You have three options: Format, to provide a quick format with no checks for bad blocks; Check, which is slower but checks the hard drive for bad blocks; and No, to bypass formatting the partition. Choose Check and then OK to format this partition.

**<sup>N</sup>o T** E Checking for bad spots on your hard drive probably isn't necessary for newer (that is, IDE) drives, because the drives take care of remapping bad spots.

Next, the Setup program asks about inode density. Inodes are explained in Chapter 15, "Understanding the File and Directory System," but basically you need on inode for each file on your Linux system. If you're going to have many small files, you need many inodes. The Setup program displays the following screen:

SELECT INDDE DENSITY

Ext2fs default to one inode per 4096 bytes of drive space. If you're going to have many small files on your drive, then you may need more inodes (one is used for each file entry). You can change the density to one inode per 4096 bytes, or even per 1024 bytes. Select ' 2048' or '1024', or just hit enter to accept the default of 4096 bytes. NOTE: If you are going to run from CD using a small (<60MB) partition, use 1024 to be safe. Each link uses an inode and it's easy to run out of space .

▶ See "Directories and Physical Disks," p. 291

Select the second entry, 4096, and choose OK. The Setup program then displays an information screen indicating the formatting choices you've made.

#### **CAUTION**

Watch the drive in-use light. Don't press any keys until the program displays the next screen with an option you can select. If you press any keys during an operation, the Slackware installation program will use these keys as your next selection when the next screen appears. Thus, you may inadvertently make a selection you didn't mean to make.

Next, if Setup detects any DOS or OS/2 High Performance File System (HPFS) partitions, Setup asks whether you want to make these partitions visible to Linux. If you have any such partitions on your drive, answering yes is a good idea because you can access the files on thes partitions from Linux. Make your choice (yes or no) to continue.

If you choose yes, the CHOOSE PARTITION screen appears, listing the various partitions you can select. In the entry box, type the name of the partition you want to make visible to Linux and press <Return>. If you have more than one partition available, the Setup program continues to ask for a choice until you enter  $\langle q \rangle$ .

After you enter the name, Setup asks for a place in the directory tree to mount the partition. What this means is that the entire partition is accessed as though it were a subdirectory. You must specify where this subdirectory starts. The following information appears:

SELECT MOUNT POINT

Now this new partition must be mounted somewhere in your directory tree. Now this new partition must be mounted somewhere in your directory tree.<br>Please enter the directory under which you would like to put it. For instance, you might want to reply /dosc, /dosd, or something like that. NOTE: This partition won't actually be mounted until you reboot.<br>

Where would you like to mount /dev/hda1?

In the entry box, enter the directory where you want to mount the partition. If this is a DOS partition, use /dosc for drive C, /dosd for drive D, and so on. If you're mounting an OS/2 partition, you can respond with /os2c, /os2d, and so on. Also, make sure that you specify the cortion, you can respond with /os2c, /os2d, and so on. Also, make sure that you specify the correct slash mark in directory names—/ (forward), not the DOS backslash (\). rect slash mark in directory names—/ (forward), not the DOS backslash  $(\cdot)$ .

After entering the mount point, the Setup program displays an information screen called After entering the mount point, the Setup program displays an information screen called<br>CURRENT DOS/HPFS STATUS to let you know which partitions will be mounted. After dis-CURRENT DOS/HPFS STATUS to let you know which partitions will be mounted. After dis<br>missing this screen by choosing OK, you're returned to the CHOOSE PARTITION screen. installation, you can respond with the Sourceselection, This selection, This selection with the Setup program displays an information screen called<br>After entering the mount point, the Setup program displays an information this dig this selectivity enoughly only you're retained

If you have other partitions to mount, you can repeat the preceding procedure until all desired partitions are mounted. When all are processed, press <q> to move on to the next phase of installation, selecting what media to install from. Install from floppy disks

#### **Choosing from Where to Install Linux**  Install via NFS Ing from where to Install Linux<br>Maximuting admostire usualization is

After formatting and mounting your directories, the Setup program asks you to continue with installation with the SOURCE selection. This selection lets you pick from where you'll install installation with the SOURCE selection. This selection lets you pick from where you'll install the Slackware distribution. If you're using the accompanying CD-ROM, that choice is CD-ROM. If you have the distribution on floppies, you use the floppy drive to install. Choose yes to display the SOURCE MEDIA SELECTION screen:

```
SOURCE MEDIA SELECTION AND CONTAINERS ON A CONTACT SOLUTION OF THE SAME OF THE SAME OF THE SAME OF THE SAME OF THE SAME OF THE SAME OF THE SAME OF THE SAME OF THE SAME OF THE SAME OF THE SAME OF THE SAME OF THE SAME OF THE
SOURCE MEDIA SELECTION<br>Where do you plan to install Slackware Linux from?
1 
2 
3 
4 
5 
1 Install from a hard drive partition<br>2 Install foom floopy disks
2 Install from floppy disks<br>3 Install via NES
3 Install via NFS
        Install from a pre-mounted directory 
5 Install from CD-ROM
Where do you plan to install Slackware Linux from?<br>1     Install from a hard drive partition
```
If you're using the CD-ROM, elect choice number 5 and choose OK, which displays th Installing from CD-ROM screen:

INSTALLING FROM CD-ROM Petition CD-ROM CO-POM

In order to install Slackware from a CD-ROM, it must contain the distribution arranged beneath a source directory in the same way as if you were to install it from a hard drive or NFS. The source directory must contain subdirectories for each floppy disk. Your CD-ROM should be compatible with this format if it contains a mirror of the Slackware FTP site.

What type of CO-ROM drive do you have?

Part **Ch** 

- $\mathbf{1}$ SCSI [/dev/scd0 or /dev/scd1]
- 2 Sony CDU31A [/dev/sonycd]
- 3 Sony 535 (/dev/cdu535]
- Mitsumi [/dev/mcd]
- 5 Sound Blaster Pro (Panasonic) [dev/sbpcd]

Select your CD-ROM drive from those provided and choose OK.

**N O T E** If you have problems getting the installation program to detect your CD-ROM, you may have to abort the installation and create a new root disk with another kernel. See The CDROM-

HOWTO in the /doc/HOWTO directory for more information on using CD-ROMs.

You now need to look up the source directory you saved in the section "Repartitioning the Drive" earlier in this chapter. The Setup program displays the SELECT SOURCE DIRECTORY screen.

**<sup>N</sup>o T E** The following screens may appear differently because Linux changes so rapidly. Every effort has been made to assure that this book is in step with the accompanying CD-ROMs, but this isn't always possible.

#### SELECT SOURCE DIRECTORY

Now we need to know which directory on the CD contains the Slackware sources. This location may vary depending on the cd you have. There are default selections for the Slackware Professional CD (including an option to run mostly from the CD), InfoMagic CD, TransAmeritech CD, and the Linux Quarterly CD-ROM. There may be other directories containing other versions - enter a custom directory name if you like. Which option would you like?

If you're using the accompanying Slackware CD-ROM, immediately select the type of installslackware, slaktest, and so on. Make your selection and continue. The next screen asks you to <sup>p</sup>ick the packages to install on your system.

**<sup>N</sup>o T** E If you enter the wrong directory or don't remember the directory name, the Setup program alerts you and prompts for the correct directory name. If you're using the accompanying CD-ROM, the /slackware directory is the correct directory on the CD-ROM. If you're using anothe<sup>r</sup> installation media or CD-ROM and forgot the directory name, you need to exit Setup and look on the media to find the directory. You can usually recognize the directory structure because the subdirectories have names similar to the package names-for example, /a, /ap, /oop, and so on.

## **Selecting the Series to Install**

After you specify the installation media and source directory, the Setup program displays the SERIES SELECTION screen:

SERIES SELECTION

```
Use the spacebar to select the disk sets you wish to install.
You can use the UP/DOWN arrows to see all the possible choices. 
Press the ENTER key when you are finished. If you need to install 
a disk set that is not listed here, check the box for custom 
additional disk sets.
```

```
GUS Also prompt for CUSTOM disk sets 
A Base Linux system
AP Various Applications that do not need X 
D Program development (C, C++, Lisp, Perl, etc) 
E GNU Emacs<br>F FAQ lists
     FAQ lists, HOWTO documentation
K Kernel sources 
N Networking (TCP/IP, UUCP, Mail, News) 
Q Extra Linux kernels with UMSOOS /non-SCSI CD drivers 
T TeX 
TCL Tcl/Tk/TclX, Tel language, and Tk toolkit for X 
X XFree-86 2.1.1 X Window System 
XAP X Applications 
XO XFree-86 2.1.1 x11 Server Development System 
XV XView 3.2 release 4. (OpenLook window Manager, apps) 
Y Games (that do not require X)
```
Simply move through the list with the arrow keys and mark the desired packages with the space bar. When you make a selection with the space bar, an X appears next to the selection. When you've made all your selections, press <Return> to continue.

Your selections are based on personal preference and the type of hardware you have—that is, if you don't have the hardware to run XFree86, you shouldn't install the packages that require X (iv, x, xap, xd, and xv). You must install package A, the base Linux system. Also, *ii* you're interested in programming, you should install the various programming packages, such as d, oop, tel, and xd. If you aren't interested in programming, you really don't need these packages. If you want to access the Internet, you want to install package n. Installing the f package, which contains FAQ lists and HOWTO documentation, is strongly recommended, because the package contains a wealth of information you'll need about Linux.

For each package you select, you're led through a series of screens for each package, and each package has programs that it must add, programs that it highly recommends you add, and programs you can kip. Simply follow the instruction on each screen to install the system. For this example, you install the following packages: a, ap, d, e, f, n, t, tel, x, xap, and y.

After you select the desired packages, choose OK to continue. A simple screen appears telling you that you're about to enter the INSTALL ection and that if you haven't made all the appropriate selections, you're returned to the main selection menu. Choose yes to continue with the Setup process.

## **Installing Your Selections**

in the SELECT PROMPTING MODE screen, to help you decide which mode to use.<br>Petitioners Microsoft Corporation and HP Inc. - Ex. 1012, p. 103 The Setup program next prompts you for the type of prompting you want to have while Setup goes through each package, installing programs. Each package contains a set of tagfiles that indicate how the file should be treated. For a first-time install, select the HELP mode indicated

Part **Ch** 

#### 104 | Chapter 4 Installing Slackware 96

```
SELECT PROMPTING MODE 
Now you must select which type of prompting you would like to use while 
installing your software packages. If you're not sure which to use,
read the help file. 
Which type of prompting would you like to use?
Normal Use the default tagfiles 
custom Use custom tagfiles in the package directories 
Path Use tagfiles in the subdirectories of a custom path<br>None Use no tagfiles – install everything
None Use no tagfiles – install everything<br>HELP Read the prompt mode help file
          Read the prompt mode help file
```
After reading the HELP file, select the Normal prompting mode and choose OK. Then choose INSTALL.

**N O T E** The HELP file indicates a Prompting mode, but as you can see from the menu selections, there's no such item. Normal is the closest matching item, which is why you should use that selection for the installation procedure.

At this point, the Setup program is on autopilot and goes through each package you selected earlier to install the various programs. Programs marked as ADD in the tagfiles are automatically added. Setup displays a screen indicating what package it's installing and a brief message about what the package is. You can't stop the Setup program from installing a program marked as ADD in the tagfile.

When the Setup program comes across a program marked as OPT, REC, or SKIP, it displays a creen telling you what it's about to install, whether it's recommended that you install the program, how much space is required to install the program, and then a list of choices. The choices—accessible with the arrow keys—are usually yes, no, or an option to abort the entire program. Usually, the default election is yes, install package *xxx,* where *xxx* is the name of the package being installed.

**N o T E** Be careful with your answers. If you make an Incorrect choice, you can't go back and change that choice. If you accidentally install a package you didn't want, things aren't so bad; you may lose some disk space and gain another program to experiment with. However, if you don't install a package you need, the best you can do is write down the missed package and then later run pkgtool, explained in Chapter 13, "Upgrading and Installing Software," to install the desired package. You can also abort the current installation and start over, but that's a rather harsh and time-consuming option.

• **See** "Using pkgtoo/," p. 253

## **Configuring Your System**

The Setup program has finished loading all the software components you specified. Now it must configure your system. The Setup program displays

# CONFIGURE YOUR SYSTEM

Now it 's time to configure your Linux system. If this is a new system, you must configure it now or it will not boot correctly. Otherwise, ,<br>you can back out to the main menu if you're sure you want to skip this step. If you've installed a new kernel image, it's important to reconfigure you system so that you can install LILO (the Linux Loader) recomingule you system so that you can instant theo (the timex Ebauer<br>or create a bootdisk using the new kernel. Do you want to move on to the CONFIGURE option?

Because this is your first time through, you need lo configure your system. Choose yes lo continue. The next screen asks you to make a boot disk. You should create a boot disk, even Formatter the fight of the follows:<br>If you use LILO. The screen displayed is as follows:

MAKE BOOT DISK to create the boot disk. [f you skip boot disk creation, Setup displays this warning message: Ch

It is HIGHLY recommended that you make a standard boot disk for your Linux system at this time. Such a disk can be very handy if LILO is ever improperly installed. Since the boot disk will contain a kernel that is independent of LILO and the kernel on your hard drive, you'll still be able to use it to boot your system no matter what you do to still be able to use it to boot your system no matter what you do to<br>LILO or your hard drive kernel. Would you like to make a standard boot disk? ing installation or the following configuration  $\mathcal{L}$  when  $\mathcal{L}$  and  $\mathcal{L}$  and Linux Loader,  $\mathcal{L}$ 

.<br>Be sure to have a formatted floppy ready, choose yes, and press <Return>. Setup displays the BOOT DISK CREATION screen. Simply put the formatted floppy into the drive and choose yes<br>to create the boot disk. If you skip boot disk creation. Setup displays this warning message: to create the boot disk. If you skip boot disk creation, Setup displays this warning message: **Ch** 

SKIPPED BOOT DISK CREATION

Boot disk creation skipped. I hope you already have a boot disk. If you don't, you have to install LILO if you haven't already,<br>If you don't, you have to install LILO if you haven't already, or you'll have a hard time booting your machine.  $:^{\sim})$ 

It's highly recommended that you create a boot disk. If anything goes wrong with the preceding installation or the following configuration—especially when installing the Linux Loader, LILO-you'll have an extremely hard time booting your system. In fact, you should also make a boot disk for any other operating systems you may have resident on your system. Typically, a boot disk for any other operating systems you may have resident on your system. I<br>with a boot disk you can boot from a floppy if things go bad and correct the problem.

## **Configuring Your Modem <b>Configuring Your Modem SELECT CALLOUT DEVICES**

Next, Setup asks you to configure a modem. You should do this now, even if you don't plan to use a modem at this time. Setup displays the following screen if you want to configure your modem:

MODEM CONFIGURATION

This part of the configuration process will create a link in /dev from your callout device (cua0, cua1, cua2, cua3) to / dev/modem. You can change this link later if you put you modem on a different port.

Choose yes to continue. Next, you need to specify the serial port that your modem is hooked to. You do this via the SELECT CALLOUT DEVICE screen. The items cua0-3 represent your Part

serial ports, with cua0 representing COM1, cua1 being COM2, and so on. Select the appropriate COM port and the choose OK

## **Configuring the Mouse**

You next go through a similar process to configure your mouse. If you have a mouse with your system, you should go ahead and configure it at this time. Choose yes from the MOUSE CON-FIGURATION screen to continue. You're then presented with a screen containing ix selections. If you have a mouse that's Microsoft-compatible and not listed in the choices in Table 4.10, you can select option 1 and have a good chance of your mouse working.

**Table 4.10 Mouse Types Supported by Linux** 

| Option         | <b>Description</b>                              |
|----------------|-------------------------------------------------|
|                | Microsoft-compatible serial mouse               |
| $\overline{2}$ | C&T 82C710 or PS/2 style mouse (auxiliary port) |
| 3              | Logitech bus mouse                              |
| $\overline{4}$ | ATI XL bus mouse                                |
| 5              | Microsoft bus mouse                             |
| 6              | Mouse Systems serial mouse                      |

If you select a mouse that requires a serial port, Setup requires you to specify the port. Like modems, Linux refers to the serial ports with a different name than COM1, COM2, and so on. Linux refers to the ports as ttyS0 through ttyS3. Select the appropriate serial port from the SELECT SERIAL PORT screen and then choose OK to continue with the installation.

## **Configuring Linux to Use ftape**

Setup detects whether you loaded the ft ape package and asks whether you want to tart the program as soon as Linux boots. It doesn't hurt to start the program at boot time, so if you loaded the ftape package, you should have Setup start the program at boot time. Choose yes from the FTAPE CONFIGURATION screen to continue.

## **Configuring Your Modem's Baud Rate**

Next, if you installed the gp9600 package, the Setup program displays the SET YOUR MODEM SPEED screen. Simply select the appropriate baud rate and choose OK. If you don't see a rate high enough for your modem needs, you can later use the set serial program to set the baud rate to whatever value you require.

**Part** 

**Ch** 

# **Installing LILO**

*ULO* stands for the Llnux LOader. LILO is a program executed at system startup that lets you choose which operating system is used to boot the computer. You can use LILO to boot several different operating systems, such as Linux and MS-DOS. With LILO, you also can specify a default operating system to boot and a default time limit before it boots that system. For example, if you had MS-DOS and Linux on your computer, you can configure LILO to boot either one. You could then tell LILO to boot MS-DOS if no one intervenes after 30 seconds. Before that 30 seconds is up, however, a user can specify another operating system to boot instead of the default. You can press the <Ctrl>, <Alt>, or <Shift> keys to stop the timed process. Press <Tab> to get a list of operating systems LILO can boot.

You specify all this information while configuring LILO. Although you can directly edit the lilo.conffile located in the /etc directory, the LILO INSTALIATION screen provides a better interface for editing the file.

After you configure your system, Setup lets you install LILO. Setup displays

LILO INSTALLATION

LILO (the Linux Loader) allows you to boot Linux from your hard drive. To install, you make a new LILO configuration file by creating a new header and then adding at least one bootable partition to the file. Once you've done this, you can select the install option, Alternately, if you already have an / etc/lilo. cfg, you may reinstall using that . If you make a mistake, you can always start over by choosing 'Begin' . Which Option would you like?

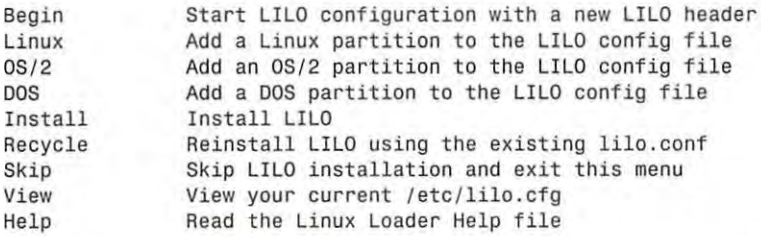

To begin, you should select the Help option to read the help file. After reading the help file, you should start at the beginning—the Begin option. If you don't want to install LILO at this time but instead want to use a boot floppy, you can select the Skip menu option.

#### **CAUTION**

If you skip installing LILO, you must have a bootable floppy. If you skipped creating a boot floppy earlier, you should install LILO or, when back at the main menu, re-enter the configuration selection and create a boot floppy. If you do leave Setup without a way to boot your system, you're forced to configure your system at a later time with the boot and root disks you originally created.

## **Configuring the Kernel with the append= Parameter**

You have the option to pass the Linux kernel command-line flags to configure the kernel before execution begins. The extra flags might be needed with certain SCSI hard drives and IBM motherboards. LILO allows you to specify these command-line flags via the append= parameter. If you need to pass any command-line parameters, enter them in the edit box of the displayed screen. If you have no parameters to pass, press <Return> to continue.

## **Setting a Target Location**

Next, you must choose where to place the LILO program. You can place the program in the master boot record of your first hard drive, in what's called the *superblock* of your root Linux partition, or on a floppy disk. If you choose the Floppy Disk option, you need to place a formatted floppy in the drive. You should probably use the master boot record for LILO.

## **Setting the Delay Option**

The next screen lets you set the amount of time LILO waits before booting the default operating system. Select one of the following options and then choose OK:

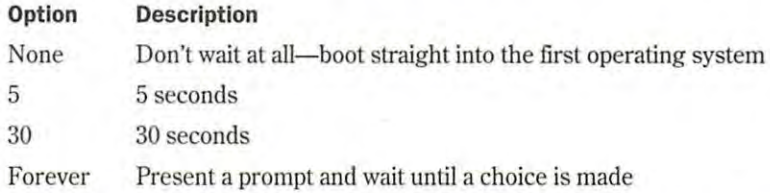

## **Choosing Your Default Operating System and Adding All Partitions**

When you return to the main LILO INSTALLATION screen, you must choose your default operating sy tern. This is the first operating system located in the lilo.conf file. If you want Linux to be the default operating system, for example, you should select the Linux menu option; if you want MS-DOS to be the default, select the DOS menu option.

After you select the default OS, the installation program presents a screen consisting of all the possible partitions that you can boot from. Enter the name of the partition just as it appears under the Device column heading on the SELECT XXX PARTITION, where XXX indicates the type of partition you're using. For example, if you had selected DOS as your default operating system, the screen reads SELECT DOS PARTITION and displays all available bootable DOS partitions. After you enter the correct device name, choose OK to continue.

Next, you must choose a short name to help identify the operating system when someone presses the  $\langle \text{Tab}\rangle$  key at the LILO prompt. This is the name a user must enter to select that operating system as the boot operating system from LILO. Examples of names are DOS,  $LINUX, OS/2, and so on.$  The name must be a single word.

After selecting your default operating system, you can continue to add various operating systems to LILO by using the Linux, OS/2, and DOS menu options. Just remember to add Linux.

After you add all the appropriate operating system partitions, you should use the View option to examine your current /etc/lilo.conf file. For this example, assume that you've specified DOS as the default operating system and have added an entry for Linux. You also specified a 30-second delay before booting into DOS. In that case, your lilo.conf file looks like delay before booting into DOS. In that case, your lilo.conf file looks like  $\overline{a}$  = normal  $\overline{a}$  sance states states and states states states sance states states states states states states states states in the states of the states of the states of the states of the states of the states in After you add all the appropriate operat

*I* 

```
# LILO configuration file
                              # Lilo configuration file<br># generated by 'liloconfig'
                              # 
                              #<br># Start LILO global sectio<mark>n</mark>
                              boot = /dev/hda
                              #compact # faster, but won't work on all systems.
                              # DOMPACE # TASTER, DUT WON'T<br>delay = 300
                              vga = normal     # force sane state<br>ramdisk = 0     # paranoia setting
                              ramdisk = 0 # paranoia setting 
After you add all the needed partitions, select the Install option to configure LILO.
                              # End LILO global section 
                   # Linux bootable partition config begins<br>image = /vmlinuz
                              image= /vmlinuz 
                              root = /dev/hda4label = <b>linux</b># Linux bootable partition config ends 
                              w Linda Soctasic partition config shade<br># DOS bootable partition config begins
                             other = /dev/hda1
                              label= dos 
                              table = /dev/hda
                              # DOS bootable partition config ends 
                              # generated by influently<br>#
Installing LILO (1998)<br>
Meter you add all the appropriate operating system partitions, you should use the View option to<br>
examine you current retev (like oxof file: For this cample; assume that your specified DOS as<br>
th
Installing LILO \overline{109}<br>
After you add all the appropriate operating system partitions, you should use the View option to<br>
examine your urrent det/filo.comf file. For this example, assume that you've specified DOS as
                              If you have a previous version, you must remove or disability remove or disability of the contract of the contract or disability of the contract of the contract of the contract of the contract of the contract of the contra
```
After you add all the needed partitions, select the Install option to configure ULO. If you placed Lilo within the MBR (master boot record), you must record it with an operation it with an operation it with an operation it with an operation it with an operation it with an operation it with an operation it After you add all the needed partitions, select the Install option to configure  $LIL$ 

#### **Uninstalllng LILO**  e:\>fdisk /mbr

undering and C<br>If you're running LILO version 0.14 or newer, you can uninstall LILO with the following command:  $m$ and:  $w$ 

opus:~# **lilo** -<mark>u</mark>

.<br>If you have a previous version, you must remove or disable LILO from its primary partition. You can use Linux's or MS-DOS's FDISK program to make another partition active.

If you placed ULO within the MBR (master boot record), you must replace it with another MBR from another operating system. With MS-DOS 5.0 or above, the command If you placed LILO within the MBR (master boot record), you must replace it with another

```
C: \ >fdisk /mbr
```
restores the MS-DOS MBR Petition and HP Inc. 1012, p. 1012, p. 1012, p. 1012, p. 1012, p. 1012, p. 1012, p. 1012, p. 1012, p. 1012, p. 1012, p. 1012, p. 1012, p. 1012, p. 1012, p. 1012, p. 1012, p. 1012, p. 1012, p. 1012, p. 1012, p. 1012, p. 101

 $\mathcal{L}_\text{L}$  Start Lilo global section  $\mathcal{L}_\text{L}$ 

boot = /dev/hda

When ULO is removed from the active partition or the MBR, you're free to remove the files from /etc/lilo.

 $>$  **See** "Removing Files or Directories," p. 307

**Configuring Your Network** Next. Setup allows you to configure your network. You may not have all the information available yet, but go ahead and configure as much as possible. The Setup program tries to configure your system, but if it can't (which is very likely the first time), you can configure the network later with the netconfig command. Choose yes to start the configuration, and choose OK on the NETWORK CONFIGURATION screen to begin.

The first item you-need is a name for your machine. This is a personal name, and you can be as creative as you want. At the ENTER H0STNAME prompt, enter your selected name and press <Return>.

**<sup>N</sup>o** T E It's a good idea to stick with lowercase letters, because UNIX and Linux are case-sensitive and most commands and interactions are done with lowercase letters.

The next prompt asks for something called a *domain name.* If you understand this term and have one available, enter the domain name for your system. If you don't have a domain name yet or don't understand what one is, don't worry. (Later chapters of this book, such as Chapter 26, "Understanding the Internet," explain what an Internet domain name is and how to configure your network with one.) If you don't have a domain name, enter the following as a placeholder:

#### **tristar.com**

• **See** "Internet Names, " **p. <sup>525</sup>**

**<sup>N</sup>o T E** You must enter a domain name to continue the installation process.

The next question deals with using *TCP/IP* through *loopback.* (If you don't understand these terms, check out Chapter 23, "Configuring a TCP/IP Network," for this information before returning to this section.) By answering yes to the Only use loopback? prompt, you can skip several layers of configuration. Answering yes to this question and configuring your network later is a good idea. If you choose yes, the network configuration is complete and you can continue with the rest of the configuration.

• **See** "The/etc/ hosts File ," p. <sup>474</sup>

• **See** "Configuring the Software Loopback Interface," **p. <sup>478</sup>**

**Using the** *selection* **Program** If you have a mouse, you can use the selection program to cut and paste commands from your terminals. This screen asks whether you want to start the selection program automatically at boot time. If you have a mouse, you should start selection at boot time by answering yes at this screen. However, if you have a bus mouse, there are potential problems using selection and XFree86. If you have a bus mouse, you shouldn't start selection automatically.

lfyou don't choose to start selection at boot time, you can execute the program at any time with the following command:

selection -f &

**Configuring sendmail** Next, Setup asks you to choose a configuration file for sendmail. Chapter 29, "Using Electronic Mail," provides more information on using e-mail, but for starters you

.<br>Rarti

<mark>ch</mark><br>//

might want to preload one of the supplied sendmail configuration files. If you know how you're connecting to the Internet with PPP, via Ethernet and so on, you can choose the SMTP-BIND or SMTP menu option. If you plan to use a modem and UUCP, select the UUCP menu option. or sivi i F menu opuon. If you plan to use a modem and OOCF, select the OOCF menu opuon.<br>If you don't plan on using a network, select the SKIP menu option. If you're unsure, the SKIP If you don't plan on using a network, select the SKIP menu option. If you re unsure, the SKIP<br>menu option is a good choice because you can reconfigure the system at a later time. might want to preload one of the supplied sendm menu opuon is a good choice because you can reconfigure me system at a fater unie.<br>No See "Understanding E Meil " no 570

**Example 3 The partition of the partition of the partition of the partition of the partition of the partition of the partition of the partition of the partition of the partition of the partition of the partition of the par** 

**Selecting a Time Zone** Next, Setup requires you to select a time zone that Linux uses to keep track of the date and time. Look through the list of available time zones and choose the most refer to the trace and three. Look through the fist of available three zones and choose the model appropriate one. If you're in the United States, several selections begin with US. The same applies for Australia, Canada, and those systems that use Greenwich Mean Time or Universal Time. Select your time zone and press <Return>.

**Replacing/etc/fstab** / etc/fstab is a file-system table that represents each of your partitions. If you modify the table—with LILO, for example—while using the Setup program, it may ask you to replace the old one with the new one. This screen appears only if for some reason, you you to replace the old one with the new one. This screen appears only if, for some reason, you stop and restart the Setup program or the configuration process. If you've made no changes to the partition table, answer no to this question; otherwise, answer yes.

# Modifying the Kernel with *rdev* with the  $\bm r$

When configuration is complete, you can rerun Setup to add new items, or you can use the when comiguration is complete, you can ref un setup to add new items, or you can use the pkg tool program to view, add, or delete packages.

**is based on Unix.** Note that is verifies a compressed kernel is verified kernel in the z signifies a compressed kernel is verified a compressed kernel is verified a compressed where the z signifies a compressed where the

y see "osing pagdor," p. 200<br>You might have to change items germane to your kernel, such as the video mode used. One solution is to reinstall Linux—a major undertaking, as you've just seen. Or you can recompile<br>and build a new kernel from scratch, but that's not for the novice. Another ontion is to modify and build a new kernel from scratch, but that's not for the novice. Another option is to modify the current kernel, which, fortunately, Linux allows you to do with the rdev program. rdev is found in /sbin and should be used only when you're logged in as root. You might have to change items germane to your kernel, such as the video mode used. One<br>colution is to rejustall Linux to major undertaking as you've just seen. Or you can recompile

For a complete listing of options, invoke rdev with the \h or \? parameter.

Your kernel file—that is, the actual software—is found in a file named vmlinuz. The reason for Your kernel file—that is, the actual software—is found in a file named vmlinuz. The reason for<br>this name is historical; most UNIX systems store the kernel in a file named vmunix, and Linux is based on UNIX. Note the installed kernel is vmlinuz, where the z signifies a compressed For all the corporation in the microsoft corporation is made and called vmlinux; however, kernel. When a kernel is built, the decompressed version is made and called vmlinux; however, the decompressed version isn't bootable. A parameter to rdev is usually this file name. You can use rdev to fix problems such as root and swap partitions and video modes.

# **Building a New Kernel**

Sometimes a problem has only one solution-a new kernel. The Linux kernel is the core operating system for Linux. Although not for the faint of heart, sometimes downloading a new kernel from the Net and building it is necessary. If you have some programming experience

and know your way around the C programming language, you should be able to build and install a new kernel; if not, you can skip this section.

You may have to install a new kernel for various reasons:

- $\blacksquare$  A new patch is provided to run new hardware.
- $\Box$  You want to remove features from the kernel you don't use, thus lowering the memory requirements for your system.

The starting point is to determine what kernel version you're now running. You can find out the kernel version with the following command:

 $uname - a$ 

The response indicates which version of the kernel is now running and when it was created. The version numbers are in the form of

*MajorVersionNumber.MinorVersionNumber.PatchLevel* 

Linus Torvalds is the official release point for new kernels, although anyone can modify Linux (due to the GPL). The fact that Linus is the official release point gives the Linux development and user community a common baseline from which to work and communicate.

**<sup>N</sup>o T** E Be sure to read the Kernel H0WT0 before actually trying to build and configure a new kernel! The Kernel H0WT0 is in /doc/HOWT0.

To build a new kernel, you need to have the source files in the /urs/src/linux directory. You also need to have the C compiler package loaded, which is disk set d. If you didn't install that package during installation, use pkgtool to do so now.

First, you must get the new kernel sources or patches. The new sources are usually found on the Internet (check out **sunsite. unc.edu** for the latest and greatest kernels) . The source files are usually in a tar format and will need to be unarchived. If you're modifying your current kernel, obtaining the new sources is, of course, unnecessary.

**<sup>N</sup>o T E** It's a *very* good idea to make a backup copy of your current kernel with the following commands:

cd /usr/src cp linux linu<sup>x</sup> .sav

These commands copy the entire linux source directory to another directory called linux.sav.

Next, you should use the patch command to apply any patch files. After preparing the source files, you can configure and build your new system. Start by entering the following command from the /usr/src directory:

**make config** 

This command asks you various questions about the drivers you want to install or configure. Pressing <Return> accepts the default value for each question; otherwise, you must supply the answer. Table 4.11 shows some of the questions; you may have to answer other questions depending on the version of the kernel you're installing or the patches you've applied. aun vanie for each quesuon, our

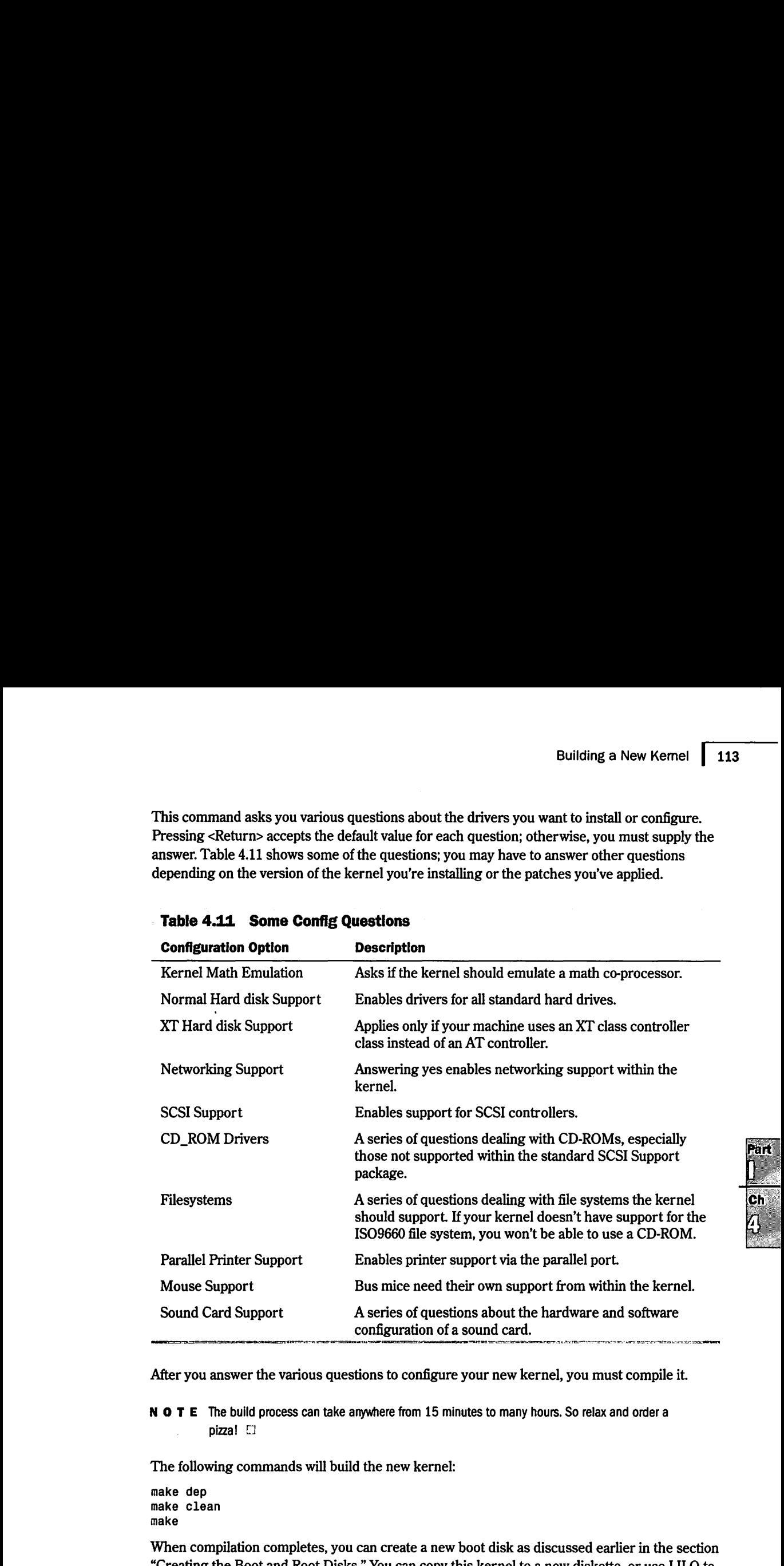

## **Table 4.11 Some Config Questions**

After you answer the various questions to configure your new kernel, you must compile it. boot the new kernel.

**<sup>N</sup>o T E** The build process can take anywhere from 15 minutes to many hours. So relax and order a pizza! Petitioners Microsoft Corporation and HP Inc. - Ex. 1012, p. <sup>113</sup>

The following commands will build the new kernel:

make dep make clean make

When compilation completes, you can create a new boot disk as discussed earlier in the section "Creating the Boot and Root Disks." You can copy this kernel to a new diskette, or use LlLO to boot the new kernel.

# **Upgrading from a Previous Version of Slackware**

The current version of Slackware (version 3.0) contains the Linux files in a special format, called Executable and Linking Format (ELF). Earlier versions of Slackware were in a format called a.out. You can't mix these types of executables on the same system, so if you plan to upgrade from an earlier version, you must reinstall from scratch to be on the safe side. This is especially important when dealing with the A and N packages. The pkgtool program can uninstall programs as well as install them, but the safest route is to back up your important configuration files and reinstall Linux from scratch.

If you're upgrading from similar formats-that is, from an ELF-based distribution to an ELFbased distribution-you can use pkgtool to remove those packages you want to update, and then use the tool to install the newer versions.

• **See** "Using pkgtool," **p. <sup>253</sup>**

# **Going Back to the Beginning**

After you complete the setup and configuration of your system, the Setup program returns you to the main menu. From there, you can choose the EXIT option to leave Setup. If you want to change options, you can do so here. But Chapter 13, "Upgrading and Installing Software," provides information on updating and installing software after your initial installation. Choose <sup>E</sup>XIT to leave the Setup program.

Choosing EXIT returns you to the system prompt, indicated by the # sign. You're now in Linux and can issue simple commands, such as ls for a directory listing of files. At this time, though, you should reboot the system so that all your setup and configurations can take effect.

Rebooting Linux is more involved than rebooting DOS. You can't turn off the power and turn the system back on. If you do so in Linux, you can damage the file structures and systems. Linux tries to repair itself on bootup. Don't turn off the power while running Linux. To exit Linux, use the following command:

shutdown [-r] *time* 

The optional -r flag indicates that the system should reboot after shutting down. *time* indicates the time that the system should shut down; you can use now in place of *time* to indicate immediate shutdown. Linux also recognizes the warm-boot keys used by DOS to reboot the machine, <Ctrl-Alt-Delete>, which Linux interprets as the command

shutdown -r now

• **See** "Shutting Down Linux" **p. <sup>218</sup>**

Make sure that you've removed the all floppy disks from the drive and reboot your new Linux machine.

Rart

 $\mathbf{c}_\mathbf{h}$ 

#### **Solving Problems and the entire system. If the entire system install that boot disk doesn't work of the entire system. If the entire system in the entire system in the entire system in the entire system in the entire syst** Linux. Problemsto initially check are the kernels and your hardware. Before starting and your hardware. Before

After rebooting your machine, the LILO prompt should appear. Make sure that you can boot to your old operating system if you left it on the hard drive. If that system was DOS, press the <Shift> key and then type the short word you used to identify the DOS partition when you installed LILO. If you enter an invalid word, press <Tab> to get a list of valid operating system types. If you're having problems at this point, place your DOS boot disk in the boot drive and reboot.

reboot.<br>You should be able to boot from your boot disk. When your system is up and running under DOS, try the Linux boot disk you created during installation-not the ones you created to originally install the entire system. If that boot disk doesn't work, you may have to reinstall Linux. Potential problems to initially check are the kernels and your hardware. Before starting provided on the various programs of the various programs of the various programs of the various programs of the various progra over, make sure that you have the appropriate hardware. If you made notes during the installation process, check which kernel you installed against what hardware you have. If you have a<br>SCSI CD-ROM, did you install the idekern instead of the sosikern? But do make sure that yo SCSI CD-ROM, did you install the idekern instead of the scsikern? But do make sure that you<br>have hardware supported by Linux. have hardware supported by Linux. packages you may be in the initial setup of your Linux.

## **From Here...** f Chapter 26, "Understanding the Internet," briefs you on the basics about howtogetto

After you have your system up and running, you can read the following chapters for further information about Linux:

- Ill Chapter 5, "Running Linux.Applications," gets you up to speed on the various programs you just installed.
- $\blacksquare$  Chapter 7, "Using X Windows," is interesting if you've installed the X system.
- !II Chapter 13, "Upgrading and Installing Software," provides instructions of how to reinstall packages you may have left out during the initial setup of your Linux system.
- ii Chapter 26, "Understanding the Internet," briefs you on the basics about how to get to the Internet.

# **CHAPTER 5**

# **Running Linux Applications**

. **-N1 ow** that you've installed your Linux system, this chapter presents a brief introduction to setting up a user account for you to use and some basic commands to get you moving around your new system. This is your very own multitasking, multiuser system; experimenting is encouraged, so go ahead and play with your system. You may never get this type of opportunity on a typical UNIX system.

However, just playing with an operating system is no fun; it doesn't get your daily job done. After all, you don't use DOS all day, right? You use applications. Linux provides access to literally thousands of applications from around the world. You've installed several from the Slackware or Red Hat distribution from the accompanying CD-ROMs. There are plenty more where they came from, too. Programs that rival those costing hundreds of dollars for the PC platform are readily available for Linux.  $\blacksquare$ 

#### **Using basic file and directory commands**

like UNIX, Unux makes extensive use of files, so you need to know how to work with files.

**Adding new users and executing programs** 

> like W'mdows Nf, Linux allows many different users to access the system at the same time. To gain access, new users must be added to the system.

#### **Using the** *minicom* **modem communications program**

minicam. a communications program available with Red Hat and Slackware, is similar to the DOS. based PROCOMM program.

#### **Playing the various games available**

Unux provides various text-based and graphical games for your enjoyment

#### **&111111 Using emulators that let you run DOS and Windows programs under Unux**

Linux doesn't exist in a vacuum, and the myriad developers realize plenty of DOS and W'mdows programs are· out there that users simply don't want to abandon. So several groups are working on emulators with which you can use your DOS and W'mdows programs under Linux.

# **Maneuvering Through Linux**

After installing Linux and rebooting, you're faced with a system prompt based on the name you gave your system during installation. The prompt looks similar to

```
Red Hat Linux release 4.0 (Colgate) 
Kernel 2.0.18 on an I486 
web login:
```
The prompt may indicate a different version of Linux, however, because Linux is an evolving system.

You must now supply a user name and a password. **A** user name identifies you to the operating system because Linux can support many different users, both at different times and concurrently. An account also provides each user with a default directory, called the *home directory*. Many accounts are also set up to restrict users to certain directories on the system and to prevent them from using certain commands, primarily to protect the files of one user from the prying eyes of another.

## **Entering Commands**

You enter commands in Linux much as you do in DOS and other command-line-oriented operating system . Linux, like UNIX, is case-sensitive; if Linux doesn't know a command, make sure that you've spelled it correctly and that you've entered it in the proper case. Most commands are executed after you press <Return>.

## **Recalling Command History**

Linux also provides a history function to recall previous commands. This history is kept across sessions, too. You can press the  $\langle \uparrow \rangle$  key to recall previous commands, and then press  $\langle$ Return $\rangle$ to activate that command. To get a complete listing of all the prior commands you've entered, you use the history command:

```
[tackett@web-]$ history 
1 clear 
2 adduser 
3history
```
When you have the preceding history list, you can repeat the command by using the  $\langle \uparrow \rangle$ key and cycling through the commands until the proper one appears on the command line, or you can press<!> (the *bang* character) and enter the number of the command you want to reexecute. For example, if you wanted to repeat the adduser command in the previous list, enter

```
[tackett@web-]$ !2
```
The number of entries in the history list is user-defined in the user account's .profile configuration file. See Chapter 17, "Understanding Linux Shells," for more information on the .profile configuration file.

**<sup>N</sup>o T E** Linux provides many different command shells, some of which don't provide the history functions.

## **Making Selections**  Making Selections

ff you have a mouse with your system and installed the selection program, you can also use If you have a mousewith your system andinstalled the selection program,you can also use your mouse to copy text from other areas of your screen to the command line. To select the your mouse to copy text from other areas of your screen to the commandline. To select the text, simply move the mouse cursor (which appears as soon as you click the left mouse button) text, simply move the mouse cursor (which appears as soon as youclick the left mouse button) by holding down the left mouse button as you drag the cursor across the desired text, and then by holding down the left mouse button as you drag the cursor across the desired text, and then by holding down the fear modse button as you drag the curson across the desired text, and then<br>press the right mouse button to copy the text to the command line. This is useful if you need to<br>enter a long file name on the enter a long file name on the command line. **Making Selections**<br> **Example 2018**<br> **Example 2018**<br> **Example 2018**<br> **Example 2018**<br> **Example 2018**<br> **Example 2018**<br> **Example 2018**<br> **Example 2018**<br> **Example 2018**<br> **Example 2018**<br> **Example 2018**<br> **Example 2018**<br> **Example** 

## **Completing Commands**  Completing Commands

Linux also offers another nice feature when entering commands. You can start to type a file Linux also offers another nice feature when entering commands. You can start to type a file<br>name and then press <Tab>. Linux searches the directory for a file beginning with the same name and then press <1ab>. Linux searches the directory for a file beginning with the same<br>letters you've typed and completes the file name it finds. If Linux can't find a unique file name, it beeps and completes the file name to the last common character. For example, if you wanted it beeps and completes the file name to the last commoncharacter. For example, if you wanted to copy a file called todo\_monday to todo\_today, you type **cp to** at the prompt and then press to copya file called todo\_mondayto todo\_today, you type cp to at the prompt and then press <Tab>, linux beeps and fills out the command line like so: <Tab>, Linux beepsandfills out the commandline like so:

[tackettiweb-]\$ cp todo\_ [tackett@web-]\$ cp todo\_

ff you now typed an m and pressed <Tab>, Linux would place the entire todo\_monday file name If you now typed an <sup>m</sup> and pressed <Tab>, Linux would place the entire todo\_mondayfile name on the command line.

# **Managing Users**  Managing Users

On many systems, the person responsible for maintaining the user accounts is referred to as On manysystems, the person responsible for maintaining the user accounts is referred to asthe *systems administrator.* The systems administrator sets up user accounts and performs other the systems administrator. The systems administrator sets up user accounts and performs otherduties. For more information on the various aspects of systems administration, check out the duties. For more information on the various aspects ofsystems administration, check out the chapters in Part II, "Systems Administration." On your Linux system, you're the systems ad-chapters in PartII, "Systems Administration." On your Linux system, you're the systemsadministrator, so it's your responsibility to set up accounts for yourself, family, and friends. ministrator, so it's your responsibility to set up accounts for yourself, family, and friends.

To add an account for yourself, you must create that account as the systems administrator. To add an accountfor yourself, you must create that account as the systems administrator.Systems administrators are also sometimes referred to as *superusers* because they have so Systems administrators are also sometimesreferred to as superusers because they have somuch control over the system. To begin your trek through linux, you must first log in as the much control over the system. To begin your trek through Linux, you mustfirst log in as the superuser via the root account.

## **Logging In and Out**  Logging In and Out

To log in as root, enter **root** at the login prompt linux asks for a password. To log in as root, enter root at the login prompt. Linux asks for a password.

By using a password, you prevent unauthorized users from logging in to any account. Linux By using a password, you prevent unauthorized users from logging in to any account. Linuxwants to make sure that the user name is in fact the correct user. You shouldn't share your wants to make sure that the user nameisin fact the correct user. You shouldn't share your passwords with just anyone. Linux protects the password you type by not *echoing*—that is, not displaying—the letters on screen, so make sure that you enter the correct password. displaying-the letters on screen, so make sure that you enter the correct password.

ff you enter an invalid user name or password, Linux gives the following error message and If you enter an invalid user name or password, Linux gives the following error message andstarts the process over: starts the process over:

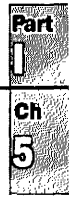

<sup>w</sup>eb login: **jack**  Password: *password*  Login incorrect

web login:

Because this is your first time logging in to the system since installation, the root account has no password set, so after entering **root,** you're presented with a command prompt. You now can enter Linux commands. Most commands are entered in the same way as in DOS: Type the command with any needed parameters and press <Return>.

**<sup>N</sup>o** T E The default installation of the Slackware distribution provides a small "fortune cookie" message every time someone logs in to the system. This message displays a short-

sometimes amusing, sometimes not-adage about life. You can also get a fortune at any time by using the fortune command, provided that you've installed the text-based games.

The Red Hat distribution doesn't provide this functionality by default. To get a fortune cookie under Red Hat, type / usr / games/ fortune.

To log out, enter logout. This command returns you to the login prompt. If this command doesn't work, try the exit command.

#### **Adding Users Under Slackware**

After you log in as root, you should add an account for yourself. To add an account, enter the following command and follow the prompts:

[root@web-] # **adduser** 

Adding a new user. The user name should be not exceed 8 characters in length, or you many run into problems later.

Enter login name for new account (^C to quit):

Look at this screen for a second. Notice the command prompt after which you entered the command. The prompt begins with the host name of the computer. This is the name you entered while installing the  $n$  package of disks. The next item is the  $\sim$  (tilde) character. Linux uses this character to refer to the account's home directory (described later). Here, it represents the directory the user is now located in. If you issued the adduser command from the /usr/bin directory, the prompt reads

[root@web-J#/usr/bin#

The next character is the pound sign  $(\#)$ . This prompt, by convention, belongs to any superuser account. A normal user account usually has  $$$  (dollar sign) as a prompt.

Next, you may have noticed the misspellings and improper grammar in the prompts-that is, should be not and you many run. These errors don't affect the performance of the system, but they help highlight the fact that Linux, while fully functional and a great system, isn't a commercial venture.

स्तिरी

Ch<br>Fi

Now enter a user name of up to eight characters and press <Return>. An example session to create an account for Jack Tackett follows:

Enter login name for new account (^C to quit): <mark>jack</mark> Editing information for new user [jack] Full Name: <mark>Jack Tackett, Jr.</mark> GID[100]:<Return> Checking for an available UID after 500 501 ... First unused uid is 502 UID [502):<Return> Home Directory [/home/jack]:<Return> Adding the files from the /etc/skel directory: Shell [/bin/bash]:<Return> Password: **opus**  -lessre -> /home/jack/ ./ .lessrc Information for new user [jack]: Home directory: [/home/jack] Shell: [/bin/bashl emacs -> /home/jack/ ./ .emacs Password: [opus] uid: (502) gid: [100] Is this correct? [y/N] :**y** Adding login [jack] and making directory [/home/jack]<br>Adding the files form the (the(ska) directory: Adding the files from the /etc/skel directory:<br>// keeme > (beme/ieek/ / keeme ./ .kermc -> /home/jack/ ./ .kermc ./ .less -> /home/jack/ ./ .less ./ .lessrc -> /home/jack/ ./ .lessrc ./ .lessrc -> /nome/jack/ ./ .lessrc<br>./ .term -> /home/jack/ ./ .term ./ .term -> /nome/jack/ ./ .term<br>./ .term/termrc -> /home/jack/ ./ .termrc ./ .emarge. Linux provides a default on the user and the user and user a default directory based on the user of  $\frac{1}{2}$ .  $\sum_{i=1}^{n}$  and  $\sum_{i=1}^{n}$  $501...$   $100$ Is the correct of the correct  $\mathbf{y}$  $\mathcal{A}$  and  $\mathcal{A}$  and making directory  $\mathcal{A}$  and  $\mathcal{A}$  and  $\mathcal{A}$  and  $\mathcal{A}$  $\mathcal{L}$  //whi/caci). We can -term -> /home/jack/ ./ .term [root@web ~]#  $\ddot{\phantom{a}}$ 

 $\mathcal{F}_\text{max}$  ,  $\mathcal{F}_\text{max}$  and  $\mathcal{F}_\text{max}$  are  $\mathcal{F}_\text{max}$ 

[ $root$ @web  $^{\sim}$ ]#  $\sum_{i=1}^{n}$  for now, the default software default software community of a default software community of a distribution of  $\sum_{i=1}^{n}$ 

As you move through the process, you must enter a full name for the user to help identify the user account further. Next, you're asked to enter a group ID and a user ID. Don't worry about these items at this time. Llnux uses them to determine the directories and files that you have access to by default. You can safely accept the default values (within the brackets) by simply pressing <Return> after each request.

Next, you're asked to enter a home directory for the user. This is where the user is automatically placed when he or she first logs in. This is the user's account area for storing files and for working storage. Linux provides a default directory based on the user's name. If this default directory is acceptable, press <Return>; otherwise, enter a directory and press <Return>. Accept, for now, the defaults offered by the adduser command.

#### 122 Chapter 5 Running Linux Applications

You're now asked to specify a shell for the user. The shell is a command interpreter much like COMMAND.COM is for DOS. The shell accepts the input and runs specified commands. You've been using a shell called bash since installing Linux. For the time being, simply accept the default bash option.

• **See** "Understanding Shells," **p. <sup>325</sup>**

'The final parameter is the password for the account. It's highly recommended that you provide every account with a password. Linux then displays all the information entered and asks whether it's correct. If the information isn't correct, enter n (or simply press <Return>, because No is the default choice); you must go back and correct the errors. 1f everything is correct, entery.

Linux displays a series of files it copies from a skeletal user account located in the ./etc/ske<sup>l</sup> directory to the new user's home directory. These files are configuration files for such items as the user's terminal and how such programs as emacs and less run from their accounts. The users can modify these files at any time to change the default behavior of the programs.

After adding the account, you can verify its existence in one of two ways; the quickest is to use a utility called finger to see whether the user has an account. The general form of the command is finger *name .* For example, you can test for the account you just created by entering

```
[root@web -]#finger jack
```

```
Login: jack Name Jack Tackett, Jr. 
Directory: /home/jack Shell: /bin/bash 
Never logged in. 
No Mail. 
No Plan. 
[root@web - ]#
```
1f the user has an account, the appropriate information is displayed; otherwise, a message indicating no such user has an account is displayed.

The next way to verify the account is to actually log in to the account to see whether Linux will let you. You can do this in one of several ways:

- You can log out and then log in as the new user.
- You can use the su command, which stands for *switch user.*
- You can use the login command.
- You can use one of the six virtual terminals provided by Linux to log in to a new account. Remember, Linux is multiuser.

Table 5.1 presents an overview of each method.

| <b>Description</b>                                                                                                    |
|----------------------------------------------------------------------------------------------------|
| Logs you out of the root account and brings you back to the login<br>prompt. You no longer have access to the root account until you log<br>in as root.                                                                                                    |
| Logs you out of the account, doesn't ask for the user name to log in<br>as, and then prompts you for the password. If you don't specify<br><i>username</i> , su assumes that you're trying to log in as root and expects<br>you to enter the root password.                                                                                                    |
| Almost the same as su, except that leaving off username merely<br>places you at the normal login prompt.                                                                                                    |
| Lets you use the virtual terminals. You can access a virtual terminal<br>by pressing the <alt> key and one of the function keys (F1 through<br/>F6). This takes you to another login screen, where you can log in as<br/>the new user. The best feature of using the virtual terminals is that<br/>you're still left in the other account and can swap back and forth by<br/>using the <math>\langle</math>Alt-F<math>\hat{x}</math> keys; you aren't logged out of the other account.</alt> |
|                                                                                                    |

**Table 5.1 Logging in to a Newly Created User Account** 

**N O T E** If you try to add a user later from the account you now create, you may not be able to use the command adduser because certain commands can be entered only by the superuser the command adduser because certain commands can be entered only by the superuser, adduser being one of them. If you have trouble adding a user to the system, make sure that you're adduser being one of them. If you have trouble adding a user to the system, make sure that you're  $\log$  see Figure 1 as root.

#### **Adding Users with Red Hat**  newuser. The onlythingleft is to set the user's password whenheorshefirst logs in. Changing Users with Red Hat

Red Hat Linux automates many of the adduser functions. To add a new user from the command line, enter the following command:

(root@web /root]#adduser **jack** 

This command is a shell script located in /usr/sbin. You must be the superuser-that is, root-to issue this command.

I> **See** "Working with Shell Scripts," **p. 350** 

The script, which is just an ASCII file, creates the necessary directories and files needed by the new user. The only thing left is to set the user's password when he or she first logs in. Changing passwords is discussed later in the section "Changing Passwords."

t> **See** "Viewing the Contents of a File," **p. 309** 

```
क्षित
<mark>ch</mark><br>5
```
**FIG. 5.1** 

#### **Using Red Hat's Control Panel to Manage Users** Using Red Hat's Control Panel to Manage Users locked adaptation for the seats of

If you installed XFree86 with your Red Hat installation, you can use the Control Panel's User/ Group Manager configuration window (see Figure 5.1) to add users, modify user settings, and delete or deactivate users. To manipulate a user's account, simply select the user in the dialog box and click the appropriate button. Table 5.2 describes each button's function.

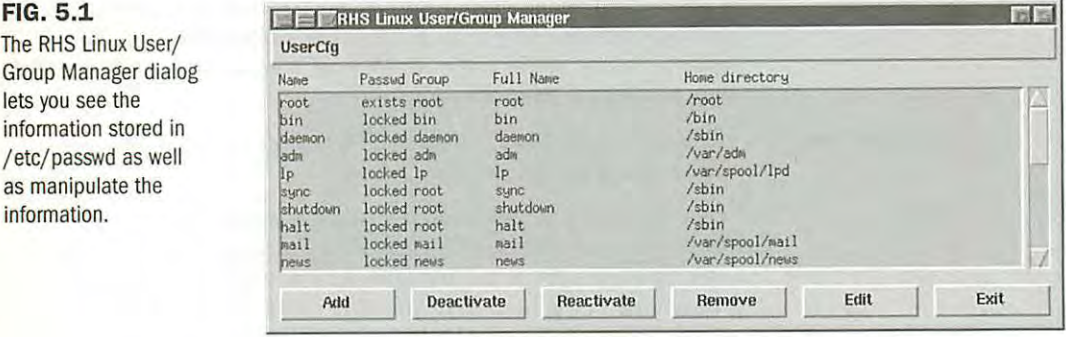

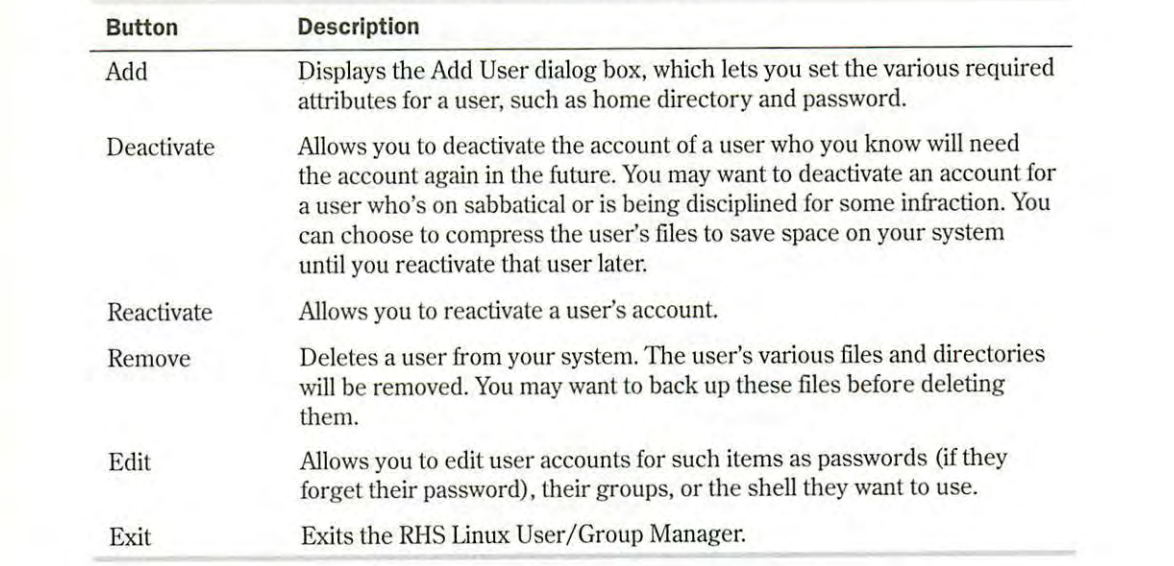

## **Table 5.2 The RHS Linux User/Group Manager Buttons <b>State Communist Server** Server and Deletes and directories and directories and directories and directories and directories and directories and directories and directorie

Clicking the Add button displays the Add User dialog box shown in Figure 5.2. You can set up the user's account from this dialog box by filling in the information for the various fields. Table 5.3 describes the fields and their function.

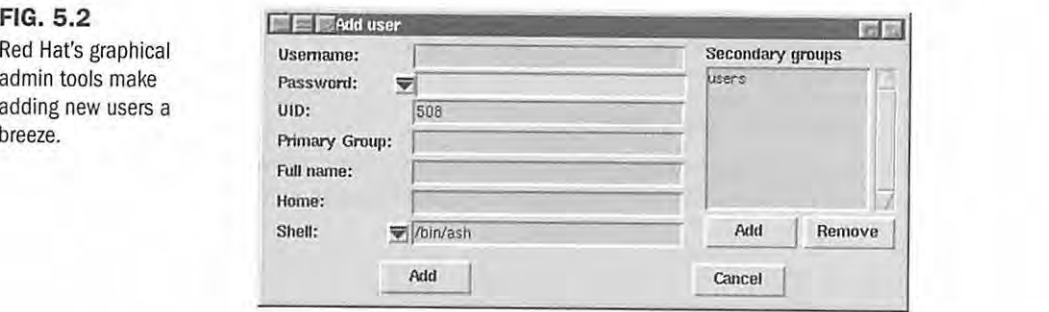

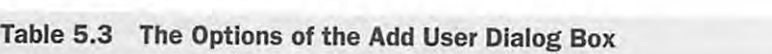

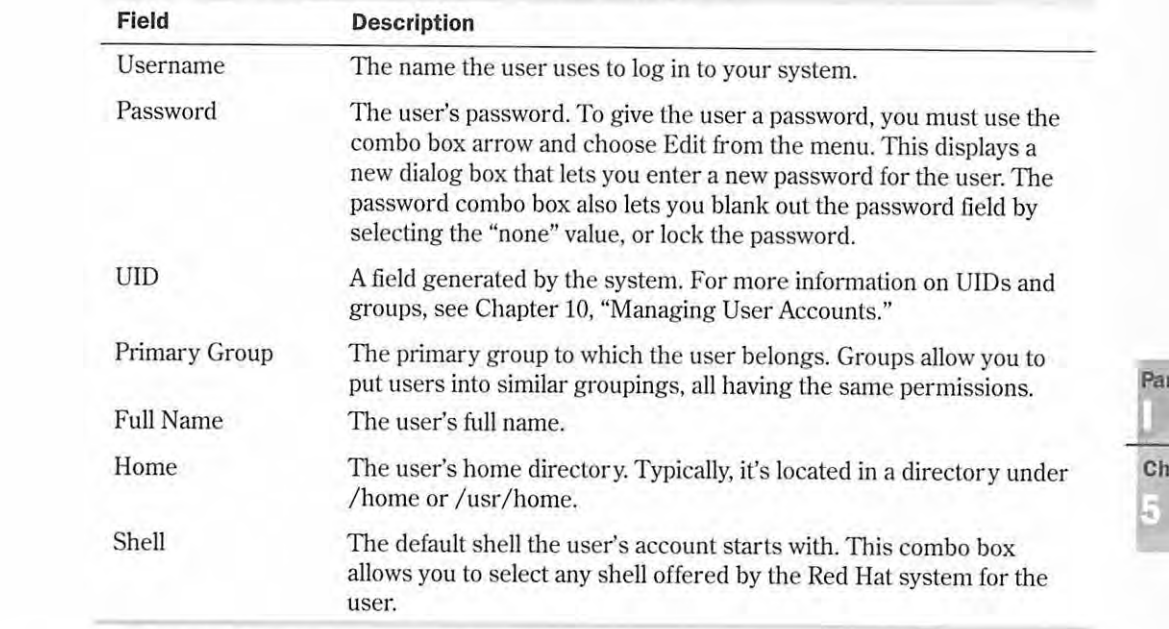

• **See** "Working with Groups, " **p. <sup>225</sup>**

#### **Changing Passwords**  Petitioners Microsoft Corporation and HP Inc. - Ex. 1012, p. 125

In the future, you may want to change your password or add a password to an account that doesn't have one, such as the current root account. You should always password-protect the root account.

To change a password under any version of Linux or UNIX, you use the passwd command, specify the old and new password, and then verify the new password. If you don't have (orworse-don't remember) the old password, you can't use the passwd command to change your password. The typical sequence for passwd follows:

```
[tackett@web - )$ passwd 
Changing password for jack 
Enter old password : password 
Enter new password: new-password 
Re-type new password: new-password
```
If you make an error, Linux informs you that the password hasn't been changed. Linux also requires at least six characters for a valid password, and this minimum is enforced.

#### **CAUTION**

Don't forget your passwords! If you forget a user password, you must change the account information. If you forget the root account password, you must use the boot floppy created during installation to boot the system and change the password. Typically, you can set the password to empty by selecting none in the RHS Add/Edit User dialog box, and then let the user set a new password with the passwd command. You ca<sup>n</sup> also edit the /etc/passwd file and remove the emncrypted password from the user's record.

• **See** "Setting User Passwords, " **p. <sup>223</sup>**

## **Using Basic Commands**

You need to know some basic commands to get around the system. The following sections provide some of the commands you need to use your Linux system. Finally, many of the "commands" presented in the following sections are actually utility programs that Linux uses to extend its command set. These programs are found in the / bin, /sbin, and /usr/bin directories.

## **Getting Help for Commands with** *man*

To get online help for each of the various Linux commands, you can type man. Linux then dis<sup>p</sup>lays, a screen at a time, any information it has on the command. If you aren't sure of what command to use, you can try the -k parameter and enter a simple keyword that represents the topic of interest. man then searches through its help files (called man, or manual, pages) for a topic that contains the keyword. Linux also provides an alias for this command, called apropos.

If you enter the command man ls, Linux provides help on the ls command, including all its parameters. The command man -k c1s provides a listing of commands that have the word c1s in the help file; the command apropos cls is the same as man -k cls.

## **Using Directory-Manipulation Commands**

Linux provides many commands to work with directories. Like other operating systems you may have used, Linux allows you to create, delete, and move directories, as well as display information about the directory.

**Changing the Current Working Directory with cd** Linux, like DOS and other operating sys-Changing the Current Working Directory with ed Linux, like DOS and other operating systems, stores files in a tree structure called a directory. You can specify a file via a path from the root directory, specified with the / character, to the file itself. Thus, the configuration file for<br>emacs for the user jack can be exactly specified like so: emacs for the user jack can be exactly specified like so:

/home/jack/.emacs /home/jack/.emacs

If you're familiar with the DOS limits of eight characters for a file name and three characters If you're familiar with the DOSlimits of eight characters for a file name and three characters for an extension, you'll be pleasantly surprised to learn that Linux has no such limit on file<br>names names.

r> **See** "Understanding File and Path Names,• **p. 288**  b> See "Understanding File and Path Names," p. 288

Linux also uses the concept of a home directory, which is specified when an account is added  $\overline{\phantom{a}}$ to the system. A user's home directory is usually specified with the  $\tilde{ }$  (tilde) character. You can use the tilde in place of the directory name, where the user wants to copy a file from the current directory \usr\home\jack to his or her home directory:

cp .emacs - cp .emacs ~

To move around the Linux directory structure, you use the change directory command, cd. If you enter **cd** without any parameters, Linux immediately returns you to your home directory. you enter ed without any parameters, Linux immediately returns you to your homedirectory. To move from one directory to another directory, you use the cd command much as you do in To movefrom onedirectory to another directory, you use the cd command muchasyoudo in DOS-that is, cd *new-directory.* Linux also uses the single . (dot) to represent the current DOS—thatis, cd new-directory. Linux also uses the single . (dot) to represent the current directory and the .. to represent the parent directory. In fact, it's DOS that emulates UNIX, not directory and the .. to represent the parent directory. In fact, it's DOS that emulates UNIX, notUNIX/Linux emulating DOS. UNIX/Linux emulating DOS.Using Basic Commands [127]<br> **Changing the Current Working Directory with cd** Linux, like DOS and other operating sys-<br>
tems, stores lies in a tree structure called a directory. You can specify a file via a path from the<br> Using Basic Commands [27]<br>
Using Basic Commands [27]<br>
tems, since files in a three structure called affectory Nove can goed by all the one of the tems specified with the  $\epsilon$  character, to the file in a filthe a point fro Using these Comment Used not of the specify notice of Liesua, the OOS and other comments one comments on the comment and the comment of the comment of the comment of the comment of the comment of the comment of the commen

**N O T E** Be careful how you specify the directory separator. DOS uses as its directory separator the  $\setminus$  (backslash) character, which Linux uses as the character for continuing a command on another line. To separate di \ (backslash) character, which Linux uses as the character for continuing a command on another line. To separate directory names in Linux, you must use the/ (forward slash) character.

Also, although DOS doesn't mind if you fail to use spaces when specifying the • and •• parameters, Also, although DOS doesn't mindif you fail to use spaces when specifying the . and .. parameters,Linux does. Linux doesn't understand cd.., but it understands cd... Linux needs the space separating the command and the parameter.  $\mathbb{H}$ 

**Dlsplaylng Information About Flies and Directories with /s** ls stands for *list* and is used by Displaying Information About Files and Directories with fs 1s standsfor/ist and is used by Linux to display a list of files. This command is the counterpart to the DOS DIR command. Linux to display <sup>a</sup> list offiles. This commandisthe counterpart to the DOS prrk command. (Linux also accepts the dir command to list files in a directory.) Under Linux, the ls command (Linux also accepts the dir commandtolist files in <sup>a</sup> directory.) Under Linux, the 1s command displays all the main files in a directory in color. By default, blue indicates directories and displaysall the main files in <sup>a</sup> directory in color. By default, blue indicates directories and green indicates executable programs. You can change the default colors by modifying the file green indicates executable programs. You can changethe default colors by modifying the file /etc/DIR\_COLORS.

I> **See** "Listing Files,· **p. 302**  > See "Listing Files," p. 302

ls takes many parameters to specify not only how to display a file but what files to display. The most common parameter is -la, which tells ls to display information in a long format for every most common parameteris-1a, which tells 1s to display information in <sup>a</sup> long formatfor every file in a directory. file in a directory.

The command ls -la lists all information about every file in the current directory. The command 1s . emacs lists the file . emacs, whereas 1s -1 . emacs lists all information about the file .emacs.

**Creating New Directories with mkdir** Because Linux's file system is based on directories, Linux provides the mkdir command so users can create new ones. Unlike DOS, which has an alias for the mkdir command called MD, Linux requires that the full mkdir command be spelled out. You must specify a name for each new directory, as shown in the following example:

mkdir backup

**<sup>N</sup>o T E** Linux does provide a way, via the command shell, to make aliases for command names; thus, if you simply can't live without the DOS MD command and hate typing mkdir, you can alias md to the mkdir command.

• **See** "Aliasing Commands," **p. <sup>349</sup>**

**Deleting Directories with** *rmdir* The rmdir command deletes Linux directories. The command takes the name of the directory to delete. This directory must be empty-otherwise, Linux can't remove it.

For example, if the / backup directory had two directories within it, the command rmdir / backup fails. The command rmdir /backup/jack /\* removes all files in the / backup/ jack directory, and then rmdir /backup/jack removes the now-empty /backup/jack directory.

#### **CAUTION**

You can't delete a directory that contains files with the rmdir command. Instead, you can use the -r flag to the rm command. For example,

 $rm -r$  \*

deletes everything from the current directory and every directory below the current directory. Be very careful using this command, because the moment you delete a directory, you can't recover the directory or the files that were located in the directory. Make backups.

## **Using File-Manipulation Commands**

Because Linux treats directories and files similarly, it provides similar commands for manipulation.

**Copying Files with cp** The cp command is similar to the DOS COPY command. You use this command to copy one or more files from one directory to another directory. The syntax of cp is

cp from-filename to -filename

You must supply a from-filename and a to-filename for the files to be copied. If you want to preserve the file name, use the dot (.) as a placeholder for the to-filename parameter. This is in contrast to DOS, where you could leave off the to-filename.

The command  $c$ p fred1 fred1.old copies the file fred1 to a backup file named fred1.old, whereas the command cp  $\tau$  fred 1.01d /backup/jack copies the file fred 1.01d from the home directory to the *(backup fined directory C*he  $\tau$  character represents the user's home directory directory to the /backup/jack directory. (The ~ character represents the user's home direc-<br>tass) tory.) for  $y$ ,  $\frac{1}{2}$  for  $\frac{1}{2}$  for  $\frac{1}{2}$  for  $\frac{1}{2}$  for  $\frac{1}{2}$  and  $\frac{1}{2}$  for  $\frac{1}{2}$  and  $\frac{1}{2}$  for  $\frac{1}{2}$  for  $\frac{1}{2}$  for  $\frac{1}{2}$  for  $\frac{1}{2}$  for  $\frac{1}{2}$  for  $\frac{1}{2}$  for  $\frac{1}{2}$  for  $\$ 

**Moving Flies with** *mv* The mv command, which is similar to the DOS MOVE command, allows you to move files from one directory to another directory. When you move a file, it has the<br>same effect as if you had copied the files to a new directory and then deleted the files in the same effect as if you had copied the files to a new directory and then deleted the files in the old being street as a you had sopped the mes to a new an eedery and directory, my doesn't make a copy of the files. diffectory, and do Using Basic Commands | 129<br>
The command op fresti i fresti o.2d copies the file field to a backup file memel medi, olds,<br>
whereas the command op friest on 2d backup just conjete that file do from the directory under the m Using Basic Convented C Freed Treed 1, each couples the file fired 1 to a backing file manned freed Look<br>of decease the communical system (1.8) a backing just conjective file file for the David form the backing files with

The syntax of the  $mv$  command is identical to the cp command:<br> $mv$ , face, filenewe, the filenewe

mv *from-filename to-filename* 

The command mv fred1 fred1.old copies the file fred1 to a backup file named fred1.old and deletes the old fred1 file, whereas the command mv -fred1.old /backup/jack moves the fredl.old file from the home directory to the /backup/jack directory.

Deleting Files with *rm* To delete files under Linux, you use the rm command. The rm command is dangerous because as soon as a file is deleted, you can never recover it. For safety reasons, you should use the following form of the rm command:

rm -i *filename* 

The -i parameter tells the command to query, or inquire, the user to see if that's the file they<br>The -i parameter tells the command to query, or inquire, the user to see if that's the file they really want to remove. For example, the command rm fred1 removes the file named fredl, really want to remove. For example, the command rm fred1 removes the file named fred1,<br>whereas the command rm -i fred1 deletes the fred1 file after asking whether the user really wants to remove this file.

#### **CAUTION**

ond thore<br>As soon as you delete a file under Linux, that file is gone. You can't undelete a file or directory under Linux like you can with DOS. If you delete a file, your only hope is a backup copy. example, your terminal can lock up.If your terminal does lock up,try pressing <Ctr-q> or

**Displaying FIie Contents with more** The more command displays a screen of a text file. You can look through a text file without invoking an editor, printing the file, or trying to pause the terminal as it displays the file. To display the contents of your emacs configuration file, for example, you can type the following:

**more .emacs** 

**<sup>N</sup>o T E** If you try to pass a binary data file to more, you could have some unpleasant effects-for example, your terminal can lock up. If your terminal does lock up, try pressing  $\leq$ Ctrl-q> or <Ctrl-s>.

<sup>A</sup>disadvantage with more is that you can't back up to see a screen of information once it passes. But the command discussed in the following section overcomes that problem.

**Using** *less- <sup>a</sup>***Better more** less displays information a screen at a time on your terminal. The program's name is a play on words for the program it's meant to replace—more. Like more, less can display a screen of information in a text file, but unlike more, less allows you to page back and forth within the file. You can use the following command to browse through the readme file located in the info directory:

less / info / readme

**Clearing the Screen with** *clear* Sometimes after filling your terminal screen with information, you want a blank screen while you sit and contemplate your next action. Under DOS, you can use the els command, but under Linux, you must use the clear command.

# **Dealing with DOS Files Under Linux**

During installation, you were given the chance to make any DOS partitions you had available visible to Linux. These partitions were then placed in a directory you specified during configuration-for example, /dosc.

• **See** "Repartitioning the Drive," **p. <sup>85</sup>**

If you want to copy these files to a floppy, using the cp command may cause problems becaus<sup>e</sup> UNIX and Linux treat text files a little differently than DOS, especially when dealing with carriage returns and line-feeds. To overcome this problem, a group of programs were developed to help deal with MS-DOS files under a UNIX environment. These are the  $m-$  commands, which include such commands as mcopy and mdir. mcopy works just like the DOS COPY command, and <sup>m</sup>dir provides a directory listing. As you may notice, they resemble their DOS counterparts, except that they begin with the letter m, hence the name "m- commands." The m- commands are part of the mtools package, which is a collection of public-domain programs that allows UNIX to interact with DOS files much more easily.

These commands also make copying files to floppy disks much easier because you can use the DOS designation, like A, rather than the Linux designation / dev /fd0. For more information on the m- commands, enter

#### man mtools

Table 5.4 provides a brief listing of the various m- commands.

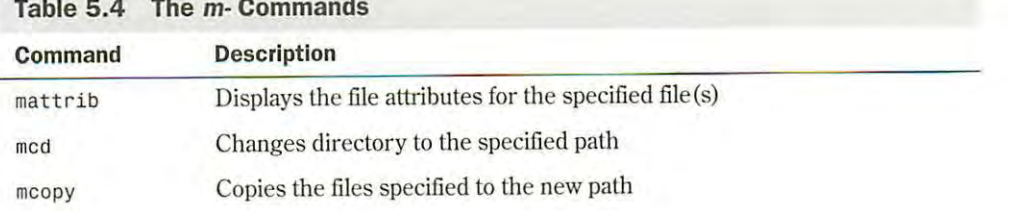

#### **Table 5.4 The m- Commands**

http:/ /www.quecorp.com

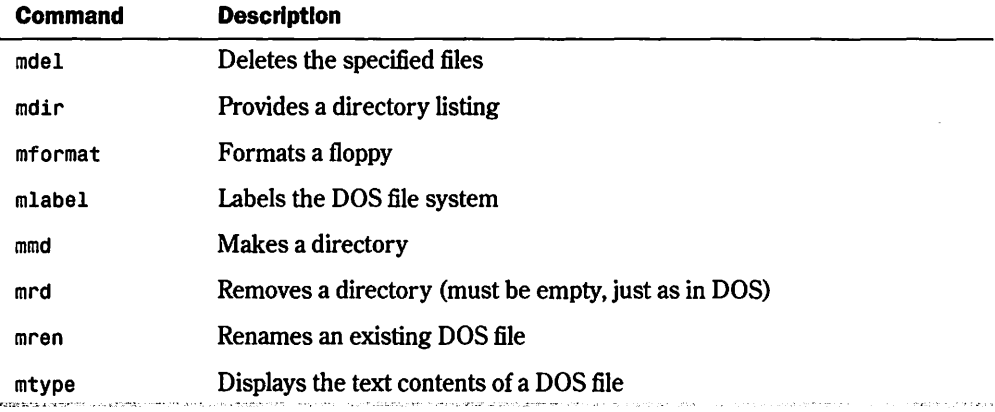

**N O T E** Although you can see a DOS file with Linux and even do some editing on text files in DOS partitions that Linux can see, you can't execute DOS or Windows programs under Linux. partitions that Linux can see, you can't execute DOS or Windows programs underLinux.However, projects are under way across the Internet to supply such emulation for Linux. Although the However, projects are under way across the Intemet to supply such emulation for Linux. Although theprospects look very good for such emulators in the future, at this time DOS and Windows emulation prospects look very good for such emulators in the future, at this time DOS and Windows emulation isn't fully available. You'll have a brief introduction to both items later in this chapter.  $\Box$ 

# **Shutting Down Linux**  Shutting Down Linux

When you're finished using a DOS machine, you can typically just turn off the power and walk away. You could also do the same under Windows, although there's a great possibility for file<br>damage. Under Linux, there are even more chances for damaging your system, both to harddamage. Under Linux, there are even more chances for damaging your system, both to hardware and file systems, by simply turning off the power. You must shut down Linux in an orderly ware and nie systems, by simply turning off the power. You must shut down Linux in an ord<br>fashion, or you might corrupt the operating system to the point where it can't boot the next time you try.

Linux keeps a lot of information about itself and files in memory, in areas called *buffers,* before writing the information to disk. This process helps improve system performance and control Linux keeps a lot of information about itself and files in memory, in areas called *buffers*, before writing the information to disk. This process helps improve system performance and control<br>access to the hardware—somethi one user doesn't try to use a hardware device that another user is using. If you tum off the one user doesn't try to use <sup>a</sup> hardware device that anotheruseris using, If you turn offthe power, this information is lost and you can corrupt your file system.

```
• See MShutting Down Linux, n p. 21.8 
b> See "Shutting Down Linux," p. 218
```
Because Linux is a multiuser and multitasking operating system, it must make sure that every user stops processing gracefully and save any work in progress before shutting the system user stops processing gracefully and save any work in progress before shutting the system down, to prevent data loss and file damage. This also gives each user logged in to the system down, to prevent data loss and file damage. This also gives each user logged in to the system time to log out. To shut down Linux in an orderly fashion, you must use the shutdown command. The shutdown command syntax is mand. The shutdown command syntax is

shutdown (-rJ *time-to-shutdown* [message) shutdown [-r] time-to-shutdown [message]

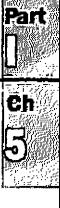

The optional -r flag indicates that Linux should immediately reboot after it shuts down. This is useful if you want to quit Linux and boot to another operating system.

time-to-shutdown indicates when the system should shut down. The time is specified on a 24hour clock, so you can tell the machine to shut down at 11 p.m. by entering

#### shutdown **23:00**

The message parameter is a message sent to each user logged in to the system. This message is displayed on their terminals. You can use this message to tell users why you're shutting down the system. For example, if you needed to do weekly backups, you can use the following message to make sure that everyone logs out of the system:

[root@web /root]# shutdown -r 23:00 Shutting down at 11:00pm for system maintenance

Remember, don't simply turn off the computer or press the reset button to exit Linux.

#### **CAUTION**

On some systems, Linux traps the <Ctrl-Alt-Del> reboot keystroke and executes an orderly shutdown as though the user had typed the shutdown command. However, on some systems Linux can't detect this keystroke combination and reboots immediately.

If you do accidentally turn off your system and damage the file structure, you can use the fsck command to try and repair the file system.

**See** "Using the fsck Command," **p. <sup>275</sup>**

# **Running Linux Programs**

When you're familiar with moving around Linux and executing basic commands, you can try several applications installed when you set up the system. These applications cover a broad range of utilities, from a calculator to fulJ.featured C and C++ compilers. Some of these programs cost hundreds of dollars; thanks to the GNU philosophy, however, many are readily available, and the only monetary outlay is the cost of getting the program from the Internet.

Luckily, many programs for Linux are also available on local bulletin boards, which you can reach via the telecommunications program included with the Slackware and Red Hat distributions of Linux. Also, many CD-ROM vendors supply CD-ROMs with hundreds of UNIX programs in source code. You can retrieve these programs from the CD-ROM and, by using the gee and g++ compilers distributed with Linux, get those programs up and running on your PC—even if you've never compiled a program before.

<sup>F</sup>inally, these programs are text-based and don't require the X Windows system to operate; thus, they may not have flashy graphics, but they work with most Linux installations.

**Part** 

**Ch** 

#### **Using the workbone CD Player** <Num Lock> key engaged. Table 5.5 liststhe various controls used.

workbone is install cl with th Slackware distribution. workbone is a t xt-basecl CD player writ-Table 5.5 workbone Commands ten by Thomas Mc Williams. U you have a CD-ROM capable of playing audio CDs, you should give it a try.

McWilliams wrote the program for his own enjoyment by hacking an X Windows-based program. Because he did this for his own enjoyment, workbone may not work correctly with every CD-ROM drive.

The program uses the numeric keypad to control the CD, so make sure that you have the The program uses the numeric keypad to control the CD, so make s<br><Num Lock> key engaged. Table 5.5 lists the various controls used. Goesforward <sup>15</sup> seconds

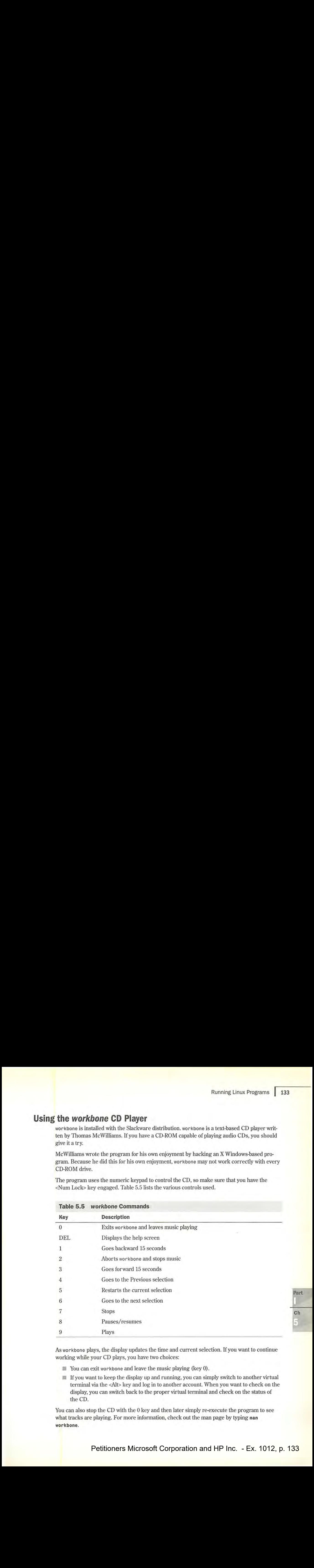

# **Table 5.5**  *workbone* **Commands**

As workbone plays, the display updates the time and current selection. If you want to continue working while your CD plays, you have two choices:

- $\blacksquare$  You can exit workbone and leave the music playing (key 0).
- $\blacksquare$  You can exit workbone and leave the music playing (key 0).<br> $\blacksquare$  If you want to keep the display up and running, you can simply switch to another virtual terminal via the <Alt> key and log in to another account When you want to check on the display, you can switch back to the proper virtual tenninal and check on the status of the CD.

You can also stop the CD with the 0 key and then later simply re-execute the program to see what tracks are playing. For more information, check out the man page by typing man **workbone.** 

## **Using the sc Spreadsheet Calculator**

Do spiffy computers sell software, or does software sell computers? This is an age-old question whose answer tends to side with the concept that the proper application can sell thousands of computers. When the program called VisiCalc entered the market, PC use in business exploded. Why? Because for years, business people had played what-if games with their businesses on pieces of paper called ledgers, or spreadsheets. VisiCalc was an electronic version of the paper spreadsheet; it revolutionized how business did its forecasting and planning. Today, the successors ofVisiCalc, such as Microsoft Excel and Lotus 1-2-3, still carry on the legacy started by VisiCalc. In the world of Linux, sc carries on that same legacy.

sc is a spreadsheet calculator containing rows and columns of cells. Each cell can contain a numeric value, a label string, or an expression or formula that evaluates to a numeric value or label string. These label strings can also be based on other cells to form complex relationships across a multiple collection of information.

If you've worked with other spreadsheet programs, you should have no problem getting up to speed on using sc. If you do need help, you can run a tutorial program to help you learn by entering

**sc /usr/lib/sc/tutorial.sc** 

This tutorial provides an excellent introduction to using sc. If you need a quick reference card, you can print one by entering

**scqref** : **lpr** 

The solid bar is referred to as a *pipe* because you're piping, or passing on, the results of one command, scqref, to another command, lpr.

**<sup>N</sup>o T E** Check out Chapter 21, "Printing; If you have any problems printing with Linux. The biggest problem you may face, besides the possibility of not being able to print at all, is a bad case of the jaggies, which are the stair-step effects caused by how UNIX/Linux treats carriage returns and line feeds versus how MS-DOS treats them when printing text files containing these characters. [3]

For online help about sc, simply type man sc.

## **Using the be Calculator**

be is a command-line calculator for those quick-and-dirty calculations. be is actually a sophisticated programming language that allows you to evaluate arithmetic expressions interactively.

When executed, be responds with a short copyright notice and then leaves you at the command prompt, a blank line. You can then enter simple addition and subtraction functions. You can also perform division and multiplication-however, the version of be distributed with Linux truncates the result of division and multiplication operations. (This is one of the hazards to be aware of when dealing with GNU software.) be is great for simple calculations, as long as you're aware of the possible problems with its division and multiplication operations.

Another great feature is bc's capability of storing values from one operation to the next with a simple syntax, *variable-name= expression.* The following example calculates the value of <sup>125</sup> \* 5 and stores the result in the var1 variable. To see what the results of the calculation are, you can type the name of the variable and be prints the value on the next line, as shown in the example. Next, the example sets the variable var2 to the contents of var1 divided by 5.

```
var1 = 125 * 5var1 
625 
var2 = var1 / 5var<sub>2</sub>
```
**Table 5** 

## **Using the minicam Telecommunications Package**

Let's hope, after having read the chapters in Part V, "Network Administration," that you can get your Linux system up and running on the Internet, the global Information Superhighway so much in the news today. Until then, you can still connect with the rest of the world if you have a modem and a telecommunications package. Linux supplies the package, called minicom, so all you have to do is supply the modem connected to one of your serial ports.

minicom, like a lot of Linux software, was written by a single person with help from many people on the Internet. The main author of minicom is Miquel van Smoorenburg. minicom is a very robust application that rivals many other commercial applications. With it you can connect to various bulletin-board services, maintain a list of numbers to dial, and download and upload files as soon as you connect. Help for most of minicom's functionality is available on the man page.

The first item to remember is that minicom uses the key sequence <Ctrl-Shift-a> to access the various functions, such as auto-dial and file downloading. To get help at anytime while in mi nicom, simply press <Ctrl-a><z> to display a brief command summary screen. Table 5.6 lists a few of those commands.

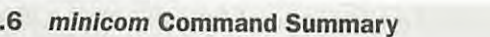

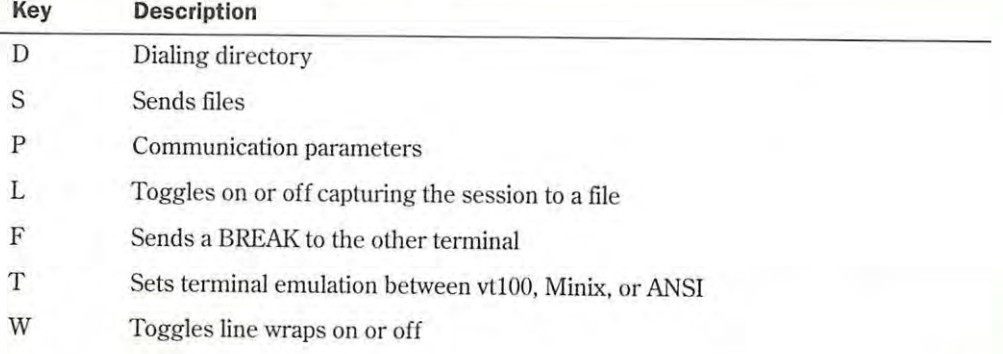

*continues* 

#### Petitioners Microsoft Corporation and HP Inc. - Ex. 1012, p. 135

**Part Ch** a)
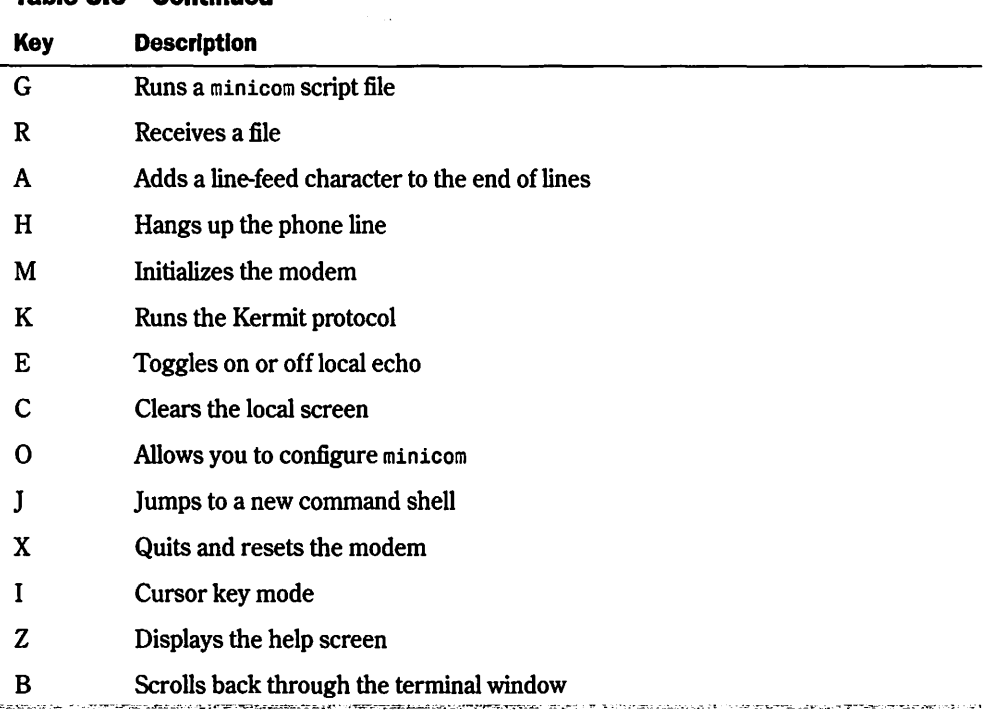

**Table 5.6 Continued** 

While in the help window, you can simply press the appropriate letter to execute the command. From the minicom program, however, you must preface the appropriate letters with <Ctrl·a>.

minicom has four file-transfer protocols: zmodem, ymodem, xmodem, and kermit If possible, you should try to use zmodem because of its superior error-recovery capabilities. If zmodem isn't available on the other system you're dialing, you should try each of the protocols in the order given. This isn't to say kermit is a bad protocol (it's not)-it's just slower than most of the others. The upside to using kermit is that more than likely almost any system you log in to supports kermit.

The next area you should be aware of is that minicom takes advantage of some commands that gives it access to the same type of power controlled by the superuser; thus, anyone running minicom has access to certain features of Linux that you may not want them to have.

• **See** "Handling File Security," **p. 242** 

## **Playing Games**

If you installed the y package, you have access to myriad games. Most are text-based, so you don't need the X Windows system up and running to enjoy a few minutes of fun. To get an idea of the variety of games, check out the / usr / games directory. By listing the files, you can see

the available games. If you don't know what a game is or does, you can try to get help on the the available games. If you don't know what <sup>a</sup> gameis or does, you can try to get help on the game with the man command. Of course, if you're adventurous, you can simply start the game and explore. Have fun! and explore. Have fun!

## **Tetris**  Tetris

Tetris originated in the former Soviet Union. In the game, various shapes drop from the sky Tetris originated in the former Soviet Union. In the game, various shapes drop from the sky and pile up at the bottom of the screen. The object of the game is to eradicate those shapes and pile up at the bottom of the screen. The object of the gameisto eradicate those shapes building up and keep the game area from filling. You accomplish the elimination by completely building up and keep the gamearea from filling. You accomplish the elimination by completely filling a row across the playing field. When you connect one wall of the playing field with the filling <sup>a</sup> row acrossthe playing field. When you connect one wall ofthe playing field with the nuing a row across the playing neld. when you connect one wall of the playing neld with the<br>other so that there are no gaps, that row disappears and all the shapes above it fall down to take up the vacated row. The catch to this strategy is that the shapes fall in a variety of patterns. To up the vacated row. The catch to this strategy is that the shapesfall in a variety of patterns. To fill a row, you must decide how to orient a shape and then where to place it before it touches fill <sup>a</sup> row, you must decide howto orient <sup>a</sup> shape and then wheretoplace it before it touches another block. When a shape touches another block, it remains at that position.

This game has been ported to most platforms, so if you've played the game on other systems, you should have no problem playing Tetris under Ilnux. you should have no problem playing Tetris under Linux.

This version of the game is meant to be played only from the terminal, so don't expect fancy This version of the gameis meant to be played only from the terminal, so don't expect fancygraphics. Also, the biggest pain is that on other systems you can position and orient the falling graphics. Also, the biggest pain is that on other systems you can position and orientthe fallingshapes with the keyboard arrow keys—not so with this version of Tetris. You must use the keys listed in Table 5.7 for positioning and orienting the various blocks.

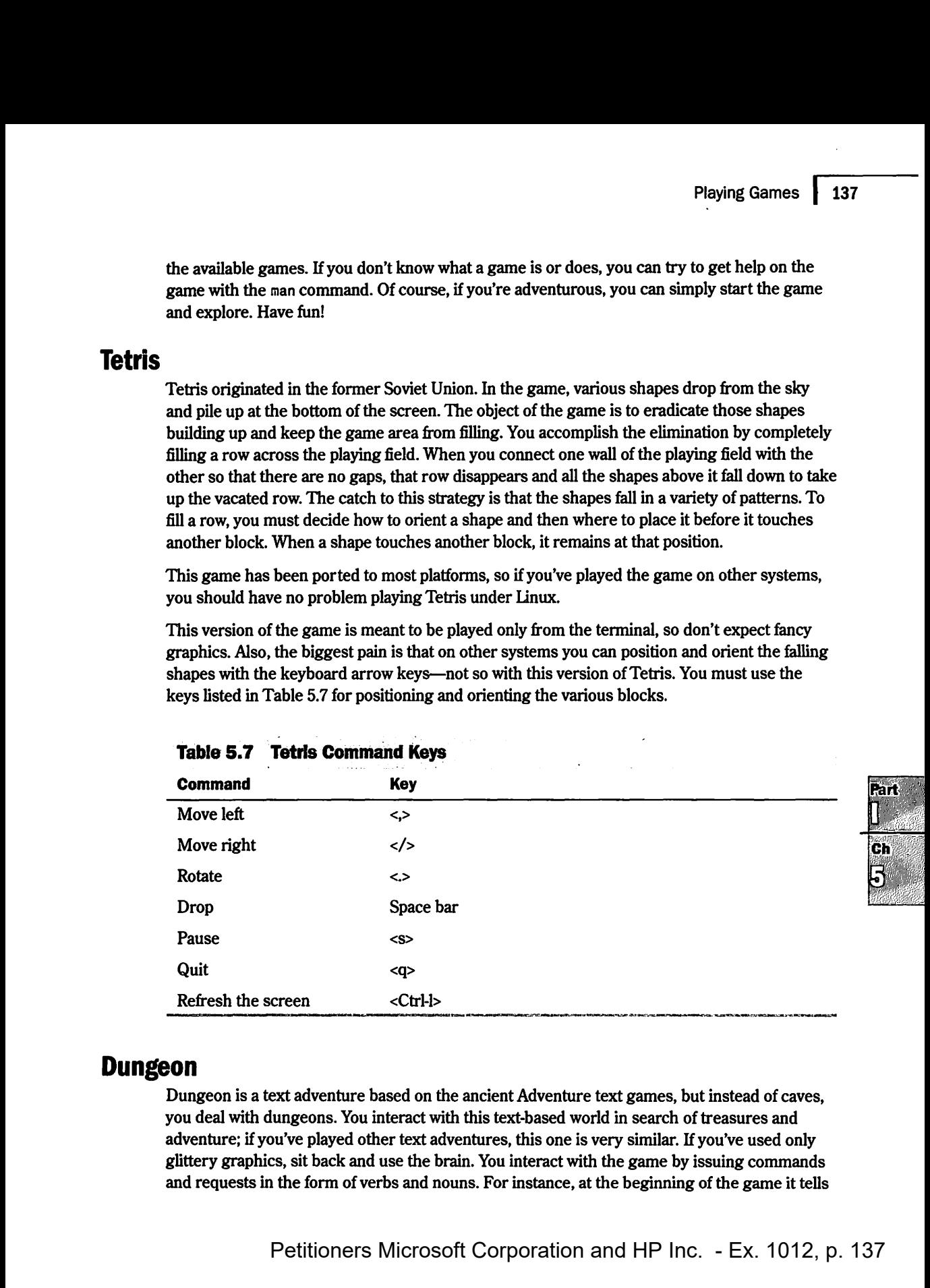

#### **Table 5.7 Tetrls Command Keys**

#### **Dungeon**  Dungeon

Dungeon is a text adventure based on the ancient Adventure text games, but instead of caves, Dungeonis <sup>a</sup> text adventure based on the ancient Adventure text games, but instead of caves, you deal with dungeons. You interact with this text-based world in search of treasures and adventure; if you've played other text adventures, this one is very similar. If you've used only adventure;ifyou've played other text adventures, this one is very similar. If you've used only glittery graphics, sit back and use the brain. You interact with the game by issuing commands glittery graphics, sit back and use the brain. You interact with the game by issuing commands gattery graphics, sit back and use the brain. For instance, at the beginning of the game it tells and requests in the form of verbs and nouns. For instance, at the beginning of the game it tells you that you're in an open field west of a big, white house with a boarded front door. There's <sup>a</sup> small mailbox here. At the prompt, you can issue the following command to read whatever is in the box:

```
There is a small mailbox here. 
>open box 
Opening the mailbox reveals: 
a leaflet.
>read leaflet
```
The game then provides a brief overview of the game and the talented programmers who built it The last line of the information in the leaflet tells you to get assistance by entering the command help or info.

#### **Trek**

Trek is a text-based game based on the popular TV series *Star Trek.* Your goal is to survive the bloody battles with the Klingons and rid your star sector from their scourge. When you start the game by typing **trek,** you're asked a series of questions to set up the game:

- You're asked for the length of the game you want to play.
- You can restart a saved game from a logfile. To do so, you specify a logfile on the command line. This file name then becomes the name of the game saved.
- **You're asked what skill level you want to play.**
- You can enter a password so that others can't claim your glory. No, really-you need a password so that no one but you can blow up your ship.

At any point-during setup or while playing-you can type a question mark to get help on the possible answers and actions available to you. Table 5.8 lists some of the possible actions.

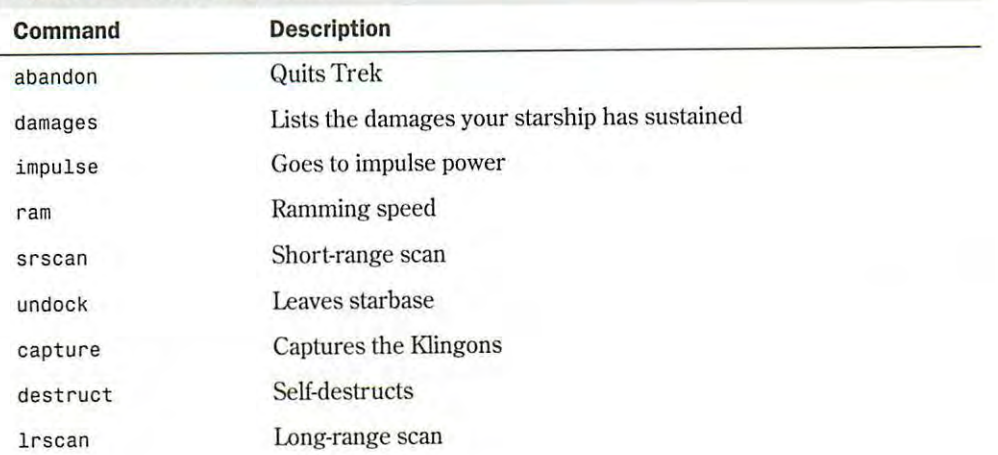

#### **Table 5.8 Trek Commands**

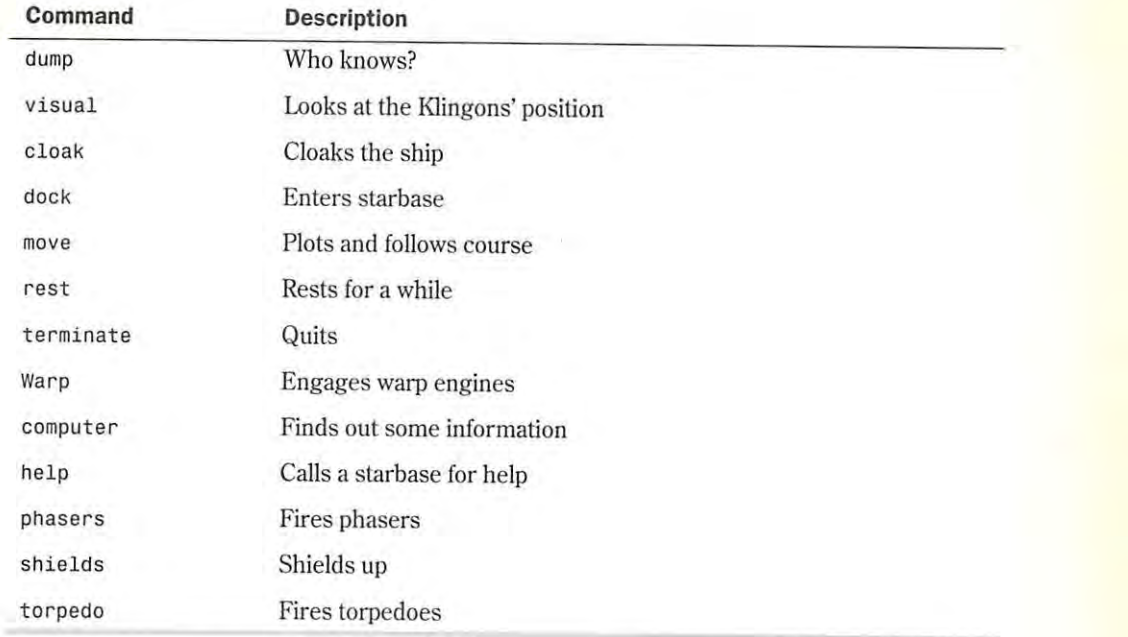

The game begins by telling you how many Klingons are in your sector and how many starbases<br>are here and their location. Docking at a starbase can replenish and repair your ship. Unfortuare here and their location. Docking at a starbase can replenish and repair your ship. Unfortunately, the game doesn't tell you where the nasty Klingon warships are located. Make sure that negatively might wanted where the nasty Klingon warships are located. Make sure that you pay attention to energy use; otherwise, you're in for some bad surprises.

progressing allow to energy die, once when, you're in for some bad surprises.<br>Although this text-based game has no glitzy graphics, you can get a short-range scan with the srscan command, which displays your sector and all known objects at their respective coordi-<br>Dots a straighter coordinates with the Linux. Doseman with the coordinates with the coordinates with the coordinates with the coo nates. srscan also provides you with valuable information on the condition of your ship. All races, a sear also provides you will valuable into mation on the condition of your ship. All coordinates refer to a Cartesian matrix that you can maintain on paper—better yet, graph pa coordinates refer to a cartesian matrix that you can maintain on paper—better yet, graph pa-<br>per—so you don't have to remember from one srscan command to the other. Although this text-based game has no glitzy graphics, you can get a short-range scan with the<br>sessean command, which displays your sector and all known objects at their respective coordi

## **Running DOS Programs Under Linux**

dock Enters starbase

After you have enough of running various Linux applications, you occasionally might want to<br>run some of your DOS or Windows programs. Although not yet a gamplete well's week : run some of your DOS or Windows programs. Although not yet a complete reality, work is progressing to allow you to do just that, by emulating the various operating systems under Linux. DOSEMU is a program that lets programs based on MS-DOS (and variants such as PC-DOS) run under Linux. DOSEMU stands for DOS EMUlator.

Also, a project is under way to allow users access to Windows programs under Linux. This project, called Wine, and is discussed later in "Running MS Windows Programs under Linux."

#### **Installing DOSEMU**  $\lim$ g du $\sim$ ewu

You can find the current version of DOSEMU on the accompanying Slackware CD-ROM under<br>the name (sentrib (dosemu, 0.000 and sentrib (dosemu, 0.060, This file archive and its files) the name /contrib/dosemu\_0.000 and contrib/dosemu\_0.060. This file archive and its files need to be placed in the *luggeding conditioned* the unit memory and the placed in the *luggeding the formation*  $\alpha$ need to be placed in the /usr/src directory and then unzipped and untarred by using the following commands:  $\overline{a}$ 

```
[root@web src]# gzip -d dosemu_5.tgz
[root@web src]# tar -xvf dosemu_s.tar
```
Next, you must build the various files by using the following commands:

[root@web src]#m**ake config**<br>froot@web src]#make depend [root@web srcl#make **depend**  froot@web src]#make **uepenu**<br>[root@web src]#make most

These commands should install the DOSEMU files in the /var/lib/dosemu directory. You must be logged in as root and have at least 10M of virtual memory available for the build.<br>

**N O T E** You must have installed package d, the program development package. You need the various compilers and tools within this package to build the DOS emulator.

## Configuring DOSEMU  $\mathbf{f}$  and  $\mathbf{f}$  is the finding community finding commands  $\mathbf{f}$

After the emulator is built, you must configure the system. To start, make a bootable DOS disk and convided that in the following DOS files on the disk: command complisher and system. and copy the following DOS files on the disk: command.com, fdisk.exe, and sys.com.

Next, copy the following DOSEMU files from the dosemu subdirectory onto the floppy: emufs.sys, ems.sys, cdrom.sys, and exitemu.com. You can use the m- commands mentioned earlier in "Dealing with DOS Files Under Linux" to copy the files from the Linux partitions to  $\mathbf{a}$  (he floppy drive. If and most options take the form of parameter value  $\mathbf{b}$  a parameter  $\mathbf{b}$ 

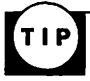

If you have trouble finding the Linux files, you can use the find command to locate the necessary files-for example.

nnes—norexannpne,<br>find –name emufs.sys –print

This command will display the location of the file on your system, providing that it exists.<br>This command will display the location of the file on your system, providing that it exists. is command will display the location of the file on your system, providing that it exists.

DOSEMU requires a configuration file, dosemu.conf, to operate correctly. You must customize<br>this file for your quatern. You can find an evenuele file in the exemples directory on your quatern this file for your system. You can find an example file in the examples directory on your system with the name config.dist. Listing 5.1 shows config.dist. Remarks are indicated with a pound symbol (#), and most options take the form of *parameter value.* If a parameter has more than one value, the values are placed within braces  $({})$ .

#### **Listing 5.1 A Sample dosemu.conf FIie**

one value, the values are placed within braces ({}).

# Linux dosemu 0.51 configuration file.

- # Updated to include QuickStart documentation 5/10/94 by Mark Rejhon
- # James Maclean, jmaclean@fox.nstn.ns.ca, 12/31/93

# James MacLean, jmaclean@fox.nstn.ns.ca, 12/31/93

```
# Robert Sanders, gt8134b@prism.gatech.edu, 5/16/93
₩
# NOTICE:
# - Although QuickStart information is included in this file, you
₩
    should refer to the documentation in the "doc" subdirectory of the
Ħ
    DOSEMU distribution, wherever possible.
#
  - This configuration file is designed to be used as a base to make
#
    it easier for you to set up DOSEMU for your specific system.
 - Configuration options between lace brackets \{ \} can be split onto
#
₿
    multiple lines.
#
 - Comments start with # or ; in column 1. (beginning of a line)
  - Send Email to the jmaclean address above if you find any errors.
#
#************************* DEBUG **************
#
# QuickStart:
# This section is of interest mainly to programmers. This is useful if
# you are having problems with DOSEMU and you want to enclose debug info
# when you make bug reports to a member of the DOSEMU development team.
# Simply set desired flags to "on" or "off", then redirect stderr of
# DOSEMU to a file using "dos 2>debug" to record the debug information
# if desired. Skip this section if you're only starting to set up.
debug { config off
                    disk off
                               warning off
                                             hardware off
                                    IPC
                                        off
           read off
                       general off
port off
                                          off
video off
            write off
                        xms off
                                    ems
            keyb off
serial off
                        dpmi off
printer off mouse off
}
       # Want startup DOSEMU banner messages? Of course :-)
dosbanner on
#
 timint is necessary for many programs to work.
#
timint on
#************************** KEYBOARD *****
Ħ
# QuickStart:
  With the "layout" keyword, you can specify your country's keyboard
#
  layout. The following layouts are implemented:
Ш
₩
                         dvorak
    finnish
                 us
                                  sf
#
    finnish latin1 uk
                                   sf_latin1
                            sg
                      sg latin1 es
#
    qг
              dk
#
                  dk_latin1 fr
                                    es_latin1
    gr_latin1
                     fr_latin1
₩
              no
    be
  The us-layout is selected by default if the "layout" keyword is omitted.
#
#
  The keyword "keybint" allows more accurate keyboard interrupts,
#
  It is a bit unstable, but makes keyboard work better when set to "on".
₩
  The keyword "rawkeyboard" allows for accurate keyboard emulation for
#
```
continues

Part

Ch

#### **Uatlng 5.1 Continued**

```
# DOS programs, and is only activated when DOSEMU starts up at the 
# console. It only becomes a problem when DOSEMU prematurely exits
# with a "Segmentation Fault" fatal error, because the keyboard would 
# have not been reset properly. In that case, you would have to reboot 
# your Linux system remotely, or using the RESET button. In reality, 
# this should never happen. But if it does, please do report to the 
  dosemu development team, of the problem and detailed circumstances.
# we're trying our bestl If you don't need near complete keyboard 
# emulation (needed by major software package), set it to "off". 
# 
keyboard { layout us keybint on rawkeyboard on} 
# keyboard { layout gr-latin1 keybint on rawkeyboard on} 
# 
# If OOSEMU speed is unimportant, and CPU time is very valuable to you, 
# you may want to set HogThreshold to a non-zero value. This means 
# the number of keypress requests in a row before CPU time is given 
# away from DOSEMU. A good value to use could be 10000. 
   A zero disables CPU hogging detection via keyboard requests.
# 
HogThreshold 0 
#****************************SERIAL************************************ 
# 
# QuickStart: 
# You can specify up to 4 simultaneous serial ports here. 
# If more than one ports have the same IRQ, only one of those ports 
# can be used at the same time. Also, you can specify the com port,<br># base address, irg, and device path! The defaults are:
# base address, irq, and device pathl The defaults are: 
# COM1 default is base 0x03F8, irq 4, and device /dev/cua0 
# COM2 default is base 0x02F8, irq 3, and device /dev/cua1 
     COM3 default is base 0x03E8, irq 4, and device /dev/cua2
# COM4 default is base 0x02E8, irq 3, and device /dev/cua3 
# If the •com" keyword is omitted, the next unused COM port is assigned. 
# Also, remember, these are only how you want the ports to be emulated 
# in DOSEMU. That means what is COM3 on IRQ 5 in real DOS, can become 
# COM1 on IRQ 4 in DOSEMUI 
# 
# Also, as an example of defaults, these two lines are functionally equal: 
# serial { com 1 mouse }<br># serial { com 1 mouse b
   # serial { com 1 mouse base 0x03F8 irq 4 device /dev/cua0} 
# 
# If you want to use a serial mouse with DOSEMU, the "mouse" keyword<br># should be specified in only one of the serial lines. (For PS/2
   should be specified in only one of the serial lines. (For PS/2
# mice, it is not necessary, and device path is in mouse line instead.) 
# 
# Uncomment/modify any of the following if you want to support a modem 
# (or any other serial device). 
#serial { com 1 device /dev/modem} 
#serial { com 2 device /dev/modem} 
#serial { com 3 device /dev/modem} 
#serial { com 4 device /dev/modem} 
#serial { com 3 base 0x03E8 irq 5 device /dev/cua2} 
#
```
Petitioners Microsoft Corporation and HP Inc. - Ex. 1012, p. 142 http:/ /www.quecorp.com

```
# If you have a non-PS/2 mouse, uncomment/modify one of the following.
#serial { mouse com 1 device /dev/mouse }
#serial { mouse com 2 device /dev/mouse }
# What type is your mouse? Uncomment one of the following.
# Use the 'internaldriver' option with ps2 and busmouse options.
#mouse { microsoft }
#mouse { logitech }
#mouse { mmseries }
#mouse { mouseman }
#mouse { hitachi }
#mouse { mousesystems }
#mouse { busmouse }
#mouse { ps2 device /dev/mouse internaldriver }
# The following line won't run for now, but I hope it will sometime
#mouse { mousesystems device /dev/mouse internaldriver cleardtr }
#************************ NETWORKING SUPPORT ******************************
#
# Turn the following option 'on' if you require IPX/SPX emulation.
# Therefore, there is no need to load IPX.COM within the DOS session.
# The following option does not emulate LSL.COM, IPXODI.COM, etc.
# NOTE: MUST HAVE IPX PROTOCOL ENABLED IN KERNEL !!
ipxsupport off
#
# Enable Novell 8137->raw 802.3 translation hack in new packet driver.
#pktdriver novell hack
# !!WARNING!!: A LOT OF THIS VIDEO CODE IS ALPHA! IF YOU ENABLE GRAPHICS
# ON AN INCOMPATIBLE ADAPTOR, YOU COULD GET A BLANK SCREEN OR MESSY SCREEN
# EVEN AFTER EXITING DOSEMU. JUST REBOOT (BLINDLY) AND THEN MODIFY CONFIG.
# QuickStart:
# Start with only text video using the following line, to get started.
# then when DOSEMU is running, you can set up a better video configura-
# tion.
#
# video { vga console }
                         # Use this line, if you are using VGA
# video { cga console } # Use this line, if you are using CGA
# video { ega console }
                       # Use this line, if you are using EGA
# video { mda console }
                         # Use this line, if you are using MDA
#
# Even more basic, like on an xterm or over serial, use one of the
# following :
#
# For Xterm
# video { vga chunks 25 }
# For serial at 2400 baud
# video { vga chunks 200 }
# QuickStart Notes for Graphics:
# - If your VGA-Bios resides at E000-EFFF, turn off video BIOS shadow
```
continues

Petitioners Microsoft Corporation and HP Inc. - Ex. 1012, p. 143

 $<sub>ch</sub>$ </sub>

Part

#### **Listing 5.1 Continued**

```
#
    for this address range and add the statement vbios seg 0xe000
   to the correct vios-statement, see the example below.
#
# - Set "allowvideoportaccess on" earlier in this configuration file
   if DOSEMU won't boot properly, such as hanging with a blank screen,
#
#
   beeping, or the video card bootup message.
# - Video BIOS shadowing (in your CMOS setup) at C000-CFFF must be dis-
#
   abled.
#
#
   *> CAUTION <*: TURN OFF VIDEO BIOS SHADOWING BEFORE ENABLING GRAPHICS!
Ħ
# It may be necessary to set this to "on" if DOSEMU can't boot up properly
# on your system when it's set "off" and when graphics are enabled.
# Note: May interfere with serial ports when using certain video boards.
allowvideoportaccess on
# Any 100% compatible standard VGA card MAY work with this:
#video { vga console graphics }
# If your VGA-BIOS is at segment E000, this may work for you:
#video { vga console graphics vbios_seg 0xe000 }
# Trident SVGA with 1 megabyte on board
#video { vga console graphics chipset trident memsize 1024 }
#
# Diamond SVGA
#video { vga console graphics chipset diamond }
# ET4000 SVGA card with 1 megabyte on board:
#video { vga console graphics chipset et4000 memsize 1024 }
#
# S3-based SVGA video card with 1 megabyte on board:
#video { vga console graphics chipset s3 memsize 1024 }
#************************** MISCELLANEOUS ****************************
# QuickStart:
# For "mathco", set this to "on" to enable the coprocessor during DOSEMU.
# This really only has an effect on kernels prior to 1.0.3.
# For "cpu", set this to the CPU you want recognized during DOSEMU.
# For "bootA"/"bootC", set this to the bootup drive you want to use.
# It is strongly recommended you start with "bootA" to get DOSEMU
# going, and during configuration of DOSEMU to recognize hard disks.
Ħ
mathco on
              # Math coprocessor valid values: on off
cpu 80386
               # CPU emulation valid values: 80286 80386 80486
bootA
               # Startup drive valid values: bootA bootC
#*********************** MEMORY *************
#
# QuickStart:
# These are memory parameters, stated in number of kilobytes.
# If you get lots of disk swapping while DOSEMU runs, you should
# reduce these values. Also, DPMI is still somewhat unstable,
```

```
Petitioners Microsoft Corporation and HP Inc. - Ex. 1012, p. 144
http://www.auecorp.com
```

```
# (as of early April 1994) so be careful with DPMI parameters.
#xms 1024 # XMS size in K, or "off"
ems 1024
             # EMS size in K, or "off"
              # DPMI size in K, or "off". Be careful with DPMI!
dpmi off
#********************* PORT ACCESS ************************
## !!WARNING!!: GIVING ACCESS TO PORTS IS BOTH A SECURITY CONCERN AND
# SOME PORTS ARE DANGEROUS TO USE. PLEASE SKIP THIS SECTION, AND
# DON'T FIDDLE WITH THIS SECTION UNLESS YOU KNOW WHAT YOU'RE DOING.
## ports { 0x388 0x389 } # for SimEarth
# ports { 0x21e 0x22e 0x23e 0x24e 0x25e 0x26e 0x27e 0x28e 0x29e } # for
# jill
#******************* SPEAKER **********
#
# These keywoards are allowable on the "speaker" line:
# native Enable DOSEMU direct access to the speaker ports.
# emulated Enable simple beeps at the terminal.
# off
          Disable speaker emulation.
#
speaker native
               # or "off" or "emulated"
# !!WARNING!!: DAMAGE MIGHT RESULT TO YOUR HARD DISK (LINUX AND/OR DOS)
# IF YOU FIDDLE WITH THIS SECTION WITHOUT KNOWING WHAT YOU'RE DOING!
#
# QuickStart:
# The best way to get started is to start with a boot floppy, and set
  "bootA" above in the configuration. Keep using the boot floppy
## while you are setting this hard disk configuration up for DOSEMU,
# and testing by using DIR C: or something like that.
# If you want DOSEMU to be able to access a DOS partition, the
# safer type of access is "partition" access, because "wholedisk"
# access gives DOSEMU write access to a whole physical disk,
# including any vulnerable Linux partitions on that drive!
## !!! IMPORTANT !!!
# You must not have LILO installed on the partition for dosemu to boot
# off.
# As of 04/26/94, doublespace and stacker 3.1 will work with wholedisk
# or partition only access. Stacker 4.0 has been reported to work with
# wholedisk access. If you want to use disk compression using partition
# access, you will need to use the "mkpartition" command included with
#
 dosemu to create a partition table datafile for dosemu.
#
# Please read the documentation in the "doc" subdirectory for info
# on how to set up access to real hard disk.
# "image" specifies a hard disk image file.
  "partition" specifies partition access, with device and partition
```
continues

145

#### 146 Chapter 5 Running Linux Applications

#### Listing 5.1 Continued

```
number.
#
# "wholedisk" specifies full access to entire hard drive.
# "readonly" for read only access. A good idea to set up with.
#disk { image "/var/lib/dosemu/hdimage" } # use diskimage file.
#disk { partition "/dev/hda1" 1 readonly } # 1st partition on 1st IDE.
#disk { partition "/dev/sda2" 1 readonly } # 1st partition on 2nd SCSI.
                                        # Entire disk drive unit
#disk { wholedisk "/dev/hda" }
                                              ************************
#******************* DOSEMU BOOT******************
\overline{H}# Use the following option to boot from the specified file, and then
# once booted, have bootoff execute in autoexec.bat. Thanks Ted :-).
# Notice it follows a typical floppy spec. To create this file use
# dd if=/dev/fd0 of=/var/lib/dosemu/bdisk bs=16k
##bootdisk { heads 2 sectors 18 tracks 80 threeinch file /var/lib/dosemu/#bdisk }
#
# Specify extensions for the CONFIG and AUTOEXEC files. If the below
# are uncommented, the extensions become CONFIG.EMU and AUTOEXEC.EMU.
# NOTE: this feature may affect file naming even after boot time.
# If you use MSDOS 6+, you may want to use a CONFIG.SYS menu instead.
#EmuSys EMU
#EmuBat EMU
## QuickStart:
# This part is fairly easy. Make sure that the first (/dev/fd0) and
# second (/dev/fd1) floppy drives are of the correct size, "threeinch"
# and/or "fiveinch". A floppy disk image can be used instead, however.
## FOR SAFETY, UNMOUNT ALL FLOPPY DRIVES FROM YOUR FILESYSTEM BEFORE
# STARTING UP DOSEMU! DAMAGE TO THE FLOPPY MAY RESULT OTHERWISE!
#floppy { device /dev/fd0 threeinch }
floppy { device /dev/fd1 fiveinch }
#floppy { heads 2 sectors 18 tracks 80
     threeinch file /var/lib/dosemu/diskimage }
##
# If floppy disk speed is very important, uncomment the following
# line. However, this makes the floppy drive a bit unstable. This
# is best used if the floppies are write-protected.
#FastFloppy on
## QuickStart:
#  Printer is emulated by piping printer data to a file or via a unix
# command such as "lpr". Don't bother fiddling with this configuration
# until you've got DOSEMU up and running already.
          Petitioners Microsoft Corporation and HP Inc. - Ex. 1012, p. 146
```

```
#printer { options "%s" command "lpr" timeout 20 }
           #printer { options "-p %s" command "lpr" timeout 10 }  # pr format it<br>#printer { file "lot3" }
             #printer { file "lpt3 " } 
           f from the property f and f and f community f community f community f community f can be approximated by f and f and f and f and f and f and f and f and f and f and f and f and f
```
## **Running DOSEMU**

|                          | Running DOS Programs Under Linux<br>147                                                                                    |            |
|--------------------------|----------------------------------------------------------------------------------------------------|------------|
|                          |                                                                                                    |            |
|                          | #printer { options "%s" command "lpr" timeout 20 }<br>#printer { options "-p %s" command "lpr" timeout 10 } # pr format it |            |
| #printer { file "lpt3" } |                                                                                                    |            |
|                          | You must then use a text editor to change the settings from the example configuration file to                              |            |
|                          | match your system. Such items as processor type and video cards must match.                                                |            |
|                          | N O T E You can also boot DOSEMU from a hard drive partition, instead of from a floppy. To access                          |            |
|                          | a hard drive, simply configure a drive/partition in the dosemu.conf file.                                                  |            |
|                          |                                                                                                    |            |
| <b>Running DOSEMU</b>    |                                                                                                    |            |
|                          |                                                                                                    |            |
|                          | To run DOSEMU, simply type dos at any Linux prompt. To exit, use the exitemu command                                       |            |
|                          | from the prompt. Table 5.9 provides a listing of command-line options you can pass to                                      |            |
| eters.                   | DOSEMU. You also can use -? to get a complete, up-to-date listing of command-line param-                                   |            |
|                          |                                                                                                    |            |
| Table 5.9                | <b>DOSEMU Command-Line Parameters</b>                                                                                      |            |
| Parameter                | <b>Description</b>                                                                                                    |            |
| $-A$                     | Boot from the A drive                                                                                                    |            |
| $-C$                     | Boot from the hard drive                                                                                                   |            |
| $-c$                     | Optimize video performance from virtual terminals                                                                          |            |
| $-D$                     | Set debug options                                                                                                    |            |
| $-e$                     | Specify the amount of EMS memory                                                                                           |            |
| $-F#$                    | Number (#) of floppies to use from dosemu.conf                                                                             |            |
| $-f$                     | Flip the definition of the A and B floppy drives                                                                           |            |
| $-HH$                    | Number (#) of hard disks to use from dosemu.conf                                                                           |            |
| $-k$                     | Use the raw keyboard console defined in the rawkeyboard parameter<br>of dosemu.conf                                        |            |
| $-P$                     |                                                                                                    |            |
| $-t$                     | Copy the debug information to a file                                                                                       |            |
| $-V$                     | Deliver the time interrupt 9<br><b>Activate VGA</b> emulation                                                              |            |
| $-X$                     |                                                                                                    |            |
| $-2$                     | Specify the amount of XMS memory                                                                                           | Part<br>Ch |
| $-2$                     | Display summary help for each command<br>Emulate a 286                                                                     |            |
| $-3$                     | Emulate a 386                                                                                                    |            |

**Table 5.9 DOSEMU Command-Line Parameters** 

From the DOS prompt supplied by DOSEMU, you can run most DOS programs except those that require DPMI (DOS Protected Mode Interface) support Simply type the name of the program and-providing that DOSEMU can find the program in your path-DOSEMU will load and run the program.

Table 5.10 shows some of the programs lmown to operate under Linux, but more are added every day (check the file EMUsuccess.txt, in the directory where DOSEMU was installed, for an up-to-date listing). Table 5.11 lists some of the programs that don't work with Linux.

| <b>Name</b>           | <b>Function</b>                                  | <b>Success Story</b><br>Posted by                |
|-----------------------|--------------------------------------------------|--------------------------------------------------|
| 1st Wordplus          | GEM word processor                               | jan@janhh.hanse.de                               |
| 4desc                 | 4dos desc editor                                 | piola@di.unito.it                                |
| 4DOS 4.2              | Command interp.                                  | rideau@clipper.ens.fr                            |
| 4dos 5.0c             | Command interp.                                  | <b>J1MCPHER@VAXC.</b><br><b>STEVENS-TECH.EDU</b> |
| ack3d                 | 3-D engine                                       | martin5@trgcorp.<br>solucorp.qc.ca               |
| ACU-COBOL             | Compiler                                         | fih@munta.cs.mu.OZ.AU                            |
| <b>Alite 1.10</b>     |                                                  | ph99jh42@uwrf.edu                                |
| AmTax 93 & 94         | Tax software                                     | root@bobspc.canisius.edu                         |
| ansi.sys              | Screen/keyboard<br>driver (display<br>functions) | ag173@cleveland.<br><b>Freenet Edu</b>           |
| arj v2.41a            | [Un]archiver                                     | tanner@winternet.<br>mpls.mn.us                  |
| As Easy As 5.01       | Spreadsheet                                      | ph99jh42@uwrf.edu                                |
| <b>Autoroute Plus</b> | Route planner                                    | hsw1@papa.attmail.com                            |
| Axum                  | Sci. graphics                                    | miguel@pinon.<br>ccu.uniovi.es                   |
| battle chess          | Chess game                                       | jvdbergh@wins.uia.ac.be                          |
| Binkley 2.50eebd      | Fidomailer                                       | stub@linux.rz.tu-<br>clausthal.de                |
| <b>Blake Stone_</b>   | Game                                             | owaddell@cs.indiana.edu                          |
| bnu 1.70              | Fossil (Fido)                                    | stub@linux.rz.tu-<br>clausthal.de                |

Table 5.10 Programs Known to Run with DOSEMU

Petitioners Microsoft Corporation and HP Inc. - Ex. 1012, p. 148

http://www.quecorp.com

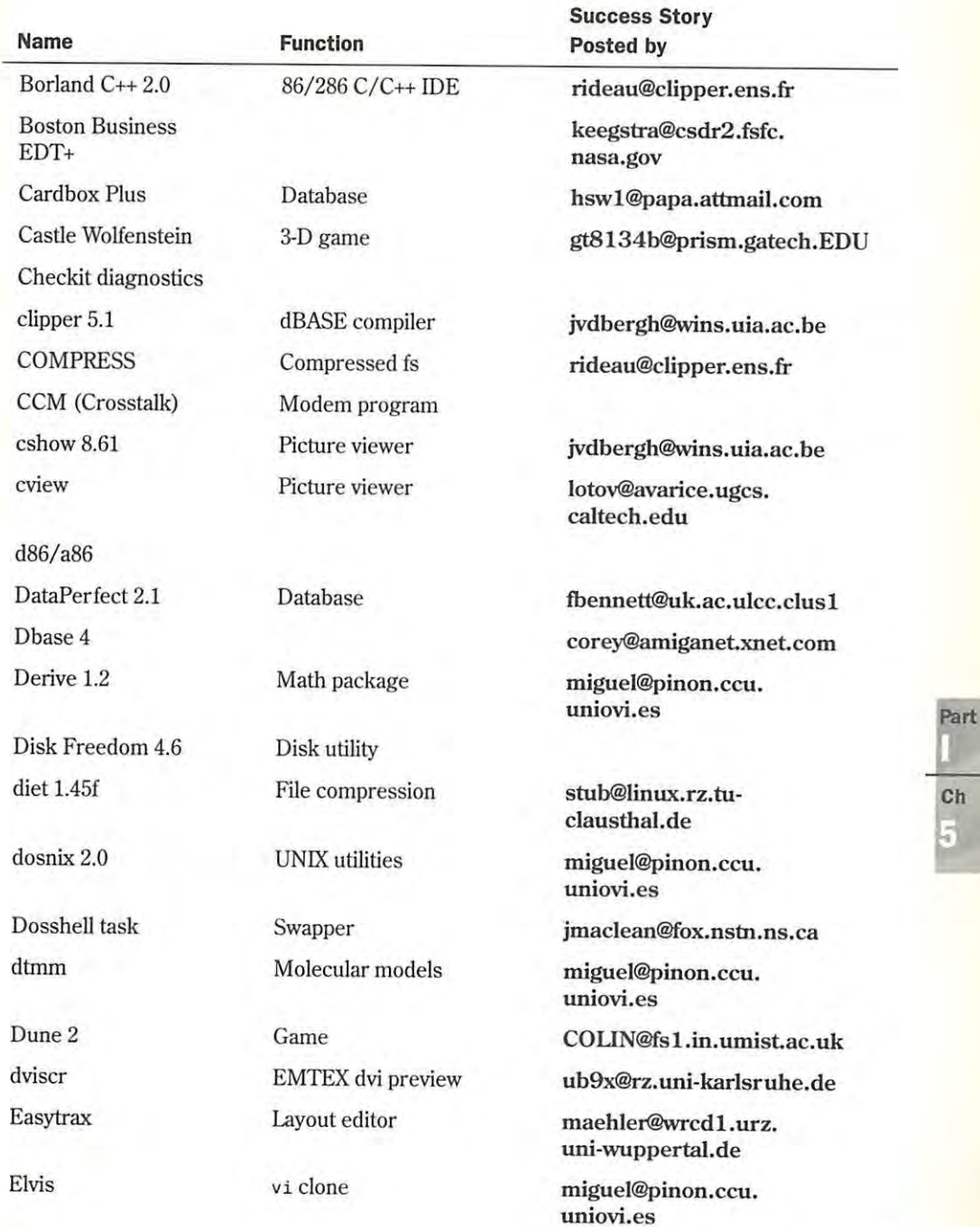

*continues* 

Ch

Petitioners Microsoft Corporation and HP Inc. - Ex. 1012, p. 149

#### **Table 5.10 Continued**

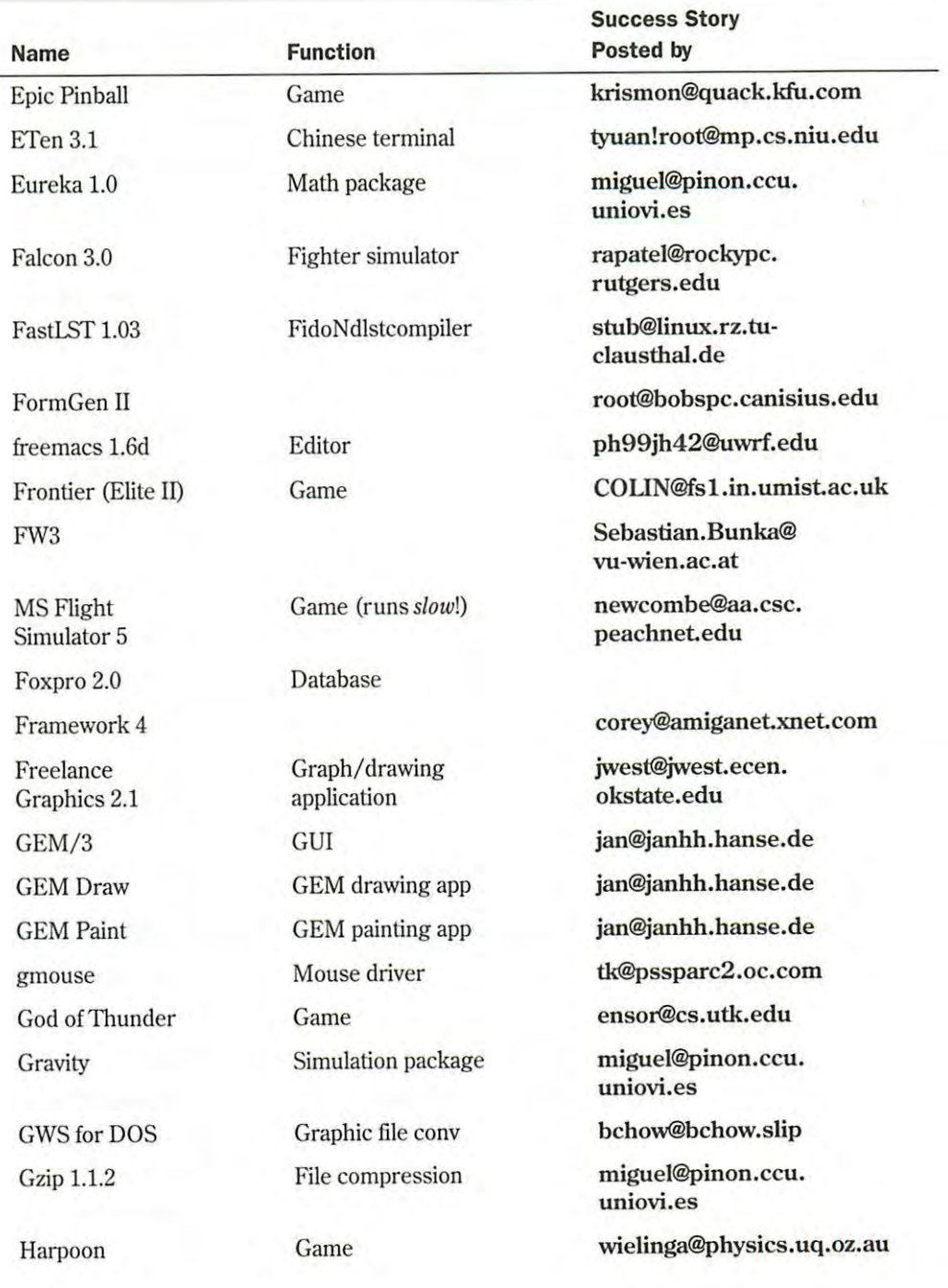

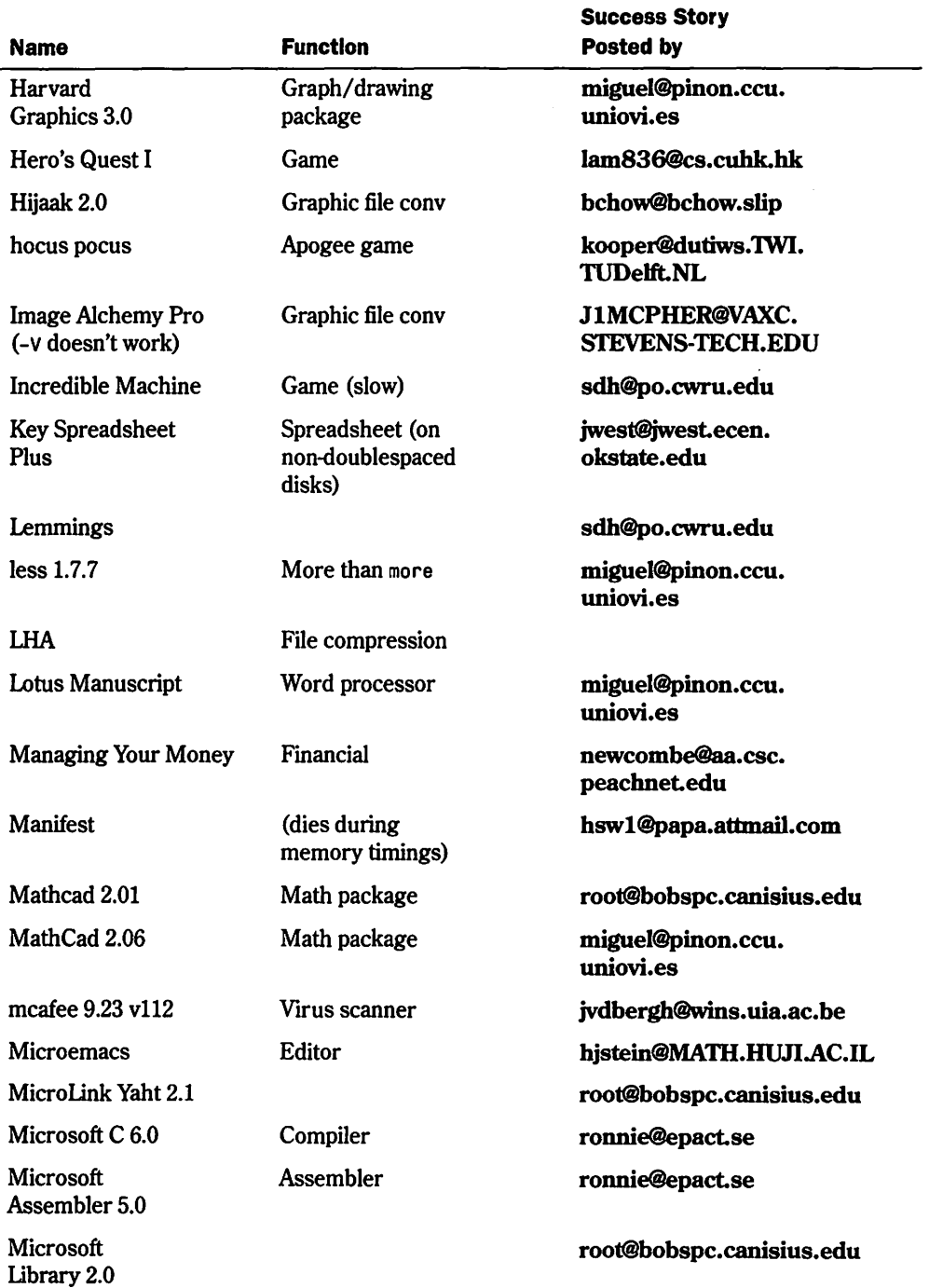

*continues*  continues

Part

сь<br>(5

 $\epsilon$ 

#### **Table 5.1.0 Continued**

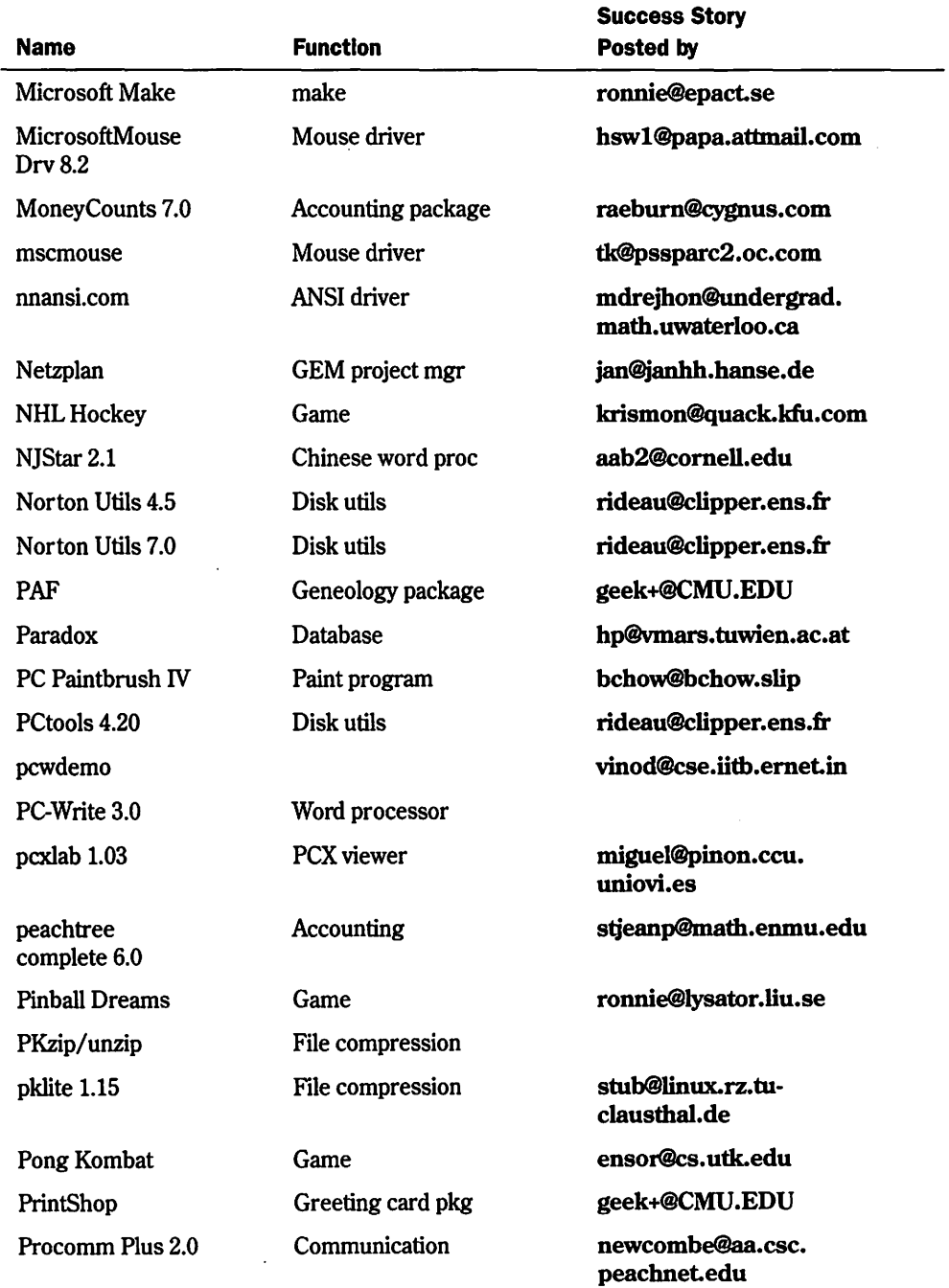

Petitioners Microsoft Corporation and HP Inc. - Ex. 1012, p. 152

http:/ /www.quecorp.com

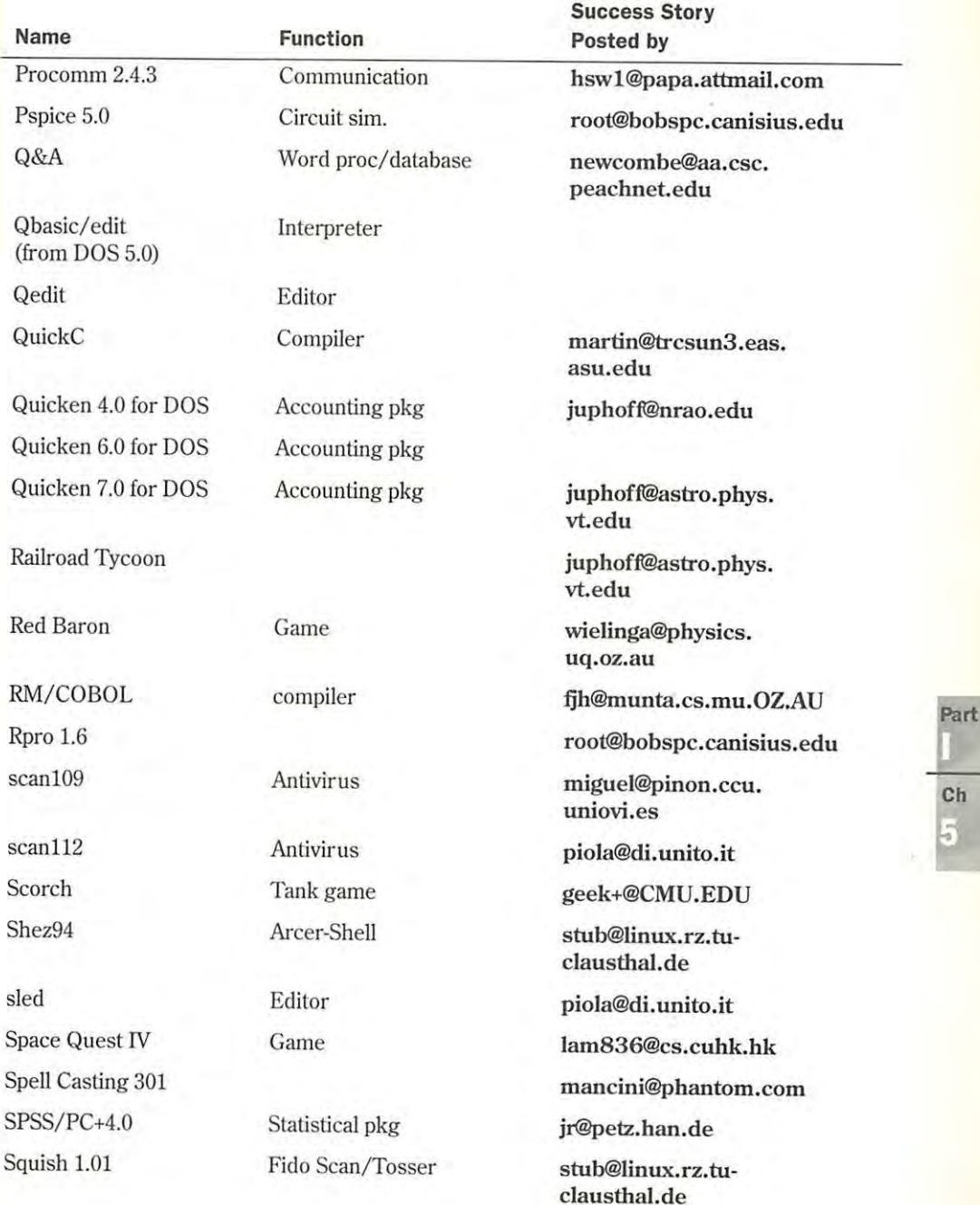

*continues* 

Petitioners Microsoft Corporation and HP Inc. - Ex. 1012, p. 153

#### Table 5.10 Continued

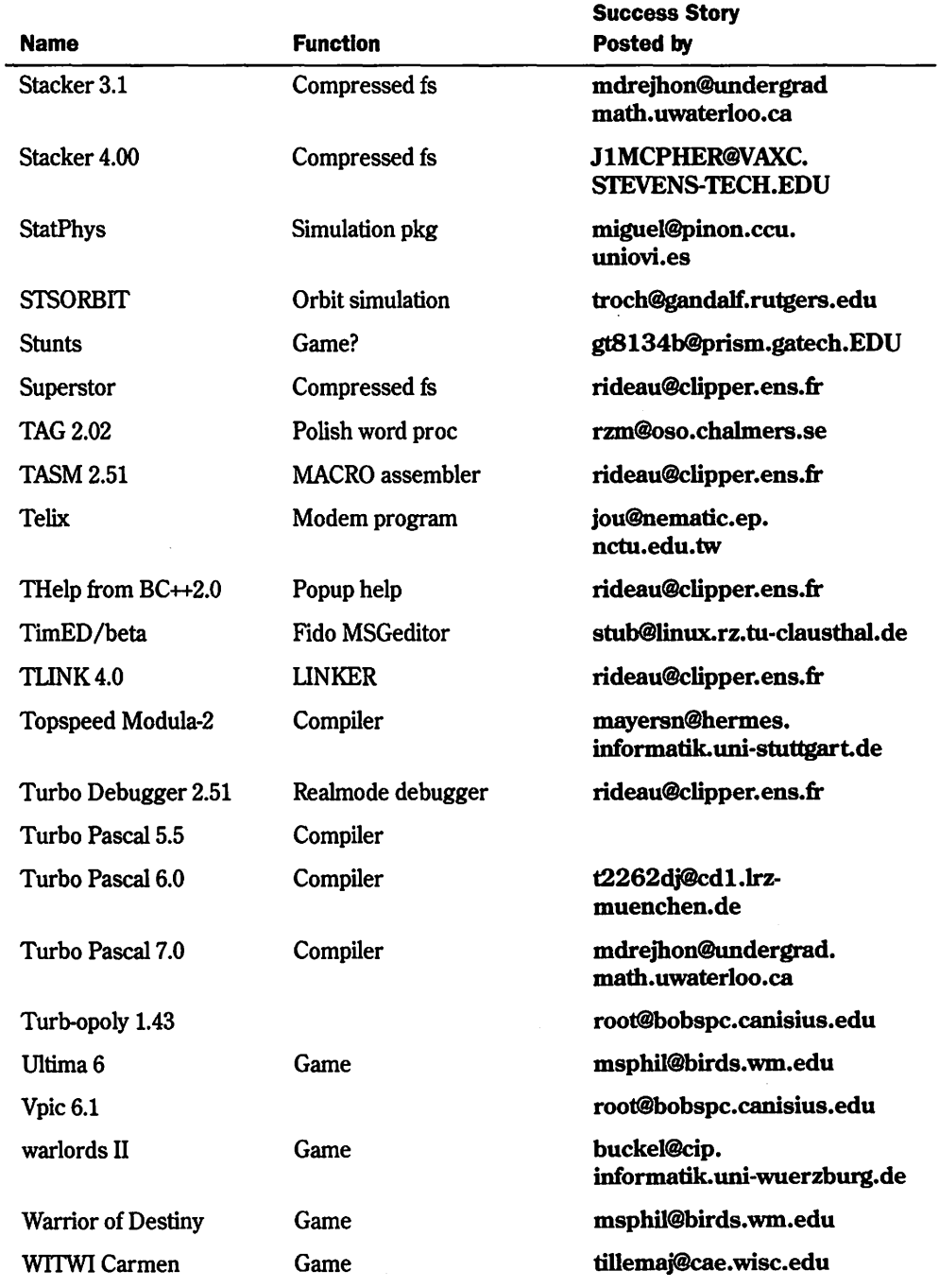

Petitioners Microsoft Corporation and HP Inc. - Ex. 1012, p. 154 http://www.quecorp.com

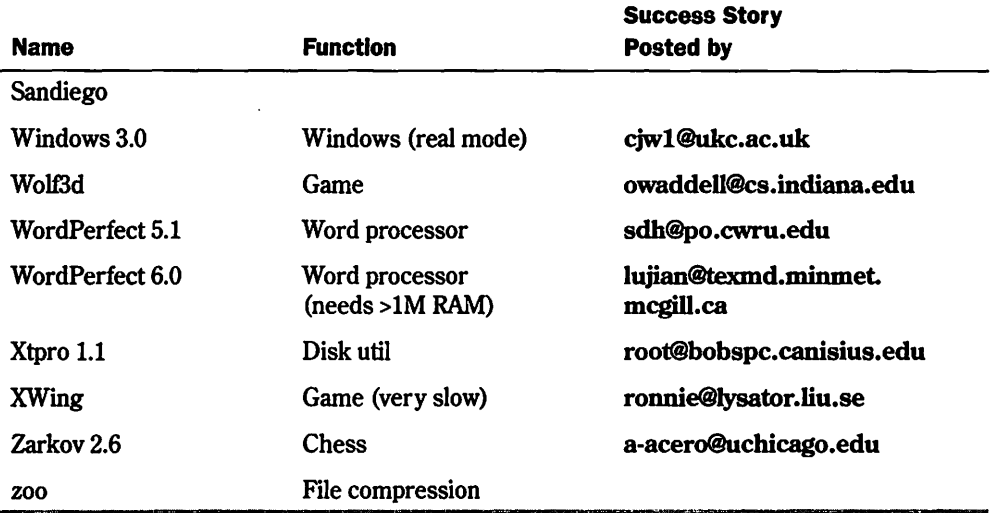

#### Table 5.11 Programs Known Not to Run with DOSEMU

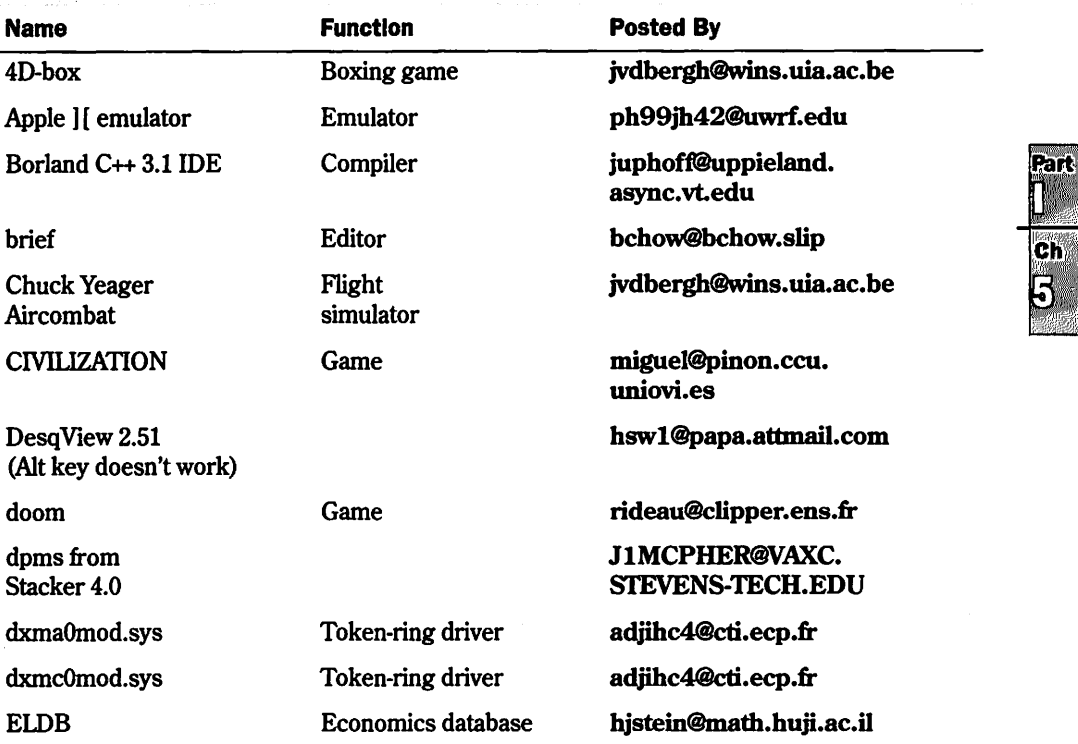

 $continues$ 

ЭÄ

Petitioners Microsoft Corporation and HP Inc. - Ex. 1012, p. 155

| <b>Name</b>                    | <b>Function</b>                    | <b>Posted By</b>                   |
|--------------------------------|------------------------------------|------------------------------------|
| <b>FIPS 0.2.2</b>              | Disk util<br>(hdimage FAT problem) |                                    |
| Howitzer                       | Tank game                          | geek+@CMU.EDU                      |
| Lahey Fortran                  | Fortran compiler                   | hjstein@math.huji.ac.il            |
| Maple V2                       | Math package                       | ralf@ark.btbg.sub.de               |
| MSDOS 5/6<br>QBASIC/EDIT       | Editor                             | bchow@bchow.slip                   |
| <b>NORTON UTILITIES</b><br>7.0 | Disk utils                         | bchow@bchow.slip                   |
| Quattro Pro 4.0                | Spreadsheet                        | iwest@iwest.ecen.<br>okstate.edu   |
| Raptor                         | Game                               | ensor@cs.utk.edu                   |
| <b>Silent Service II</b>       | Submarine game                     | jvdbergh@wins.uia.ac.be            |
| thunderByte scan               | Virus scanner                      | jvdbergh@wins.uia.ac.be            |
| Ventura Publisher<br>3.0       | Desktop pub                        | niemann@swt.ruhr-<br>uni-bochum.de |
| wildunix                       | Wild cards                         | miguel@pinon.ccu.<br>uniovi.es     |
| Windows 3.1                    |                                    | juphoff@uppieland.<br>async.vt.edu |

Table 5.11 Continued

Running programs under DOSEMU has several problems, mostly because the computer is emulating DOS and the underlying machine instead of actually running DOS. Emulation slows down the system. The slowdown can become annoying, especially when you're also running other Linux programs in other virtual terminals. Video updates are also rather slow under DOSEMU.

Many DOS programs hog the CPU, because they believe they're the only program running. This prevents other Linux programs from receiving access to the CPU. To alleviate this problem, Thomas G. McWilliams wrote a program called garrot to release access of the processor back to Linux from DOS-hogging programs. You can find garrot on the sunsite.unc.edu FTP site in the /pub/linux/alpha/dosemu directory.

Raid

ch 5

## Running Windows Programs Under Linux

DOSEMU can't run Microsoft Windows programs, so the Linux community has embarked on December can that microsoft whitews programs, so the failure community has embanded on creating a program that will allow Linux users to run such programs. This Windows emulator creating a program that win allow Emux users to run such programs. This windows emulator<br>is called Wine. Wine isn't a standard acronym; it can stand as WINdows Emulator or, because Wine can be built as a static library instead of an emulator, Wine Is Not a Windows Emulator.<br>— Both acronyms are from the Windows FAQ. **EXERCT THAT THE WARD CONSTRANT CONSTRANT CONSTRANT THE SURFORMULT THE SURFORM CONSTRANT CONSTRANT THE SURFORM CONSTRANT IS CONSTRANT IS CONSTRANT IS CONSTRANT IS CONSTRANT IS CONSTRANT IS CONSTRANT IS CONSTRANT IS CONSTR** 

The Windows FAQ is required reading if you want to experiment with Wine, because Wine  $\ddot{a}$ isn't as far along in development as DOSEMU. Thus, it's very experimental and error-prone.<br>Also, not many Windows programs are supported. In fact, to use Wine, you must have Win. Also, not many Wmdows programs are supported. In fact, to use *Wme,* you must have Windows installed on a partition accessible to Linux, because Wine still relies on many parts of Windows to work. Wine also requires the X system to be installed and operational.

To experiment with Wine, you'll need the following:

- $\blacksquare$  A Linux kernel, version 99.13 or above
- **A Linux kernel, version 99.13 or above**<br>■ Source code for Wine, because it's available only in source code format  $\blacksquare$  Source code for Wine, because it's available only in source code format
- $\blacksquare$  The d package installed for the compiler tools to build the source code
- **B** At least 8M of RAM and at least a 12M swap drive
- **ED** At least 10M of disk space
- **EX Windows installed and configured**
- **EXECUTE:** A pointing device such as a mouse
- $\blacksquare$  Microsoft Windows installed on a partition accessible to Linux

.<br>Because Wine is under heavy development, new versions are released almost weekly. The<br>newest source code is located at sunsite unc, edu (and other major FTP sites) in the /pub/ newest source code is located at **sunsite.unc.edu** (and other major FrP sites) in the /pub/ Linux/ALPHA/wine/development directory. The file is named after the date of its release—for example, wine-961201.tar.tgz.

**• See** "Using FTP for Remote File Transfer," **p. 540**<br>**▷ See** "Using FTP for Remote File Transfer," **p. 540** 

Because Wing Firm for Remote File Transier, **p. 540**<br>Because Wine is changing so fast and is so unstable, it's not included on the accompanying CDbecause wine is changing so last and is so unstable, it s not included on the accompanying to recall the mewest files and read  $\lambda$ over the FAQs and HOWI'Os. These documents are located on the CD-ROM in the /docs directory and provide the information needed to compile, install, configure, and use Wine.<br>Installing Wine is very similar to installing DOSEMU, with the execution that you can place the ROMs. If you want to experiment with Win<br>suse the FAOs and HOWTOs. These docum

Installing Wine is very similar to installing DOSEMU, with the exception that you can place the source tar file anywhere. Use the tar command to unarchive the file in the directory-for example,

```
[root@web wine)# gzip -d 958686.tar.gz 
,[root@web wine]# tar -xvf 958686.tar
```
Building Wine is a little more involved than building DOSEMU—in fact, it's more like building a new kernel. You must answer several questions to configure the build process. The *Wme*  HOWfO explains the full process in detail.

#### **158** Chapter 5 Running Linux Applications

Next, you must answer several questions to configure Wine with runtime parameters. These configuration parameters are stored in a file named /usr/local/etc/wine.conf. Although you can edit this file by hand, it's best to use the supplied configure program to do so.

After you configure the compilation files and the runtime parameter file, you can build Wine with the simple command make. This process takes several minutes. To use Wine, you invoke the emulator and provide the path name to a Windows executable file-for example,

```
[tackett@web ~]
```
\$wine /dosc/windows/winmine.exe

The programs now supported by Wine are calc.exe, clock.exe, notepad.exe, and winmine.exe. This list is continuously expanding, so check the FAQ and HOWrO for current programs supported by the Windows emulator.

**N O T E** MS-DOS and Microsoft Windows aren't the only operating systems emulated under Linux. There are also emulators for the old Apple **11,** CPM, and the newer Macintosh operating systems. You can generally find these emulators on FTP sites in the \pub\Linux\system\emulators directory.

## **From Here...**

This chapter has just lightly touched on getting started with Linux and the various application programs available. For more information, see the following chapters:

- $\blacksquare$  Chapter 7, "Using X Windows," deals with the graphical user interface provided with Linux, XFree86.
- Chapter 13, "Upgrading and Installing Software," explains how to install new software from CD-ROM or the Internet.
- Chapter 19, "Using the *vi* Editor," and Chapter 20, "Using the *emacs* Editor," discuss two of the more popular text editors for Linux.

<sup>p</sup>AR **T~III**   $P$  A

## **Managing the File System**

- **<sup>14</sup>**Managing File Systems 261
- **<sup>15</sup>**Understanding the File and Directory System 287
- **16** Managing Files and Directories 301

# **CHAPTER 14**

# **Managing File Systems**

.·.J· .• ...

 $\Box$  ile systems form the basis for all data on a Linux system. linux programs, libraries, system files, and user files all reside on file systems. Proper management of file systems is critical because all your data and programs exist on top of file systems.

Many of the steps outlined in this chapter are performed automatically when you install Linux. However, you should learn to manage your file systems so that you can create, manage, and maintain your Linux system. Understanding file system management is critical to successful systems administration. Your file system must work properly for your Linux system to work at all.  $\blacksquare$ 

#### **Understanding file systems**

File systems are directories created on hard drives, floppies, or CD-ROMs. File systems can also be available over the network.

#### **Mounting and unmounting file systems**

To access a file system, you must make its existence know to Linux by mounting the file system to a mount point

#### **11!511111 Working with the Network FIie System (NFS)**

NFS allows Linux to access file systems on remote machines as though they were on the local hard drive.

#### **Maintaining file systems**

Over time, Linux file systems can : become stale or corrupted, and thus need to be maintained.

#### **Creating and formatting file systems**

You must create and format file systems as new hard drives are added.

#### **Using swap files and partitions**

To take advantage of virtual mem. ory, Linux needs *swap space*-disk space the system uses as memory when physical RAM is exhausted.

Petitioners Microsoft Corporation and HP Inc. - Ex. 1012, p. 261

## **Understanding File Systems**

Under Linux, the file space that's visible to users is based on a tree structure, with the root at the top. The various directories and files in this space branch downward from the root. The top directory,/, is known as the *root directory.* Figure 14.1 gives a graphical example of a tree structure.

#### **FIG.14.1**

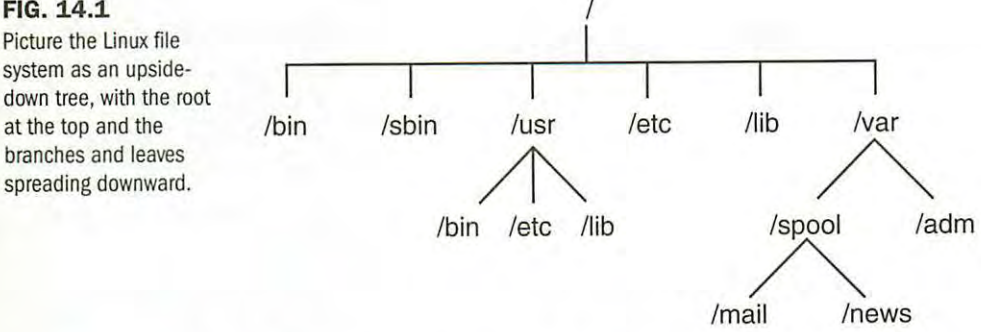

To users, this directory tree looks like a seamless entity-they just see directories and files. In reality, many of the directories in the file tree are physically located as different partitions on a disk, on different disks, or even on different computers. When one of these disk partitions is attached to the file tree at a directory known as a *mount point*, the mount point and all directories below it are referred to as a *file system.* 

The Linux operating system is made up of several directories and many different files. Depending on how you selected your installation, these directories may be different file systems. Typically, most of the operating system resides on two file systems: the root file system, known as /, and a file system mounted under /usr (pronounced as "user").

If you change directories to the root directory with the cd / command and ask for a directory listing, you see several directories. These make up the contents of the root file system and provide the mount points for other file systems as well.

The /bin directory contains executable programs, known as *binaries*. (In fact, the directory named /bin is short for *binary*.) These programs are essential system files. Many Linux commands, such as ls, are actually programs found in this directory.

The /sbin directory is also used to store system binary files. Most files in this directory ar<sup>e</sup> used for system administration purposes.

The / etc directory is very important, containing many of the Linux system configuration files. Essentially, these files give your Linux system its "personality." The password file, passwd, is found here, as is the list of file systems to mount at startup, fstab. Also, this directory contains the startup scripts for Linux, the list of hosts with IP addresses that you want permanently recorded, and many other types of configuration information.

The shared libraries that programs use when they run are stored in the /lib directory. By The shared libraries that programs use when they runare stored in the /lib directory. By using shared libraries, many programs can reuse the same code, and these libraries can be using sharedlibraries, many programs can reuse the same code, and theselibraries can be stored in a common place, thus reducing the size of your programs at run time. stored in <sup>a</sup> commonplace, thus reducing the size of your programsatrun time.

The / dev directory contains special files known as *device files,* which are used to access all the The /dev directory contains special files known as devicefiles, which are used to accessall the different types of hardware on your system. For example, the /dev/mouse file is for reading different types of hardware on your system. For example, the /dev/mousefile is for reading input from the mouse. By organizing access to hardware devices in this way, Linux effectively input from the mouse. By organizing access to hardware devicesin this way, Linux effectively makes the interface to a hardware device look like any other piece of software. This means that makesthe interface to <sup>a</sup> hardware device look like any other piece ofsoftware. This meansthat you, in many cases, can use the same syntax that you use with software to perform operations you, in manycases, can use the samesyntax that you use with software to perform operations on computer hardware devices. For example, to create a tape archive of your home directory on computer hardware devices. For example, to create a tape archive of your home directory on a floppy drive, you can use the following command: on a floppy drive, you can use the following command:

tar -cdf /dev/fd0 <sup>-</sup>tackett

Many of the devices in the /dev directory are in logical groups. Table 14.1 lists some of the most commonly used devices in the /dev directory. most commonly used devicesin the /dev directory.

| <b>Device File</b> | <b>Description</b>                                                                                                    |
|--------------------|----------------------------------------------------------------------------------------------------|
| /dev/console       | The system console, which is the computer monitor physically connected to<br>your Linux system.                                                                                                    |
| /dev/hd            | The device driver interface to IDE hard drives. The /dev/hda1 device<br>refers to the first partition on hard drive hda. The device /dev/hda refers<br>to the entire hard disk hda.                                                                                                    |
| /dev/sd            | The device driver interface for SCSI disks. The same conventions for SCSI<br>disks and partitions apply as they do to the IDE /dev/hd devices.                                                                                                    |
| /dev/fd            | Device drivers that provide support for floppy drives. /dev/fd0 is the first<br>floppy drive and /dev/fd1 is the second floppy drive.                                                                                                    |
| /dev/st            | The device driver for SCSI tape drives.                                                                                                    |
| /dev/tty           | Device drivers that provide different consoles for user input. The name<br>comes from when terminals known as <i>teletypes</i> were physically hooked to<br>a UNIX system. Under Linux, these files provide support for the virtual<br>consoles that can be accessed by pressing <alt-f1> through <alt-f6>.<br/>These virtual consoles provide separate simultaneous local login sessions.</alt-f6></alt-f1> |
| /dev/pty           | Device drivers that provide support for pseudo-terminals, which are used<br>for remote login sessions such as login sessions using Telnet.                                                                                                    |
| /dev/ttyS          | The serial interface ports on your computer. /dev/ttyS0 corresponds to<br>COM1 under MS-DOS. If you have a serial mouse, /dev/mouse is a<br>symbolic link to the appropriate ttyS device that your mouse is con-<br>nected to.                                                                                                    |
| /dev/cua           | Special call-out devices used with modems.                                                                                                    |

**Table 14.1 Some of the Most Commonly Used Devices In the /dev Directory**  Table 14.1 Some of the Most Commonly Used Devices In the /dev Directory

Ch

Part

*continues*  continues

Petitioners Microsoft Corporation and HP Inc. - Ex. 1012, p. 263 Petitioners Microsoft Corporation and HP Inc. - Ex. 1012, p. 263

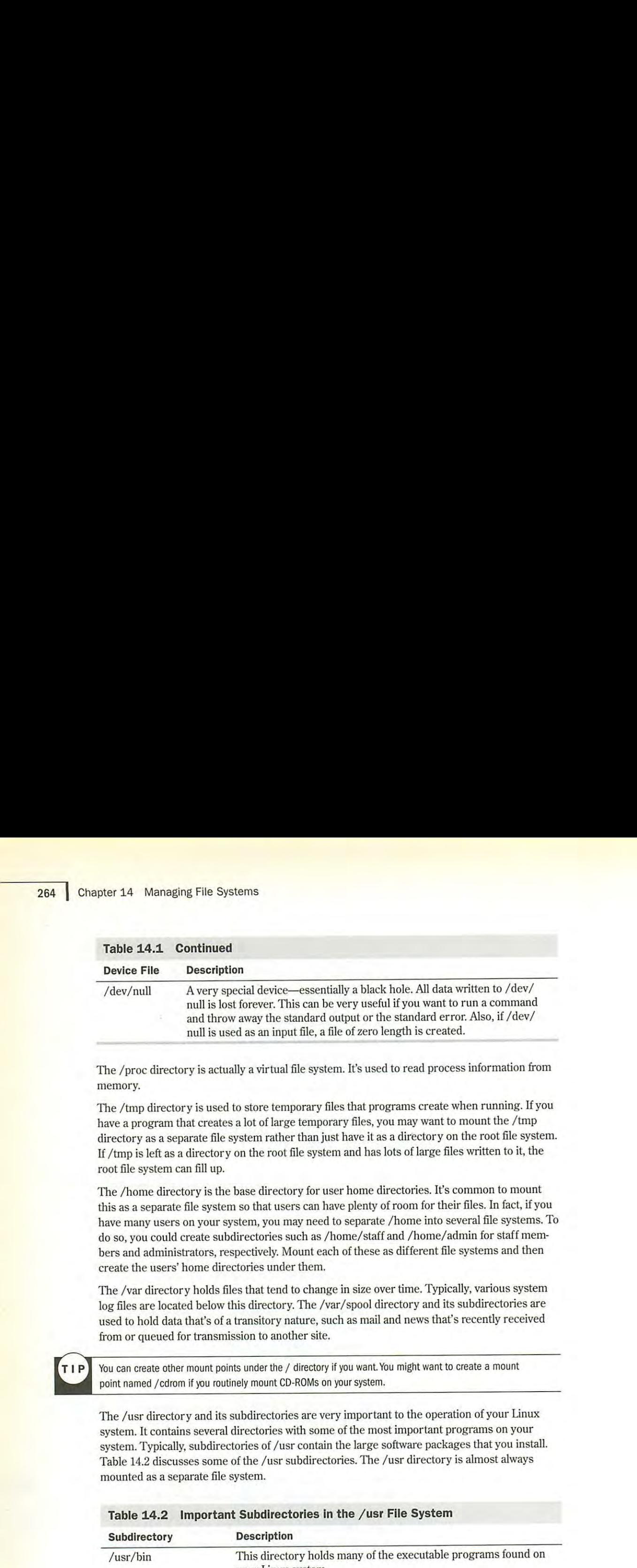

The /proc directory is actually a virtual file system. It's used to read process information from<br>memory. memory.

The /tmp directory is used to store temporary files that programs create when running. If you have a program that creates a lot of large temporary files, you may want to mount the /tmp have a program that creates a lot of large temporary files, you may want to mount the /tmp directory as a separate file system rather than just have it as a directory on the root file system. If /tmp is left as a directory on the root file system and has lots of large files written to it, the root file system can fill up.

The /home directory is the base directory for user home directories. It's common to mount The *y* nome unectory is the base unectory for user nome uncertaints. It is common to mount this as a separate the system so that users can have pienty of room for their files. In fact, if you<br>have many users on your system, you may need to separate /home into several file systems. To do so, you could create subdirectories such as /home/staff and /home/admin for staff memthe set you could create can all the controller. Mount each of these as different file systems and then bers and administrators, respectively, modified to these as directent me systems and an<br>create the users' home directories under them.

The /var directory holds files that tend to change in size over time. Typically, various system log files are located below this directory. The /var/spool directory and its subdirectories are used to hold data that's of a transitory nature, such as mail and news that's recently received from or queued for transmission to another site. The /var directory holds files that tend to change in size over time. Typically, various system

You can create other mount points under the/ directory if you want. You might want to create a mount point named / cdrom if you routinely mount CD-ROMs on your system.

The /usr directory and its subdirectories are very important to the operation of your Linux The *f* usr unector y and its subdirectories are very important to the operation of your family system. It contains several directories with some of the most important programs on your system. Typically, subdirectories of /usr contain the large software packages that you install. system. Typically, subdirectories of / usr contain the large soliware packages that you histan.<br>Table 14.2 discusses some of the /usr subdirectories. The /usr directory is almost always mounted as a separate file system. <u>irect</u>

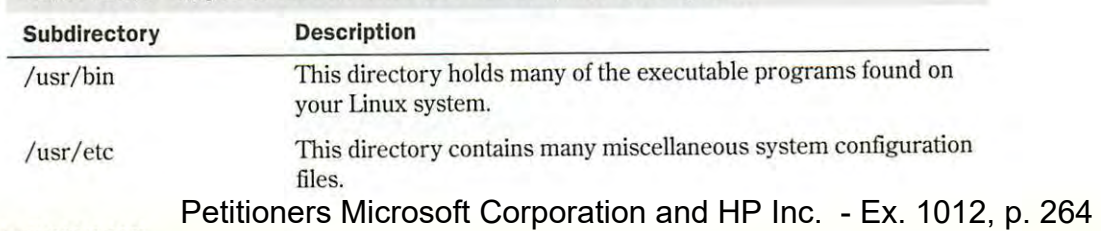

#### **Table 14.2 Important Subdirectories In the /usr File System**

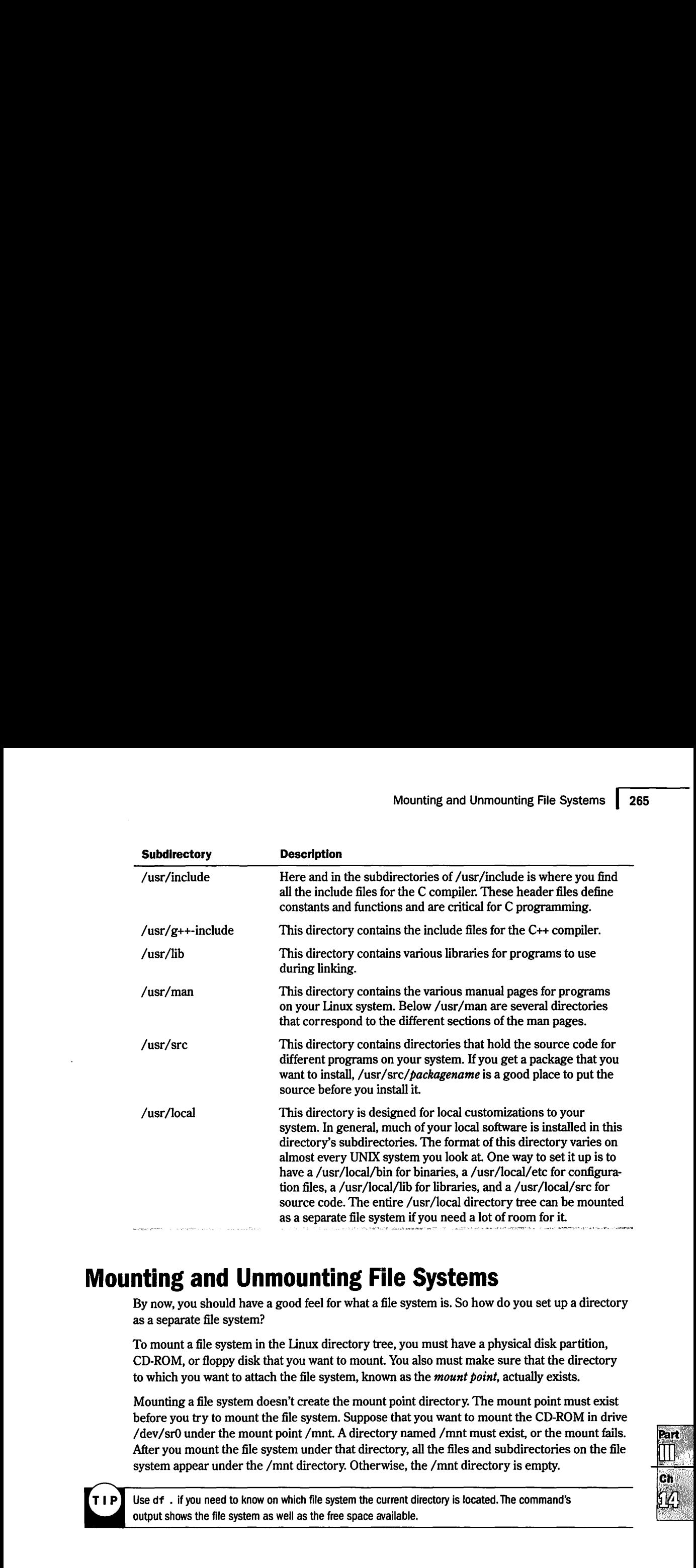

## **Mounting and Unmounting File Systems**  Mounting and Unmounting File Systems

By now, you should have a good feel for what a file system is. So how do you set up a directory as a separate file system? as a separatefile system?

To mount a file system in the Linux directory tree, you must have a physical disk partition, To mountafile system in the Linux directory tree, you must have <sup>a</sup> physical diskpartition, CD-ROM, or floppy disk that you want to mount. You also must make sure that the directory to which you want to attach the file system, known as the *mount point,* actually exists. to which you wantto attach the file system, known as the mountpoint, actually exists.

to which you want to attach the me system, known as the *mount point*, actually exists.<br>Mounting a file system doesn't create the mount point directory. The mount point must exist before you try to mount the file system. Suppose that you want to mount the CD-ROM in drive /dev/srO under the mount point /mnt A directory named /mnt must exist, or the mount fails. .<br>After you mount the file system under that directory, all the files and subdirectories on the file system appear under the /mnt directory. Otherwise, the /mnt directory is empty. system appear under the /mntdirectory. Otherwise, the /mntdirectory is empty.Mounting a file system doesn't create the mount point directory. The mount point must exist<br>before you try to mount the file system. Suppose that you want to mount the CD-ROM in drive<br>/dev/sr0 under the mount point /mnt. A

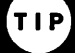

Use df . if you need to know on which file system the current directory is located. The command's Use df . if you need to know on which file system the current directory is located. The command's output shows the file system as well as the free space available. Output shows the file system as well as the free space available.

$$
\begin{array}{c}\n\text{Part} \\
\hline\n\text{CH} \\
\text{Ch} \\
\hline\n\end{array}
$$

## **Mounting File Systems Interactively**

As you may have guessed by now, Linux uses the mount command to mount a file system. The syntax of the mount command is

mount *device moun<sup>t</sup> point* 

*device* is the physical device that you want to mount; *mountpoint* is the point in the file system tree where you want it to appear.

**<sup>N</sup>o T** E The mount command can be used only by superusers. This is to help ensure system security. Several software packages are available that allow users to mount specific file systems, especially floppy disks.

mount accepts everal command-line arguments in addition to the two mentioned above (see Table 14.3). If a needed command isn't given, mount attempts to figure it out from the /etc/ fstab file.

| <b>Argument</b>    | <b>Description</b>                                                                                                    |  |
|--------------------|----------------------------------------------------------------------------------------------------|--|
| $-f$               | Causes everything to be done except for the actual mount system<br>call. This "fakes" mounting the file system.                                                                                                    |  |
| $-V$               | Verbose mode; provides additional information about what mount<br>is trying to do.                                                                                                    |  |
| $-W$               | Mounts the file system with read and write permissions.                                                                                                    |  |
| $-r$               | Mounts the file system with read-only permission.                                                                                                    |  |
| $-\Pi$             | Mounts without writing an entry in the /etc/mtab file.                                                                                                    |  |
| -t type            | Specifies the type of the file system being mounted. Valid types<br>are minux, ext, ext2, xiafs, msdos, hpfs, proc, nfs, umsdos, sysv,<br>and iso9660 (the default).                                                          |  |
| $-a$               | Causes mount to try to mount all file systems in /etc/fstab.                                                                                                    |  |
| -o list of options | When followed by a comma-separated list of options, causes<br>mount to apply the options specified to the file system being<br>mounted. Many options are available here; for a complete list,<br>refer to the mount man page. |  |

**Table 14.3 Command-Line Arguments for the** *mount* **Command** 

**N O T** E Several forms of the mount command are very common. mount /dev/hdb3 /mnt mounts the hard-disk partition /dev/hdb3 under the directory / mnt. mount -r -t iso9660/dev/sr0 /mnt mounts the SCSI CD-ROM drive /dev/sr0, which is read-only and of the ISO 9660 file format under the directory / mnt. mount -vat nfs mounts all the NFS file systems listed in the /etc/fstab file.

#### Petitioners Microsoft Corporation and HP Inc. - Ex. 1012, p. 266

If a file system doesn't mount correctly, use the command mount -vf *device mountpoint* to see If <sup>a</sup> file system doesn't mount corectly, use the command mount -vf device mountpointto see what mount is doing. This gives a verbose listing and tells mount to do everything except mount the file system. This way, you can fake out the mount command and get a lot of information about what it's file system.This way, you can fake out the mount commandandget <sup>a</sup> fot of information about whatit's trying to do. trying to do.

## **Mounting File Systems at Boot Time**  Mounting File Systems at Boot Time

Under most circumstances, the file systems that your Linux system uses won't change fre-Under most circumstances, the file systems that your Linux system uses won't change frequently. For this reason, you can easily specify a list of file systems that Linux mounts when it boots and that it unmounts when it shuts down. These file systems are listed in a special configuration file named /etc/fstab, for *file system table.*  figuration file named /etc/fstab,forfile system table.

The /etc/fstab file lists the file systems to be mounted, one file system per line. The fields in The /etc/fstab file lists the file systems to be mounted, one file system per line. The fields in<br>each line are separated by spaces or tabs. Table 14.4 lists the different fields in the /etc/fstab file. file.

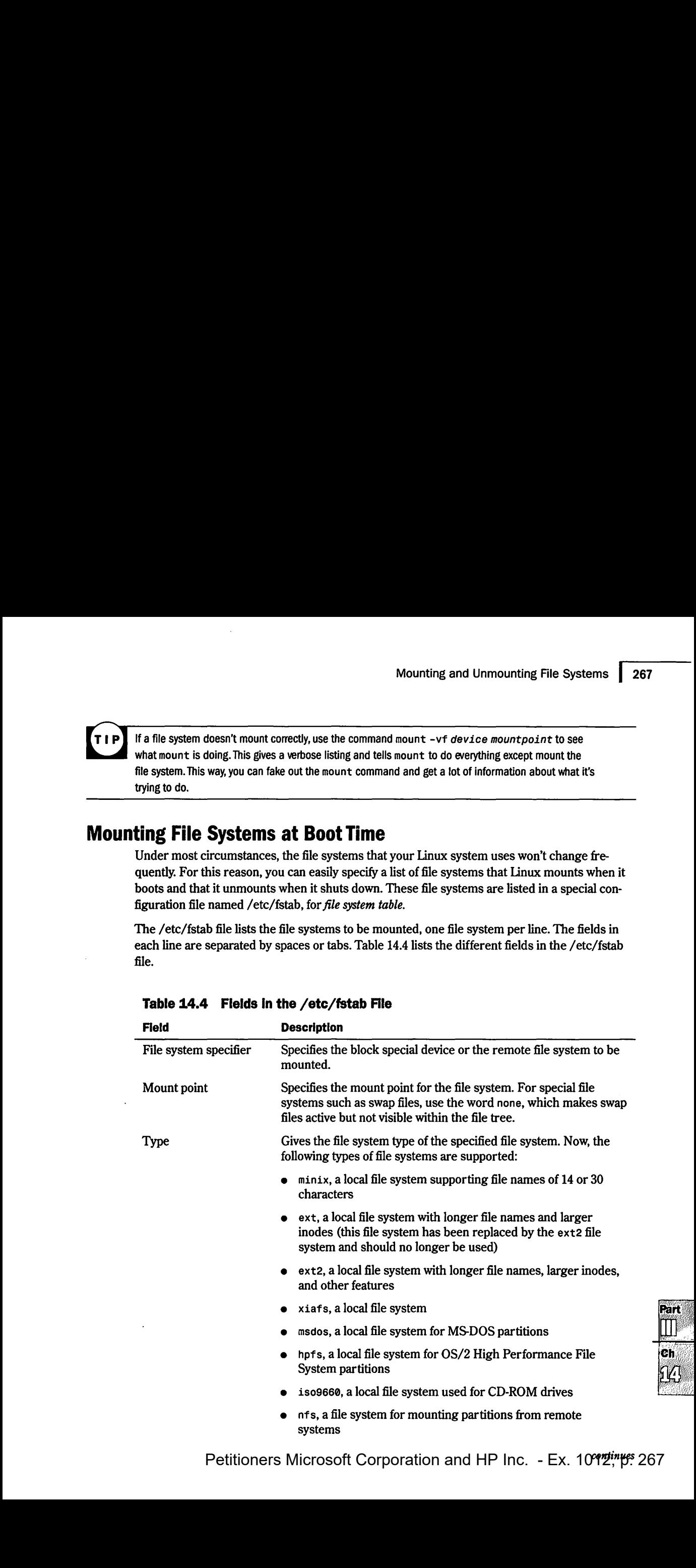

#### **Table 14.4 Flelds In the /etc/fstab FIie**  Table 14.4 Fields In the /etc/fstab File

Petitioners Microsoft Corporation and HP Inc. - Ex. 10<del>º12", p.</del> 267

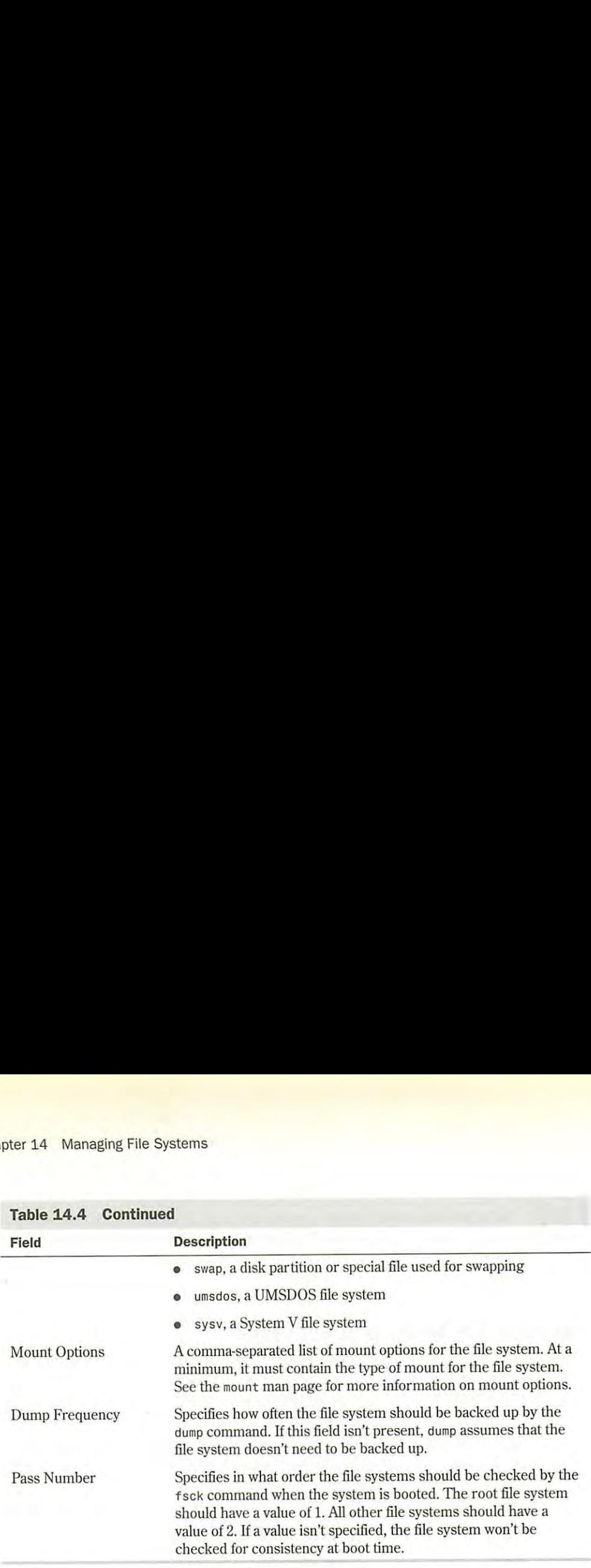

**Table 14.4 Continued**  Dump Frequency Specifies how often the file system should be backed up by the

It's recommended that you mount your file systems at boot time via the /etc/fstab file instead of by using the mount command. Remember, only superusers can use mount. extend underthe community. Nonnombor, only deported to can deel medicine

In this samplefile, you can see several differentfile systems.First, notice that comments in

The following is a sample fstab file:

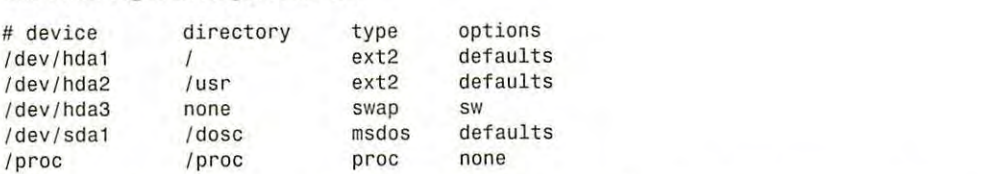

ln this sample file, you can see several different file systems. First, notice that comments in the file are prefixed by a # character. In this fstab file, two normal Linux file systems are mounted-the disk partitions /dev/hdal and /dev/hda2. These are listed as being of type ext2 and are mounted under the root directory, / and /usr respectively. it's a lot easier just to type defaults for the option instead.

The entry defaults listed under the options field indicates that this file system should be mounted by using a common set of default options. Specifically, the file system is mounted read/write enabled, it's to be interpreted as a block special device, all file 1/0 should be done asynchronously, the execution of binaries is permitted, the file system can be mounted with the mo unt -a command, the set UID (user ID) and set GID (group ID) bits on files are interpreted on this file system, and ordinary users aren't allowed to mount this file system. As you can see, it's a lot easier just to type **defaults** for the option instead.

• **See** "Creating the Swap Partition," **pp. 60 and <sup>97</sup>**

The partition / dev /hda3 is a swap partition that's used for kernel virtual-memory swap space. The partition /dev/hda3 is a swap partition that's used for kernel virtual-memory swap space.<br>Its mount point is specified as none because you don't want it to appear in the file system tree. It still has to be in the /etc/fstab file, so the system knows where it's physically located. Swap it still has to be in the /etc/fstab file, so the system knows where it's physically located. Swap partitions are also mounted with the option sw. partitions are also mounted with the option sw.

The /proc file system is a virtual file system that points to the process information space in The /proc file system is a virtual file system that points to the process information space inmemory. As you can see, it doesn't have a corresponding physical partition to mount. memory. As you can see,it doesn't have <sup>a</sup> corresponding physical partition to mount.

For full information on all options available in the /etc/fstab file, refer to the man page for fstab.

MS-DOS file systems can also be mounted automatically. The partition /dev/sdal is the first MS-DOSfile systems can also be mounted automatically. The partition /dev/sdalisthefirst partition on the SCSI hard drive sda. It's mounted as an MS-DOS partition by specifying msdos as the type and by giving /dose as its mount point You can place the mount point for the MS-as the type and by giving /doscasits mountpoint. You can place the mountpoint for the MSas are type and by giving *y* dose as no modified point. For early place the modified the modified of the DOS file system anywhere—there's no requirement that it be under the root directory.

## **Unmounting File Systems**  Unmounting File Systems

Now that you know all sorts of stuff about mounting file systems, it's time to look at how to Now that you know all sorts of stuff about mountingfile systems,it's time to look at how toNow that you know all sorts of stuff about mounting file systems, it's time to look at how to<br>unmount. You use the umount command to unmount file systems. You would want to unmount a unmount. You use the umount command to unmount file systems. You would want to unmount<br>file system for several reasons: so that you can check/repair a file system with fsck, unmount nie system for several reasons: so that you can cneck/repair a nie system with †sck, unmoun<br>NFS-mounted file systems in case of network problems, or unmount a file system on a floppy drive. drive.

**N O T E** This command is umount, not "unmount." Make sure that you type it correctly,  $\therefore$ 

There are three basic forms of the umount command:

```
umount device : mountpoint 
umount device ; mountpoint
```
umount -a umount -a

umount -t *fstype*  umount -t fstype

*device* is the name of the physical device to unmount; *mountpoint* is the mount point directory device is the nameofthe physical device to unmount; mountpoint is the mountpoint directory name (specify only one or the other). The umount command has only two command-line param-name (specify only one or the other). The umount commandhas only two command-line parameters: -a unmounts all file systems, and -t *fstype* acts only on file systems of the type speci-eters: -a unmounts all file systems, and -t fstype acts only on file systemsofthe type specified. fied.

#### **CAUTION**  CAUTION

The umount command doesn't unmount a file system that's in use. For example, if you have some file The umount command doesn't unmounta file system that's in use. For example, if you have somefite system mounted under /mnt and you try system mounted under /mnt and you try

**cd /mnt**  ed /ant

श्रमः  $\overline{\mathbf{e}_0}$ 

*continues*  . continues

#### *continued*

#### **umount /mnt**

you get an error telling you that the file system is busy. You have to change to a different directory in another file system to unmount the file system mounted under /mnt.

## **Understanding the Network File System**

The Network File System (NFS) is a system that allows you to mount file systems from a different computer over a TCP/IP network. Under NFS, a file system on a remote computer is mounted locally and looks just like a local file system to users. The illusion of being mounted locally has numerous uses. For example, you can have one machine on your network with a lot of disk space acting as a file server. This computer has all the home directories of all your users on its local disks. By mounting these disks via NFS on all your other computers, your users can access their home directories from any computer.

NFS has three essential components:

- The computers with the file systems that you want to NFS mount must be able to communicate with each other via a TCP/IP network.
- $\blacksquare$  The computer with the file system that you're interested in as a local file system must make that file system available to be mounted. 111is computer is known as the *server,* and the process of making the file system available is known as *exporting the file system.*
- The computer that wants to mount the exported file system, known as the *client,* must mount the file system as an NFS file system via the / etc/fstab file at boot time or interactively via the mount command.

The following sections discuss exporting the file system and mounting it locally.

#### **Exporting an NFS File System**

For clients to mount an NFS file system, this file system must be made available by the server. Before the file system can be made available, you must ensure that it's mounted on the server. If the file system is always going to an NFS exported file system, you should make sure that you have it listed in the /etc/fstab file on the server so that it automatically mounts when the server boots.

When you have the file system mounted locally, you can make it available via NFS. This is a two-step process. First, you must make sure that the NFS daemons rpc . mountd and rpc. nfsd are running on your server. These daemons are usually started from the startup /etc/rc.d/ init.d/nfs script. Usually, all that's needed is to make sure that the following lines are in your script:

```
daemon rpc.mountd 
daemon rpc.nfsd
```
**N O T E** As RPC-based programs, the rpc. mountd and rpc. nfsd daemons aren't managed by NOTE As RPC-based programs, the rpc.mountd and rpe.nfsd daemonsaren't managed by the inetd daemon but are started up at boot time, registering themselves with the the inetd daemon but are started up at boot time, registering themselves with the<br>portmap daemon. You must be sure to start them only after rpc . portmap is running.

Second, you must enter the NFS file system in a configuration file named /etc/exports. This Second, you must enter the NFS file system in a configuration file named /etc/exports. This file contains information about what file systems can be exported, what computers are allowed to access them, and what type and level of access is permitted.

## **Understanding the /etc/exports File**  Understanding the /etc/exports File

The /etc/exports file is used by the mountd and nfsd daemons to determine what file systems The /etc/exports file is used by the mountd and nfsd daemonsto determine whatfile systems are to be exported and what restrictions are placed on them. File systems are listed in / etc/ are to be exported and whatrestrictions are placed on them.File systemsare listed in /etc/ exports, one per line. The format of each line is the name of the mount point for a local file system, followed by a list of computers that are allowed to mount this file system. A commaseparated list of mount options in parentheses may follow each name in the list Table 14.5 lists separated list of mount options in parentheses may follow each namein the list. Table 14.5 lists the mount options available in the /etc/exports file.

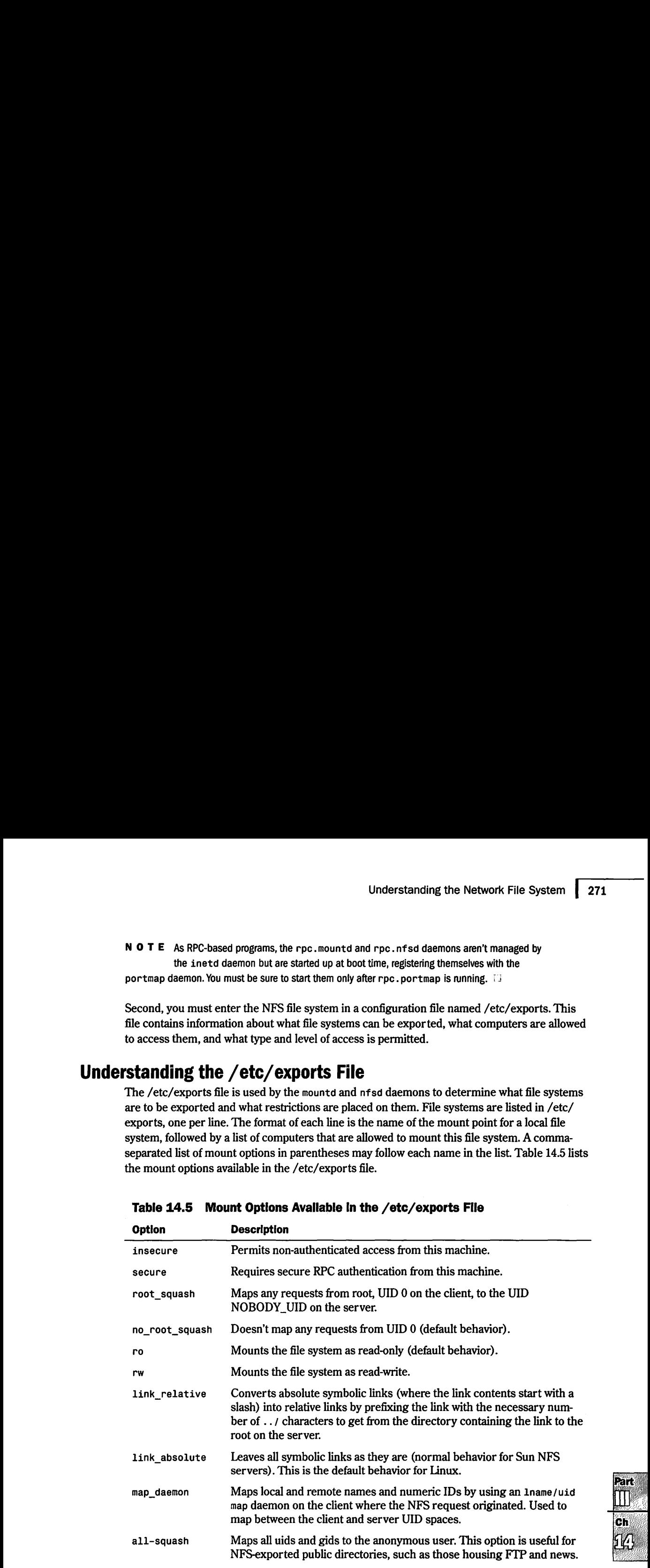

#### **Table 14.5 Mount Options Avallable In the /etc/exports FIie**  Table 14.5 Mount Options Avaliable In the /etc/exports File

*continues*  continues

73 T  $\Pi^*$  $\overline{\mathbf{c}}$ h

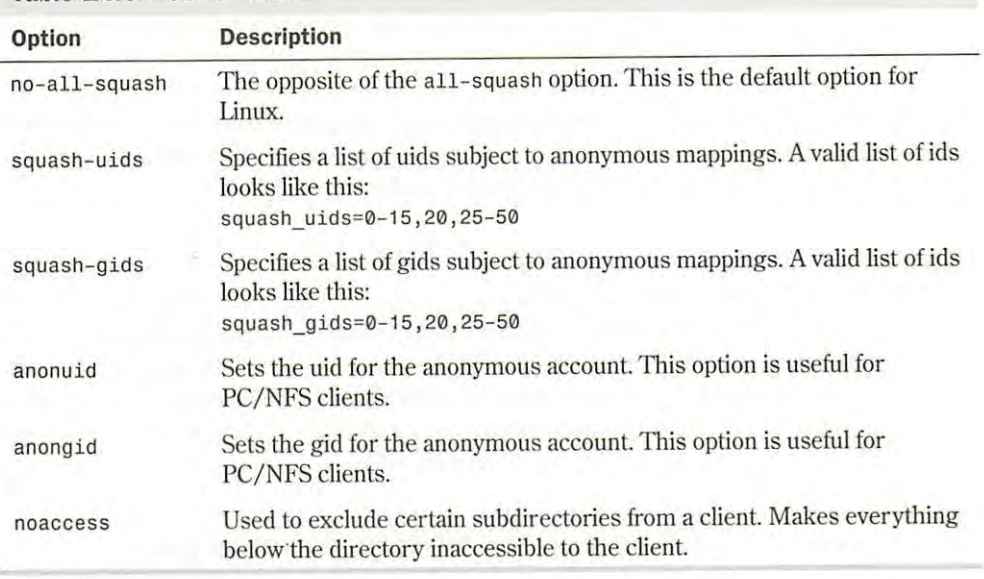

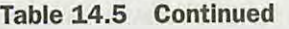

Here is a sample /etc/exports file:

```
/ home bill.tristar. com(rw) fred .tristar .com(rw) 
•george.tristar.com(rw) 
/usr/local/bin
/projects develop.tristar.com(rw) bill.tristar.com(ro)
/pub (ro,insecure,root_quash)
```
In this example, the server exports four different file systems. /home is mounted with read/ write access on three different computers: bill, fred, and george. This indicates the directory probably holds user home directories because of the directories' names. The /usr /local/bin file system is exported as read-only with access allowed for every computer in the tristar.com domain.

The /projects file system is exported with read/write access for the computer develop.tristar.com but with read-only access for bill.tristar.com.

For the /pub file system, there's no list of hosts that are allowed access. This means that any host is allowed to mount this file system. It has been exported as read-only, non-authenticated access allowed, and the server remaps any request from root on a remote machine that accesses this file system.

#### **Mounting NFS File Systems**

Mounting an NFS file system is similar to mounting any other type of file system. You can mount NFS file systems from the /etc/fstab file at boot time or interactively via the mount command.
## **CAUTION**  CAUTION

You must be sure to separate the host name and file/system/path portions of the remote file system name You must be sure to separate the host name and file/system/path portions of the remotefile system name with a colon, such as with a colon, such as

mailserver:/var/spool/mail nailserver: /var/spool/mail

when using the mount command or when making an entry in /etc/fstab. If you don't separate the host when using the mount community of when making an entry in year, is about the remote directory correctly.

**Mounting NFS FIie Systems via /etc/fstab** When you specify an NFS file system in the Mounting NFS File Systems via /etc/fstab When you specify an NFS file system in the/etc/fstab file, you identify the file system with the format /etc/fstab file, you identify the file system with the format

*hostname:/file/system/path*  hostname: /file/system/path

hostname is the name of the server where the file system is located; /*file/system/path* is the file system on the server. file system on the server.

The file-system type is specified as nfs in the mount options field of the file system entry. Table 14.6 lists the most commonly used mount options. 14.6 lists the most commonly used mount options.

| <b>Option</b> | <b>Description</b>                                                                                                    |
|---------------|----------------------------------------------------------------------------------------------------|
| rsize=n       | Specifies the datagram size in bytes used by the NFS clients on read requests.<br>The default value is 1,024 bytes.             |
| $wsize=n$     | Specifies the datagram size in bytes used by the NFS clients on write re-<br>quests. The default value is 1,024 bytes.          |
| timeo=n       | Sets the time, in tenths of a second, that the NFS client waits for a request to<br>complete. The default value is 0.7 seconds. |
| hard          | Mounts this file system by using a hard mount. This is the default behavior.                                                    |
| soft          | Mounts this file system by using a soft mount.                                                                                  |
| intr          | Allows signals to interrupt an NFS call. This is useful for aborting an opera-<br>tion when an NFS server doesn't respond.      |
|               |                                                                                                    |

**Table :14.6 Commonly Used Options for NFS Mounts**  Table 14.6 Commonly Used Options for NFS Mounts

# **Hard Mounts vs. Soft Mounts**  Hard Mounts vs. Soft Mounts

Hard mounts and soft mounts determine how an NFS client behaves when an NFS server stops Hard mounts and soft mounts determine how an NFS client behaves when an NFS server steps responding. NFS file systems are hard-mounted by default With either type of mount, if a server responding. NFS file systems are hard-mounted by default. With either type of mount, if a server<br>stops responding, the client waits until the timeout value specified by the t imeo option expires and then resends the request (this is known as a minor timeout). If the requests to the server continue to time out and the total timeout reaches 60 seconds, a major timeout occurs.

time out and the total timeout reaches 60 seconds, a *major timeout* occurs.<br>If a file system is hard mounted, the client prints a message to the console and starts the mount requests all over again by using a timeout value that's twice that of the previous cycle. This has the

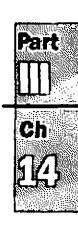

#### *continued*

potential to go on forever. The client keeps trying to remount the NFS file system from the server until it gets it. Period.

Soft mounts, on the other hand, just generate an 1/0 error to the calling process when a major timeout occurs. Linux then continues on its merry way.

Typically, important software packages and utilities that are mounted via NFS should be mounted with hard mounts. This is why hard mounts are the default. You don't want your system to start acting strange if the Ethernet gets unplugged for a moment; you want Linux to wait and continue when the network is back up. On the other hand, you might want to mount non-critical data, such as remote news spool partitions, as soft mounts so that if the remote host goes down, It won't hang your current login session.

A typical NFS file system entry in the /etc/fstab file might look like this:

mailserver:/var/spool/mail /var/spool/mail nfs timeo=20,intr

This entry mounts the /var/spool/mail file system located on the host mailserver at the local mount point /var/spool/mail. It specifies that the file system type is nfs. Also, it sets the timeout value to 2 seconds (20 tenths of a second) and makes operations on this file system interruptible.

**Mounting NFS File Systems Interactively** NFS file systems can be mounted interactively, just like any other type of file system. However, you should be aware that the NFS mount command isn't very pretty due to all the options that you can specify on the command line.

By using the previous example, the interactive mount command that you use to mount the /var/spool/mail file system becomes

# mount -t nfs -o timeo=20,intr mailserver:/var/spool/mail /var/spool/mail

If you need to specify datagram sizes and timeouts, interactive mount commands can become very complex. It's highly recomm<sup>e</sup>nded that you place these mount commands in your /etc/ fstab file so that they can be mounted automatically at boot time.

# **Maintaining File Systems**

As the systems administrator, you're responsible for maintaining the integrity of the file systems themselves. Typically, this means checking the file systems periodically for damaged or corrupted files. Linux automatically checks file systems at boot time if they have a value greater than O specified in the pass number field of the / etc/fstab file.

**N O T** E The ext2 file system commonly used under Linux has a special flag known as a clean bit. If the file system has been synchronized and unmounted cleanly, the clean bit is set on the

file system. If the clean bit is set on a file system when Linux boots, it's not checked for integrity.

# **Using the fsck Command**  Using the fsck Command

It's a good idea to check your file systems occasionally for damaged or corrupt files. Under the Slackware distribution of Linux, you use the fsck (file system check) command to check your file systems. The fsck command is really a "front end" for a series of commands that are designed to check specific file systems. The syntax for the fsck command is signed to check specific file systems. The syntax for the fsck commandis

fsck [-Al [-VI [-t fs-type] [-a] (-1) [-rJ [-sJ filesys fsck [-A] [-V] [-t fs-type] [-a] [-1] [-r] [-s] filesys

However, the most basic form of the command is

fsck filesys fsck filesys

-s

Table 14.7 describes the command-line options for the fsck command. Table 14.7 describes the command-line options for the fsck command.

#### **Argument -A**  -V -t fs-type filesys **-a**  -1 -r **Description**  Argument Description -A Goes through the /etc/fstab file and tries to check all file systems in one pass. This option is typically used during the Linux boot sequence to pass. This optionistypically used during the Linux boot sequenceto check all normally mounted file systems. If you use-A, you can't use the check all normally mountedfile systems. If you use -A, you can't use the filesys argument as well. filesys argumentas well. -V Verbose mode. Prints additional information about what fsck is doing. -t fs-type Specifies the type of file system to be checked. filesys Specifies which file system is to be checked. This argument can be a block special device name, such as /dev/hdal, or a mount point, such as /usr. special device name, such as /dev/hdal, or a mount point, such as /usr. Automatically repairs any problems found in the file system without asking -a Automatically repairs any problemsfoundin the file system without asking any questions. Use this option with caution. any questions. Use this option with caution. lists all the file names in the file system. -1 Lists all the file namesin thefile system. Asks for confirmations before repairing the file system. -r Asks for confirmations before repairing thefile system.

lists the superblock before checking the file system. -s Lists the superblock before checking the file system.

Table 14.7 Command-Line Arguments for fsck

The <code>fsck</code> command is actually a front-end program that calls the command to check the file system that matches the type you specify. To do so, Linux needs to know the file system type system that matches the type you specify. To do so, Linux needs to know the file system type<br>that it's checking. The easiest way to make sure that fsck calls the right command is to specify a file system type with the -t option to fsck. If you don't use the -t option, Linux tries to figure out the file system type by looking up the file system in /etc/fstab and by using the file type specified there. If f sck can't find the file type information in /etc/fstab, it assumes that you're using a Minix file system. using a Minix file system.a file system type with the -t option to fsck. If you don't use the -t option, Linux tries to figure<br>out the file system type by looking up the file system in /etc/fstab and by using the file type<br>specified there. If fsck

Rart  $\Pi$ Ch

### **CAUTION**

The fsck command assumes that the file system you're checking is a Minix file system if you don't tell it differently-either with the -t argument or by listing the type in /etc/fstab. Because your Linux file systems are probably of type ext2 and not Minix, you should be careful and make sure that fsck knows the correct type. This is especially important if you're checking a file system that isn't listed in the/ etc/fstab file.

It's a good idea to unmount a file system before checking it. This ensures that none of the files on the file system are in use when they're being checked.

**N O** T E Remember, you can't unmount a file system if any of the files on it are busy. For example, if a user is now in a directory on a file system that you try to unmount, you get a message saying that the file system is busy.

Trying to check the root file system presents an additional problem. You can't directly unmount the root file system, because Linux must be able to access it in order to run. To check the root file system, you should boot from a maintenance floppy disk that has a root file system on it, and then run fsck on your real root file system from the floppy by specifying the special <sup>d</sup>evice name of your root file system. If fsck makes any changes to your file system, it's important that you reboot your system immediately. This allows Linux to reread important information about your file system and prevents your file system from further corruption.

### **CAUTION**

Be sure to reboot your computer immediately after you run fsck if any changes were made to your file system, to prevent further corruption to your file system. Use the shutdown -r command or the reboot command to reboot.

# **Creating and Formatting File Systems**

When you add a new hard disk to your computer or want to change the partition information on an old hard disk, you go through the steps of creating a file system from a raw disk. Assuming that you've added a new hard disk to your system, you must set the disk partition information and then create the actual file systems on the disk before Linux can use the disk. To change disk partition information, you use the fdisk command. After you partition the hard drive, you need to create the file systems by using the mkfs command.

# **Using fdisk to Create Disk Partitions**

The fdisk command is used to create disk partitions and set the attributes that tell Linux what type of file system is on a particular partition. If you installed Linux from scratch on an MS-DOS system, you had to run fdisk to change the disk partition information before you MS-DOSsystem, you hadto run fdisk to changethedisk partition information before you could install Linux. could install Linux.

### **CAUTION**  CAUTION

Using fdi<sup>s</sup> <sup>k</sup>on a disk can destroy all data on the disk. Because fdisk completely rewrites the file table Using fdisk on <sup>a</sup> disk can destroy all data on the disk. Because fdisk completely rewrites the file table on the disk, all your former files may be lost. Make sure that you have a complete, current backup of your disks before using fdisk. disks before using fdisk.

You should always run the fdisk command on an unmounted file system. fdisk is an interactive, menu-driven program, not just a single command. To start fdisk, type tive, menu-driven program,notjust <sup>a</sup> single command. Tostart fdisk, type

**fdisk [drive)**  fdisk [drive]

drive is the physical disk drive that you want to work on. If you don't specify a disk, the disk /dev/hda is assumed. For example, to run fdisk on the second IDE hard drive in your system, /dev/hda is assumed. For example, to run fdisk on the second IDE hard drivein your system, enter enter

# **fdisk /dev/hdb**  fdisk /dev/hdb

 $T$ 

at the superuser command prompt. Because <code>fdisk</code> is a menu-driven program, several different commands are available when you're using fdisk, as summarized in Table 14.8. commandsare available when you're using fdisk, as summarized in Table 14.8.

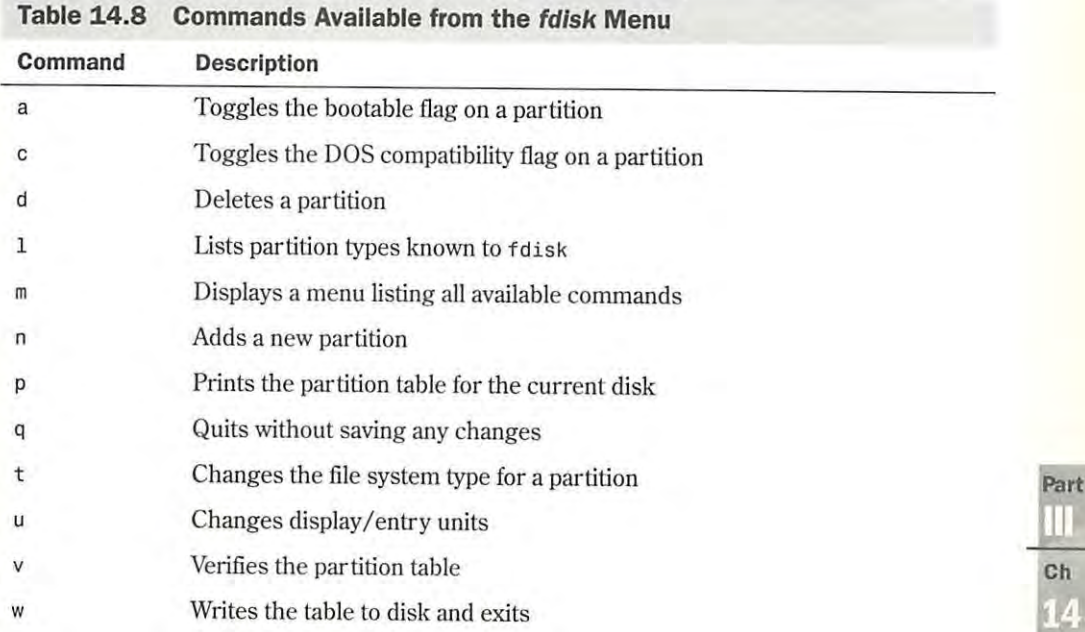

*continues*  continues

**Part** 

**Ch** 

1 A

| Command                   | <b>Description</b>                                      |  |  |
|---------------------------|---------------------------------------------------------|--|--|
| $\boldsymbol{\mathsf{x}}$ | Lists additional functions for experts:                 |  |  |
|                           | • b Moves the beginning location of data in a partition |  |  |
|                           | $\bullet$ c Changes the number of cylinders             |  |  |
|                           | • d Prints the raw data in the partition table          |  |  |
|                           | • e Lists extended partitions on disk                   |  |  |
|                           | • h Changes number of heads on disk                     |  |  |
|                           | r Returns to main menu                                  |  |  |
|                           | s Changes number of sectors on disk                     |  |  |

**Table 1.4.8 Continued** 

fdisk can set the file system type of a disk partition to any of several different types. Only use Linux fdisk to create partitions used under Linux. For MS-DOS or OS/2 partitions, you should use the fdisk tool that's native to that operating environment, and then use Linux's fdisk to tag the partitions as Linux native or Linux swap.

Table 14.9 lists the partitions supported by Linux fdisk. Each partition type has an associated hexadecimal code that identifies it. You must enter the appropriate code in fdisk when you want to set a partition type.

| <b>Hex Code</b> | <b>Partition Type</b>                           |
|-----------------|-------------------------------------------------|
| 0               | <b>Empty</b>                                    |
|                 | DOS 12-bit FAT                                  |
| 2               | <b>XENIX</b> root                               |
| 3               | XENIX usr                                       |
| 4               | DOS 16-bit file system, less than 32M           |
| 5               | <b>Extended</b>                                 |
| 6               | DOS 16-bit file system supporting more than 32M |
| 7               | OS/2 High Performance File System (HPFS)        |
| 8               | AIX.                                            |
| 9               | <b>AIX</b> bootable                             |
| a               | OS/2 Boot Manager                               |
| 40              | <b>Venix 80286</b>                              |

**Table 14.9 Partition Codes and Types In Linux fdlsk** 

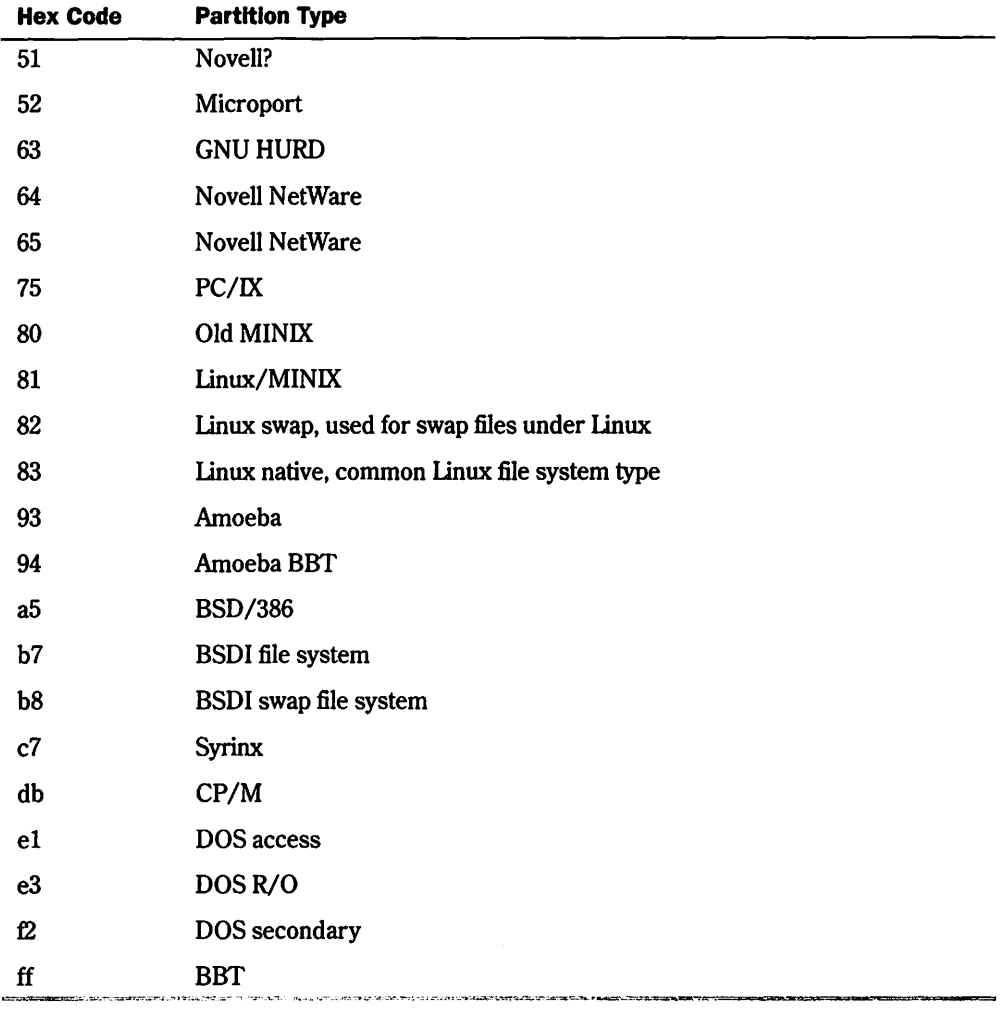

The following sections show how to use <code>fdisk</code>. Here is an example of how to use <code>fdisk</code> to set up the partitions on a hard disk for use by Linux. Assume that you want to configure the first up the partitions on <sup>a</sup> hard disk for use by Linux. Assume that you wantto configure thefirst IDE drive in your system for Linux. Make sure that you have a backup of your data. All data on IDEdrive in your system for Linux. Make sure that you have a backup ofyour data. All data on your hard disk is destroyed in the process. The name of the first IDE hard disk is / dev /hda, your hard disk is destroyed in the process. The nameofthe first IDE hard disk is /dev/hda, which is the default device for Linux. which is the default device for Linux.

**Running fdlsk** You run fdisk with Running fdisk You run fdisk with

# fdisk # fdisk

fdiskrespondswith fdisk responds with

Using /dev/hda as default devicel Using /dev/hda as default device! Command (m for help): Command (m for help):

cause this is what reliance that we will concern the vice that you're working with be-<br>cause this is what represented a new resident Coupled the way a sheet the make sure that gon 2 c p. 279 This tells you that fdisk is using disk / dev /hda as the device that you're working with. Be-Thistells you that fdisk is using disk /dev/hdaasthe device that you're working with. Be-

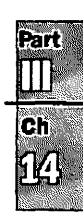

really on the disk that you think that you're on. Linux then displays the fdisk command prompt

**Displaying the Current Partition Table** The first thing you want to do is display the current partition table. This is done with the p command:

```
Command (m for help): p 
Disk /dev/hda: 14 heads, 17 sectors, 1024 cylinders 
Units = cylinders of 238 * 512 bytes
Device Boot Begin Start End Blocks Id 
                                                           System
```

```
Command (m for help):
```
This listing shows that the current disk, / dev /hda, has a geometry of 14 heads, 17 sectors, and 1,024 cylinders. The display units are in cylinders of 238 \* 512 (121,856) bytes each. Because there are 1,024 cylinders and each cylinder is 121,856 bytes, you can deduce that the disk can hold  $1,024 \times 121,856 = 124,780,544$  bytes, or about 120M. You can also see that /dev/hda has no partitions.

**Creating a New Partition** Assume that you want to create a 100M Linux file partition for user home directories and a 20M swap partition. Your next step is to use the n command to create a new partition:

```
Command (m for help): n 
Command action 
e extended 
p primary partition (1-4) 
p 
Partition number (1-4): 1 
First cylinder (1-1023): 1 
Last cylinder or +size or +sizeM or +sizeK (1-1023): +108M
```
Using the n command to create a new partition displays another menu. You must choose whether you want to create an extended partition or a primary partition. You typically want to create a primary partition unless you have more than four partitions on a disk. fdisk then asks you for the partition number that you want to create. Because this is the first partition on the disk, you answer 1. You're then prompted for the first cylinder for the partition. This determines where on the disk the data area starts. Again, because this will be the first partition on the disk, you can start the partition at cylinder 1.

The next line asks you how large you want the partition to be. You have several options as to how to answer this question. fdisk accepts either a number, which it interprets as the size in cylinders, or the size in bytes, kilobytes, or megabytes. The size in bytes is specified as *+bytes,*  where *bytes* is the size of the partition. Similarly, **+sizeK** and +sizeM set the partition size to size kilobytes or size megabytes, respectively. You know that you want a 100M partition, so the easiest answer to the prompt is **+100M.** 

**Rechecking the Partition Table** Now you should check the partition table again to see what fdisk has done:

```
Command (m for help): p 
Command (m for help): p
Disk /dev/hda: 14 heads, 17 sectors, 1024 cylinders 
Disk /dev/hda: 14 heads, 17 sectors, 1024 cylinders
Units = cylinders of 238 \star 512 bytes ^{\prime}Device Boot Begin Start 
/dev/hda1 1 1
Command (m for help): 
Command (m for help):
                                          End 
                                           861 
                                                   Blocks 
                                                    102400 
                                                                 Id 
                                                                 81 
                                                                         System 
Linux/MINIX 
/dev/hdai 1 1 861 102400 81 Linux /MINIX
Device Boot Begin Start End Blocks Id System
```
The partition table shows that you have 1 partition, / dev /hdal, that goes from cylinder 1 to cylinder 861 and uses 102,400 blocks. It's listed as being type 81, Linux/MINIX. The partition table shows that you have 1 partition, /dev/hda1, that goes from cylinder 1 to<br>cylinder 861 and uses 102,400 blocks. It's listed as being type 81, Linux/MINIX.

**Creating the Swap Partition** Now you need to create the 20M swap partition by using the remaining disk space. This is just like creating the first partition:

```
Command (m for help): n 
Command (m for help): n
Command action e extended 
Command action
p primary partition (1-4) 
p primary partition (1-4)
p 
P
Partition number (1-4): 2 
Partition number (1-4): 2
First cylinder (862-1023): 862 
First cylinder (862-1023): 862
Last cylinder or +size or +sizeM or +sizeK (862-1023): 1823 
Last cylinder or +size or +sizeM or +sizeK (862-1023): 1823
e extended
```
It's usually better to go ahead and enter the size of the last partition in cylinders to make sure that you It's usually better to go ahead and enterthe size of the last partition in cylinders to make sure that you use all the disk space. use all the disk space.

Here you specified partition number 2 for the second partition. When fdisk prompts for the Here you specified partition number2for the second partition. When fdisk prompts for the first cylinder, notice that it gives a range of 862 to 1023. This is because the first partition takes first cylinder, notice that it gives <sup>a</sup> range of <sup>862</sup> to 1023. This is becausethefirst partition takes up everything before cylinder 862. So enter **862** as the starting cylinder for the second parti-up everything before cylinder 862. So enter 862 as the starting cylinder for the second partition. You want to use all the remaining space on the disk for the swap partition. You should tion. You wantto useall the remaining space on the disk for the swap partition. You should have about 20M left, but if you specify the size in megabytes, the internal fdisk calculations have about 20Mleft, but if you specify the size in megabytes, the internal fdisk calculations could leave you with a couple of unused cylinders. So you enter **1023** for the last cylinder on the could leave you with a couple of unused cylinders. So you enter 1023 for the last cylinder on the size prompt.

## **N O T E** You might see an error similar to

Warning: Linux cannot currently use the last *xxx* sectors of this Warning: Linux cannot currently use the last xxx sectors of this partition. partition.

where xxx is some number. Such an error can be ignored. It's left over from the days when Linux<br>couldn't access file systems larger than 64M. [3] couldn't access file systems larger than  $64M$ .  $\square$ 

**Making Sure the Sizes Are Correct** At this point, you've created both partitions that you Making Sure the Sizes Are Correct At this point, you've created both partitions that you **Making Sure the Sizes Are Correct** At this point, you've created both partitions that you<br>wanted to create. You should take a look at the partition table one more time to check that the sizes are correct:

```
Command (m for help): p 
Command (m for help): p
Disk /dev/hda: 14 heads, 17 sectors, 1024 cylinders 
Disk /dev/hda: 14 heads, 17 sectors, 1024 cylinders
Units= cylinders of 238 * 512 bytes 
Units = cylinders of 238 * 512 bytes
```
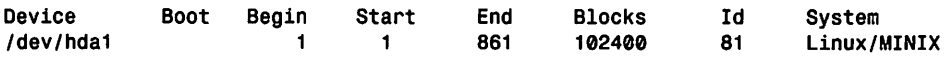

Part: Ch

Petitioners Microsoft Corporation and HP Inc. - Ex. 1012, p. 281 Petitioners Microsoft Corporation and HP Inc. - Ex. 1012, p. 281

/dev/hda2 862 **862** 1023 19159 81 Linux/MINIX fdev/hda2 862 862 1023 19159 81 Linux /MINIX Command (m for help): Command (m for help):

As you can see, /dev/hda1 uses cylinder 1 through cylinder 861 with a size of 102,400 blocks, which is approximately 100M. Partition /dev/hda2 goes from cylinder 862 to cylinder 1023 which is approximately 100M. Partition /dev/hda2 goes from cylinder 862 to cylinder 1023 with a size of 19,156 blocks, or almost 20M. with a size of 19,156 blocks, or almost 20M.

**Changing the Partition Type** The next thing that you need to do is change the partition type for each partition. To change the partition type, use the t command at the fdisk command for each partition. To change thepartition type, use the <sup>t</sup> commandatthe fdisk command prompt. The most common choice for a standard Linux file system partition is to set it to partition type 83, Linux native. Swap partitions should be set to partition type 82, Linux swap. tion type 83, Linux native. Swap partitions should be setto partition type 82, Linux swap.

```
Command (m for help): t 
Command (m for help): t
Partition number (1-4): 1 
Partition number (1-4): 1
Hex code (type L to list codes): 83 
Hex code (type L to list codes): 83
Command (m for help): t 
Command (m for help): t
Partition number (1-4): 2 
Partition number (1-4): 2
Hex code (type L to list codes): 82 
Hex code (type L to list codes): 82
```
When you use the  $t$  command, you're prompted for the partition number that you want to change. You're then prompted for the hex code for the file system ID that you want to set the partition to. Typically, Linux file systems are set to type 83 for nonnal file systems, and type 82 for swap partitions. You can type 1 at this point to see a list of file systems, if you want.

**Finishing Up** Now that you've created the partitions and labeled them, you should take one last look at the partition table before you exit just to make sure that everything is okay. last look at the partition table before you exit just to make sure that everythingis okay.

Command (m for help): p Command (m for help): p : Disk /dev/hda: 14 heads, 17 sectors, 1024 cylinders Disk /dev/nda: 14 heads, 17 sectors, 1024 cylinders Units = cylinders of 238  $\star$  512 bytes **Device Boot /dev/hda1 /dev/hda2**  Command (m for help): idev/hda2 <sup>862</sup> <sup>862</sup> <sup>1023</sup> <sup>19159</sup> <sup>62</sup> Linux swapCommand (m for help): **Begin**  1 **862**  Start 1 **862 End 861**  1023 Blocks **102400**  19159 **Id 83 82**  System Linux native Linux swap 2 Chapter 14 Managing File Systems<br>  $\frac{1}{2}$  Command (m for help):<br>
As you can see,  $\frac{1}{2}$  Cov/hdal uses<br>
which is approximately 100M. Par<br>
with a size of 19,156 blocks, or alm<br> **Changing the Partition Type** The forea 282 Chapter 14 Managing File Systems<br>
1620 Chapter 14 Managing File Systems<br>
Coronata (n. for help): 882 882 1833 19159 8 1 Linux/MR1X<br>
Coronata are  $A$  (dev/had uses cylinder it through cylinder 861 with a size of 102,40 Device Boot Begin Start End Blocks Id System /dev/hdat <sup>1</sup> <sup>1</sup> 861 102400 83 Linux native

As you can see, the partitions are in the right place, they're the right size, and the file system types are set correctly. The last thing that you need to do is use the w command to write the types are set correctly. The last thing that you need to do is use the <sup>w</sup> commandto write the partition table to disk and exit partition table to disk and exit:

Command (m for help): **w**  Command (m for help): <sup>w</sup>

# #

None of the changes that you make during an fdisk session take effect until you write them to Noneofthe changes that you make during an fdisk session take effect until you write them todisk with thew command. You can always quit with the q command and not save any changes. disk with the <sup>w</sup> command. You can always quit with the q command and not save any changes. This said, you should still always have a backup of any disk that you want to modify with fdisk. This said, you should still always have <sup>a</sup> backupof any disk that you want to modify with fdisk.

After you make changes to a disk with fdisk, you should reboot the system just to make sure After you make changesto <sup>a</sup> disk with fdisk, you should reboot the system just to make sure that Linux has the updated partition information in the kernel. that Linux has the updatedpartition information in the kernel.

# **Using mids to Build a File System**  Using mkfs to Build a File System

After you create a file system partition with fdisk, you must build a file system on it before you can use it for storing data. This is done with the mkfs command. Think of building a parking can use it for storing data. This is done with the mkfs command. Think of building a parking lot ff you think of fdisk as physically building the parking lot, mkfs is the part of the process lot. If you think of fdisk as physically building the parking lot, mkfs is the part of the process that paints the lines so that the drivers know where to park. that paints the lines so that the drivers know wheretopark.**Using mkfs to Build a File System**<br> **Creating and Formatting File Systems**<br> **Creating and Formatting File Systems**<br>
After you create a file system partition with retails, you must build a file system on it before you<br>
ca Creating and Formatting File Systems 283<br> **After you create alle system partition with reats, you must build a file system on it before you<br>
can use it for storing data. This is done with the next command. Thisk of buildi** 

Just like fsck is a "front-end" program for checking different types of file systems, mkfs actu-Just like fsck is a "front-end" program for checking different typesoffile systems, mkfs actually calls different programs to create the file system, depending on what file system type you ally calls different programsto createthe file system, depending on whatfile system type youwant to create. The syntax of the mkfs command is want to create. The syntax of the mkfs commandis

mkfs [-VJ [-t fs-type] [ts-options] filesys [blocks] mkfs [-V] [-t fs-type] [fs-options] filesys [blocks]

where *filesys* is the device of the file system that you want to build, such as /dev/hdal.

# **CAUTION**  CAUTION

The mkfs command also accepts the name of a mount point, such as /home, as the file system name. You · should be extremely careful about using a mount point If you run mkfs on a mounted "live" file system, you ' should be extremely careful about using a mount point. If you run mkfs on a mounted "live" file system, youmight very well corrupt all the data on that fife system. might very well corruptall the data on thatfile system.

Table 14.10 lists the various command-line parameters that you can specify with mkfs. Table 14.10 lists the various command-line parameters that you can specify with mkfs.

| <b>Option</b> | <b>Description</b>                                                                                                    |
|---------------|----------------------------------------------------------------------------------------------------|
| $-\mathsf{V}$ | Causes mkfs to produce verbose output, including all file system-<br>specific commands that are executed. Specifying this option more<br>than once inhibits execution of any file system-specific com-<br>mands.                                                     |
| -t fs-type    | Specifies the type of file system to be built. If the file system type<br>isn't specified, mkts tries to figure it out by searching for filesys<br>in /etc/fstab and using the corresponding entry. If the type can't<br>be deduced, a MINIX file system is created. |
| fs-options    | Specifies file system-specific options that are to be passed to the<br>actual file system-builder program. Although not guaranteed, the<br>following options are supported by most file system builders:                                                             |
|               | $\bullet$ -c Checks the device for bad blocks before building the file<br>system                                                                                                    |
|               | Reads a list of the bad blocks on the disk from<br>$\bullet$ -1 file-name<br>file-name                                                                                                    |
|               | $\bullet$ -v Tells the actual file system builder program to produce<br>verbose output                                                                                                    |

Table 14.10 Command-Line Parameters for the *mkfs* Command

*continues*  continues

Part

ch,

| Option  | <b>Description</b>                                                                                                    |
|---------|----------------------------------------------------------------------------------------------------|
| filesvs | Specifies the device on which the file system resides. This<br>parameter is required.                                                                                                    |
| blocks  | Specifies the number of blocks to be used for the file system.<br>a mana tahun 1979 merupakan kalih dan kalih dan kalih dan kalih dan tang sebagai tahun 1983. Sebagai tahun sebagai tahun 1982 dan kalih sebagai tahun 1982. Sebagai tahun 1982 dan kalih sebagai tahun 1982. Sebagai tahun 19 |

Table 14.10 Continued

Although  $-t$  fs-type is an optional argument, you should get in the habit of specifying the file system type.Just like fsck, mkfs tries to figure out the type of the file system from the /etc/ fstab file. If it can't figure it out, it creates a MINIX file system by default For a normal Linux file system, you probably want an ext2 partition instead.

# **Using Swap Files and Partitions**

Swap space on your Linux system is used for virtual memory. A complete discussion of all the issues involved with virtual memory is beyond the scope of this book. Any good general computer operating system text book discusses the issue in detail.

Linux supports two types of swap space: swap partition and swap files. A *swap partition* is a physical disk partition with its file system ID set to type 82, Linux swap, and is dedicated for use as a swap area. A *swap file* is a large file on a normal file gystem that's used for swap space.

You're better off using a swap partition instead of a swap file. All access to a swap file is performed through the normal Linux file system. The disk blocks that make up the swap file are probably not contiguous and, therefore, performance isn't as good as it is with a swap partition. 1/0 to swap partitions is performed directly to the device, and disk blocks on a swap partition are always contiguous. Also, by keeping the swap space off a normal file gystem, you reduce the risk of corrupting your regular file system if something bizarre happens to your swap file.

# **Creating a Swap Partition**

To create a swap partition, you must have created a disk partition by using fdisk and tagged it as type 82, Llnux swap. After you create the swap partition, you have two additional steps to follow to make the swap partition active.

First, you must prepare the partition in a manner similar to creating a file system. Instead of mkfs, the command for preparing the partition is mkswap. The syntax of the mkswap command is

```
mkswap [-c] device size-in-blocks
```
device is the name of the swap partition, such as /dev/hda2, and size-in-blocks is the size of the target file system in blocks. You can get the size in blocks by running fdisk and looking at the partition table. In the example earlier in the section "Making Sure the Sizes Are Correct," the size of /dev/hda2 was 19,159 blocks. Linux requires that swap partitions be between 9 and 65,537 blocks in size. The -c argument tells mkswap to check the file system for bad blocks when creating the swap space, which is a good idea.

```
http://www.quecorp.com
```
Petitioners Microsoft Corporation and HP Inc. - Ex. 1012, p. 284

Following the example in "Making Sure the Sizes Are Correct," the command for setting up a swap partition on /dev/hda2 is swap partition on /dev/hda2 is

mkswap -c /dev/hda2 19159 mkswap -c /dev/hda2 19159

After you run mkswap to prepare the partition, you must make it active so that the Linux kernel After you run mkswap to prepare thepartition, you must makeit active so that the Linux kernel can use it The command to make the swap partition active is swapon. The syntax for the can use it. The command to make the swappartition active is swapon. The syntax for the swapon command is swapon commandis

swapon filesys swapon filesys

 $f$ ilesys is the file system that you want to make available as swap space. Linux makes a call to swapon -a during boot, which mounts all available swap partitions listed in the /etc/fstab file. swapon -a during boot, which mounts all available swap partitionslisted in the /etc/fstabfile.

# **Creating a Swap File**

Swap files can be useful if you need to expand your swap space and can't allocate disk space to create a dedicated swap partition. Setting up a swap file is almost identical to creating a swap Swap files can be useful if you need to expand your swap space and can't allocate disk space to<br>create a dedicated swap partition. Setting up a swap file is almost identical to creating a swap<br>partition. The main differenc swapon. swapon.

To create a swap file, you use the dd command, which is used for copying large chunks of data. For a full description of this command, see the man page for dd. The main things that you have to know before creating the file are the name of the swap file you want to create and its size To create a swap file, you use the dd command, which is used for copying large chunks of data.<br>For a full description of this command, see the man page for dd. The main things that you have<br>to know before creating the file /swap, enter /swap,enter

```
# dd if=/dev/zero of=/swap bs=1124 count=11241 
# dd if=/dev/zero of=/swap bs=1024 count=10240
```
of=/swap specifies that the file to be created is named /swap, and count=10240 sets the size of<br>the output file to be 10,240 blocks, or 10M. You then use mkswap to prepare the file as a swap<br>space: the output file to be 10,240 blocks, or lOM. You then use mkswap to prepare the file as a swap space:

```
# mkswap /swap 11241 
# ukswap /swap 10240
```
Remember that you have to tell mkswap how big the file is. Before you run swapon, you need to make sure that the file is completely written to disk by using the /etc/ sync command.

Now you're ready to make the swap file active. Like with the swap partition, you use the swapon<br>command to make the file active; for example, command to make the file active; for example,

```
# swapon /swap 
# swapon /swap
```
If you need to get rid of a swap file, you must make sure that it's not active. Use the swapoff command to deactivate the swap file, as in command to deactivate the swapfile, as in

```
# swapoff /swap 
# swapoff /swap
```
You can then safely delete the swap file.

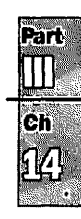

N O T E Remember to put an entry for any swap partitions or swap files that you create into the /etc/fstab file so that Linux can automatically access them at boot time.  $\Box$ 

# **From Here...**

In this chapter, you've looked at many different aspects of the Linux file system, from a tour of the basic directory structure to mounting and unmounting file systems. You've explored accessing remote file systems with NFS and looked in detail at how to create file systems and prepare them for use. Finally, this chapter discussed the creation of swap partitions and swap files.

You can find more information about systems administration in the following chapters:

- Chapter 8, "Understanding Systems Administration," introduces you to common systems administration tasks.
- Chapter 10, "Managing User Accounts," describes how to set up and manage user accounts on your Linux system.
- **Chapter 11, "Backing Up Data," discusses how to plan and implement plans for data** backups.

# **Index**  Index

# **Symbols**  Symbols

+ (addition), TI emulation, 190 [-Jallmulti argument, 476 [-lallmulti argument, 476 & (ampersand), 370 & (ampersand), 370 ' (apostrophe), 343 ' (apostrophe), 343 [-Jarp argument, 476 [-larp argument, 476 \* (asterisk) wild card, 339-340 \* (asterisk) wild card, 339-340 ® (at) symbol, 531 @ (at) symbol, 531 • (backquote), 343 \* (backquote), 343 \ (backslash) character, 127 \ (backslash) character, 127 < (backspace key), HP < (backspace key), HP emulation, 190 [-)broadcast **[addr)** argument, [-Ibroadcast [addr] argument, <sup>477</sup> 477 ? command, 543 ? command, 543 ! command, 541 ! command, 541 \$ command, 541 \$ command, 541 # command (mail program), 586 # command (mail program), 586 #config directive, 652 #config directive, 652 , (decimal point), TI . (decimal point), TI emulation, 190 emulation, 190 / (division), n emulation, 190 / (division), TI emulation, <sup>190</sup> \$ (dollar sign), prompt for Bourne and Kom shells, 325 Bourne and Korn shells, 325 •• (double dot), directories, 288 .- (double dot), directories, 288 #echo directive, 651-652 #echo directive, 651-652  $=$  (equal sign), TI emulation,  $190$ #exec directive, 651 #exec directive, 651 #flastmod directive, 652 #flastmod directive, 652 / (forward **slash)** character, / (forward slash) character, <sup>127</sup> 127 #fsize directive, 652 ffsize directive, 652

> (greater than), redirecting > (greater than), redirecting output, 341 output, 341

#include directive, 650-651 #include directive, 650-651

( (left parenthesis), TI emulation, 190 emulation, 190

< (less than), redirecting < (less than), redirecting input, 341 input, 341 \* (multiplication), TI

emulation, 190

+/- (negate; change sign), TI emulation, 190 emulation, 190

% (percent sign), prompt for % (percent sign), prompt for C shell, 325 C shell, 325

l (pipes), connecting processes <sup>1</sup> (pipes), connecting processes with, 341 with, 341

l-Jpointopoint [addrJ [-Ipointopoint [addr] argument, 4 77 argument, 477

# (pound sign), 120 # (poundsign), 120

?prompt ? prompt commands, 579 commands, 579 mail program help, 578-579 saving e-mail, 580 saving e-mail, 580

? (question mark) wild card,<br>340 340

" (quotation marks), 343 " (quotation marks), 343

• " (quotes), searching, 559 "" (quotes), searching, 559 ) (right parenthesis), TI

emulation, 190 emulation, 190

, (single dot), directories, 288 . (single dot), directories, 288

 $\left[ \right]$  (square brackets) wild card,  $340.341$ 340-341

\$TERMCAP entries (xterm STERMCAP entries (xterm application), 186-187 application), 186-187

 $\tilde{ }$  (tilde character), 120, 393 commands, 575 commands, 575

[-)trailers argument, 476 [-Itrailers argument, 476 » (two-character) symbol, >> (two-character) symbol, **appending** to files, 342 appendingto files, <sup>342</sup> 1/x function, 189 1/x function, 189  $10^{\lambda}$ x function, 190 3 Button Mouse mini-HOWTO,<br>690 690 403 Access Forbidden error 403 Access Forbidden error (Apache), 637 (Apache), 637 500 Server Error (Apache), 637 500 Server Error (Apache), 637 7000fast.s file, 77 7000fast.s file, 77 -8 option (rlogin **command),**  -8 option (rlogin command), <sup>550</sup> 550 8-bit fields, 531 8-bit fields, 531

# **A**  A

-A command-line argument ~A command-line argument (fsck), 275 (fsck), 275

-a command-line argument -a command-line argument (fsck), 275 (fsck), 275

-a argument -a argument dip command, 506 dip command, 506 nestat program, 483 nestat program, 483 telnet command, 538 telnet command, 538

a command (FDISK a command (FDISK program), 56, 92 program), 56, 92

-A flag (ls command), 303 -A flag (is command), 303 -a flag -a

ls command, 302 ls command, 302 ps command, 381 ps command,381 touch command, 315 touch command, 315

A resource records, 497 A resource records, 497

About Fvwm option (Red Hat About Fvwm option (Red Hat Start menu), 183 Start menu), 183

#### 736 absolute permissions (chmod command)

absolute permissions (chmod command), 295 accelerated X 1.2 servers (Hardware Compatibility **HOWfO),** 703

Access **HOWfO,** 687

**access.conf file, 634-635, 642 AccessFileName file, 642** 

# **accessing**

Linux commands within emacs, 422 networks, 41-42 URLs, 557 Usenet news with Web browsers, 566 Web resources, 614 WWW (World Wide Web), 557

#### **account command, 541**

**accounts, 118**  adding Red Hat, 123 Slackware, 120-123 command, 241-242 default, 241 group, 242 guest, 241 passwords, changing, 125-126 root, logging in, 119-120 SUP, creating, 512 testing, 122 unused, 240-241 without passwords, 240 **acknowledgments (Hardware Compatibility HOWfO), 719 activating CG! scripts (AddType** 

**directive), 646 Active UN1X Domain Sockets fields, 485-486** 

**adapters (Ethernet)**  Amateur Radio adapters, 709 ARCnet adapters, 709 ATM adapters, 710 Frame Relay adapters, 710 Hardware Compatibility HOWTO, 707-710 ISDN adapters, 709 Load Balancing adapters, 710 PCMCIA cards, 709 pocket adapters, 708 portable adapters, 708 slotless adapters, 708 supported, 708 Token Ring adapters, 709 unsupported adapters, 710

**add argument (/shin/route program), 480** 

Add button (RHS Linux User/ **Group Manager), 124 Add User dialog box, 124-125 AddDescription directive, 648 Add.Encoding directive, 644**  AddIcon directive, 647 **AddlconByEncoding**  directive, 647 **AddlconBy'fype directive, 647 adding**  accounts Red Hat, 123 Slackware, 120-123 groups, 225 partitions, 51-52, 58-60, 87-88, 95-97 LILO installation, 108-109 text to commands, 349 text to editing buffer emacs editor, 426 vi editor, 403-405 users, 222-223 addition (+) symbol, TI **emulation, 190 Addl.anguage directive, 658 addr argument (route add command), 481 address argument, 4 77 Address mark not found error, 81 <ADDRESS> tag, 619 addresses**  broadcast, 532 e-mail, 531 aliases, 585 forwarding messages, 583-584 mail reflectors, 567 sending copies of e-mail, 584 IP (Internet Protocol), 459-463 classes, 460-461, 532 dip command, 509-512 network naming, 462-463 NIC naming tree, 463 obtaining, 460-461 RFCs (Request for Comments), 461-472 loopback, 532 URLs, *see* URLs (Uniform Resource Locators) **Add'lype directive, 644**  activating CG! scripts, 646 **adduser command, adding users, 223** 

network, *see* network administrators system, *see* systems administrators **ADSM Backup mini-HOWfO, 690 Advanced Research Projects Agency (ARPA), 454 advansys.s file, 77 aftype argument, 476 AgentLog directive, 654 aha152x.s file, 77 ahal542.s file, 77 ahal 740.s file, 77 aha2x4x.s file, 78 ai option (vi environment setting), 410 AT-Alife mini-HOWfO, 690 AIX (IBM), 22 alert option** (/ **etc/host.conf file configuration), 492 alias command, 585-586 Alias directive, configuring Apache, 645-646 aliases**  commands, 349 defining, 364-365 e-mail addresses, 585 **All argument (AllowOverride directive), 643 all-squash mount option (/etc/exports file), 271 AllowOverride directive, arguments, 643 Alt-Fx keys, 123 Alta Vista**  search engine, 673 Web site, 558, 673 **am53c974.s file, 78 Amateur Radio adapters, 709 ampersand** (&), **370 anchors, linking Web pages, 623-624 AND or** + **expression, 560 anongid mount option (/etc/exports file), 272 anonuid mount option (/etc/e.,-ports flle), 272** 

**administrators** 

#### applications  $1737$

formatting partitions,

**anonymousFfP,540**  deciphering software, 254 sessions, 546-549 troubleshooting, 549 **AOL.press Web site, 611 ap option (vi environment setting), 410 Apache**  as-is files, 659-660 compiling, 630-631 editing Configuration file, 630-631 make command, 631 running configure script, 631 configurable logging, 653-656 configuring,642-650 access.conf file, 634-635 AddEncoding, 644 AddType directive, 644 Alias directive, 645-646 AllowOverride directive, 643 configuration files, 632-635 DBM files, 663 Directorylndex directive, 646-649 establishing file hierarchy, 631-632 httpd.conf file, 632-634, 665-666 MIME types, 643-645 per-directory configuration files, 642-643 Redirect directive, 645-646 ScriptAlias directive, 645-646 srm.conf file, 634 user directories, 649-650 content negotiation, 656-659 configuring,657 data format negotiation, 656-658 language negotiation, 658-659 cookies, 653 errors bad user or group name messages, 637 customized messages, 664-665 inital server startup messages, 637 open file error messages, 636 port/bind messages, 636-637 imagemapping, 652-653 NCSA compatability, 653-654 scoreboard files, 669 server-side includes, 650-652 #include, 650-651 #config,652 #echo, 651-652

#exec, 651 #flastmod,652 #fsize, 652 security, 673 starting, 635-636 user authentication, 661-662 virtual hosts, 663-664 Web servers automating logfile rotation. 671-672 controlling server child processes, 668-669 host-based access control, 660-661 increasing performance with .htaccess files, 670 increasing performance with as-is files, 671 increasing performance with server-side includes, 670 **apostrophe** ('), **343 append command, 541 appledmp printer, 436 Application layer (OSI model), 457 applications, 28**  be calculator, 134-135 chat automating PPP links, 513 character/ escape sequences, 514-515 command-line options, 513 creating scripts, 514-515 pppd command, 515-517 commercial, 32-33 Caldera, 33 Red Hat, 32 compatible with DOSEMU, 148-155 defined,14 development GNU General Public license, 729-730 tools, 28 diplogin, creating SUP accounts, 512 DOSEMU configuring, 140-147 installing, 140 parameters, 147 running, 147-156 FDISK adding partitions51-52, 58-60, 87-88, 95-97 commands, 56-57, 92-93 deleting partitions, 50-51, 86-87 DOS requirements, 48, 84-85

52-56,88 linux requirements, 48-49, 85 OS/2 requirements, 48-50, 85 partition requirements, 48, 84 partitioning drive for linux installation, 47-49, 91-92 partitioning hard drives, 84-85 repartitioning hard drives, 49-56, 85-88 filters, 443 gzip, 76 ifconfig command-line arguments, 476-477 configuring Ethernet interfaces, 478 configuring parallel IP interfaces, 479 configuring software loopback interfaces, 478 initializing Ethernet interfaces, 476-479 running with no arguments, 477-478 security, 477 incompatible with DOSEMU, 155-156 installing, terminology, 250 LILO, 74 mail, 572 aliases, 585 canceling messages, 573-57 4 customizing environment, 585-587 deleting/undeleting e-mail, 580-581 environment variables, 586 help, 578-579 mailing lists, 585 printing e-mail, 578 quitting, 587-588 reading e-mail, 575-577 replying to e-mail, 581-583 sending command/program results, 575 sending copies of e-mail, 584 sending e-mail, 572-575 writing messages while sending e-mail, 573 minicom telecommunications package, 135-136 nestat displaying active network connections, 484-487 displaying network interface statistics, 487-488

Petitioners Microsoft Corporation and HP Inc. - Ex. 1012, p. 737

#### 738 applications

kernel routing table, 487 monitoring TCP/IP networks, 483-488 netstat command-line arguments, 483-484 running with no commandline arguments, 484-487 pkgtool, installing software, 253 printing, 439-441 processes, *see* processes rawrite, 76 creating root disks for Linux installation, 81-83 error codes, 81-82 rdev, modifying kernel with, 111 removing, 256 /shin/route, 479-484 command-line arguments, 480 deleting routes, 483 kernel routing table, 480483 routing examples, 482-483 static routes, adding, 481-483 sc spreadsheet calculator, 134 selection, 110 Setup exiting, 114 installing Linux, *see* installing, Linux SGID, 243 shareware, 184 shells, *see* shells SUID, 243 SuperProbe, running, 168-169 workbone CD player, 133 writing shell scripts, 351-355 X Windows, 161 nxterm, 183 Red Hat, 181-185 Seyon, 192-194 Slackware 96, 185-195 xcalc, 188-191 xgrab, 194-195 xlock, 195 xspread, 191-192 xterm, 186-188 XV, 183-185 xbiff, 181 xv, commands, 185 *see also* utilities **Applications option (Red Hat Start menu), 182 archie, 562-564**  servers, 562-563 **ARCnet adapters, 709 arguments** 

addr (route add command), 481 AJiowOverride directive, 643

command-line dip command, 506 netstat program, 483-484 rep command, 552 rlogin command, 550 route add command, 481 rsh command, 551 /shin/route program, 480 telnet command, 538 file command, 290 ifconfig program, 476-477 mount command, 266 pkgtool command, 253 time, 218 **ARPA (Advanced Research Projects Agency), 454 arpa domain, 526 ARPANET, 524 arrow keys**  positioning emacs editor cursor, 424 positioning vi editor cursor, 400 **articles (newsgroups), 594**  selection-mode commands, 605 **as-is files (Apache), 659-660**  increasing performance of Apache servers, 671-672 **ascii**  command, 541 llag,79 **askcc variable (mail program), 586 asksub variable (mail**   $program), 586$ **Assembly mini-HOWIO, 690 asterisk** (\*) **wild card, 339-340 asyncmap map option (pppd command), 515 at(@) symbol, 531 at command, 369**  running commands at specified times, 371-373 troubleshooting, 377 **At&T Bell laboratories, 21 -atime n flag (find command), 314 ATM adapters, 710** 

background processing, 346-347

**Attachment failed to respond error, 82** 

**Attempt to DMA across 64K boundary error, 82** 

**Attempt to write on the write-protected disk error, 82** 

**auth option (pppd command), 516 AuthConfig argument (AllowOverride directive), 643 AuthGroupFile directive, 662 AuthName directive, 661 AuthType** directive, 662 **AuthUserFile directive, 662 automating**  LogFile rotation (Apache Web servers), 671-672 PPP links, 513-517 chat program, 513 creating chat scripts, 514-515 pppd command, 515-517 SLIP operations, dip command, 506-512 **AX25 HOWIO, 687 aztech.i** file, 77 **aztech.s file, 78** 

**attributes, HTML, 614** 

### **B**

**-b flag (ls command), 303 <B> tag, 618 background processing, 345-346**  at command, 346-347 batch command, 347 cron daemon, 346-348 crontab command, 347 nohup command, 346 **backquote** ('), **343 backslash(\) character, 127 backspace key(<), HP emulation, 190 Backup with MSDOS mini-HOWIO, 690 backups, 227**  considerations, 228 kernels, 67 performing, 230-234 cpio command, 233-234 tar utility, 231-233 planning a schedule for, 229-230 restoring files, 230-234 security, 248 system, Linux installation, 75-76 tips, 228-229 upgrading software, 251 **Bad command error, 81** 

#### cache option (named.boot file configuration) **1739**

**Bad CRC/ECC on disk read boot disks buffer error, 82** error, 82 **Bad sector detected error, 82** Alpha installation, 69-70 adding text to, 42<br>Red Hat installation, 46 copying text, 430 **Bad track detected error, 82**<br> **bad user or group name error** MS-DOS, creating for Linux deleting text, 430<br> **bad user or group name error** MS-DOS, creating for Linux deleting text, 426-427 **bad user or group name error** MS-DOS, creating for Linux deleting text, 429-<br>
messages (Apache), 637 installation, 75 installation and delting text, 429 **bandwidth, defined, 594** boot files, IDE, 77-79 **bare.i file, 77 bare.i file, 77 bash shell, 213, 326 bash shell, 213, 326 bash shell, 213, 326 b proplacing text, 428-429 bash shell, 213, 326 b proplacing text, 428-429 cerieving files** into, 42 **batch command, 369**<br>hackground processing 347 **Bootdisk HOWTO, 687** vieditor, 391 **batches, 368 DOS**, partition requirements, 48, 84-85 baud rate, configuring Linux, 74, 89-91 deleting text, 405-40<br>
Linux, 106 deleting text, 406-407 **BBSs (bulletin board** from floppies, 216 pasting text, 408-410 systems), 594 mounting file systems at repeating commands, 410 be calculator, 134-135 **boot time**, 267-269 **boot time**, 267-269 **replacing text**, 406-407 **bell command, 541 bulletin board systems**<br> **bulletin board systems**<br> **bulletin board systems**<br> **bulletin board systems**<br> **c** (BBSs), 594 **Berkeley broadcast broadcast rebooting, 71, 114** (and troubleshooting, 71-72, 115) addresses, 532<br>Berkeley Software Distribution  $\frac{OS/2}{OS}$ , partition requirements, **bus topologies, 208-211 Berkeley Software Distribution**  $\begin{array}{r} \n\text{OS/2, partition requirements,} \\
\text{(BSD), 15} \\
\text{Linux history, 21-22} \\
\text{Linux history, 21-22}\n\end{array}$  **BootPrompt HOWTO, 687 buses best flag, 80** Bourne Again shell, 213 businesses, home<br> **businesses, 28** businesses, 28 **/bin directory, 262 business Bourne shell, 3**<br>UNIX. 298 business and parables. 331 **binaries**, 262 **binary breaches in security, 247-248** command, 541 **Bridge mini-HOWTO, 691** data, representing, 311 **bridges files.** 290, 561 **bind error messages (Apache), 636-637 BindAddress directive, 665** broadcast addresses, 532 -c argument BIOS (Hardware Compatibility browsers, 557 file command, 290 **https://example.org/2001/2010.** accessing Usenet news, 566 https://example.gov.com/2010.estat **bit buckets, 293 c command (FDISK** FTP (File Transfer Protocol), **c command (FDISK bj10e printer, 436 program), 56, 92 bj200 printer, 436 bi200 printer, 436 bi200 printer, 436 command), 303**<br> **bi200 printer, 436 command), 303**<br> **bi200 printer, 436 command), 303**<br> **bi200 printer, 436 command), 303**<br> **bi200 printer, 436 comman block-special devices, 293** Internet Explorer -c flag -c flag -c flag -c flag -c flag -c flag -c flag -c flag -c flag -c flag -c flag -c flag -c flag -c flag -c flag -c flag -c flag -c flag -c flag -c flag -c flag -c flag **EXELOCKQUOTE>tag, 618** Mavigator (Netscape), 557 ls command, 303 **blocks command-line blocks** command-line **configuring** to work with parameter (mkfs) **Boca mini-HOWTO, 690 BSD (Berkeley Software <BODY> tag, 615 Distribution), 15**  BogoMips mini-HOWTO, 691 **Boolean searches, 559** 

Red Hat installation, 46 copying text, 430<br>Slackware installation, 76-83 cutting text, 430 **messages (Apache), 637** installation, 75 editing text, 429<br> **enduidthe defined** 594 boot files IDE 77.79 pasting text, 430 **booting Linux, 216**<br>LILO, 216-218 **booting into a sample into a saving, 423-430** background processing, 347 **Bootdisk HOWTO, 687** vietitor, 391<br>
running long processes, 373-374 booting<br>
vieting text to, 403-405 running long processes, 373-374 **booting by the adding text to, 403-40**<br>DOS partition requirements copying text. 408-410 48, 84-85<br>Linux, 74, 89-91<br>Linux, 74, 89-91<br>Linux, 74, 89-91 partition requirements,<br>48-49, 85 **Variables, 331 buslogic.s file, 78** *see also sh shell* Bridge mini-HOWTO, 691 **Bridge mini-HOWTO, 691 By the Way (BTW)**, 595 distributed processing models,<br>207-208 **636-637** Internet networks, 471-472 **C**  accessing Usenet news, 566 archie, 562-564 Navigator (Netscape), 557<br>
ps command, 381<br>
ps command, 315<br>
ps command, 315 parameter (maxis)<br> **parameter (ms)**<br> **parameter (ms)**<br> **parameter (ms)**<br> **parameter (ms)**<br> **parameter (ms)**<br> **parameter (ms)**<br> **c** option (tar utility), 231<br> **c** shell, 325

**B1W (By** the **Way), 595 configuration),495** 

**error, 82** creating emacs editor, 417 replacing contents of, 423 **Linux boot managers, 216 Linux boot managers, 216 editing text, 406-407 composition c pasting text, 408-410** mounting file systems at repeating commands, boot time. 267-269<br>**boot time.** 267-269 **Busmouse HOWfO, 687** 

*see also* csh shell **cache option (named.boot file** 

#### 740 calculators

**calculators**  be calculator, 134-135 sc spreadsheet, 134 xcalc application, 188-191 HP emulation, 190-191 TI emulation, 189-190 **Caldera, 32-33 Caldera Open Linux Lite CD-ROM, 731-732 canceling e-mail messages (mail program), 573-574 cards**  adapter, *see* adapters Ethernet, supported under Linux, 211 sound, Hardware Compatability HOWfO, 710-711 **case command, 541 case structure, shell programming, 356-357 cat command, viewing file contents, 310 cd [directory] command, 544 cd command, 541**  moving around directories, 127 **CD players, workbone, 133 CD Writer mini-HOWfO, 691 CD-ROMs**  Caldera Open Linux Lite, 731-732 distribution, 733-734 installing, 732-733 drives, Hardware Compatability HOWfO, 712-713 installing Red Hat, 40-41, 44 installing Slackware, 101-102 types, 101-102 **cdeskjet printer, 436 cdj500 printer, 436 cdj550 printer, 436 cdjcolor printer, 436 cdjmono printer, 436 CDROM HOWfO, 687 cdu3 la.i file, 77 cdu3la.s file, 78 cdu535.i file, 77 cdu535.s file, 78 cdup command, 541, 544 CE/C function, 189 centralized processing systems, 204-206**  front-end processors, 205

servers, 205 terminals, 205

**CGI scripts**  activating, AddType directive, 646 creating server-pushes with, 659 security, 672-673

**CHAP (Challenge Handshake Authentication Protocol), 518** 

**characters**  file-name matching, 338-341 sequences (chat program), 514-515

**chat program**  automating PPP links, 513 character/escape sequences, 514-515 command-line options, 513 creating chat scripts, 514-515 pppd command, 515-517

**chatkey keyword command, 507** 

**chfn command, 223** 

**children processes, 635**  Apache Web servers controlling, 668-669 scoreboard files, 669

**chipsets, supported by XFree86, 165-166** 

**chmod command, 243, 541**  absolute octal permissions, 295 changing file permissions, 294 relative permissions, 296

**class field, 497 classes, IP addresses, 460-461, 532**  obtaining, 460-461 obtaining RFCs (Requests For Comments), 461-472

**clear command**  emacs screen, 424 clearing screen, 130 **client/server systems, 209-210** 

WWW (World Wide Web), 556-560 X Windows, 161-162

**clients, 556** 

close command, **541** 

cm206.i file, 77

cm206.s file, 78

CNAME resource records, 497 codes, partition (fdisk), 278-279

color, ls command, 304-305

**color .gz file, 80 Colour ls mini-HOWfO, 691 com domain, 526 combining lists, 622-623 command accounts, 241-242 COMMAND field (ps command), 380 command mode (vi editor), 393 command-line arguments**  dip command, 506 ifconfig program, 476-477 netstat program, 483-484 rep command, 552 rlogin command, 550 route add command, 481 rsh command, 551 /shin/route program, 480 telnet command, 538 **command-line parameters**  assigning values to variables, 354 mkfs command, 283-284 **commands**  ? prompt, 579 (tilde character), 575 accessing within emacs, 422 adding text to, 349 adduser, adding users, 223 alias, 585 aliasing, 349 al background processing, 346-347 running commands at specified times, 371-373 troubleshooting, 377 batch background processing, 347 running long processes, 373-374 building new kernels, 113 cat, viewing file contents, 310 cd, moving around directories, 127 cd [directory], 544 cdup, 544 chatkey keyword, 507 chfn, 223 chmod, 243 absolute octal permissions, 295 changing file permissions, 294 relative permissions, 296 clear, clearing screen, 130 completing, 119, 349 compress, 254 config, 507

#### commands | 741

multitasking, 369

ep, 349 copying files, 128-129, 306-307 epio, backups, 233-234 cron, scheduling commands, 374-377 crontab background processing, 347 scheduling commands, 374-377 time-field options, 376 troubleshooting, 377 databits bits, 507 default, 507 defining aliases, 364-365 dial num, 507 dip automating SUP operations, 506-512 command mode, 506-509 command-line arguments, 506 dynamic IP addresses, 511-512 static IP addresses, 509-510 variables, 509 dir, 544 echo, 326,343, 351-352 echo on : off, 507 elm (elm mailer), 589-591 emacs editor, 431-433 deleting text, 427 editing text, 429 replacing text, 427 searching, 427 undoing, 422 entering, 118 FDISK, 56-57, 92-93 fdisk menu, 277-278 feedback, 348 file, 289-290 find finding files, 313-315 flags, 314 flush,507 fsck (file system check), 275-276 ftp commands, 541-545 changing directories, 544 changing file transfer mode, .545 checking transfer status, 545-553 ending FfP sessions, 544 local commands, 545 remote directory listing, 544 retrieving files from remote systems, 544 sending files to remote systems, 545 starting FfP sessions, 543

get, 544 get \$var, 507 goto label, 507 groups, 344-345 gzip compressing files, 315 flags, 79-80 gzip --d, 254 halt, 219 help, 507 man, 126 history, 118 if \$var op, 507 init initstring, 508 ispell, 371 kill, terminating processes, 385-388 led, 544 less displaying file content, 130 viewing file contents, 310 -IF, 337 login usemame, 123 logout, 120, 123 lpc, 440-441 lpq,440 lpr, 440  $ln$ m.  $440$ ls, 349,544 color output, 304-305 displaying directory information, 127 displaying files, 302-305 flags, 302-304 ls -1, 292-293 displaying permissions field, 243 m- commands, 130-131 mail program, customizing mail environment, 586-587 make, compiling Apache, 67,631 man, 369 mget, 544 minicam telecommunications package, 135-136 mkdir, 163, 306 creating new directories, 128 mkfs, building file systems, 283-284 mode SLIP¦CSLIP, 508<br>modem HAYES, 508 more<br>displaying file content, 129-130 viewing file contents, 310 mount arguments, 266 mounting file systems, 266-267 mput, 545

multiuser, 369<br>mv moving files, 129, 307 renaming files, 307 netmask mask, 508 nice, scheduling command priority, 384 nohup background processing, 346 controlling background processes, 383-384 now, troubleshooting, 377 od displaying file content in octal notation, 311 flags, 312 pre-POSIX format specifications, 312 Options menu (Netscape Navigator), Preferences, 564 parity E: 0: N, 508 password, 508 patch, 112 pgml,306 pkgtool, arguments, 253 port dev, 508 pppd, 515-517 print, 508 ps, 245,635 flags, 381 output (Listing 20.1), 421 output headings, 380 reporting on status of processes, 379-383 put, 545 quit, 508 R, 582 r,582 r- commands, 549-552 rep, 552 rlogin, 550 rsh, 551 rep, command-line arguments, 552 read, assinging values to variables, 353 reboot, 219 renice, scheduling command priority, 384-385 repeating, while loop, 361-362 reset, 508 rlogin, command-line options,550 rm deleting files, 129 removing files, 307-309 rmdir, deleting directories, 128 route, deleting routes, 483 route add, command-line arguments, 481

Petitioners Microsoft Corporation and HP Inc. - Ex. 1012, p. 741

#### **742** commands

rsh, command-line options, 551 editing text, 406 httpd.conf file, 632-634<br>scheduling, 371-377 repeating, 410 srm.conf file, 634 scheduling, 371-377 repeating, 410<br>at command, 371-373 replacing text, 406 131-132 accelerated A 1.2, 703<br>syntax, 218 Metro X 2.3.2, 703-704<br>sleep num, 508 communications syntax, 538 **completing commands,**<br>term, 508 **119, 349** deleting text, 405 accession me, 60-631 selecting for Internet<br>deleting text, 405 editing, 630-631 selecting text, 405

at command, 371-373 replacing text, 406 TCP/IP networks, 474-475<br>batch command, 373-374 searching, 408 fetc/hosts file, 474-475 batch command, 373-374 searching, 408 / etc/hosts file, 474-475<br>
cron command, 374-377 undoing, 398-399 / explores agrist municipal formulation of the contract of the contract of the contract of the contract of the contrac crontab command, 374-377 undoing, 398-399 **configure script, running for**<br>search, emacs editor, 428 :w (write), 399 **Apache compilation, 631**<br>selection mode for newsgroup write, 399 **Apache compilation, 631 Configure TCP/IP dialog box, 65**<br>articles, 605 viewing history, 348 **Configure TCP/IP dialog box, 65**<br>send text, 508 vait word num, 508 **Configure Timezones dialog** wait word num, 508 **Configure Timezones dialog**<br>who box, 65 set, setting environment options who<br>finding login names,  $378-379$ for vi editor, 411-412 finding login names, 378-379 configuring<br>set search, 563 output formats, 378-379 configuring<br>shell command parsing, 336-345 workbone CD player, 133 Apache, 642-650<br>flags, 337 x application, 185 AddEn parameters, 338 zeat, 316<br>
shell scripts, 350-362 **COMMENT field (who**<br>
command), 379 AllowOverride directive, 645-646<br>
command), 379 AllowOverride directive, 643<br>
configuration files 632-635 command, 350<br>
echo command, 351-352<br>
special characters, 355<br>
special characters, 355<br>
comments, writing shell<br>
configuration files, 632-635<br>
DiM files, 663<br>
DiM files, 663<br>
DiM files, 663<br>
configuration files, 632-635<br>
Di ection commercial characters, 352<br>
special characters, 355<br>
writing programs, 351-355<br>
show search, 563<br>
show search, 563<br>
show search, 563<br>
show search, 563<br>
show search, 563<br>
show search, 563<br>
commercial programs, 32-33<br> **commercial X servers commercial X servers 631-632**<br> **commercial X servers 631-632**<br> **flags**, 218-219 **(Hardware Compatibility** bttpd.conf file, 632-634 Howford Schen and Schutting down Linux,<br> **HOWFO), 703-704 httpd.conf settings, 665-666**<br>
131-132 accelerated X 1.2, 703<br> **MIME types, 643-645** accelerated X 1.2, 703 Files, 642-643<br>
Sleep num, 508 communications <br>
Speed num, 508 Linux, 19-20 ScriptAlias directive, 645-646<br>
stopbits bits, 508 system administrators, 213 srm.conf file, 634 stoppits pits, 508 system administrators, 213 september 1983<br>stty, 329 user directories, 649-650<br>su, 244-245 su, 244-245 SU, 244-245<br>SU, 244-245 **comp newsgroups, 597** content negotiation, 6587 substitution, 743-344 comp.os.linux.misc defined, 250 **comp.os.linm,.misc** defined,250 substituting, 343-344 DNS (Domain Name Service), tar utility, 231-233 **newsgroup, 678**  Ether telephonomand-line arguments,<br>
telephonomand-line arguments,<br>
telephonomand-line arguments,<br>
telephonomand-line arguments,<br>
telephonomand, 630-631<br>
computing Configuration file,<br>  $\frac{630-631}{630-631}$ <br>
computing Conf remote logins, 538-539 make command, 631 kernels, 67-68<br>sessions, 539 running configure script, 631 LILO, 217<br>syntax, 538 completing commands, Linux, 63-64, 104-106 term, 508 **119, 349 baud rate, 106 https://www.fragme.org/contract/industrial contract of the fragme.** 106 **Components to Install dialog** ftape, 106<br>how  $\frac{61}{100}$ test, shell programming,<br>  $\begin{array}{ccc}\n 0.1066 & -1.066 \\
 -0.1066 & -1.066 \\
 -0.1066 & -1.066 \\
 \end{array}$  modem, 105<br>
took, 61 Eest, Box, 61 **box, 61 box, 61 box, 61 compress command, 254 compress command, 254 compress command, 254 compress command, 254 compress command, 254 compress command**, 254 Tetris, 137 **compressing files, 315-316 compressing files, 315-316 compressing files, 315-316 compressing files, 315-316 compressing files, 315-316 compressing files, 315-316 compressing files**, 315-316 **comput computers (Hardware** 330-332<br> **Compatibility HOWPO)** 600 shell variables, 332-335 Trek, 138-139 **Shell variables, 332-335**<br>
tty, 292 **Compatibility HOWTO), 699** shell variables, 332-335<br>
terminal, 327 umount, unmounting file **config command, 507 Netscape Navigator to work**<br>systems, 269-270 **configurable logging (Apache)** with telnet, 564-565 configurable logging (Apache), uncompress, 254 **653-656 https://witchmanuter.compress, 254 653-656 networks**, 64-66 **networks**, 64-66 vi, 393 **configuration files** guidelines, 470-471 Reyboard settings, 65<br>Reyboard settings, 65 adding text to buffer,<br>  $404.405$ <br>  $404.405$ root password, 65-66 access.com file, 634-635 contract and access.com file, 634-635 contract and a metal for Internet and Tenes.<br>
aleting, 630-631 selecting for Internet and Tenes.

**(Hardware Compatibility httpd.conf lile, 632-634 flags)**<br> **HOWTO), 703-704** httpd.conf settings, 665-666 per-directory configuration terminal, 327

### decimal point (.), TI emulation | 743

TCP/IP,65 **conventions, UNIX, 214** exporting variables to new conventions, UNIX, 214 Red Hat, 448-449 Red Hat, 448-449 resolver (DNS),  $491-494$  files,  $306-307$  $\frac{1}{10}$  sendmail, 110-111 processes with pipes  $($ , 341 **control keys, 329**  control keys, 329 TCP/IP, 65 time, 65 program, 479 printers, 438 /dev/\p0 printer, 446-448 troubleshooting, 447 XFree86, 167-175 running X in probe only mode, 175-176 running SuperProbe, 168-169 running XF86Config file, 174-175 XF86Config file, 169-174 command), 516 connections Consultants HOWTO, 687 656-659 configuring, 657 language negotiation, 658-659 Control Panel (Red Hat), control structures, shell case structure, 356-357 finding exit status, 357 if structures, 358 iterative structures, 360-362 controllers (Hardware 704-706<br>1/0, 706-707 intelligent I/O, 707 SCSI, 704-706 unintelligent I/O, 706-707 unsupported SCSI controllers, 706

time,65 **cooked mode, device driver, 328** shells, 362-364 cooked mode, device driver, 328 parallel IP interfaces, if config vi sessions, 412-413 program, 479 **cookies (Apache), 653 cutting text**  cookies (Apache), 653 printers, 438 **cooperative multitasking, 16 cooperative multitasking, 16 emacs editor**, 430 /dev/lpO printer, 446-448 **Copy File dialog box, 319** vi editor, 408-410 Copy File dialog box, 319 troubleshooting, 447 **copying** Cyrillic **HOWl'O, 687**  Cyrillic HOWTO, 687 / etc/hostconf file, 491-492 cpcommand, 128-129 /etc/host.conffile, 491-492 *I* etc/resolv.conf file, 493-494 XFree86 GUI, 319 **D**  /etc/resolv.conffile, 493-494 software loopback interfaces, emacs editor, 430 **-d argument (telnet**  software loopbackinterfaces, ifconfig program, 478 vi editor, 408-410 **command), 538**  ifconfig program, 478 XFree86, 167-175 **copyrights, HOWTOs, 696** d command (FDISK running X in probe only cos function, 189 **program), 56, 93**<br>mode, 175-176 **program**), 56, 93 mode, 113-110<br>
running SuperProbe, command, 349 DEC Alphas, installing Red Hat, mning SuperProbe,<br>168-169 **68-71**<br> **copying files, 128-129, 306-307** running XF86Config file, **cpio command, backups, creating boot disks, 69-70** creating boot disks, 69-70 creating root disks. 69-70 creating root disks. 69-70 174-175 **233-234** creating root disks, 69-70 creating root disks, 69-70 XF86Config file, 169-174 **CPUs (Hardware Compatibility** -d filename flag (ls **connect program (pppd HOWl'O), 700 command), 303**  connect program (pppd command), 516 cr command, 541 -d option **connections** crackers, 29, 238 rlogin, 550 represents the common crackers, 29, 238 represents the common connections of the common crackers, 29, 238 represents the common connections of the common connection of the common Internet networks, 467-469 controlling, 246 rsh command, 551 **crashes, routers, 466 daemons, 368**  crashes, routers, 466 processes with pipes (|), 341<br>
connectivity (Internet), 525<br>
connectivity (Internet), 525<br>
connectivity (Internet), 525<br>
connectivity (Internet), 525 TCP/IP networks, displaying **CRC/ECC corrected data** 346-348 TCP/IP networks, displaying active connections, 484-487 **ermr, 82** defined, 293 active connections, 484-487 **Consoles mini-HOWTO, 691 command, 369 spamming, 668 consoles mini-HOWTO**, 691 **Consultants HOWTO, 687 Scheduling commands, 374-377 Danish HOWTO, 687 content negotiation (Apache), cron** daemon, background **DARPA (U.S. Defense** content negotiation (Apache), **processing** 346-348 **656-659** processing, 346-348 **Advanced Research** Projects Advanced Research Projects configuring, 657 **crontsb command, 369 Agency), 524**  crontab command, 369 data format negotiation, 656-658 background processing, 347 **data acquisition (Hsrdware**  data format negotiation, 656-658 language negotiation, 658-659 scheduling commands, 374-377 **Compatability HOWTO), 718** time-field options, 376 **data fields, 497**<br>troubleshooting, 377 **data fields**, 497 **Control Panel (Red Hat), crtscts option (pppd Data Link layer (OSI model),**  Data Link layer (OSI model), <sup>457</sup> **managing users, 124-125 command), 516 457**  managing users, 124-125 **command),** 310<br> **controlstructures, shell, 326 database files, setting up name**<br> **controlstructures**,  $\frac{106.408}{255.360}$ **programming, 355-362** *see also* C shell **servers, 496-498**  programming, 355-362 case structure, 356-357 **Database Management File,** finding exit status, 357 **cursor**  Database ManagementFile, see DBMfiles finding exit status, 357 **exits of the COLL CONSTANT SEE DEM files**<br>if structures, 358 **emacs editor see DEM files** iterative structures, 360-362 positioning with arrow **datsbits bits command, 507**  databits bits command, 507 test command, 358-360 keys,424 **datagram, 454**  test command, 358-360 **Controller has failed error, 82 positioning with big- date stamps, 315 controller has failed error, 82 movement keys, 425 controllers (Hardware** vi editor, positioning, 401-402 **DBM files, configuring**  vi editor, positioning, 401-402 **Compatibility HOWTO), customizing and Apache, 663 <b>Apache**, 663 *Compatibility HOWTO*, **704-706** e-mail environment, 585-587 **Deactivate button (RBS linux**  Deactivate button (RHS Linux *VO, 106-101* emacs,433 **User/Group Manager), 124**  User/Group Manager), 124 intelligent I/O, 707 shells, 362-364 **debug command, 541**<br>SCSI, 704-706 shells, 362-364 **debug command aliases,** decimal notation, 311<br>anitelligent I/O, 706-707 **decimal notation**, 311 **decimal notation**, 311 unsupported SCSI **decimal point (.),**<br>
controllers, 706 **n n** emulation, 190 **n n** emulation, 190 copying files, 306-307 cp command, 128-129 XFree86 GUI, 319 text emacs editor, 430 vi editor, 408-410 copyrights, HOWTOs, 696 cos function, 189 cp command, 349 HOWTO), 700 controlling, 246 CRC/ECC corrected data error, 82 cron command, 369 scheduling commands, 374-377 cron daemon, background processing, 346-348 background processing, 347 scheduling commands, 374-377 troubleshooting, 377 ertscts option (pppd command), 516 csh shell, 326 see also C shell cursor emacs editor positioning with arrow keys, 424 positioning with bigmovement keys, 425 customizing e-mail environment, 585-587 emacs, 433 shells, 362-364 defining command aliases,<br>364-365 |decimal point(.), Tl emulation 743

exporting variables to new shells, 362-364 vi sessions, 412-413

cutting text emacs editor, 430 vi editor, 408-410

-d argument (telnet command), 538 d command (FDISK program), 56, 93 68-71 creating boot disks, 69-70 -d filename flag (is command), 303 -d option rlogin, 550 rsh command, 551 daemons, 368 cron, background processing,<br>346-348 defined, 293 spamming, 668 DARPA (U.S. Defense Agency), 524 data acquisition (Hardware data fields, 497 servers, 496-498 datagram, 454 date stamps, 315 DBM files, configuring Apache, 663 debug command, 541 decimal notation, 311 decimal point (.), TI emulation, 190

#### **7 44** declj250 printer

**declj250 printer, 436 decompress flag, 80 default command, 507 DefaultIcon directive, 647 defaultroute option (pppd command), 516 defaults**  accounts, 241 bash shell, *see* bash shell **definition lists, 620-621 del argument (/shin/route program), 480**   $Delta$ **Delay option, LILO, 108 delete command, 541 Delete command (xv application), 185 deleting**  directories, rmdir command, 128 e-mail, mail program, 580-581 files asterisk (\*) wild card, 340 rm command, 129 groups, 225 partitions, 50-51, 86-87 routes, 483 text emacs editor, 426-427 vi editor, 405-406 *see also* removing **deskjet printers, 436 desktops, virtual, 180-181 dev device argument (route add**  command), **481**  / dev directory, 263 device files, 263 device option (pppd command), 515 devices block-special, 293 character-special, 293 / dev directory, 263 drivers configuring terminal environment, 327-330 cooked mode, 328 raw mode, 328 FIFO (first-in-first-out buffer), 293 files, 292-293 independence, 19 Linux, 92 tty devices, names, 292 dfaxhigh printer, 436

dfaxlow printer, 436 dial num command, 507 Diald mini-HOWTO, 691 dialing directory (Seyon application), 193 dialog boxes Add User, 124-125 Components to Install, 61 Configure TCP/IP, 65 Configure Timezones, 65 Copy File, 319 File-Information, 318 Grab (xv application), 185 Load Module, 64 Moving & Renaming Files, 319 Remove File, 319 RHS Add/Edit User, 126 Root Password, 65 diamond video cards (Hardware Compatibility **HOWI'O),** 701 **dip command**  automating SLIP operations, 506-512 command mode of dip command, 506-509 dynamic IP addresses, 511-512 static IP addresses, 509-510 command-line arguments, 506 variables, 509 **Dip+SLiRP+CSLIP**  mini-HOWTO, 691 **diplogin program, creating SLIP accounts, 512 dir command, 541, 544 direct assignments, assigning values to variables, 353 directives (Apache)**  #config, 652 #echo, 651-652 #exec, 651 #flastmod, 652 #fsize, 652 #include, 650-651 AddDescription, 648 AddEncoding, 644 Addlcon, 647 AddlconByEncoding, 647

AddlconByType, 647 AddLanguage, 658 AddType, 644 activating CG! scripts, 646 AgentLog, 654 Alias, 645-646 AllowOverride, 643 AuthGroupFile, 662

AuthName, 661 AuthType, 662 AuthUserFile, 662 BindAddress, 665 Defaultlcon, 647 Directorylndex, configuring Apache, 646-649 ErrorDocument, 664-665 LanguagePriority, 658 LogFormat, 654-656 variables, 654-655 PidFile, 665 Redirect, 645-646 RefererLog, 654 ScriptAlias, 645-646 Timeout, 666 directories, 262-265 . (single dot), 288 .. (double dot), 288 /bin directory, 262 changing during FTP sessions, 544 creating, mkdir command, 128 deleting, rmdir command, 128 / dev directory, 263 displaying information about, 127 /etc directory, 262 files, 291-292 home directories, 118, 226, 264 / lib directory, 263 Linux, 298-299 moving around, cd command, 127 printing, 441-442 / proc directory, 264 removing, 307-309 /sbin directory, 262 / tmp directory, 264 UNIX, 297-298 user directories, 649-650 / usr directory, 264 subdirectories, 264-265 /var directory, 264 directory option (named.boot file configuration), 494 Directorylndex directive, configuring Apache, 646-649 disconnect command, 541 disconnect program (pppd command), 516 Disk changed since last operation error, 82 disk partitions, creating, 276-282 Diskless mini-HOWfO, 691

### Dynamic IP Hacks mini-HOWTO | 745

displaying **displaying** terminology, 490-491 HOWTO, 687<br>directory information, 127 troubleshooting, 502-503 installing, 140 (netstat program), 487-488 Project), 677<br>
nordered lists 619<br>
produced lists 619 **zDL> tag, 621, 623 DontZoom flag, 170 DOM, 196-197** configuring,  $489-490$ <br>domain name space  $490\sqrt{3}$  files, m-commands,  $130-131$ Internet name space, 700, 800<br>
Internet names, 525<br>
numing applications under<br>
name servers. 491, 533<br> **Example 18 Constant Constant Constant Constant Constant Constant Constant Constant Constant Constant Constant Constant** *I* etc/resolv.conf file, 493-494 configuring, 140-147 Dynamic IP Hacks

directory information, 127 troubleshooting, 502-503 installing, 140<br>file content parameters, 147 november 100 november 2027 **filter content content DNS HOWTO, 687 parameters, 147 parameters, 147 parameters**, 147 nore command, 129-130 **document root (Apache), 631** more command, 129-130 **document foot (apache)**, 051 dosemu.conf file, 140-147 in octal notation, od document tags (HTML), in octal notation, od **document and a coordinate and coordinate** download **double dot (..)** directories, 288 **command**, 311 **614-615 command, 311 614-615 command, 311 614-615 command, 311** files, 302-305<br>*XFree86 GUI, 318* **DOCUMENT (DTD) file, 610** XFree86 GUI, 318 **(DTD)** file, 610 **DRG** function, 189 **network** connections (netstat network connections (netstat **documentation, 32** Drive not ready error, 82<br>
program), 484-487<br>
network interface statistics **DP** (Linux Documentation **Drive parameter activity f** unordered lists, 619 online, 680-681<br>HOWTO documents, 680 unordered ists, 619<br>
distributed processing systems,<br>
206-209 man pages, 681 documents, HTML (Hypertext partitioning, 83-89<br>
bridges, 207-208 documents, HTML (Hypertext partitioning, 83-89<br>
bridges, 207-208 06-209<br>
bridges, 207-208 **Markup Language),** *see* **Web** *FOISK, 47-49, 84-85<br>
gateways, 207<br>
pages Markup Language), <i>see* **Web** *FOISK, 47-49, 84-85***<br>
Linux installation (FDISK), pages** gateways, 207 **markup Language)**, see web Linux installation (FDISK),<br>hubs, 207-208 **pages and pages** and pages **91-92 pages 91-92** NICs (network interface cards), **dollar sign (\$), prompt for partitions, 47, 83-84** 207-208 **Bourne and Korn shells, 325** Red Hat installation, 44 repeaters, 207-208 **Bourne Service. Bourne Service. Red Hat installat** repeaters, 207-208 **Domain Name Service, Propertitioning, 31** routers, 207-208 **propertitioning** and **repartitions** and **repartitions** contents, 51-52, routers, 207-208 **see DNS see DNS** adding partitions, 51-52,<br>topologies, 207-209 **domain name space, 490, 533** 87-88 **alternatives, 50, 86**<br>alternatives, 50, 86 workstations, 207 **distribution files (XFree86), distribution files (XFree86), distribution files (XFree86), distribution files (XFree86), distribution files (XFree86), distribution files (XFree86), distributio 16 configuration), 493 boot disk creation, 76-83**<br>**164-165 <b>domains, 490, 526-530 deleting partitions**, 50-51, **Distribution HOWTO, 687 domains, 490, 526-530 deleting participally deleted deleting hource finding information about.** 86-87 distributions, 26-27<br>
Caldera Open Linux Lite<br>
CD-ROM, 733-734<br>
Red Hat, see Red Hat<br>
Slackware, see Slackware<br>
Slackware<br>
CD-ROM, 733-734<br>
Red Hat, see Red Hat<br>
Slackware<br>
Slackware<br>
Slackware<br>
CO-ROM, 733-734<br>
Red Hat, s division (/), **11 emulation, 190** subdomains, 531 root disk creation, 76-83<br>diet500 printer, 436 U.S., 526 **root disk creation**, 76-83 djet500 printer, 436 **D.S., 526 drives (Hardware Compatability** distribution of the **HOWIO** drives **(Hardware Compatability**  $\frac{1}{10}$  distribution of the **Dom** *Lap flag,* 170 **HOWIO djet500c printer, 437** *DontZap flag, 170* **<b>HOWIO) CD-ROM, 712-713 DOOM, 196-197** *POOM, 196-197 POOM, 196-197 POOM, 196-197 POOM, 196-197 POOS (Disk Operating System) tape, 42-46, 712* **DNS (Domain Name Service), DOS (Disk Operating System)**<br>454 **booting, partition requirements,** configuring, 489-490<br>
domain name space, 490, 533 files, m-commands, 130-131 <DT> tag, 621<br>
Internet names, 525 running applications under dtc3280.s file, 78 ne servers, 491, 533 Linux **DTD (Document Type database files, 496-498** DOSEMU, configuring, **Definition**) file. 610 database files, 496-498 DOSEMU, configuring,<br>
atabase files, 496-498 140-147<br>
named.boot file, 494-496 140-147 named.coot nie, 494-496<br>
named.ca file, 502<br>
named.hosts file, 499-501<br>
DOSEMU, running, 147-156<br>
Dump Frequency field named.hosts file, 499-501 DOSEMU, running, 147-156 **Dump Frequency field**<br>named.rev file, 501 **DOS2Linux mini-HOWTO, 691** (/etc/fstab file), 268 named.rev File, 501 **DOS2Linux mini-HOWTO, 691** *(/etc/fstab file), 2*<br>Dungeon, 137-138 **resource records, 496-498 DOSEMU**<br>**DOSEMU applications** compatible with, etup, 494-502<br>
resolvers, 491, 533<br>
configuring, 491-494<br>
/etc/host.conf file, 491-492<br>
applications compatible<br>
applications incompatible<br>
mannic IP addresses, dip<br>
command, 511-512<br>
with, 158<br>
applications incompatible<br>

DP (Linux Documentation **Drive parameter activity failed** Project), 677 hard, 711-712 **454** booting, partition requirements, **dstaddr addr argument, 4 77 mini-HOWfO, 691** 

746 -e escape\_char argument, telnet command

# **E**

~ **escape\_char argument, telnet command, 538**  ~ **flag (ps command), 381 e function, 189 - E option (rlogin command), 550**  ~ **option**  crontab command, 376 rlogin command, 550 **e-mail, 570-572**  addresses, 531 aliases, 585 forwarding messages, 583-584 mail reflectors, 567 sending copies of e-mail, 584 advantages, 570 deleting (mail program), 580-581 elm mailer, 588-591 elm command, 589-591 starting, 588-589 forwarding, 583-584 mail program, 572 aliases, 585 canceling messages, 573-57 4 customizing environment, 585-587 deleting e-mail, 580-581 mailing lists, 585 printing e-mail, 578 quitting, 587-588 reading e-mail, 575-577 replying to e-mail, 581-583 saving prepared messages, 574-575 sending command/program results, 575 sending copies of e-mail, 584 sending e-mail, 572-575 sending e-mail to files, 579-580 undeleting e-mail, 580-581 writing messages while sending e-mail, 573 POP (Post Office Protocol) mail, 570 printing, 578 reading from other files, 577-578 mail program, 575-577 while sending mail, 578 receiving, 570 replying to (mail program), 581-583 saving, 580

sending, 570-571 copies, 584 mail program, 572-575 to files with mail program, 579-580 while reading e-mail, 578-583 undeleting (mail program), 580-581 writing, while sending e-mail, 573 **e11x function, 191 eata\_dma.s file, 78 eata\_isa.s file, 78 eata\_pio.s file, 78**  eb option (vi environment **setting), 411 echo command, 326, 343, 351-352 echo on : off command, 507 Edit button (RHS linux User/ Group Manager), 124 editing**  commands, 348 Configuration file for Apache compilation, 630-631 emacs files, troubleshooting, 419 /etc/passwd file, 327 password file, 327 text emacs editor, 429 vi editor, 391-393, 406-407 **editors**  emacs, 415 accessing Linux commands, 422 commands, 431-433 creating emacs files, 418-419 customizing, 433 exiting, 420-422 help, 416 replacing current buffer, 423 retrieving files into buffer, 423 saving buffer, 423-430 screen, 417 searching, 427-429 starting, 416-417 starting by using existing file, 419-420 suspending emacs, 421 switching between emacs, 421 troubleshooting, 419,428 undoing commands, 422 writing files, 423-430 HTML (Hypertext Markup Language), 610-613

sending e-mail prepared by, 574-575 vi, 389-393 command mode, 393 creating vi files, 394-395 defined, 390-391 editing process, 391-393 exiting, 396-397 input mode, 394, 403 repeating commands, 410 saving buffer, 399-400 saving files, 399 searching, 407-408 setting environment options, 410-413 starting, 393 starting by using existing file, 395-396 troubleshooting, 392-396, 408 undoing commands, 398-399 writing files, 399-400 edu domain, 526 EE function, 189 EISA (Extended ISA) bus, 699 electricity, effect on system, 238 Electronic Mail HOWTO, 689 electronic mail, *see* e-mail ELF HOWTO, 687 elm command (elm mailer), 589-591 elm mailer, 588-591 elm command, 589-591 starting, 588-589 <EM> tag, 618-619 emacs editor, 415 accessing Linux commands, 422 adding text to buffer, 426 commands, 431-433 copying text, 430 creating emacs files, 418-419 customizing, 433 cutting text, 430 deleting text, 426-427 editing text, 429 exiting, 420-422 help, 416 pasting text, 430 positioning cursor arrow keys, 424 big-movement keys, 425 replacing current buffer, 423 replacing text, 428-429 retrieving files into buffer, 423 saving buffer, 423-430 screen, 417 clearing, 424

searching, 427-429

#### fdisk program | 747

2966

starting, 416-417 **escape c1, c2,...** option (pppd European Linux Web site, 682 writing files, 423-430 writing files, 423-430 writing nies, 423-430 **exit command, 541**<br>
Emacspeak HOWTO, 687 *UNIX, 297* exit command, 541 **Exit From option** (Reserved to the distribution of the distribution of the distribution of the distribution of the distribution **emoticons, 600** *btc/diphosts file, SLIP, 512* **Exit Fvwm option (Red Hat <br>** *lote file, 367* **contract in the set of the set of the set of Start menu), 183** encrypted\_password field, 222 <sup>/ eu/18140</sup> iii. 201<sup>2</sup> exiting exiting **exiting exiting End-of-file key, 329 replacing, 111-115** emacs editor, 420-422 **replacing**, 111-115 **End-of-line key, 329 /etc/host.conf me, configuring** Linux, 71, 114 /etc/host.conffile, configuring **ending FTP sessions, 544 resolver (DNS), 491-492** vi editor, 396-397 ending FTP sessions, 544 entering commands, 118 /etc/resolv.conf file, configuring exporting **environments**  environments vi editor options **/etc/printcap me, 442-445**  /etc/printcap file, 442-445 showmodeoption,412 ARCnet, 709 showmodeoption, 412 eps9high printer, 437 **Frame Relay adapters, 710 f name option (tar utility), 231 f** name option (tar utility), 231 **epson printer, 437 epson in the Hardware Compatability -f namefile argument (file**  $\frac{HOWTO}{707-710}$  command), 290 **epsonc printer, 437 ISDN, 709**<br> **Examination is a Fancylndexing option**<br> **Examines COAD Fancylndexing option**<br> **Examines COAD Examines COAD Examines COAD (IndexOptions), 649 Erase key, 329** PCMCIA cards, 709 PCMCIA cards, 709 **ErrorDocument directive,** portable, 708 **Questions), 595**  ErrorDocumentdirective, errors **supported, 211, 708 fault tolerance, networks, 468 fault** tolerance, **networks**, 468 Apache Token Ring, 709 Token Ring, 709 rawrite, 81-82<br> **rawrite, 81-82 etiquette, see netiquette** partition codes, 278-279 **partition** codes, 278-279 starting, 416-417 suspending emacs, 421 troubleshooting, 419 editing files, 419 file names, 419 opening files, 420 searching, 428 tutorial, starting, 417 undoing commands, 422 emoticons, 600 End-of-line key, 329 entering commands, 118 shell, 327 setting, 330-332 variables, 332-335 terminal, 327 variables mail program, 586 PRINTER, setting, 445 vi editor options customizing vi sessions, 412-413 setting, 410-413 toggle options, 412 eps9high printer, 437 epson printer, 437 epsonc printer, 437 Erase key, 329 664-665 errors Apache bad user or group name messages, 637 inital server startup messages, 637 port/bind messages, 636-637 rawrite, 81-82 |fdisk program 747

from existing file, 419-420 **command), 516** EXC function, 190 suspending emacs, 421 escape sequences (chat Excite Web site, 559<br>switching between emacs, 421 program), 514-515 **program** of the contract cancel and the state of the program), 514-515<br>
troubleshooting, 419 escp2 printer, 437 command), 314 editing files, 419 **command**),  $314$ file names, 419 *deterforts file, NFS (Network* **exec processes, 336** *opening files, 420* File System), 271-272 searching, 428 **/etc/fstab me, mounting NFS**  /etc/fstab file, mounting NFS tutorial, starting, 417 **me systems, 273 Exit button (RIIS Linux User/**  Exit button (RHS Linux User/ undoing commands, 422 *III* **Experience of Alexander Commands, 423**<br> *etc* **directory, 262** *Croup Manager***), 124**<br> *Group Manager***), 124** /etc/fstab **me, 267**  /etc/fstab file, 267 login, configuring, 327-335 /etc/hosts file, TCP/IP 270-271 variables, 332-335 **network, 475** extensions, binary files, 561<br>
terminal, 327 /etc/passwd file<br>
variables editing, 327<br>
mail program, 586 fields, 222<br>
PRINTER, setting, 445 fields, 222<br>
fields, 222 **F** customizing vi sessions, fields, 443-445 -f **mename option (chat**  -ffilename option (chat 412-413 **Ethernet program), 513**  program), 513 set command, 411-412 adapters -F flag, 337 setting, 410-413 <br>
Amateur Radio, 709 ls command, 303 toggle options, 412 ATM adapters, 710 **-fflag (ps command), 381**  -fflag (ps command), 381 **664-665** slotless, 708 **fast flag, 80**  fast flag, 80 unsupported adapters, 710 filisk program<br>bad user or group name<br> ad user or group name<br>
messages, 637 adding partitions, 51-52, 58-60,<br>
and adding partitions, 51-52, 58-60, customized messages, interfaces interfaces and the messages, interfaces and the state of the state of the configuring with if configured messages, configuring with if configured messages,  $\frac{64}{100}$  commands, 54 stomated incessages,<br>
configuring with ifconfig, 478 commands, 56-57, 92-93<br>
configuring with ifconfig, 478 constitutions in the setting messages, 637 inspecting with ifconfig changing types, 282<br>messages, 637 open file error messages, 636 running, 477-478 commands, 277-278 ort/bind messages,<br>636-637 see also networks new partitions, 280<br>new partitions, 280 new partitions, 280 new partitions, 280 new partitions, 280 new partitions, 280 new partitions, 280 new partitions, 280 new partitions, 2 escape cl,c2,... option (pppd command), 516 escape sequences (chat program), 514-515 escp2 printer, 437 File System), 271-272 file systems, 273 /etc directory, 262 UNIX, 297 fields, 267-268 replacing, 111-115 resolver (DNS), 491-492 resolver (DNS), 493-494 /etc/hosts file, TCP/IP network, 474-475 /etc/networks file, TCP/IP network, 475 /etc/passwd file editing, 327 fields, 222 fields, 443-445 Ethernet adapters ARCnet, 709 ATM adapters, 710 Frame Relay adapters, 710 Hardware Compatability HOWTO,707-710 ISDN,709 Load Balancing adapters, 710 pocket, 708 portable, 708 slotless, 708 supported, 211, 708 HOWTO,687 interfaces initializing, 476-479 running, 477-478 network access, 41-42 see also networks

etiquette, see netiquette

**executable mes, 290**  executable files, 290 **Start menu), 183**  Start menu), 183 Setup program, 114 Setup program, 114 **resolver (DNS), 493-494 by The Capturing**<br>
MFS (Network File System), 270-271 shell,327 **network, 474-475** variables to new shells, 362-364 variables to new shells, 362-364 setting, 330-332 **/etc/networks me, TCP/IP** Extended ISA (EISA) bus, 699 Extended ISA (EISA) bus, 699 EXC function, 190 Excite Web site, 559 exec processes, 336 exit command, 541 Exit Fvwm option (Red Hat exiting emacs editor, 420-422 Linux, 71, 114 vi editor, 396-397 exporting extensions, binary files, 561

## F

pocket, 708 **FAQs (Frequently Asked**  FAQs (Frequently Asked oo-<br>initial server startup initializing, 476-479 creating disk partitions, 276-282<br>creating disk partitions, 276-282 open nie error messages, 636<br>
port/bind messages, *network access, 41-42* current partition tables, 280<br>
current partition tables, 280 troubleshooting printing, 447 equivale, see headquence rechecking table sizes, 281-282 281-282-Fflag, 337 ls command, 303 -f namefile argument(file command), 290 FancyIndexing option (IndexOptions), 649 Questions), 595 fdisk program 87-88, 95-97 / commands,56-57, 92-93 changing types, 282 commands, 277-278 rechecking table sizes,

#### **748** -f filename option (chat program)

rechecking tables, 280-281 running, 279 swap partitions, 281 syntax, 277 deleting partitions, 50-51, 86-87 formatting partitions, 52-56, 88 partitioning hard drives, 47-49, 84-85 DOS requirements, 48, 84-85 Linux installation, 48-49, 91-92 Linux requirements, 85 OS/2 requirements, 4S-50, 85 partition requirements, 48,84 repartitioning hard drives, 49-56, 85-88 **fdomain.s file, 78**  feedback, commands, **3 48**  fields /etc/passwd file, 222 /etc/fstab file, 267-268 /etc/printcap file, 443-445 Active UNIX Domain Sockets, 485-486 Internet connecitons, 484-485 kernel routing table (/shin/ route program), 480 Red Hat printers, 449 resource records, 496-497 **FIFO** (first-in-first-out buffer) device, 293 file command, 289-290 file filename option (pppd command), 516 file hierarchy (Apache), 631-632 File limit field (Red Hat printers), 449 File gystem specifier field (/etc/fstab file), 267 file systems,  $262-265$ /bin directory, 262 creating, 276-284 fdisk (disk partitions), 276-282 mkfs command, 283-284 / dev directory, 263 / etc directory, 262 formatting, 276-284 fsck (file system check) command, 275-276 / home directory, 264 / lib directory, 263 maintenance, 274

at boot time, 267-269 interactively, 266-267 /proc directory, 264 root, 262 /sbin directory, 262 /tmp directory, 264 unmounting, 269-270 usr, 262 / <sup>u</sup>sr directory, 264-265 /var directory, 264 **File Transfer, Access, and Management, see FfAM File Transfer Protocol, see FfP file transfers**  ITP, 540-549 anonymous FTP, 540 changing transfer mode, 545 checking transfer status, 545-553 ftp commands, 541-545 Seyon application, 194 troubleshooting, 549 **File-Information dialog box, 318 Filelnfo argument (AllowOverride directive), 643 filelist argument (file command), 290 files**  access.conf, 634-635, 642 AccessFileName, 642 as-is (Apache), 659-660 backups, 227 considerations, 228 <sup>c</sup>pio command, 233-234 performing, 230-234 planning a schedule for, 229-230 restoring files, 230-234 tar utility, 231-233 tips, 226-229 binary, 290 extensions, 561 boot, !OE, 77-79 compressing, 315-316 configuration Apache. 630-635 Apache, access.conf file, 634-635 Apache, httpd.conf file, 632-634 Apache, srm.conf file, 634 copying, 306-307 cp command, 126-129 XFree86 GUI, 319 database, setting up name servers, 496-498 date stamps, changing, 315

mounting, 265-270

DBM, configuring Apache, 663 deleting asterisk (\*) wild card, 340 rm command, 129 devices, 263, 292-293 directory, 291-292 displaying, 302-305 XFree86 GUI, 318 displaying content of less command, 130 more command, 129-130 in octal notation (od command), 311 distribution, XFree86, 164-165 DOS, m- commands, 130-131 dosemu.conf, 140-147 DTD (Document Type Definition), 610 emacs creating, 418-419 troubleshooting, 419-420 /etc/exports, NFS (Network File System), 271-272 /etc/diphosts, SLIP, 512 /etc/fstab, 267 fields, 267-268 sample file, 268 / etc/host.conf, configuring resolver (DNS), 491-492 /etc/resolv.conf, configuring resolver (DNS), 493-494 /etc/passwd <sup>e</sup>diting, 327 fields, 222 executable, 290 finding, find command, 313-315 fstab fields, 267-268 sample, 268 HELP, prompt mode, 104 .htaccess, increasing performance of Apache servers, 670 httpd.conf, 632-634 inodes, 291-292 links, 292 Linux, 89 manipulating with XFree86 GUI, 316-320 copying files, 319 displaying files, 318 moving files, 319 naming files, 319 removing files, 319-320 <sup>m</sup>oving, 307 mv command, 129 XFree86 GUJ, 319 named.boot, setting up name servers, 494-496 named.ca, setting up name servers, 502

named.hosts, setting up name servers, 499-501 named.rev, setting up name servers, 501 names, 288-297, 307 completion characters, 338-341 length, 288 XFree86 GUI, 319 "ordinary," 290-291 organizing, 305-306 password, 262 editing, 327 permissions, 293-297 changing with chmod command, 294 ownership, 294 printing, 442-445 reading messages from, 577-578 readme.txt, 76 removing, 307-309 XFree86 GUI, 319-320 resource, X Wmdows, 175 retrieving from remote systems, ftp commands, 544 root, 80-81 root directory, 291 saving, vi editor, 399 scoreboard (Apache), 669 searching \* (asterisk) wild card, 339-340 ? (question mark) wild card,340 [] (square brackets) wild card, 340-341 security permissions, 242-243 SGID program, 243 SUID program, 243 sending e-mail to (mail program), 579-580 sending to remote systems, 545 srm.conf, 634, 642 TCP/IP configuration, 474-475 /etc/hosts file, 474-475 /etc/networks file, 475 temporary, 264 time stamps, changing, 315 types, 289-290 vi, creating, 394-395 viewing contents, 309-313 cat command, 310 escaping to shell, 311 formats, 311-313 more command, 310 which.one, 76 writing emacs editor, 423-430 vi editor, 399-400

Xconfig, 168 XF86Config, 169-174 Device section, 173-174 Files section, 170 Keyboard section, 170-171 Monitor section, 172-173 Pointer section, 171-172 running, 174-175 Screen section, 174 ServerFlags section, 170 **filesys command-line argument (fsck), 275 filesys command-line parameter (mkfs command), 284 File Transfer Protocol, see FfP filters, 443 find command**  finding files, 313-315 flags, 314 finding files, find command, 313-315 host information, 533-535 nslookup utility, 535 whois utility, 533-534 HOWTOs, 686 mailing lists, 566 **F'mnish HOWfO, 687 FIPs (First non-destructive Interactive Partition Splitting), repartitioning hard drives, 50,86 Fuewall HOWfO, 688 flags,337**  -F,337 find command, 314 gzip command, 79-80 lscommand,302-304 od command, 312 ps command, 381 shutdown command, 218-219 -t,337 touch command, 315 **Flags field, 480, 486 flames, 595, 599 floppies, booting Linux, 216 flush command, 507 <FONT> tag, 619 For Your Information (FYI), 595 force flag, 80 Foreign Address field, 485 form command, 541** 

**formatting**  file systems, 276-284 partitions, 52-56, 88 text, Web pages, 615-619 **fortune cookie messages, 120 forward slash(/) character, 127 forwarders option (named.boot file configuration), 495 forwarding e-mail, 583-585 FPUs (Hardware Compatibility HOWfO), 700 Frequently Asked Questions, see FAQs FRiC document (Hardware Compatibility HOWfO), 698 front-end processors, centralized processing models, 205 Cs-options command-line parameter (mkfs command), 283 fsck (file system check) command, 275-276**  fstab file fields, 267-268 sample, 268 **FfAM (File Transfer, Access, and Management), 455 ftape, configuring Linux, 106 Ftape HOWfO, 688 FTP** (File Transfer Protocol), **455, 540-549**  anonymous deciphering software, 254 troubleshooting, 549 anonymous FfP, 540 ftp commands, 541-545 changing directories, 544 changing file transfer mode, 545 checking transfer status, 545-553 ending FTP sessions, 544 local commands, 545 remote directory listing, 544 retrieving files from remote systems, 544 sending files to remote systems, 545 starting FTP sessions, 543

ίâ.

Red Hat instalaltion, 44 sessions anonymous, 546-549 ending, 544

Petitioners Microsoft Corporation and HP Inc. - Ex. 1012, p. 749

#### 750 FTP (File Transfer Protocol)

sample (Listing 27.1), 545-546 starting, 543 sites data acquisition, 718 scanners supported by Linux, 716-717 UPSs (uniterruptible power supply), 717 video capture boards supported by Linux, 717 Web browsers, 560-561

**ftp (URLs), 557** 

**FfP sites, 681-682**  adapters supported by Linux, 707-710 controllers supported by Linux, 707 HOWTOs, 686 laptops supported by Linux, 699-700 listing of on World Wide Web, 561

**Full Name option (Add User dialog box), 125** 

**functions**  HP emulation, 190-191 TI emulation, 189-190

**fvwm window manager (X Windows), 180-181** 

**FYI (For Your Information), 595** 

# G

**games**  DOOM!, 196-197 installing, 196 starting, 197 Dungeon, 137-138 Tetris, 137 Trek, 138-139 **Games option (Red Hat Start menu), 183 Gateway fi eld, 480 gateways, distributed processing models, 207 GCC HOwro, 688 Genmask field, 480 German HOWfO, 688 get** *\$var* **command, 507 get command, 541, 544 Ghostscript (Hardware Compatability HOWrG), 715-716** 

**glob command, 541 GNlJ Copyleft, 24 GNlJ General Public License, 723-724**  applying to application development, 729-730 preamble, 724-725 terms and conditions, 725-729 **GNlJ General Public License (GPL), 24 goldstar.i file, 77 goldstar.s file, 78 gopher, 557, 564-566 GOSIP (Government Open System Interconnection Profile), 454 goto label command, 507 gov domain, 526 GPL (General Public License), 24 Grab dialog box (xv application), 185 graphical user interfaces, see GUis graphics, 625-627 Graphics Tools mini-HOwro, 691 Gravis-UltraSound mini-HOWfO, 691 greater than** (>) **character, redirecting output, 341 group accounts, 24 2 group\_lD field, 222 groups, 225**  adding, 225 commands, 344-345 deleting, 225 **guest accounts, 2 4 1 GUI Development mini-HOwro, 691 GUis (graphical user interlaces), XFree86, 27, 316-320**  copying files, 319 displaying files, 318 moving files, 319 naming files, 319 removing files, 319-320 **gw gateway argument (route add command), 481 .gz extension, 561 grip -d command, 254** 

**gzip command, 76**  compressing files, 315 flags, 79-80

### **H**

**-h flag (ps command), 381 hackers, 29, 238 halt command, 219 HAM HOwro, 688 hard drives**  Hardware Compatability HOWTO, 711-712 partitioning, 83-89 FDISK, 47-49, 84-85 Linux installation, FDISK, 91-92 partitions, 47, 83-84 Red hat installation, 44 repartitioning, 31 adding partitions, 51-52, **87-88**  alternatives, 50, 86 backing up system, 75-76 boot disk creation, 76-83 deleting partitions, 50-51, 86-87 FDISK, 49-56, 85-88 formatting partitions, 52-56, 88 MS-DOS boot disk creation, 75 root disk creation, 76-83 **hard mounts (NFS file systems), 273-275 hardware**  Alpha installation, 69 Ethernet cards supported under Linux, 211 network administrator issues, 210-211 problems, 30 software damaging, 160 supported by Linux, 42-45 support for XFree86, 165-166 **Hardware Compatibility HOWrG,688,697,718**  acknowledgments, 719 BIOS, 699 CD-ROM drives, 712-713 commercial **X** servers, 703-704 accelerated X 1.2, 703 Metro X 2.3.2, 703-704 computers, 699 controllers, 704-706 1/0, 706-707 intelligent  $I/O$ , 707

#### HTML (Hypertext Markup Language)  $1751$

SCSI controller, 704-706 readme.txt file, 76 FRIC document, 698 runintelligent I/O, 706-707 which one file, 76 FRIC document, 698 runintelligent I/O, 706-707 controller, 706 1121 and 1121 and 1121 and 1121 and 1121 and 1121 and 1121 and 1121 and 1121 and 1121 and 112<br>CPUs (Central Processing 1121 and 1121 and 1121 and 1121 and 1121 and 1121 and 1121 and 1121 and 1121 and 112 Units), 700<br>
Units), 700<br>
data acquisition, 718<br>
data acquisition, 718<br> **ISDN, 709**<br> **ISDN, 709**<br> **ISDN, 709** data acquisition, 718 **hexadecimal notation, 311**<br>diamond video cards, 701 **hierarchies** 595 Ethernet adapters, 707-710 Usenet news, 597-598 mice, 714<br>Amateur Radio adapters, 709 Usenet news, 597-598 modems, 715 unsupported adapters, 710<br> **HOME variable, 332-333** Supported Ethernet adapters, 708<br>
adapters, 708 FRIC document, 698 **HOME=/home/login** system architectures, 698<br>
Ghostscript, 715-716 **variable, 331** tape drives, 712 Ghostscript, 715-716 **variable, 331 variable, 331 tape drives, 712 hard drives, 712 hard drives.** 709 hard drives, 711-712 **host-based access control** and the state of the state of the state and appropriate the state of the state of the state of the state of the state of the state of the state of the state of the state of laptops, 699-700 **(Apache Web servers),**  $\overline{660.661}$ mice, 714 **controllers, 706-707 660-661 controllers, 706-707 controllers**, 706-707 modems, 715 **hosts, 490 hosts, 490 hosts, 490 hosts hosts hosts hosts hosts hosts hosts hosts hosts hosts hosts hosts unsupported adapters**, 710 monochrome, 702 **nosts, 490**<br>motherboards, 699 **motion** finding information about, power supplies), 717 motochique, 192<br>
motherboards, 699 finding information about,<br>
plotters, 715 533-535 plotters, 715 533-535 b33-535 b33-535 video capture boards, 717 printers. 715 contexts and the capture boards,  $\frac{1}{2}$  printers. 715 contexts and the carriers. 715 contexts and the carriers. 700-703 removable drives, 713-714 whois utility, 533-534 Kernel, 257<br>resources, 718 Hosts option (Red Hat Start mini-HOWTOs, 690-694 resources, 718 **Hosts option (Red Hat Start <br>
scanners. 716-717 Hosts option (Red Hat Start** scanners, 716-717 **menu), 183** submitting, 695<br>sound cards, 710-711 **metric of the SEO metric of translations**, 686 SVGALIB video cards, 701 **However Web Site, 698**<br>system architectures, 698 **HOWTO Index, 688** system architectures, 698<br>tape drives. 712 **HOWTOs, 680 HP** emulation, xcalc UPSs (uniterruptible power copyright, 696<br>supply), 717 defined, 685-690 Example to the control of the control of the capital defined, 685-690<br>
video capture boards. 717 defined, 685-690<br>
video capture boards. 717 finding. 686 video capture boards, 717 finding, 686 **.htaccess files, increasing video cards**, 700-703 **.html html html html html html html html html html html html html html html html html html html** XFree86 3.1.1, Unaccelerated 697,718 **seivers, 670**  video cards, 702 acknowledgments, 719 **language), 609-610**<br>XFree86 3.1.2, Accelerated Amateur Radio adapters, 709 **language), 609-610**<br>video cards, 701-702 **ARCnet adapters, 709** anchors, linking Web pages, video cards, 701-702<br> **hash command, 541 ATM adapters, 710 hash command, 541 ATM adapters, 710 and 623-624**<br> **ATM adapters, 710 b** 623-624<br> **ATM adapters, 710 b** 623-624<br> **ATM adapters, 710 b** 623-624<br> **ATM a** ALCOM 1999 **attributes, 614**<br>  $\epsilon$ **HEAD> tag, 615** CD-ROM drives, 712-713 documents, *see* Web pages<br> **headings (HTML), formatting** commercial X servers, editors, 610-613 eadings (H1ML), formatting commercial X servers, editors, 610-613<br>
text, 615-616 703-704 formatting text<br> **Extract Computers, 699** formatting text headings, 615-619 Hebrew HOWTO, 688 **computers, 699** headings, 61.<br>
controllers, 704-706 headings, 618-619<br>
controllers, 704-706 tags, 618-619 **help** controllers, 704-706 tags, 618-619<br> **help** CPUs (Central Processing graphics, 625-627<br>
Units), 700 Units), 700 graphics, 625-627<br>
command, 507, 542 emmand, 507, 542<br>
emacs editor, 416<br>
data acquisition, 718<br>
Ethernet cleaners of information, 505-627<br>
There is the contribution of the contribution of the contribution of the contribution of the contribution, 619-623 riag, 80<br>mail program, 578-579<br>mail program, 578-579<br>mail program, 578-579<br>mail program, 578-579 mail program, 578-579 Ethernet adapters, 707-710 combining lists, 622-623<br>mail program, 578-579 FPUs, 700 combining lists, 620-621<br>Frame Relay adapters, 710 definition lists, 620-621

unintelligent I/O, 706-707 which.one file, 76 Ghostscript, 715-716<br>unsupported SCSI HEIP file prompt mode 104 hard drives, 711-712 nsupported SCSI **HELP file, prompt mode, 104** controller, 706 **hard drives**, 711-712 PUs (Central Processing **Help Pywm option (Red Hat** intelligent 1/Ocontrollers, 707<br>Units), 700 **· Start menu), 183** · 185DN, 709 hierarchies, 595<br>
Usenet news. 597-598<br>
The card of the card of the card of the card of the card of the card of the card of the card of the card of the card of the card of the card of the card of the card of the card of th HINFO resource records, 497 **https://www.modems.org/modems.** 699 ARCnet adapters, 709 **HINFU** resource records, 497 motherboards, 699<br>ATM adapters, 710 history command, 118 PCMCIA cards, 709 history command, 118 **PCMCIA cards, 118 history command, 118 plotters**, 715 Frame Relay adapters, 710 **home businesses, 28** plotters, 715 pocket adapters, 708 plotters, 708 plotters, 708 pocket adapters, 708 **home directories, 118, 264 home directories, 118, 264 pocket adapters, 708 home directories**  $\frac{226}{\pi}$ Load Balancing adapters, 710 home directories, 118, 204 hortable adapters, 716 home managing, 226 PCMCIA cards, 709 managing, 226 managing, 226 printers, 715<br>pocket adapters, 708 **Home option (Add User dialog** removable drives, 713-714 **Pool Home option (Add User dialog** *Home* option (Add User dialog *removable drives*, 718-7125 portable adapters, 708 **box), 125 boxide adapters, 718 contract adapters**, 708 **boxide adapters**, 708 **boxide adapters**, 716-717 slotless adapters, 708 **home pages** scanners, 716-717 Laptop Homepage, 699 slotless adapters, 708<br>NCSA Mosaic, 624 sound cards, 710-711 Token Ring adapters, 709 MCSA Mosaic, 624 sound cards, 710-71<br>unsupported adapters, 710 printers and printers in the set of the set of the set of the set of the set of the set of the set of the set o<br>  $\frac{1}{257}$  Kernel, 257 sound cards, 710-711 **HotBot Web site, 559** translations, 686 the drives, 680 **application, 190-191** *u* Video cardware Compatibility, **performance of Apache 697.** 718

#### 752 HTML (Hyptertext Markup Language)

displaying unordered lists, 619 ordered lists, 620 source code, 613 tags, 612, 613 <ADDRESS>, 619 <B>, 618 <BLOCKQUOTE>, 618 <BODY>, 615 <DL>, 621, 623 document, 614-615 <DT>, 621 <EM>, 618-619 <FONT>, 619 formatting text, 618-619 <HEAD>, 615 <HR>, 616 <I>, 619 <IMG>,625 <KBD>, 619 lists, 623 <OL>,623 <P>,616 <PRE>, 617, 619 <STRIKE>, 619 <STRONG>, 618-619 <TITLE>, 612-613 <U>, 618-619 <UL>, 623 URLs (Uniform Resource Locators), 614 **<HTML> tag, 614 HTML Validation mini-HOWfO, 691 HITP (Hypertext Transport Protocol), 609**  cookies (Apache), 653 redirection with Apache as-is files, 660 **http (URI.s), 557 HTIP+Netware mini-HOWfO, 691 httpd.conf file, 632-634**  configuring Apache, 665-666 BindAddress directive, 665 PidFile directive, 665 Timeout directive, 666 **hubs, distributed processing models, 207-208**  hw argument,  $477$ **hybrid networks, 208 hybrid topologies, 209**  hypertext links, 556 graphics, 625 linking Web pages, 623-624

**Hypertext Markup Language, see HTML Hypertext Transport Protocol, seeHTrP** 

-i **argument**  dip command, 506 nestat program, 483 -i **flag (Is command), 303**  <I> **tag, 619 1/0 controllers (Hardware**  Compatibility **HOWfO), 706-707**  intelligent, 707 unintelligent, 706-707 **ibmpro printer, 437 IconsAreLinks option (Index.Options), 649 IDE boot files, 77-79 idle command, 542 IDLE field (who command), 379 idle tenninals, preventing, 246 IDs**  logins, 324 PIO (process ID), 345 process, 335 switching, 244-245 **if \$var op command, 507**  if **field (/etc/printcap file), 444 if structures, shell**  programming, 358 **Hace field, 480 ifconfig program**  command-line arguments, 476-477 configuring Ethernet interfaces, 478 configuring parallel IP interfaces, 479 configuring software loopback interfaces, 478 initializing Ethernet interfaces, 476-479 running with no arguments, 477-478 security, 477 **ignore variable (mail command), 586**  -ignore\_tagfiles argument, 253 **image command, 542** 

**/include directory (UNIX), 298 includes, server-side**  increasing performance of Apache servers, 670 security, 673 **Indexes argument (AllowOverride directive), 643 Index.Options control, 648-649 Industry Standard Architecture (ISA), 699 Inference Find! Web site, 559 INFO-SHEET, 688 lnfoMagic, 682 information units (OSI model), 458 Infoseek Web site, 559 init initslring command, 508 init processes, 336 inital server startup error messages (Apache), 637 initializing Ethernet interfaces, 4 76-479 inline images, 625 inodes, 291-292 input**  command groups, 344 processes, 336 redirecting, 341-342 **vi** editor, 394, 403 **X** Windows, 163 **Input Filter field (Red Hat printers), 449 insecure mount option (/etc/exports file), 271 inserting graphics into Web pages, 625-626 lnstaUation HOWfO, 688 installing**  applications, terminology, 250 Caldera Open Linux Lite CD-ROM, 732-733 defined, 250 DOOM, 196 DOSEMU, 140 kernels, 66 LILO, 66, 107-111, 217

**imagemapping (Apache),** 

**652-653 <IMG> tag, 625 IMHO (In My Humble Opinion), 595 in2000.s file, 78** 

#### ISO (International Organization for Standardization)  $1753$

networks

append= parameter. 108 selecting default operating system. 108-109 selecting target location, 108 setting delay option, 108 uninstalling.109-111 linux adding partitions, 58-60, 95-97 CD-ROMs.101-102 creating swap partitions, 60-63. 97 DEC Alphas, 68-71 partitioning drive, 91-92 procedure, 52-63, 97-104 Red Hat. 70-71 selecting prompt mode, 104 selecting series, 102-103 selecting target partitions, 99-101 selecting where to install linux, 101-102 Slackware logins, 91 software components, 61-63 swap partition setup, 98-99 troubleshooting setup, 71-72, 115 **Red Hat. 36-43** compiling system information, 45-46 creating boot disks, 46 disk drives, 38-39 from CD-ROM, 44 from hard drives, 44 FfP (F'lle Transfer Protocol), 44 memory requirements, 37 monitor requirements, 39-40 NFS (network File System), 44 on CD-ROM accompanying book, 40-41 requirements, 36-43 space requirements, 38-39 starting process, 43-44 system buses, 37 system CPU, 37 Slackware 86 backing up system, 75-76 creating boot disks, 7&83 creating MS-DOS boot disk. 75 creating root disks. 7&83 preparations, 74-75 requirements, 74 software multiuser systems, 251-256 non-linux, 254-255 permissions, 255-256

configuring kernel with

responsibilities, 252 troubleshooting problems, 256 SSL (Secure Sockets Layer) in U.S., 638-639 outside of U.S., 639-640 UMSDOS,89 X Wmdows with pkg tool, 166-167 XFree86, 163-167 hardware support, 165-166 software, 163-165 **int domain, 526 intelligent controllers (Hardware Compatability HOWTO), 707 interactive mounting, mounting NFS file systems, 274 interactive processes, 368 interface argument, 4 76 interfaces**  Ethernet configuring with ifconfig, 478 initializing, 476-479 inspecting with ifconfig running, 477-478 GUis (graphical user interfaces), *see* GUis IP (mternet Protocol), configuring with ifconfig, 479 network, displaying statistics with netstat program, 487-488 software loopback, configuring with ifconfig, 478 WABI (Windows Applications Binary Interface), 31 **international domains, 526-530 International Organization for**  Standardization (ISO), 456 **Internet**  connection fields, 484-485 connectivity. 525 defined,455 history, 524 mailing lists, 566-567 finding, 566 mail reflectors, 567 names, 525-531 domains, 526-530 finding host information, 533-535 subdomains, 531

pkgtool. 253 system administrator

bridges, 471-472 configuration guidelines, 470-471 connections,467-469 routers, 471-472 segmentation, 466-467 selecting configurations, 469-470 setup, 467-472 size, 525 structure, 524 terminology, 454-455 Usenet news, accessing with Web browsers, 566 WAIS (Wide Area Information Servers), 567 WWW (World Wide Web), *seeWWW*  **Internet Assigned Numbers Authority Web site, 644 Internet Explorer (Microsoft), 557 Internet Protocol, see** IP **Internet Service Providers, seeISPs internetwork, 524 interoperability, 28 Interrupt key, 329 intr NFS mount option, 273**  INV **function, 189-190**  IO Port **Programming** mini-**HOWTO, 691 iomega.s file, 78**  IP **(Internet Protocol), 455,459**  addresses, 459-463 classes, 460-461, 532 dip command, 509-512 network naming, 462-463 NIC naming tree, 463 obtaining, 460-461 obtaining RFCs (Request For Comments), 461-472 interfaces, configuring with ifconfig, 479 IP Alias mini-HOWTO, 691 IP **Masquerade**  mini-HOWTO, 692 **IPX HOWTO, 688 ISA (Industry Standard Architecture), 699 ISDN adapters, 709** 

**ISO** (International Organization for Standardization), 456

#### 754 ISP Hookup HOWTO

ISP Hookup HOWfO, 688 ispell command, 371 ISPs (Internet service providers), 557 Italian HOWfO, 688 iterative structures, shell programming, 360-362

## J

-j flag (ps command), 381 Java HOWfO, 688 Java WorkShop mini-HOWfO, 692 Jaz Drive mini-HOWfO, 692 JE HOWTO, 688 jetp3852 printer, 437

# **K**

-k argument (rep **command), 552 -K option**  rlogin command, 550 rsh command, 551 -k option

rlogin command, 550 rsh command, 551

**<lffiD> tag, 619 Kernel HOWfO, 257, 688** 

**kernel routing table**  netstat program, 487 /shin/ route program, 480-483

**Kemeld mini-HOWfO, 692** 

**kernels**  backups, 67 building new, 111-113 configuring, 67-68, 108 creating, 66-68 installing, 66 modifying with rdev, 111 upgrading, 256-257 versions, 324

**keyboard settings, configuring, 65 Key Setup mini-HOWfO, 692 Keyboard HOWfO, 688 keys** 

Alt-Fx, 123 control keys, 329 HP emulation, 190-191 positioning emacs editor cursor arrow, 424 big-movement keys, 425 positioning vi editor cursor, 401-402 arrow, 400 big-movement keys, 402 Tl emulation, 189-190

**Keystroke mini-HOWfO, 692** 

**ke}"vords, searching WWW (World Wide Web), 559** 

**kill command, 369**  terminating processes, 385-388 normal termination, 386 termination of all processes, 388 unconditional termination, 387-388

**kill files, 604 Kill key, 329 Korn shell, 325** 

# **L**

**-1 command-line argument (fsck), 275** 

**-L argument (fIJe command), 290** 

I **command (FDISK program), 56,93** 

**-1 flag**  ls command, 303 ps command, 381

**-1 lockfile option** ( **chat program), 513** 

**-L option (rlogin command), 550** 

-I **option**  rlogin command, 550 rsh command, 551

-I **user argument (telnet command), 538** 

**la50 printer, 437** 

**la75 printer, 437** 

**Laboratory for Computer Science, 160** 

**l.anguagePriorily directive, 658 Laptop Homepage, 699** 

**laptops** (Hardware **Compatibility HOWfO), 699-700** 

**Large Disk mini-HOWfO, 692 laserjet printer, 437** 

**layers (OSI model), 4 56-458**  information units, 458 services provided, 457

**lbp8 printer, 437** 

**LBX mini-HOWfO, 692** 

**led command, 542, 544** 

**LOP (Linux Documentation Project), 677** 

**Jen parenthesis** ((), **TI emulation, 190** 

**less command**  displaying file content, 130 viewing file contents, 310

**less than** ( <), **redirecting input, 34 1** 

**-lF command, 337** 

**LFlOOO mini-HOWfO, 692** 

**/ lib directory, 263**  UNIX, 297

**libraries**  shared, 263 SSLeay, 638-639

**license flags, 80 licenses, 24**  GNU General Public License, 723-724 applying to application development, 729-730 preamble, 724-725 terms and conditions, 725-729

**LlLO (Linux Loader), 74 , 216-218**  configuring, 217 installing, 66, 107-111, 217 configuring kernel with append= parameter, 108 selecting default operating system, 108-109 selecting target location, 108 setting delay option, 108 uninstalling, 109-111 mini-HOWfO, 692 uninstalling, 109-111 configuring networks, 109-110 configuring sendmail, 110-111 replacing /etc/fstab file, 111 selecting time zone, 111-115 selection program, 110

#### listings | 755

**linux file, 89** 

**limit argument (AllowOverride directive), 643 UNE field (who command), 378 link\_absolute mount option (/etc/exports file), 271 link\_relative mount option (/etc/exports file), 271 linking Web pages with anchors, 623-624 links, 292**  hypertext, 556 graphics, 625 linking Web pages, 623-624 PPP automating, 513-517 automating with chat program, 513 symbolic, 292 security, 673-674 -links n flag (find **command), 314 linux**  advantages, 14-15, 27-29 applications, 28 for computer professionals, 28 hackers, 29 booting, 74, 89-91 from boot managers, 216 from floppies, 216 mounting file systems at boot time, 267-269 partition requirements, 48-49, 85 troubleshooting, 71-72, 115 communications, 19-20 configuring, 63-64, 104-106 baud rate, 106 ftape, 106 modem, 105-106 mouse, 106 defined, 14 disadvantages, 14-15, 29-32 hardware problems, 30 inability to use current software, 30-31 lack of experience, 31 overcoming, 32 technical support, 30 exiting, 71, 114 features, 26 history, 21-24 AT&T Bell laboratories, 21 Berkeley Software Distribution (BSD), 21-22 UNIX System Laboratories (USL), 22

installing adding partitions, 58-60, 95-97 CD-ROMs, 101-102 compiling system iformation, 45-46 creating boot disks, 46 creating swap partitions, 60-63, 97 disk drive requirements. 38-40 from CD-ROM, 44 from hard drives, 44 FTP (File Transfer Protocol), 44 memory requirements, 37 NFS (Network File System), 44 on CD-ROM accompanying book,40-41 partitioning drive, 91-92 procedure, 52-63, 97-104 Red Hat version, requirements, 36-43, 70-71 selecting prompt mode, 104 selecting series, 102-103 selecting target partitions, 99-101 selecting where to install Linux, 101-102 Slackware logins, 91 software components, 61-63 space requirements, 38-39 starting process, 43-44 swap partition setup, 98-99 system buses, 37 troubleshooting setup, 71-72, 115 installing Slackware version backing up system, 75-76 creating boot disks, 76-83 creating MS-DOS boot disk, 75 creating root disks, 76-83 preparations, 74-75 requirements, 74 licensing, 24 multitasking, 16-17 multiuser feature, 17 portability, 20-21 rebooting, 114 shell programming, 18-19 shutting down, 131-132, 218-219 versions, Slackware 96, *see* Slackware **linux Documentation Project (I.DP), 677**  Web site, 682

**linux Installation and Getting Started Guide, 23 linux International Web site, 682 linuxJournal, 681**  Web site, 681 **linux Loader,** *see* **LIW linux Organization Web site, 682 linux Source Navigator Web site, 682 linux+D0S+Wm95**  mini-HOWTO, 692 **linux+D0S+Wm95+0S2**  mini-HOWTO, 692 Linux+OS2+DOS mini-HOWTO, **692**  Linux+Win95 mini-HOWTO, **692**  Linux+WinNT mini-HOWTO. **692 list flag, 80 listings**  3.1 An example of a current partition table, 57-58 4.1 An example of a current partition table, 93-95 17.1 safrm shell script, 335 17.2 implementing a menu shell script with case, 356 17.3 command-line parsing with case, 357 17.4 sample script that uses the test command, 359-361 17.5 displaying a greeting with the test command, 360-361 17.6 processing files with the for command, 361-362 17.7 repeating commands with while, 362 20.1 output from the ps Command, 421 24.1 example named.hosts file, 499 24.2 example named.rev file, 501 24.3 example named.ca file, 502 25.1 sample dip script for using static IP addresses over SLIP, 509-510 25.2 sample dip script for dynamic IP addresses, 511 27.1 making an FTP connection to another machine and doing a directory listing, 545-546

#### 756 listings

27.2 performing an anonymous ITP connection, 546-548 31.1 source code for a simple HTML page, 611 31.2 example heading style source, 616 31.3 HTML sample showing basic text formatting, 617 31.4 unordered list, 619-620 31.5 ordered list, 620 31.6 simple definition list, 621 31.7 creating a custom list by nesting different list types, 622 31.8 inserting a graphic into your script, 625-626 34.1 sample access.conf file showing directory configuration information, 672-673 **lists, 619-623**  combining, 622-623 definition lists, 620-621 ordered lists, 620 tags, 623 unordered lists, displaying, 619 **lj250 printer, 437**  ljet2p printer, 437 **ljet3 printer, 437 ljet4 printer, 437 ljetplus** printer, 437 In **function, 189 ln03 printer, 437 Load Balancing adapters, 710 Load command (xv application), 185 Local Address field, 485 local ftp commands, 545**  local **value (Usenet news), 598**  Locales **mini-HOWfO, 692**  lock option **(pppd**  command), 516 Lock Screen option **(Red Hat Start menu), 183**  log function, 189 **LogFile** rotation, **automating**  Apache Web servers, **671-672 LogFonnat directive, 654-656 logging out, 120, 324** 

**login username command, 123 Iogin\_directory field, 222 Iogin\_name field, 222 Iogin\_shell field, 222 logins, 324**  as root, 119-120 configuring environment, 327-335 setting shell environment, 330-332 shell variables, 332-335 terminal, 327 IDs, 324 names, 222 root, 202 remote, telnet command, 538-539 root, controlling, 245-246 security, 240-242 accounts without passwords, 240 command accounts, 241-242 default accounts, 241 group accounts, 242 guest accounts, 241 unused accounts, 240-241 Slackware, 91 to new user accounts, 123 **WGNAME variable, 332, 334-353 WGNMIB~login variable, 331 logout command, 120, 123 Ioopback addresses, 532 loops, while, repeating commands, 361-362 Ip field (/etc/printcap file), 444 lpc command, 440-441 lpd daemon, 440 lpq command, 440 lpr command, 440**  lprm command, 440 **Is -l command, 292-293**  displaying permissions field, 243 **ls command, 349, 542, 544**  color output, 304-305 displaying directory information, 127 displaying files, 302-305 flags, 302-304

**Lycos Web site, 559** 

#### **M**

**m command (fdisk program), 56,93 -mflag**  ps command, 381 touch command, 315 **-m magicfile argument (file command), 290 -m mtu argument (dip command), 506 M option (tar utility), 231 m- commands, 130-131 m8510 printer, 437 macdef command, 542 magazines, 681 mail, see e-mail mail program, 572**  aliases, 585 commands, customizing mail environment, 586-587 customizing environment, 585-587 deleting e-mail, 580-581 environment variables, 586 help, 578-579 mailing lists, 585 printing e-mail, 578 quitting, 587-588 not saving changes, 588 saving changes, 587-588 reading e-mail, 575-577 current messages, 576 next messages, 577-591 replying to e-mail, 581-583 sending copies of e-mail, 584 sending e-mail, 572-575 canceling messages, 573-57 **4**  sending prepared messages, 574-575 to files, 579-580 writing messages while sending e-mail, 573 undeleting e-mail, 580-581 **Mail Queue mini-HOWfO, 692 mail reflectors, 567 MAIL variable, 332-334 Mail2News mini-HOWfO, 693 mailing lists, 566-567, 585**  finding, 566 Linux developers, 683 mail reflectors, 567
networks, administrator networks, administrator responsbilities, 212-213 responsbilities, 212-213 **monitors, Red Hat installation,**  monitors, Red Hatinstallation,

**39-40**  39-40

maintenance, file systems, 274 **make command, 67,631**  make command, 67, 631 **man command, 126, 369**  man command, 126, 369 **Man Page mini-HOWI'O, 693**  Man Page mini-HOWTO, 693 **man pages, 681**  man pages, 681 **managing users**  ing users adding under Slackware, adding under Slackware, 120-123 120-123 adding with Red Hat, 123 adding with Red Hat, 123 logging in/ out, 119-120 logging in/out, 119-120 Red Hat Control Panel, 124-125 Red Hat Control Panel, 124-125 **map\_daemon mount option**  map\_daemon mount option **(/etc/exports file), 271**  (/etc/exports file), 271 mattrib command, 130 **Maximum Transmission Unit**  Maximum Transmission Unit **(MfU),512**  (MTU), 512 **med command, 130**  med command, 130 **mcd.i file, 77**  mecd.i file, 77 **mcd.s file, 78**  med.s file, 78 **mcdx.i file, 77**  medkx.i file, 77 **mcdx.s file, 78**  mcedkx.sfile, 78 **mcopy command, 130**  mcopy command, 130 **McWtlliams, Thomas (author of**  McWilliams, Thomas (author of **workbone CD player), 133**  workbone CD player), 133 **mdel command, 131**  mdel command, 131 **mdelete command, 542**  mdelete command, 542 **mdir command, 131, 542**  mdir command, 131, 542 **memory**  memory installing Red Hat, 37 installing Red Hat, 37 virtual virtual um<br>swap files, 284-285 swap partitions, 2~285 swappartitions, 284-285 virtual desktop usage (fvwm), virtual desktop usage (fvwm), <sup>180</sup> 180 **menus**  menus gopher, 565-566 gopher, 565-566 navigating X Windows, 178 navigating X Windows, 178 Start (Red Hat), 182-183 Start (Red Hat), 182-183 **META-FAQ, 688**  META-FAQ, 688 **metoo variable (mail**  metoo variable (mail **command), 586**  command), 586 **metric cost argument (route**  metric cost argument (route **add command), 481**  add command), 481 **Metric field, 480**  Metric field, 480 **metric N argument, 476**  metric N argument, 476 Metro X 2.3.2 (Hardware Metro X 2.3.2 (Hardware Compatibility HOWTO),<br>703-704 703-704 mformat command, 131 mget command, 542, 544

**Microsoft Internet Explorer, see**  Microsoft Internet Explorer, see **Internet Explorer (Microsoft)**  Internet Explorer (Microsoft) **MIDI+SB mini-HOWI'O, 692**  MIDI+SB mini-HOWTO, 692 **mil domain, 526**  mil domain, 526 **MIME (Multipurpose Internet**  MIME (Multipurpose Internet **Mail Extensions), configuring**  Mail Extensions), configuring **Apache, 643-645**  Apache, 643-645 **minicom telecommunications**  minicom telecommunications **package, 135-136**  package, 135-136 **Minix, 14, 21, 23**  Minix, 14, 21, 23 misc **newsgroups, 597**  misc newsgroups, 597 **mkdir command, 163, 306, 542**  mkdir command, 163, 306, 542 creating new directories, 128 creating new directories, 128 mkfs command, creating file **systems, 283-284**  systems, 283-284 mlabel command, 131 **mis command, 542**  mls command, 542 **mmd command, 131**  mmd command, 131 **mod\_log\_coofig module, 654**  mod\_log\_config module, 654 **mod\_negotiation.c module, 657**  mod\_negotiation.c module, 657 **modecommand,542**  mode command, 542 **mode SLIP: CSUP**  mode SLIP |CSLIP **command,508**  command, 508 **Modeline mini-HOWI'O, 693**  Modeline mini-HOWTO, 693 **modem HAYES command, 508**  modem HAYES command, 508 **modems**  modems configuring Linux system, configuring Linux system, 105-106 105-106 controlling for security controlling for security purposes, 246 purposes, 246 Hardware Compatability Hardware Compatability HOWf0,715 HOWTO,715 **modtime command, 542**  modtime command, 542 **Module HOWI'O, 689**  Module HOWTO,689 **modules (Apache)**  modules (Apache) configurable logging, 653-656 configurable logging, 653-656 NCSA compatability, NCSA compatability, 653-654 653-654 totally, 654-656 totally, 654-656 cookies, 653 cookies, 653 imagemapping, 652-653 imagemapping, 652-653 mod\_log\_config, 654 mod\_negotiation.c, 657 mod\_log\_config, 654mod\_negotiation.c, <sup>657</sup> server-side includes, 650-652 server-side includes, 650-652 **monitoring**  monitoring multitasking environment, multitasking environment, 377-383 377-383 reporting on status of processes with ps processeswith ps command, 379-383 command,379-383 who command, 378-379 who command,378-379

**MGR HOWI'O, 688**  MGR HOWTO, 688

**monochrome video cards**  monochromevideo cards **(Hardware Compatibility**  (Hardware CompatibilityHOWTO), <sup>702</sup> **HOWfO), 702 more command**  more command displaying file content, 129-130 displaying file content, 129-130 viewing file contents, 310 viewing file contents, 310 motherboards (Hardware motherboards (Hardware **Compatibility HOWI'O), 699**  Compatibility HOWTO), 699 **mount command**  mount command arguments, 266 arguments, 266 mounting file systems, 266-267 mounting file systems, 266-267 **Mount Options field** (/ **etc/fstab**  Mount Optionsfield (/etc/fstab **file), 268**  file), 268 **Mount point field** (/ **etc/fstab**  Mountpointfield (/etc/fstab **file), 267**  file), 267 **mounting**  mounting file systems, 265-270 file systems, 265-270 at boot time, 267-269 at boottime, 267-269 interactively, 266-267 interactively, 266-267 NFS (Network File System), NFS (NetworkFile System), 272-276 272-276 *I* etc/fstab, 273 /etc/fstab, 273 hard vs. soft. 273-275 hard vs. soft, 273-275 interactively, 274 options, 273 options, 273 **mouse, 42**  mouse, 42 buttons buttons twm window manager, 179 xterm application usage, xterm application usage, 187-188 187-188 configuring Linux system, 106 configuring Linux system, 106 **moving**  moving wing<br>around directories, cd command, 127 command, 127 files, 307 files, 307 mv command, 129 mv command, 129 XFree86 GUI, 319 XFree86 GUI, 319 Moving & Renaming Ftles Moving & Renaming Files dialog box, 319 dialog box, 319 mput command, 542, 545 mrd command, 131 mrd command, 131 mren command, 131 mren command, 131 mru num option (pppd mru num option (pppd command), 516 command), 516 MS-DOS MS-DOS boot disk, creating for Linux installation, 75 installation, 75 linux file, 89 linux file, 89 UMSDOS, 88-89 UMSDOS, 88-89 MTU (Maximum Transmission MTU (Maximum Transmission Unit), 512 Unit), 512 |MTU (Maximum Transmission Unit) 757 twm window manager, 179

Petitioners Microsoft Corporation and HP Inc. - Ex. 1012, p. 757 Petitioners Microsoft Corporation and HP Inc. - Ex. 1012, p. <sup>757</sup>

## mtu N argument

**mtu N argument, 476**  mtu N argument, 476 **mtype command, 131**  mtype command, 131 **multi option** (/ **etc/host.conf file**  multi option (/etc/host.conffile **configuration), 492**  configuration), 492 Multimedia option (Red Hat<br>Start menu), 183 **Start menu), 183 Multiple Disks Layout**  Multiple Disks Layout **mini-HOWfO, 693**  mini-HOWTO, 693 **Multiple Ethernet**  Multiple Ethernet **mini-HOWfO, 693**  mini-HOWTO, 693 **multiplication** (\*), multiplication (\*), **TI emulation, 190**  TI emulation, 190 **Multipurpose Internet Mail**  Multipurpose Internet Mail **Extensions,** *see* **MIME**  Extensions, see MIME **multitasking, 368-369**  multitasking, 368-369 commands, 369 commands,369 controlling multiple processes, controlling multiple processes, 383-388 383-388 nice command, 384 nice command, 384 nohup command, 383-384 nohup command, 383-384 renice command, 384-385 renice command,384-385 tenninating processes with terminating processes with kill command, 385-388 kill command,385-388 cooperative, 16 cooperative, 16 Linux, 16-17 Linux, 16-17 monitoring the system, 377-383 monitoring the system, 377-383 reporting on status of reporting on status of processes with ps processeswith ps command, 379-383 command, 379-383 who command, 378-379 who command, 378-379 preemptive, 16-17 preemptive, 16-17 scheduling commands, 371-377 scheduling commands, 371-377 at command, 371-373 at command,371-373 batch command, 373-374 batch command, 373-374 cron command, 374-377 cron command,374-377 crontab command, 374-377 crontab command, 374-377 starting background starting background processes, 370 processes, 370 starting multiple processes, 370 starting multiple processes, 370 pipes, 370-371 pipes, 370-371 UNIX, 16-17 UNIX, 16-17 **multiuser commands, 369**  multiuser commands, 369 **multiuser systems, 203-204**  multiuser systems, 203-204  $\frac{1}{2}$  method was proposed of the simulation of the simulation of the simulation of the simulation of the simulation of the simulation of the simulation of the simulation of the simulation of the simulation of the simu

centralized processing, 204-206 centralized processing, 204-206 front-end processors, 205 front-end processors, 205 servers, 205 servers, 205 tenninals, 205 terminals, 205 client/server models, 209-210 client/server models, 209-210 distributed processing, 206-209 distributed processing, 206-209 bridges, 207-208 bridges, 207-208 gateways, 207 gateways, 207 hubs, 207-208 hubs, 207-208 NICs (network interface NICs (networkinterface cards), 207-208 cards), 207-208 repeaters, 207-208 repeaters, 207-208 routers, 207-208 routers, 207-208 topologies, 207-209 topologies, 207-209 workstations, 207 workstations, 207

installing software, 251-256 installing software, 251-256 multiuser feature, 17 multiuser feature, 17 **mvcommand**  my command moving files, 129, 307 movingfiles, 129, <sup>307</sup> renaming files, 307 renamingfiles, <sup>307</sup> **mx field** (/ **etc/printcap file), 445**  mx field (/etc/printcap file), 445 **MX resource records, 497**  MX resource records, 497

# **N**

-n **argument**  -n argument nestat program, 484 nestat program, 484 /shin/route program, 480 /sbin/route program, 480 **n command (fdisk program),**  n command (fdisk program), **56,93**  56, 93 **-n flag**  Is command, 304 -n flagIs command, <sup>304</sup> ps command, 381 ps command,381 **-n option (rsh command), 551**  -n option (rsh command), 551 **-n tracefile argument (telnet**  -n tracefile argument(telnet **command), 538**  command), 538 **n\_5380.s file, 78**  n\_5380.s file, 78 **N\_53c7xx.s file, 79**  N\_53c7xx.sfile, 79 **n53c406a.s file, 78**  n53c406a.s file, 78 **na value (Usenet news), 598**  na value (Usenet news), 598 **NAME field (who**  NAME field (who **command), 378**  command), 378 **-name file flag (find**  -namefile flag (find **command), 314**  command), 314 **name flag, 80**  nameflag, 80 **name servers, 490-491, 533**  nameservers, 490-491, 533 set up, 494-502 set up, 494-502 database files, 496-498 databasefiles, 496-498 named.boot file, 494-496 named.ca file, 502 named.ca file, 502 named.hosts file, 499-501 named.hosts file, 499-501 named.rev file, 501 named.revfile, <sup>501</sup> resource records, 496-498 resource records, 496-498 named.boot file, setting up **name servers, 494-496**  nameservers, 494-496 **named.ca file, setting up name**  named.ca file, setting up name **servers, 502**  servers, 502 **named.hosts file, setting up**  named.hosts file, setting up **name servers, 499-501**  nameservers, 499-501 **named.rev file, setting up name**  named.rev file, setting up name **servers, 501**  servers, 501 **names** domains, 490 domains, 490 files, 288-297, 307 files, 288-297, 307 names

completion characters, completion characters, 338-341 338-341 length, 288 length, 288 XFree86 GUI, 319 XFree86 GUI, 319

Internet, 525-531 Internet, 525-531 domains, 526-530 domains, 526-530 finding host information,<br>533-535 533-535 subdomains, 531 subdomains, 531 networks, 462-463 networks, 462-463 NIC naming tree, 463 paths, 288-297 paths, 288-297 tty devices, 292 tty devices, 292 Names field (Red Hat printers), **449 nameserver option**  nameserver option

**(/etc/resolv.conffile), 493**  (/etc/resolv.conffile), 493 **naming,** *see* **names**  haming, see names

**navigating**  navigating directories (cd command), 127 directories (cd command), 127 X Wmdows, 178 X Windows, 178 menus, 178 menus,178 virtual tenninals, 178 virtual terminals, 178

**Navigator (Netscape), 557**  Navigator (Netscape), 557 configuring to work with telnet, configuring to work with telnet, 564-565 564-565

**nc value (Usenet news), 598**  ne value (Usenet news), 598

**NCSA compatability (Apache),**  NCSA compatability (Apache), **653-654**  653-654

**NCSA Mosaic home page, 624**  NCSA Mosaic homepage, 624

**necp6 printer, 437**  necp6 printer, 437 **negate;change sign(+/-), TI**  negate;change sign (+/—), TI **emulation, 190**  emulation, 190

**-net** : **-host argument (route**  -net <sup>|</sup> ~host argument(route **add command), 481**  add command), 481

**net domain, 526**  net domain, 526

**Net,** *see* **Internet**  Net, see Internet

**NET-2 HOWfO, 689**  NET-2 HOWTO, 689

**net.i file, 77**  net.i file, 77 **net.personality, defined, 595**  net.personality, defined, 595

net.police, defined, 595

**netiquette**  netiquette defined,595 defined, 595 Usenet news newsgroups, 603-604

**netmask addr argument, 4 77**  netmask addr argument, 477 **netmask mask argument (route**  netmask mask argument (route add command), **481**  add command), 481

netmask mask command, 508 netmask mask command, 508 netmask mask option (pppd netmask maskoption (pppd

command), 516 command), 516 Netscape Navigator,<br>see Navigator (Netscape) Netscape Navigator,

Netscape+Proxy mini-HOWTO, 693

## No connection at all error (Apache) 1759

netstat program command-line arguments, 483-484 monitoring TCP/IP networks, 483-488 displaying active network connections,484-487 displaying network interface statistics, 487-488 kernel routing table, 487 running with no command-line arguments, 484-487 **network administrators, 210**  handling peripherals, 212 hardware issues, 210-211 responsbilities, 210-214 setting up system network, 211 software issues, 210-211 software upgrades, 213 system monitoring, 212 training, 213-214 *see also* system administrators **Network File System, see NFS Network Information Center, seeNIC network interface cards, seeNICs Network layer (OSI model), 457 Network News Transport Protocol (NNTP), 596 networks**  accessing, 41-42 adapters Amateur Radio, 709 ARCnet, 709 ATM adapters, 710 Frame Relay adapters, 710 Hardware Comapatability HOWfO, 707-710 ISDN, 709 Load Balancing adapters, 710 PCMCIA cards, 709 pocket, 708 portable, 708 slotless, 708 supported, 708 Token Ring, 709 unsupported adapters, 710 administrators, 210 handling peripherals, 212 hardware issues, 210-211 responsbilities, 210-214 setting up system network, 211 software issues, 210-211 software upgrades, 213 system monitoring, 212 training, 213-214

configuring, 64-66 keyboard settings, 65 root password, 65-66 time, 65 fault tolerance, 468 hybrid, 208 interfaces, displaying statistics with netstat program, 487-488 Internet bridges, 471-472 configuration guidelines, 470-471 connections,467-469 routers, 471-472 segmentation, 466-467 selecting configurations, 469-470 setup, 467-472 monitoring, administrator responsbilities, 212-213 naming standards, 462-463 routing, 465-467 network segmentation, 466-467 RIP (Routing Information Protocol), 465-466 segmentation, 466-467 subnet masks, 464-465 subnetworks, 463-465 TCP/IP /etc/hosts file, 474-475 /etc/networks file, 475 *I* shin/route program, 479-484 configuration files, 65, 474-475 displaying active connections,484-487 displaying network interface statistics, 487-488 kernel routing table, 487 monitoring with netstat program, 483-488 routing policies, 479 topologies, 207-209 bus topology, 208-211 hybrid topology, 209 **ring topology, 209-211**  star topology, 208 Usenet news, *see* Usenet news *see* also Ethernet **New Shell option (Red Hat Start menu), 182 newbies, defined, 595**  newer command, 542 **news (URLs), 557 news distributions, Usenet news, 598** 

**News HOWfO, 689 news newsgroups, 597 news readers, 594**  defined, 595 rn news reader, 604-605 trn,604 **newsgroups**  comp.os.linux.misc, 678 defined, 595 kill files, 604 Usenet news, 593, 678-680 central authority, 599 culture, 599-601 culture of newsgroups, 600-601 defined, 594 emoticons, 600 hierarchies, 597-598 history, 596-597 netiquette, 603-604 news distributions, 598 posting articles to, 602-603 reading news, 601-602 replying to, 602 structure, 597-598 subscribing to, 601 terminology, 594-596 **Next command (xv application), 185 NFS (Network FIie System), 270-27 4, 455**  /etc/ exports file, 271-272 exporting, 270-271 mounting, 272-276 *I* etc/fstab, 273 hard vs. soft, 273-274 interactively, 274 options,273 Red Hat installation, 44 **NFS-Root mini-HOWfO, 693 NIC (Network Information Center), 455**  naming tree, 463 **nice command, 369**  scheduling command priority, 384 **NICs (network interface cards), distributed processing models, 207-208 NIS HOWfO, 689 nlist command, 542** nmap command, 542 **NNTP (Network News Transport Protocol), 596** 

**No connection at all error (Apache), 637** 

## 760 no-all-squash mount option (/etc/exports file)

no-all-squash mount option /etc/exports file), 272 no-name flag, 80 no\_root\_squash mount option (/etc/exports file), 271 noaccess mount option (/etc/exports file), 272 nodes, 490 defined,455 noheader variable (mail program), 586 nohup command, 369 background processing, 346 controlling background processes, 383-384 nospoof option (/ etc/host.conf file) configuration, 492 NOT expression, 560 NoTrapSignals flag, 170 now command, troubleshooting, 377 NS resource records, 497 nslookup utility finding host information, 535 search information, 535 ntrans command, 542 nu option (vi environment setting), 411 nwp533 printer, 437 nxterm sessions, 183

# **0**

-o argument (nestat program), 484 octal notation, 311 octets, 531 od command displaying file content in octal notation, 311 flags, 312 pre-POSIX format specifications, 312 okil82 printer, 437 <0L> tag, 623 olwm window manager **(X Windows), 181**  ON function, 190

HOWTOs, 680 copyright, 696 defined, 685, 687-690 finding, 686 Hardware Compatibility, *see* Hardware Compatability **HOWTO** mini-HOWfOs, 690-694 submitting, 695 translations, 686 writing, 695 man pages, 681 Online Support mini-HOWTO, 693 open command, 542 open file error messages (Apache), 636 Open Linux Lite CD-ROM, 731-732 distribution, 733-734 installing, 732-733 Open System Interconnection, see OSI open systems, 28 Open Text Index Web site, 559 opening files, emacs editor, 420 operating systems, defined, 14 optics.i file, 77 optics.s file, 79 Options argument (AllowOverride directive), 643 Options menu commands (Netscape Navigator), Preferences, 564 OR expression, 560 order option (/ etc/host.conf file configuration option), 491 ordered lists, 620 "ordinary" files, 290-291 org domain, 526 organizing files, 305-306 OS/2, booting, 48-50, 85 OSI (Open System Interconnection), 456-458

online documentation, 680-681

layers, 456-458 information units, 458 services provided, 457 protocols, 456

output command groups, 344 substituting, 354-355 printing, troubleshooting, 447 processes, 336 redirecting, 341-342 X Windows, 162

overwriting files, vi editor, 400 owner field, 496

ownership file permissions, 294 Linux, 24

## **p**

-p argument (rep command), 552 p command (fdisk program), 56,93 <P> tag, 616 Pager mini-HOWTO, 693 paintjet printer, 437 PAP (Password Authentication Protocol), 518 Parallel IP (PUP), configuring with ifconfig, 479 parameters, 338 assigning values to variables, 354 command-line, mkfs command, 283-284 DOSEMU, 147 parity  $E_1^1O_1^1N$  command, 508 parsing, 18, 336-345 flags, 337 parameters, 338 Partition mini-HOWTO, 693 partition tables, 47, 57-58, 83, 93-95 partitioning hard drives, 83-89 FDISK, 47-49, 84-85 partitions, 47, 83-84 repartitioning, *see* repartitioning hard drives partitions, **4 7, 83-84**  adding, 51-52, 87-88 installing Linux, 58-60, 95-97 LILO installation, lOS-109 codes, fdisk, 27S-279

## Preferences option (Red Hat Start menu) 761

**creating propertion <b>propertion propertion propertion propertion propertion propertion propertion propertion propertion propertion propertion propertion propertion propertion propertion pro** fdisk, 276-282<br>rechecking table sizes, disk partitions), 280 .htaccess files, 670 UNIX, 20-21 password file, 262 becommand, 379 editing, 327 Password option (Add User dialog box), 125 changing, 125-126 **with, 341**<br>
length, 224, 239 **primer, 437** logging in as root account,<br>119-120<br>**514-5151-5151** security, 239-240<br>security, 239-240<br>selecting, 239-240<br>**pkgtool PCI (Peripheral Component** *poeket dalpters, 708* **literconnect) bus, 699** *Point-to-Point Protocol,* 

changing types, 282 **pdksh shell, 325 command), 539**<br> **command**), 539<br> **parameters** (%), normation (%), promotion (%), promotion (%), promotion (%), promotion (%), promotion (%), promotion (%), and the command, 508 rechecking table sizes, **percent sign (%), prompt for C** cohecking table sizes, **percent sign (%)**, prompt for C rechecking tables, 280-281 **performance, Apache Web 636-637**  swap partitions, 281 **servers servers portability**<br> **1992 rent tables, filsk, (creating as-is files, 671 permitions, 2021** current tables, fdisk (creating as-is files, 671 Linux, 20-21<br>disk partitions). 280 htaccess files. 670 UNIX. 20-21 deleting, 50-51, 86-87 server-side includes, 670 **portable adapters, 708** formatting, 52-56, 88 **Peripheral Component** Linux types, 57-58, 94-95 **Interconnect (PCI) bus, 699**  Linux types, 57-58, 94-95<br>
new, creating (fdisk), 280<br>
selecting for Linux installation, **Peripherals, handling as** executing for Linux instantatori,<br>
99-101<br>
sizing, 50-51, 86-87<br> **permissions, 242-243** 99-101 **permissions, 242 permissions, 242 Portuguese HOWTO, 689**<br>
sizing, 50-51, 86-87 **permissions, 242-243 permissions positioning** displaying field, ls **positioning**<br>- command. 243 emacs editor cursor creating, 60-63, 97 -1 command, 243 emacs editor cursor<br>setup, 98-99 files, 293-297 arrow keys, 424 **pas16.s file, 79 changing with chmod** big-movement keys, big-movement keys, big-movement keys, big-movement keys,  $\frac{1}{2}$ pas 1 0.8 me, 79<br> **Pass Number field** Command, 294 vi editor cursor, 401-402<br>
ownership. 294 vi arrow keys, 400 **passive command, 542 pgm1** command, 306 **POSIX (Portable Operating passive option (ppp) ppm1** command, 306 **POSIX (Portable Operating p passive option (pppd Physical layer (OSI model), 457 <br>
<b>Physical layer (OSI model), 457** Password Authentication *physical security, 238-239* **mail, mail, and posting posting posting password command, 508 PID (process ID), 345** articles to new<br>ps command, 380 b defined, 595 who command,  $3/9$  **PostScript printers, 448**<br>PidFile directive. 665 *PostScript printers*, 448 **PidFtle directive, 665 pound sign** (#), **120 processes, 370-371**<br> **passwords, 222**<br> **processes, 370-371**<br> **processes**<br> **processes**<br> **processes**<br> **processes**<br> **processes**<br> **processes**<br> **processes**<br> **processes**<br> **processes**<br> **processes**<br> **processes**<br> **processes** pipes ( $\vert$ ), connecting processes automating links, 513-<br>with, 341 chat program, 513 selecting, 239-240<br>setting, 239-240<br>exting, 223-224<br>command, arguments, 253<br>ecuring links, 518-519 command, arguments, 253<br>installing software 253 services, 517-518 pasting text installing software, 253<br>emacs editor. 430 services installing X Windows, 166-167 PLIP (Parallel IP), configuring<br>with ifconfig, 479 **patch command, 112 with ifconfig, 479 pppd command, 515-517 Path field 486 PLIP mini-HOWTO, 693 command-line options**, 51 **PATH variable, 331-334** *plotters (Hardware compatability HOWTO), 715* PCI HOWTO, 689<br>
PCI HOWTO, 689<br>
Polish HOWTO, 689<br>
Polish HOWTO, 689<br>
Polish HOWTO, 689<br>
Polish HOWTO, 689 PCMCIA Polish HOWTO, 689 (Options menu), Netscape<br>PCMCIA POP (Post Office Protocol) Navigator, 564<br>POP (Post Office Protocol) Deprference online Cod Hot FIGURE CARD FOR (Post Office Protocol)<br>cards, 709 cards, 700 mail, 570 cards, 709 cards, 700 cards, 700 cards, 700 cards, 700 cards, 700 cards, 700 cards, 700 cards, 800 cm cards, 570 cm c<br>drivers, 700 cm mail, 570 cm Start menu), 183

281-282 shell, 325 port error messages (Apache),<br>
281-282 shell, 325 port error messages (Apache),<br>
rechecking tables. 280-281 performance. Apache Web 636-637 **Portable Operating System**  selecting for Linux installation, **peripherals, handling as portmap daemon (NFS), 271**  files, 293-297 arrow keys, 424<br>changing with chmod big-movement keys, 425 **ass Number field**<br> **(/etc/fstab file), 268** arrow keys, 402 **installing software, 255-256** big-movement keys, 402 r hysical layer (CCT hivdie), 57<br>
physical security, 238-239<br>
mail, 570 Protocol (PAP), 518 *PI* **PI** function, 189 *posting posting arricles* to newsgroups, 602-603 **PPP (Point-to-Point Protocol), 505** creating chat scripts, 514-515  $119-120$ <br>
119-120<br>
119-120<br>
119-120<br>
119-120<br>
119-120<br>
119-120<br>
119-120<br>
119-120<br>
119-120<br>
119-120<br>
119-120<br>
119-120<br>
119-120<br>
119-120<br>
119-120<br>
119-120<br>
119-120<br>
119-120<br>
119-120<br>
119-120<br>
119-120<br>
119-120<br>
119-120<br>
119 emacs editor, 430 installing X Windows, 166-167 **PPP-over-ISDN mini-HOWTO,**<br>vi editor, 408-410 **PLIP (Parallel IP), configuring** 693 Path command, 112<br>
Path field, 486<br>
Path and 1866<br>
Path Field, 486<br>
Path Field, 231, 324<br>
Path Field options, 515-516<br>
Path Field options, 515-516<br>
Path Field options, 515-516<br>
Path Field options, 515-516<br>
Path Field optio **paths, names, 288-297 Compatability HOWI'O), 715 preamble, GNU General Public paths, names, 288-297 <b>b** preamble, TOS **Interconnect) bus, 699 Point-to-Point Protocol, preemptive muldtasking, 16-17** 

Start menu), 183

#### 762 l Presentation layer (OSI model)

**Presentation layer (OSI background processing, 345-346** PPP (Point-to-Point Protocol), **model**), 457 **at command, 346-347** 505 **Prev command (xv application), batch command, 347 command, 347 command, 347 automating links, 513-5177 automation Primary Group option (Add command, 347 program, 513** program, 513 User dialog box), 125 batches, 368 batches, 366 creating chat scripts,<br>
rimary option (named.boot file connecting with pipes ({), 341 bpd command, 515-517 **primary option (named.boot file**  $\qquad$  connecting with pipes ({), 341 pppd command, 51 configuration), 494 controlling, 383-388 requirements, 506 **configuration), 494 controlling, 383-388** requirements, 506<br>
requirements, 506 **requirements, 506 requirements** 518-519 **print command, 508** nice command, 384 securing links, 51<br>noble command, 383-384 services, 517-518 **Print command (xv** nohup command, 383-384 services, 517-518 renice command, 384-385 RIP (Routing Information **application), 185 application application**), 185 **application application**), 185 **a emons, 368** Protocol), 455, 465-466<br> **a print flag (find command), 314** exec, 336 **a exec, 336 a exec, 336 a exec s -print flag (find command), 314** exec, 336 SLIP (Serial Line Internet Internet Internet Internet Internet Internet Internet Internet Internet Internet Internet Internet Internet Internet Internet Internet Internet Interne **Print2Win mini-HOWTO, 693** IDs, 335 **Protocol**, 505 Protocol, 505 **Protocol**, 505 **Protocol**, 505 **Protocol**, 505 **Protocol printcap entries, creating test init, 336 automatic initials b**  $\frac{1}{206-512}$  **contries**, 445-446 micap entries, creating test input, 336 creating accounts, 512<br>
entries, 445-446 **interactive, 368** creating accounts, 512 **Printer Device field (Red Hat** output, 336  $\frac{1}{2}$  /etc/diphosts file, 512 reporting on status with ps requirements, 506 **PRINTER environment command, 379-383** SMTP (Simple Mail Transfer<br>scheduling commands, 371-377 Protocol), 455, 572 **variable, setting, 445 scheduling commands, 371-377** Protocol), 455, 572<br>at command. 371-373 **Protocol**), 455, 572 **printers, 43-48 at command, 373-373** SNMP (Simple Network), 455<br>
configuring, 438 continuously at the command, 373-373 SNMP (Simple Network), 455 printing termination of all 27, 453<br>applications, 439-441 processes, 388 history, 454 creating test printcap entries, unconditional termination, state  $\frac{445-446}{387-388}$ e-mail, 578<br>files, 442-445 case structure, 356-357<br>finding exit status, 357 niters, 443<br>
printers, *see* printers<br>
iterative structures, 360-362<br>
iterative structures, 360-362 error messages, 447 **prompt command, 542** output 447 **Printing HOWID, 689 Printing Usage HOWTO, 689 protocols Printing Usage HOWTO, 689 protocols PS1 protocol**), **PS1 Protocol PS1 PS1 PS1 PS1 PS1 PS1 PS1 PS1 PS1 PS1 PS1 PS1 PS1 PS1 PS1 PS1 PS1 PS1 probeonly mode, running**  $\begin{array}{r}\n \cdot \cdot \cdot \\
 \cdot \cdot \cdot \cdot \\
 \cdot \cdot \cdot \cdot \cdot\n \end{array}$  PS1=prompt variable, 331 **X** Windows, 175 **PS1**=prompt variable, 331 **X** Windows, 175 **/proc directory, 264 ftp commands, 541-545 publicly writable spaces, html html html** *ftp commands, 541-545* **<b>publicly writable spaces**, **Process Accounting process** ID **(PID), 345** NNTP (Network News **pwd command, 542 processes, 335-336, 368 Transport Protocol), 596 PWD–directory variable, 331** 

reporting on status with ps<br>
command, 379-383 nters, 43-46<br>
configuring, 438<br>
configuring, 438<br>
configuring, 438<br>
Red Hat, 448-449<br>
Rardware Compatability<br>
Hardware Compatability<br>
Hardware Compatability<br>
Hardware Compatability<br>
Hardware Compatability<br>
Hardware Compata applications, 439-441 **processes, 388** history, 454 history, 454 history, 454 applications, and the creating test print can be determined that the creating test of the creating test of the creating test of the creating tes 445-446 16<br>directories, 441-442 **1882-19 17 1894 1755-962 1684** Telnet, 455<br>morton mind shell 355-362 10DP (User Datagram directories, 441-442 **programming, shell, 355-362** UDP (User Data<br>e-mail, 578 core of the case of the case of the case of the case of the case of the case of the case of the case files, 442-445 **case successus, 357** UUCP (UNIX-to-UNIX Copy<br>filters, 443 finding exit status, 357 Program), 596 printers, see printers<br>
process, 438-439 **Process, 438-439 Process, 438-439 Process, 438-439 Process, 438-439 Process, 438-439** process, the shell scripts, 351-355 shell scripts, 351-355 spools (Simultaneous test command, 358-360 proxy command, 245, 369, 635 Peripheral Operation Off **pscommand, 358-360** programs, see applications **programs**, see ap programs, see applications<br>Project Athena, 160 troubleshooting **Project Athena, 160** output (Listing 20.1), 421<br>error messages, 447 **output comment 542** output headings, 380 **Proto field, 484, 486 X AMBRITHS AND SET PIP IT R resource records, 497 ftp commands, 541-545 PIP in the property of the system** Protocol), 609 **mini-Howard, 693 <b>put command, 542, 545**<br>IP (Internet Protocol), 455 **put command, 542**<br>**pwd command, 542** OSI model, 456

**at command, 346347** 505<br> **batch command, 347 automating links, 513-517 185 crondaemon, 346-348** automating links with chat<br> **185 crondae crondae crondae command, 347** crondae program, 513 reporting on status of<br>processes, 379-383 Web server security, 674

## removing 1763

# Q Q

**q** command (fdisk program), 56,93 aq command (fdisk program), <sup>&</sup>gt; **-q** flag (ls command), 304 -q flag (is command), 304 qlog\_fas.s file, 79 qlog\_isp.s file, 79 qlog\_isp.s file, 79 Que Publishing Web site, 682 Que Publishing Web site, 682 Que's *HTML Quick Reference*  Que's HTML Quick Reference ue s *n i mL* Qu<br>Web site, 614 question mark (?) wild card, 340 question mark (?) wild card, 340 quiet flag, 80 quiet flag, 80 quit command, 508, 542 quit\* command, 508, 542 quitting quitting emacs editor, 420-422 emacs editor, 420-422 Linux, 71 Linux, 71 mail program, 587-588 mail program, 587-588 not saving changes, 588 notsaving changes, 588 saving changes, 587-588 saving changes, 587-588 vi editor, 396-397 vi editor, 396-397 *see also* exiting see also exiting Quota mini-HOWI'O, 693 Quota mini-HOWTO, 693 quotation marks ("), 343 quotation marks ("), 343 quote command, 542 quote command, 542 quotes (" "), searching, 559 quotes (""), searching, 559 quoting, defined, 595 quoting, defined, 595

## R

-r command-line argumen<sup>t</sup> -r command-line argument (fsck), 275 (fsck), 275 -rargument —r argument nestat program, 484 nestat program, 484 rep command, 552 rep command, 552 R command, 582 R command, 582 <sup>r</sup>command, 582 r command, 582 -r flag Is command, 304 Is command, 304 ps command, 381 -r option (crontab -r option (crontab command), 377 command), 377 Rvkey, 191 Rv key, 191 r- commands, 549-552 r- commands, 549-552 rep, 552 rep, 552 rlogin, 550 rlogin, 550 rsh, 551 rsh, 551 r4081 printer, 437 14081 printer, 437 raw mode, device driver, 328 rawrite, 76 rawrite, 76 creating root disks for Linux creating root disks for Linux installation, 46, 81-83 installation,46, 81-83 error codes, 81-82 error codes, 81-82 RCL function, 190-191 RCLfunction, 190-191 rep command, 552 rep command, 552 rdev, modifying kernel with, 111 rdev, modifying kernel with, 111 Reactivate button (RIIS Linux Reactivate button (RHS Linux User/Group Manager), 124 User/Group Manager), 124 read command, assigning values to variables, 353 values to variables, 353 **Read the Fripping Manual**  Read the Fripping Manual **(RI'FM),595**  (RTFM), 595 **reading**  reading e-mail e-mail from other files, 577-578 mail program, 575-577 mail program, 575-577 while sending mail, 578 while sending mail, 578 newsgroups, 601-602 newsgroups, 601-602 Reading list, 693 Reading List, 693 readme.txt file, 76 readme.txt file, 76 reboot command, 219 rebooting Linux, 71, 114 rebooting Linux, 71, 114 rec newsgroups, 597 rec newsgroups, 597 receiving e-mail, 570 receiving e-mail, 570 recv command, 542 recv command, 542 **Recv-Q field, 484**  Recv-Q field, 484 Red Hat, 32 Red Hat, 32 adding users, 123 adding users, 123 commercial programs, 32 commercial programs, 32 configuring printers, 448-449 configuring printers, 448-449 Control Panel, managing users, Control Panel, managing users, 124-125 124-125 fortune cookie messages, 120 fortune cookie messages, 120 installing, 36-43, 70-71 installing, 36-43, 70-71 compiling system compiling system information, 45-46 information, 45-46 creating boot disks, 46 creating bootdisks, 46 DEC Alphas, 68-71, 70-71 DEC Alphas, 68-71, 70-71 disk drives, 38-39 disk drives, 38-39 from CD-ROM, 44 from CD-ROM,44 from hard drives, 44 from harddrives, 44 FTP (File Transfer FTP (File Transfer Protocol), 44 Protocol), 44 memory requirements, 37 memory requirements,37 monitor requirements, 3940 monitor requirements, 39-40 NFS (network File NFS (network File System), 44 System), 44 on CD-ROM accompanying on CD-ROM accompanying book, 40-41 book, 40-41 requirements, 36-43 requirements, 36-43 space requirements, 38-39 space requirements, 38-39

shells, 325 shells, 325 supported Alpha hardware, 69 supported Alpha hardware, 69 X Windows applications, X Windows applications, 181-185 181-185 nxterm, 183 nxterm, 183 Start menu, 182-185 Start menu, 182-185 xv, 183-185 xv, 183-185 **Redirect** directive, **configuring**  Redirect directive, configuring Apache, 645-646 Apache, 645-646 **redirecting**  redirecting input, 341-342 input, 341-342 output, 341-342 output, 341-342 **redirection,HITP,Apache**  redirection, HTTP, Apache **as-is files, 660**  as-is files, 660 **redraw option (vi environment**  redraw option (vi environment **setting), 411**  setting), 411 Ref field, 480 Reffield, 480 **Retcnt** field, 486 RefCnt field, 486 RefererLog directive, **654**  RefererLog directive, 654 **reget** command, 542 reget command, 542 **relative** path names, **288**  relative path names, 288 relative permissions ( **chmod**  relative permissions (chmod **command), 296**  command), 296 Remote **Boot mini-HOWI'O,**  Remote Boot mini-HOWTO, **693**  693 remote **directory listing**  remote directory listing **(ftp commands), 544**  (ftp commands), 544 **Remote Host field (Red Hat**  Remote Host field (Red Hat printers), 449 printers), 449 remote logins (telnet remote logins (telnet command), 538-539 command), 538-539 Remote Monitor, **(RMON), 455**  Remote Monitor, (RMON), 455 Remote Procedure Call, Remote Procedure Call, emvær 1<br>*s*ee RPC Remote Queue field **(Red Hat**  Remote Queue field (Red Hat printers), 449 printers), 449 remote systems remote systems retrieving files from, ftp retrieving files from,ftp commands, 544 commands, 544 sending files to, ftp sending files to, ftp commands, 545 commands, 545 removable drives (Hardware removable drives (Hardware Compatability HOWTO),<br>713-714 713-714 Remove button (RIIS Linux Remove button (RHS Linux User/Group Manager), 124 User/Group Manager), 124 Remove File dialog box, 319 Remove File dialog box, 319 removing removing applications,256 applications, 256 files, 307-309 files, 307-309 XFree86 GUI, 319-320 XFree86 GUI, 319-320 users, 224-225 users, 224-225 **However the control of the control of the control of the control of the control of the control of the control of the control of the control of the control of the control of the control of the control of the control of th** 

*see also* deleting see also deleting

starting process, 43-44 starting process, 43-44 system buses, 37 system buses, 37 system CPU, 37 system CPU, 37

#### rename command rename command 764 I

## **rename command, 543**  rename command, 543

## **renaming,** *see* **names**  renaming, see names

**renice command, 369**  renice command, 369 scheduling command priority, ..........<br>384-385

**repartitioning hard drives,**  repartitioning hard drives, **31, 85-88**  31, 85-88 adding partitions, 51-52, 87-88 adding partitions, 51-52, 87-88 alternatives, 50, 86 alternatives, 50, 86 backing up system, 75-76 backing up system, 75-76 boot disk creation, 76-83 bootdisk creation, 76-83 deleting partitions, 50-51, 86-87 deleting partitions, 50-51, 86-87 formatting partitions, 52-56, 88 formatting partitions, 52-56, 88 MS-DOS boot disk creation, 75 root disk creation, 76-83 root disk creation, 76-83

## **repeaters, distributed**  repeaters, distributed **processing models, 207-208**  processing models, 207-208 **repeating commands, 361-362**  repeating commands, 361-362

replacing replacing /etc/fstab file, 111 /etc/fstab file, 111 contents of buffer (emacs contents of buffer (emacs editor), 423 editor), 423 text emacs editor, 428-429 emacseditor, 428-429 text

vi editor, 406-407 vi editor, 406-407 **replying**  replying to e-mail (mail program), 581-583

to newsgroups, 602 to newsgroups, 602 **report option (vi environment**  report option (vi environment **setting), 411**  setting), 411

**Request For Comments,**  Request For Comments, **seeRFCs**  see RFCs

**rescue.gz file, 81**  rescue.gz file, 81

淄

rescue.gz me, 61<br>
reset command, 508, 543

**Fig. 82** Reset failed error, 82

**resolve, 490**  resolve, 490

**resolvers, 490-491, 533**  resolvers, 490-491, 533 configuring,491-494 configuring, 491-494 /etc/hostconf file, 491-492 /etc/host.conf file, 491-492 /etc/resolv.conf file, 493-494 /etc/resolv.conf file, 493-494

**resource files (X. Wmdows), 175**  resource files (X Windows), 175

**resource records**  resource records fields, 496-497 fields, 496-497 netus, 100 10.<br>setting up name servers, 496-498 496-498 types,497 types, 497

**resources** accessing, 614 accessing, 614 FTP sites, 681-682 FTP sites, 681-682 HOWI'Os, *see* HOWI'Os HOWTOs, see HOWTOs InfoMagic, 682 InfoMagic, 682 Linux developers, 683 Linux developers, 683 magazines, 681 magazines, 681 resources

online documentation, online documentation, *see* online documentation see online documentation Usenet news, 593, 678 Usenet news, 593, 678 central authority, 599 central authority, 599 culture, 599-601 culture, 599-601 defined,594 defined, 594 emoticons, 600 emoticons, 600 hierarchies, 597-598 hierarchies, 597-598 history, 596-597 history, 596-597 kill files, 604 kill files, 604 netiquette, 603-604 news distributions, 598 newsdistributions, 598 posting articles to, 602-603 reading news, 601-602 reading news, 601-602 replying to newsgroups, 602 replying to newsgroups, 602 structure, 597-598 structure, 597-598 subscribing to, 601 subscribing to, 601 terminology, 594-596 user authentication, 661-662 user authentication, 661-662 Web sites, 682 Websites, <sup>682</sup> xgrab application, 195-197 xgrab application, 195-197 **restart command, 543**  restart command, 543 **restoring**  restoring compressed files, 316 compressedfiles, <sup>316</sup> files, 230-234 files, 230-234 cpio command, 233-234 cpio command, 233-234 tar utility, 231-233 tar utility, 231-233 **retrieving**  retrieving files from remote systems, ftp files from remote systems, ftp commands, 544 commands, 544 files into buffer (emacs files into buffer (emacs editor), 423 editor), 423 **reverses, 490**  reverses, 490 **RFCs (Request For Comments),**  RFCs (Request For Comments), **455,525**  455, 525 obtaining, 461-472 obtaining, 461-472 **rhelp command, 543**  rhelp command, 543 **RHS Add/Edit User dialog**  RHS Add/Edit User dialog **box, 126**  box, 126 **right parenthesis** ()), **TI**  right parenthesis ()), TI **emulation, 190**  emulation, 190 **ring topologies, 209-211**  ring topologies, 209-211 **RIP (Routing Information**  RIP (Routing Information **Protocol), 455, 465-466**  Protocol), 455, 465-466 **rlogin command, 550**  nlogin command, 550 **rm command**  rm command deleting files, 129 deleting files, 129 removing files, 307-309 removingfiles, 307-309 **rm field (/etc/printcap file), 444**  rm field (/etc/printcap file), 444 **rmdir command, 543**  rmdir command, 543 deleting directories, 128 deleting directories, 128 **RMON (Remote Monitor), 455**  RMON (Remote Monitor), 455 **m news reader, 604-605**  1m news reader, 604-605 netiquette, 603-604 terminology, 594-596

ro mount option **(/etc/exports file), 271**  (/etc/exports file), 271 **ROFL (Rolling On the Floor,**  ROFL (Rolling On the Floor, Laughing), 595 **root accounts**  root accounts logging in, 119-120 logging in, 119-120 passwords, changing, 125-126 passwords, changing, 125-126 **root disks**  root disks Alpha installation, 69-70 creating (Slackware creating (Slackware installation), 76-83 installation), 76-83 root file system, 262 directory file, 291 directory file, 291 root files, 80-81 rootfiles, 80-81 **root logins**  root logins controlling, 245-246<br>name, 202 name,202 root password, selecting, 65-66 **Root Password dialog box, 65**  Root Password dialog box, 65 root\_squash mount option **(/etc/exports file), 271** . (/etc/exports file), 271 **route add command, command•**  route add command, command**line arguments, 481**  line arguments, 481 route command, deleting **routes, 483**  routes, 483 **routers, 465**  routers, 465 crashes, 466 crashes, 466 distributed processing models, distributed processing models, 207-208 207-208 Internet networks, 471-472 Internet networks, 471-472 **routing, 465-467**  routing, 465-467 network segmentation, 466-467 network segmentation, 466-467 RIP (Routing Information RIP (Routing Information Protocol), 465-466 Protocol), 465-466 TCP /IP (fransmission Control TCP/IP (Transmission Control Protocol/Internet Protocol) Protocol/Internet Protocol) deciding on policy, 479 deciding on policy, 479 /shin/route program, /sbin/route program, 479-484 479-484 **Routing Information Protocol,**  Routing Information Protocol, *see* **RIP**  see RIP **rp field (/etc/printcap** file), 444 rp field (/etc/printcap file), 444 **RPC (Remote Procedure**  RPC (Remote Procedure **Call), 455**  Call), 455 **rpc.mountd dsemon (NFS), 271**  rpc.mountd daemon (NFS), 271 rpc.nfsd daemon (NFS), 271 **RSA Data Security,** Inc. Web RSA Data Security, Inc. Web **site, 638**  site, 638 **rsh command, 551**  rsh command, 551 rsize=n NFS mount option, 273 **rstatus command, 543**  rstatus command, 543 **RIFM (Read the Fripping Manual), 595**  Manual), 595

**runique command, 543**  runique command, 543

## security 765

**running**  configure script for Apache compilation, 631 DOSEMU, 147-156 configuring, 140-147 installing, 140 running, 147-156 fdisk, creating disk partitions, 279 netstat with no command-line arguments, 484-487 SuperProbe, 168-169 Windows applications under Linux, 157-158 XF86Config file, 174-175 **rw mount option (/etc/ exports**  file), 271

# s

**-s command-line argument (fsck), 275 -S flag (ps command), 381 -s flag**  ls command, 304 ps command, 381 **safrm shell script (listing 17.1), 335 sanyo.i file, 77**  sanyo.s file, 79 **Save command (xv application), 185 saving**  buffer (emacs editor), 423-430 buffer (vi editor), 399-400 as new file, 400 overwriting files, 400 to current file, 399-400 e-mail, ? prompt, 580 files, vi editor, 399 mail program changes when quitting mail program, 587-588 **/shin directory, 262 / shin/ route program, 4 79-484**  command-line arguments, 480 deleting routes, 483 kernel routing table, 480-483 routing examples, 482-483

static routes, adding, 481-483 sbpcd.i file, 77 **sbpcd.s file, 79** 

**sc spreadsheet calculator, 134** 

**ScanHTMLTitles option (IndexOptions), 649 scanners (Hardware**  Compatability HOWTO), **716-717 scheduling commands**  at command, 371-373 batch command, 373-374 cron command, 374-377 cronlab command, 374-377 **sci newsgroups, 597 scoreboard files (Apache), 669 screen**  clearing, clear command, 130 emacs editor, 417, 424 **Screensaver option (Red Hat Start menu), 183 script option** ( **chat program), 513 script programming, 213 ScriptAlias directive, configuring Apache , 64 5-646 scriptlile argument (dip command), 506 scripting languages(Seyon application), 194 scripts**  activating, AddType directive, 646 CG<sub>1</sub> creating server-pushes with, 659 security, 672-673 chat, creating, 514-515 configure, running for Apache server, 631 shell, 350-362 comments, 352 creating, 350-351 **SCSI**  echo command, 351-352 programming, 355-362 special characters, 355 variables, 352-355 writing programs, 351-355 controllers (Hardware Compatibility HOWTO), 704-706 HOWTO, 689 Programming HOWTO, 689 **scsi.s file, 79** 

**scsinet.s file, 79 seagate.s file, 79**  **search command (emacs editor), 4 28 search engines, 559**  AltaVista, 673 archie, 562-564 telnet, 564-565 **search information (nslookup utility), 535 search option (/ctc/resolv,conf file), 4 93 Search.Com Web site, 559 searching** <sup>111</sup> (quotes), 559 emacs editor, 427-429 search command, 428 troubleshooting , 428 files (asterisk) wild card, 339-340 ? (question mark) wild card, 340 [) (square brackets) wild card, 340-341 vi editor, 407-408 WWW (World Wide Web), 558-560 archie, 562-564 gopher, 565-566 telnet, 564-565 **secondary option (named.boot file configuration), 494 seconds field (ps command), 380 SECONDS variable, 333 Sector not found error, 82 secure mount option (/etc/exports file), 271 Secure Sockets Layer protocol, see SSL security, 237-238**  breaches, 247-248 CG! scripts, 672-673 controlling crackers, 246 controlling modems, 246 controlling root login, 245-246 enforcing, 246-248 files, 242-243 ifconfig program, 477 logging in, 240-242 accounts without passwords, 240 command accounts, 241-242 default accounts, 241 group accounts, 242 guest accounts, 241 unused accounts, 240-241

## 766 security

passwords, 239-240 *see also* passwords performing backups, 248 physical, 236-239 preventing idle terminals, 246 ps command, 245 securing PPP links, 518-519 server-side includes, 673 social engineering, 244 su command, 244-245 Web servers, publicly writable spaces, 674 Web sites CG! scripts, 672-673 server-side includes, 673 symbolic links, 673-674 Seek operation failed error, 82 segmentation, networks, **466-467 selecting**  configurations for Internet networks, 469-470 default operating system for LILO installation, 106-109 Linux installation place, 101-102 passwords, 239-240 printers, 436-438 prompt mode, 104 series for Linux installation, 102-103 target partitions for Linux installation, 99-101 text, 119 time zone, 111-115 **selection program, 110** 

**send text command, 508 Send-Q field, 485 sending**  e-mail, 570-571 copies, 584 mail program, 572-575 to files wilh mail program, 579-580 while reading e-mail, 576-583 files to remote systems, ftp commands, 545 sendmail, configuring, 110-111 **Sendmail+UUCP mini-HOWfO, 694 Sense operation failed error, 82 Serial HOWfO, 689 Serial Line Internet Protocol, see SLIP** 

**send command, 543** 

**server root (Apache), 631 server-pushes,** creating **with CGI scripts, 659 server-side includes, 650-652**  increasing performance of Apache servers, 670 security, 673 **servers, 556**  Apache automating logfile rotation, 671-672 compiling, 630-631 configuring, 642-650 controlling server child processes, 666-669 editing Configuration file, 630-631 host-based access control, 660-661 increasing performance with .htaccess file, 670 increasing performance with as-is files, 671 increasing performance with server-side includes, 670 make command, 631 running configure script, 631 archie, 562-563 centralized processing models, 205 commercial X (Hardware Compatibility HOWTO), 703-704 names, 490-491, 533 database files, 496-498 named.boot file, 494-496 named.ca file, 502 named.hosts file, 499-501 named.rev file, 501 resource records, 496-498 set up, 494-502 security CG! scripts, 672-673 publicly writable spaces, 674 services OSI model, 457 PPP (point-to-point protocol), 517-518 **Session layer (OSI model), 457 set command**  mail program, 586 setting environment options for vi editor, 411-412 set search command, 563 **-sets setlist argument, 253** 

environment options, vi editor, 410-413 passwords, 223-224 PRINTER environment variable, 445 **Setup program**  exiting, 114 installing Linux, *see* installing, Linux **Seyon application, 192-194**  dialing directory, 193 features, 194 file transfers, 194 scripting language, 194 terminal emulation, 193 translation modes, 194 **sf field (/etc/printcap file), 444 SGID program, 243 SGML (Standard Generalized Markup Language), 610 sh field (/etc/printcap file), 444 sh shell, 325**  *see also* Bourne shell **Shadow Password HOWfO, 689 shared libraries, 263 shareware programs, 184 shell environment, 327**  configuring setting environment, 330-332 shell variables, 332-335 **Shell option (Add User dialog box), 125 shell programming, 18-19 SHEIL variable, 332 SHELL=shell variable, 331 shells, 325-336**  background processing, 345-346 bash, 213, 326 Bourne, 325 variables, 331 C, 325 command parsing, 336-345 flags, 337 parameters, 338 commands adding text, 349 aliasing, 349 completing, 349 defining aliases, 364-365 editing, 348 repeating with while loop, 361-362 viewing history, 348

**setting** 

#### $1767$ Slovenian HOWTO

csh, 326 customizing, 362-364 defining command aliases, 364-365 exporting variables to new shells, 362-364 escaping to, 311 Korn,325 **programming,** 35~362 case structure, 356-357 finding exit status, 357 if structures, 358 iterative structures, 360-362 test command, 358-360 Red Hat, 325 scripts, 350-362 comments, 352 creating, 350-351 echo command, 351-352 special characters, 355 variables, 352-355 writing programs, 351-362 sh, 325 Slackware, 325 types, 325-327 variables, substituting, 342-343 **show search command, 563 showmode option, setting environment options for vi editor, 412 shutdown command**  flags, 218-219 shutting down linux, 131-132 syntax, 218 **shutting down linux, 114, 131-132, 218-219**  sig files, **see signatures signal-to-noise, defined, 595 signatures, 595 silent option (pppd command), 516 Simple Mail Transport Protocol (SMTP), 572**  Simple Network **Management Protocol, (SNMP), 455 Simultaneous Peripheral Operation Off' line, see spools sin function, 189 single dot(.) directories, 288 site command, 543** 

**sites**  FTP (File Transfer Protocol), 681-682 adapters supported by linux, 707-710 controllers supported by linux, 707 data acquisition, 718 HOWTO<sub>s</sub>, 686 laptops supported by linux, 699-700 listing of on WWW (World scanners supported by linux, 716-717 UPSs (uniterruptible power supply), 717 video capture boards supported by linux, 717 Web,682 adapters supported by linux, 707-710 Alta Vista, 558, 673 AOLpress, 611 Caldera, 33 European linux, 682 Excite, 559 HotBot, 559 Inference F'md!, 559 lnfoseek. 559 Internet Assigned Numbers Authority, 644 laptops supported by linux, 699-700 linux Documentation Project, 682 linux International, 682 Linux Journal, 681 linux Organization, 682 linux Source Navigator, 682 Lycos, 559 Open Text Index. 559 Que Publishing, 682 Que's *HTML* Quick *Reference,* 614 RSA Data Security, Inc., 638 Search.Com, 559 security, *see* security, Web sites Software Homesite, 611 SSLeay library, 639 system architectures for Hardware Compatibility HOWf0,698 Verisign, 639 Yahoo!, 558, 682

**size command, 543 size**  Internet, 525 partition tables, 281-282 -size **n[c] flag (find command), 314 sizing**  partitions, 50-51, 86-87 windows, twm window manager, 179 **Slackware**  adding users, 120-123 elm mailer, 588-591 elm command, 589-591 starting, 588-589 installing backing up system, 75-76 boot disk creation, 76-83 creating MS.DOS boot disk. 75 preparations, 74-75 requirements, 74 root disk creation, 76-83 fortune cookie messages, 120 linux setup screen, 98 logins, 91 root images, 80-81 shells, 325 upgrading, 114 workbone CD player, 133 XFree86, manipulating files, 316-320 X Wmdows applications, 185-195 Seyon, 192-194 xcalc, 188-191 xgrab, 194-195 xlock, 195 xspread, 191-192 xterm, **186-188 slave option (named.boot file configuration),495 sleep num command, 508 SUP (Serial line Internet Protocol), 505**  accounts, creating, 512 automating operations, dip command, 506-512 configuring with ifconfig, 479

**SLIP+proxyARP mini-HOWOO, 693** 

*I* etc/ diphosts file, 512 requirements, 506

**slodess adapters, 708 Slovenian HOWfO, 689** 

## 768 sm option (vi environment setting)

sm option (vi environment setting), 411 smart terminals, 205 SMB HOWfO, 689 smd option (vi environment setting), 411 smileys, defined, 596 smoke, effect on system, 238 SMTP (Simple Mail Transport Protocol), 572 SNMP (Simple Network Management Protocol), 455 SOA resource records, 498 soc newsgroups, 597 social engineering, 244 soft mounts, NFS file systems, 273-275 soft NFS mount option, 273 software damaging hardware, 160 deciphering packages, 254 disadvantages of Linux, 30-31 installing, 61-63 multiuser systems, 251-256 non-Linux, 254-255 permissions, 255-256 pkgtool, 253 system administrator responsibilities, 252 troubleshooting problems, 256 network administrator issues, 210-211 upgrading, 213 backups, 251 considerations, 250-251 kernels, 256-257 XFree86, installing, 163-165 Software Homesite Web site, **611**  software loopback interfaces, configuring with ifconfig, 478 sound cards (Hardware Compatability HOWfO), 710-711 Sound HOWfO, 690 Sound Playing HOWfO, 690 source code, HTML (Hypertext Markup Language), 613 -source\_device dev argument, 253

-source\_dir dir argument, 253 -source\_mounted argument, 253 space requirements, **Linux**  istallation, 38-39 Spanish **HOWfO,** 690 spare printer, 437 special characters, shell scripts, 355 speed num command, 508 speed option (pppd command), 515 spoofs, 490 Spool Directory field (Red Hat printers), 449 spools (Simultaneous Peripheral Operation Off line), 436, 438 spreadsheet calculator (sc), **134**  spreadsheets (xspread application), 191-192 SQR function, 189 square brackets ([]) wild card, 340-341 squash-gids mount option (/etc/exports file), 272 squash-uids mount option (/etc/exports file), 272 srm.conf file, 634, 642 SSL (Secure Sockets Layer protocol) setting up, 637-639 installing in U.S., 638-639 installing outside of U.S., 639-640 SSLeay library, 638-639 stack, **TCP/IP,** 458-459 Stallman, Richard (creator of emacs editor), 416 standard error output (stderr), 336 Standard Generalized Markup Language, see SGML standard input (stdin), 336 standard output (stdout), 336 star topologies, 208 Start menu (Red Hat), 182-183

Apache, 635-636 DOOM, 197 elm mailer, 588-589 emacs editor, 416-417 from existing file, 419-420 FTP sessions, 543 processes background, 370 multiple, 370 with pipes, 370-371 Red Hat installation, 43-44 telnet, 564 tutorial (emacs editor), 417 vi editor, 393 from existing file, 395-396 State field, 485-486 static IP addresses (dip command), 509-510 static routes (/shin/route program), 481-483 status command, 543 Status error, 82 status line (vi editor), 392 stderr (standard error output), 336 stdin (standard input), 336 stdout (standard output), 336 flag, 79 sticky windows, 181 STO function, 190-191 stopbits bits command, 508 <SfRJKE> tag, 619 <SfRONG> tag, 618-619 struct command, 543 stty command, 329 su command, 244-245 su usemame command, 123 subdirectories, 264-265 subdomains, 531 subnet masks, 464-465 subnetworks, 463-465 subscribing to newsgroups, 601 subshells, 344-345 substituting command output, 354-355 commands, 343-344 shell variables, 342-343 suffix flag, 80 SUID program, 243

starting

## test command, shell programming 769

history, 454

SUM function, 190-191 sunique command, 543 SunOS (Sun Microsystems), 22 SuperProbe, running, 168-169 superusers, 119, 202 defined, 250 Suppress Headers field (Red Hat printers), 449 SuppressDescription option (IndexOptions), 649 surge suppressers, 238 suspending emacs editor, 421 SVGALIB video cards (Hardware Compatibility HOWfO), 701 swap files, 284-285 swap partitions, 284-285 <sup>c</sup>reating, 60-63, 97, 284-285 setup, 98-99 Swap Space mini-HOWfO, 694 switching between emacs, 421 user IDs, 244-245 symbolic links, 292 security, 673-674 system administrators, 31, 119, 201-202, 250 installing software, 252 respon<sup>s</sup>ibilities, 202-203 superusers, *see* superusers user ID assignments, 324 *see also* network administrators system architectures (Hardware Compatibility **HOWfO),** 698 system command, 543

System Utilities option (Red Hat Start menu), 183 System V, Release 4.2, 15

## T

-t fs-type command-line argument (fsck), 275

-t fs-type commandline parame<sup>t</sup>er (mkfs command), 283

-targument dip command, 506 nestat program, 484

t command (fdisk program), 56,93

-t flag, 337 ls command, 304 -t num option (chat program), 513 t option (tar utility), 231 t4693d2 printer, 437 t4693d4 printer, 437 t4693d8 printer, 438 tables, partition, 47, 57-58, 83, 93-95 tags **(HTML),** 613 <ADDRESS>, 619 <B>, 618 <sup>&</sup>lt;BLOCKQUOTE>, 618 <sup>&</sup>lt;BODY>, 615 <sup>&</sup>lt;DL>, 621, 623 document, 614-615 <sup>&</sup>lt;DT>, 621 <sup>&</sup>lt;EM>, 618-619 <FONT>, 619 formatting text, 618-619 <HEAD>, 615  $<$ HR $>$ , 616 HTML, 612 <sup>&</sup>lt;HTML>, 614 <l>, 619  $<$ IMG $>$ , 625 <sup>&</sup>lt;KBD>, 619 lists, 623 <OL>,623 <P>,616 <sup>&</sup>lt;PRE>, 617, 619 <sup>&</sup>lt;STRIKE>, 619 <sup>&</sup>lt;STRONG>, 618-619 <TITLE>, 612-613 <U>, 618-619 <sup>&</sup>lt;UL>, 623 talk newsgroups, 597 tan function, 189

Tannebaum, Andrew (creator of minix), 21

tape drives (Hardware Compatability HOWfO), 42-43, 712

.tar extension, 561

tar utility backups, 231-233 commands, 231-233

-target\_dir dir argument, 253

tasks, see processes

TCP (Transmission Control Protocol), 455, 458

TCP/IP (Transmission Control Protocol/Internet Protocol), 27,453

networking configuration files, 65, 474-475 displaying active connections, 484-487 displaying network interface statistics, 487-488 / etc/hosts file, 474-475 /etc/ networks file, 475 kernel routing table, 487 monitoring networks with nestat program, 483-488 routing deciding on policy, 479 /sbin/ route program, 479-484 stack, 458-459 technical support, disadvantages of Iinux, 30 tek4696 printer, 438 Tektronix 4014 terminals, 186 telnet, 455, 564-565 command command-line arguments, 538 remote logins, 538-539 sessions, 539 syntax, 538 configuring Netscape Navigator to work with, 564-565 starting, 564 URLs,557 temporary files, 264 tenex command, 543 term command, 508 Term Firewall mini-HOWfO, 694 Term HOWfO, 690 TERM variable, 333-334 TERM=termtype variable, 331 terminal emulation (Seyon application), 193 terminal environment, 327 terminals centralized processing models, 205 dumb, 205 preventing idle terminals, 246 smart, 205 Tektronix 4014, 186 vt102, 186 terminating commands, 344 test command, shell programming, 358-360

## 770 test flag

test **flag, 80 testing accounts, 122 Tetris, 137 text**  adding to commands, 349 emacs editor adding to editing buffer, 426 copying, 430 cutting, 430 deleting, 426-427 editing, 429 pasting, 430 replacing, 428-429 formatting Web pages, 615-619 selecting, 119 **vi** editor adding to editing buffer, 403-405 copying, 408-410 cutting, 408-410 deleting, 405-406 editing, 391-393, 406-407 pasting, 408-410 replacing, 406-407 **text.gz file, 81 Thompson, Ken (program developer), 21 Tl emulation, xcalc application, 189-190 TIA mini-HOWI'O, 694 tick command, 543 ti.Ide** C-) **character, 120, 393**  commands, 575 **time**  argument, 218 configuring, 65 **TIME field**  ps command, 380 who command, 378 **time stamps, 315 time zones, selecting, 111-115 time-field options (crontab command), 376 time-sharing, 368**  timeo=n NFS mount option, **273 Timeout directive, 666 timeout num command, 508 Tiny News mini-HOWI'O, 694 Tips HOWI'O, 690** 

**title bars (twm window manager), 179 <TITLE> tag, 612-613 /tmp directory, 264**  UNIX, 297 **ToCommancl output option (xgrab application), 195 toggle options, setting environment options for vi editor, 412 Token Ring**  adapters, 709 mini-HOWfO, 694 **tools, application development, 28 topologies, 207-209**  bus, 20&-211 hybrid, 209 ring, 209-211 star, 208 **Torvalds, Linus** ( **creator of Linux), 23**  touch command, flags, 315 **trace command, 543 training system administrators, 213-214 transferring files**  FTP (File Transfer Protocol), 540-549 anonymous FTP, 540 changing file transfer mode, 545 checking transfer status, 545-553 ftp commands, 541-545 troubleshooting, 549 **translation modes (Seyon application), 194 translations, HOWI'Os, 686 Transmission Control Protocol, see TCP, 455 Transmission Control Protocol/ Internet Protocol, see TCP /IP Transport layer (OSI model), 457-458 trantor.s file, 79 Trek, 138-139 trim option** (/ **etc/host.conf file configuration, 492** 

**tm news reader, 604** 

**troubleshooting**  anonymous FTP, 549 at command, 377 crontab command, 377 DNS (Domain Name Service), 502-503 <sup>e</sup>macs editor, 419 editing files, 419 file names, 419 opening files, 420 searching, 428 file transfers, 549 Linux system setup, 71-72, 115 now command, 377 printers, 447-448 printing error messages, 447 output, 447 software, installing, 256 vi editor editing files, 396 file names, 395 opening files, 396 searching, 408 starting, 393 TERM variable, 392 **ttl field, 496 tty command, 292 tty devices, names, 292 TIY field (ps command), 380 tutorial (emacs editor),**  starting, **41** 7 twm window manager (X Windows), 179-180 two-character(») symbol, appending to files, 342 -txx flag (ps command), 381 type command, 543 Type field, 267,486,497 typing in input mode (vi editor), 403 *Tl* variable, 333-334

## u

-u argument (nestat program), 484

<sup>u</sup>command (fdisk program), 56,93

-u flag ls command, 304 ps command, 381

## ustor14f.s file  $\sqrt{71}$

**<U> tag, 618-619 U.S. Defense Advanced Research Projects Agency (DARPA), 524 U.S. domains, 526 UDP (User Datagram Protocol), 455,458 UID option (Add User dialog box), 125 <UL> tag, 623 ultrastr.s file, 79 umask command, 543**  umount command, unmounting **file systems, 269-270 UMSDOS, 88-89**  installing, 89 repartitioning hard drives, 86 **UMSDOS HOWfO, 690 umsdos.gi file, 81 uncompress command, 254 Undefined error occurred error, 82 undeleting e-mail, 580-581 undo command (vi editor), 398 undoing commands**  emacs editor, 422 vi editor, 398-399 **Uniform Resource Locators,**  *seeURl.s*  **uninstalling LILO, 109-111**  configuring networks, 109-110 configuring sendmail, 110-111 replacing / etc/fstab file, 111-115 selecting time zone, 111-115 selection program, 110 **unintelligent controllers (Hardware Compatability HOWfO), 706-707 uniterruptible power supply, seeUPSs UNIX**  Active UNIX Domain Sockets fields, 485-486 communications,19-20 conventions,214 defined, 13 device independence, 19 directories, 297-298 multitasking, 16-17 multiuser feature, 17

portability, 20-21 printing, 438-439 applications, 439-441 shell programming, 18-19 versions, 15 vi editor, 390-393 XENIX, 22-23 **UNIX System Laboratories (USL), 22 UNIX-to-UNIX Copy Program (UUCP) protocol, 596 unmounting file systems, 269-270 unordered lists, displaying, 619 Unsupported track error, 82 up argument, 476 Upgrade mini-HOWfO, 694 upgrading**  Slackware, 114 software backups, 251 considerations, 250-251 kernels, 256-257 network administrator responsibilities, 213 **UPS HOWfO, 690 UPSs (uniterruptible power supply), Hardware Compatability HOWfO, 717 URls (Uniform Resource Locators), 557-558, 614**  access methods, 557 **us domain, 526 us value, Usenet news, 598 Use field, 480 Usenet news, 593**  accessing with Web browsers, 566 central authority, 599 culture, 599-601 culture of newsgroups, 600-601 defined, 594 emoticons, 600 history, 596-597 kill files, 604 Linux resources, 678-680 netiquette,603-604 news readers rn news reader, 604-605 trn, 604 posting articles to, 602-603 reading news, 601-602 replying to newsgroups, 602

structure, 597-598 news distributions, 598 subscribing to newsgroups, 601 terminology, 594-596 **user authentication, Apache, 661-662**  user command, 543 **User Datagram Protocol,**  *see* **UDP user directories, 649-650 User field, 485 user IDs, 324 user interfaces (X Wmdows), 162 user names, 118**  length, 120 **user\_lD field, 222 user\_information field, 222 Username option (Add User dialog box), 125 users** adding, 222 adduser command, 223 Red Hat, 123 Slackware, 120-123 groups, 225 IDs, switching, 244-245 login names, 222 managing adding under Slackware, 120-123 adding with Red Hat, 123 logging in/out, 119-120 Red Hat Control Panel, 124-125 passwords, 222 setting, 223-224 removing, 224-225 **USL (UNIX System Laboratories), 22 /usr directory, 264**  subdirectories, 264-265 UNIX,298 **usr file system, 262**  /usr/adm directory (UNIX), 298 /usr/lib directory (UNIX), 298 **/usr/spool directoiy (UNIX), 298 ustor14f.s file, 79** 

## 772 utilities

utilities nslookup tar finding host information, 535 search information, 535 backups, 231-233 commands, 231-233 whois, finding host information, 533-534 *see also* applications Utilities option (Red Hat Start menu), 183 UUCP (UNIX-to-UNIX Copy Program) protocol, 596

UUCP HOWTO, 690

## **V**

**-V** command-line argument **(fsck), 275 -V command-line parameter (mkfs command), 283 -v argument**  dip command, 506 nestat program, **484 v command (fdisk program), 57,93 - v flag (ps command), 381 -v option (chat program), 513 v option (tar utility), 231-232 /var directory, 264 variables**  Bourne shell, 331 dip command, 509 exporting to new shells, 362-364 HOME, 332-333 LogFonnat directive, 654-655 LOGNAME, 332, 334-353 MAIL, 332, 334 PATH, 331-334 PSl, 333-334 SECONDS, 333 setting in shell environment, 330 SHELL, 332 shell, 332-335 <sup>s</sup>ubstituting, 342-343 shell scripts, 352-355 command-line parameters, **354**  direct assignments, 353 read command, 353 <sup>s</sup>ubstituting command output, 354-355

TERM, 333-334 TZ, 333-334 **verbose**  command, 543 flag, 80 **verifying accounts, 122 Verisign Web site, 639 version flag, 80 VESA Local Bus (VLB) bus, 699 vi editor, 213, 389-393**  adding text to buffer, 403-405 command mode, 393 copying text, 408-410 creating vi files, 394-395 cutting text, 408-410 defined, 390-391 deleting text, 405-406 editing process, 391-393, 406-407 exiting, 396-397 input mode, 394, 403 pasting text, 408-410 positioning cursor, 401-402 arrow keys, 400 big-movement keys, 402 repeating commands, 410 replacing text, 406-407 saving buffer, 399-400 files, 399 searching, 407-408 setting environment options, 410-413 customizing vi sessions, 412-413 set command, 411-412 <sup>s</sup>howmode option, 412 toggle options, 412 starting, 393 from existing file, 395-396 troubleshooting editing files, 396 file names, 395 opening files, 396 searching, 408 starting, 393 TERM variable, 392 undoing commands, 398-399 writing files, 399-400 **video capture boards (Hardware Compatability HOWI'O), 717 video cards (Hardware** 

**Compatibility HOWTO), 700-703**  diamond, 701 monochrome, 702

SVGALIB, 701 XFree86 3.1.1, Unaccelerated, 702 XFree86 3.1.2, Accelerated, 701-702 **viewing**  command history, 348 file content, 309-313 cat command, 310 escaping to shell, 311 formats, 311-313 less command, 310 more command, 310 HTML source code, 613 **virtual desktops (fvwm window manager), 180-181 virtual hosts ((Apache), 663-664 virtual memory**  swap files, 284-285 swap partitions, 284-285 **virtual terminal, see VT**  virtual terminals, navigating **X**  Windows, 178 Virtual Web mini-HOWTO, 694 Virtual wu-ftpd mini-HOWTO, 694 VisiCalc, 134 Visual Bell mini-HOWTO, 694 VLB (VESA Local Bus) bus, 699 VT (virtual terminal), 455 vtl02 terminals, 186

## **w**

:w (write) command, saving files, 399 -w argument (nestat program), 484 <sup>w</sup>command, 369 fdisk program, 57, 93 -w flag (ps command), 381 WABI (Windows Applications Binary Interface), 31 wais (URLs), 557 WAIS (Wide Area Information Servers), 567 wait word num command, 508 warn option (vi environment setting), 411

# X Consortium <sup>X</sup> Consortium

windows windows

**Web browsers,** 557 Web browsers, 557 accessing Usenet news, 566 accessing Usenet news, 566 archie, 562-564 archie, 562-564 FfP (File Transfer Protocol), FTP (File Transfer Protocol), 560-561 560-561 gopher, 565-566 gopher, 565-566 Internet Explorer (Microsoft), Internet Explorer (Microsoft), <sup>557</sup> 557 Navigator (Netscape), 557 Navigator (Netscape), 557 configuring to work with configuring to work with telnet, 564-565 telnet, 564-565 telnet, 564-565 telnet, 564-565 **Web pages**  Web pages fonnatting text, 615-619 formatting text, 615-619 headings, 615-616 headings, 615-616 H1ML tags, 618-619 HTMLtags, 618-619 home pages, *see* home pages homepages, see home pages H1ML (Hypertext **Markup**  HTML (Hypertext Markup language), 610 Language), 610 attributes, 614 attributes, 614 editors, 610-613 editors, 610-613 graphics, 625-627 organizing lists of graphics, 625-627organizinglists of information, 619-623 information, 619-623 source code, 613 source code, 613 tags, 612-613 tags, 612-613 URLs (Uniform Resource URLs (Uniform Resource Locators), 614 Locators), 614 hypertext links, graphics, 625 linking with anchors, 623-624 **hypertext links, graphics, 625<br>
linking with anchors, 623-624<br>
Web, see WWW (World Wide Web)**  Web) **Web** servers, 556 Web servers, 556 Apache Apache automating logfile rotation, automating logfile rotation, 671-672 671672 compiling, 630-631 compiling, 630-631 configuring, 642-650 configuring, 642-650 controlling server child processes, 668-669 processes, 668-669 processes, coo-coo-<br>editing Configuration file, 630-631 630-631 host-based access control, host-based access control, 660-661 660-661 increasing performance, increasing performance, 670-671 670-671 makecommand,631 make command, 631 running configure script, 631 archie, 562-563 archie, 562-563 security security CG I scripts, 672-673 CGIscripts, 672-673 publicly writable spaces, 674 publicly writable spaces, 674 **Web** sites, 682 Websites, 682 adapters supported by Linux, adapters supported by Linux, 707-710 707-710 Alta Vista, 558, 673 Alta Vista, 558, 673 AOLPress, 611 AOLpress, 611 Caldera, 33 Caldera, 33 European Linux, 682 European Linux, 682

Excite, 559 Excite, 559 HotBot,559 HotBot, 559 Inference Find!, 559 Inference Find!, 559 Infoseek, 559 Infoseek, 559 Internet Assigned Numbers Authority, 644 Authority, 644 laptops supported by Linux, laptops supported by Linux, 699-700 699-700 Unux Documentation Project, Linux Documentation Project, <sup>682</sup> 682 Linux International, 682 Linux International, 682 Linux Journal, 681 Linux Journal, 681 Linux Organization, 682 Linux Organization, 682 Linux Source Navigator, 682 Linux Source Navigator, 682 Lycos, 559 Lycos, 559 Open Text Index, 559 Open Text Index, 559 Que Publishing, 682 Que Publishing, 682 Que's HTML Quick Que's HTML Quick *Reference,* 614 Reference, 614 RSA Data Security, Inc., 638 RSA Data Security, Inc., 638 Search.Com, 559 Search.Com, 559 security security CGI scripts, 672-673 CGIscripts, 672-673 server-includes, 673 server-includes, 673 symbolic links, 673-674 symbolic links, 673-674 Software Homesite, 611 Software Homesite, 611 SSLeay library, 639 system architectures for SSLeay library, 639system architectures for Hardware Compatibility Hardware Compatibility HOWI'0,698 HOWTO,698 Verisign, 639 Verisign, 639 Yahoo!, 558,682 Yahoo!, 558, 682 which.one file, 76 while loop, repeating while loop, repeating commands, **361-362**  commands, 361-362 who command, 369 who command, 369 finding login names, 378-379 finding login names, 378-379 output formats, 378-379 output formats, 378-379 **whois** utility, **finding host**  whois utility, finding host **infonnation,533-534**  information, 533-534 **Wide Area Information Servers,**  Wide Area Information Servers, **see WAIS**  see WAIS **wild cards, 338**  wild cards, 338 • (asterisk), 339-340 \* (asterisk), 339-340 ? (question mark), 340 ? (question mark), 340 [ I (square brackets), 340-341 (] (square brackets), 340-341 **Wm95+Wm+Linux**  Win95+Win+Linux mini-HOWfO, 694 mini-HOWTO, 694 window managers  $(X$  Windows),  $178.181$ **178-181** 

fvwm, 180-181 fywm, 180-181 olwm, 181 olwm, 181 twm, 179-180 twm, 179-180 **Wmdow Operations option (Red**  Window Operations option (Red

**Hat Slart menu), 183**  Hat Start menu), 183 Windows, running applications

**under Linux, 157-158**  under Linux, 157-158

sizing, twm window sizing, twm window manager, 179 manager, 179 sticky, 181 sticky, 181 Wmdows Applications **Binary**  Windows Applications Binary Interface (WABI), 31 Interface (WABI), 31 WINdows Emulator, *see* Wine WINdows Emulator, see Wine Wme (WINdows Emulator), Wine (WINdows Emulator), running Wmdows **applications**  running Windows applications under Linux, 157-158 under Linux, 157-158 wman option (vi environment wmen option (vi environment setting), 411 setting), 411 WordPerfect mini-HOWTO, 694 workbone CD player, 133 workbone CD player, 133 workstations, distributed workstations, distributed processing models, 207 processing models, 207 world value, Usenet news, 598 world value, Usenet news, 598 World Wide Web, *see* **WWW**  World Wide Web, see WWW write command, variations write command, variations of, 399 of, 399 Write fault occurred error, 82 Write fault occurred error, 82 writing writing e-mail, while sending e-mail, while sending e-mail, 573 e-mail, 573 files files emacs editor, 423-430 emacseditor, 423-430 vi editor, 399400 vi editor, 399-400 HOWTOs,695 HOWTOs, 695 ws option (vi environment ws option (vi environment setting), 411 setting), 411 wsize=n NFS mount option, 273 WWW (World Wide **Web),**  WWW (World Wide Web), 555-560 555-560 accessing, 557 accessing, 557history, <sup>556</sup> history, 556 HOWT0,690 HOWTO,690 hypertext links, 556 hypertext links, 556 searching, 558-560 searching, 558-560 archie, 562-564 archie, 562-564 gopher, 565-566 gopher, 565-566 telnet, 564-565 telnet, 564-565 structure, 556-557 structure, 556-557 URLs, 557-558 URLs, 557-558 **X**  X

**-xargument**  -x argument netstat program, **484**  netstat program, 484 rep command, 552 rep command,552

**X Big Cursor mini-HOWI'O, 694**  X Big Cursor mini-HOWTO, 694 **<sup>x</sup>command (fdisk program),**  x command(fdisk program), **57,93**  57, 93

**X Consortium, 160, 162**  X Consortium, 160, 162

#### -x flag x flag 774

-x flag HP emulation, 190-191 XFree86-XInside mini-HOWTO, **x:y function, 191** software, 163-165 xy function, 191 **xbilf application, 181 video cards, <sup>702</sup>** xbiff application, 181 **XFree86 3.1.2, Accelerated xcalc application, 188-191 video cards, 701-702**  xcalc application, 188-191 -x flag ls command,304 ps command,381 X Notebook mini-HOWTO, 694 -x option rlogin command, 550 rsh command, 551 x option (tar utility), 231 applications, 161 nxterm, 183 Red Hat, 181-185 Seyon, 192-194 Slackware 96, 185-195 xcale, 188-191 xgrab, 194-195 xlock, 195 xspread, 191-192 xterm, 186-188 xv, 183-185 client/server components, 161-162 input capabilities, 163 installing with pkgtool, 166-167 navigating, 178 output capabilities, 162 resource files, 175 user interface capabilities, 162 window managers, 178-181 fywm, 180-181 olwm, 181 twm, 179-180 X Consortium, 162 x! function, 190 xA2 function, 189

ls command, 304 TI emulation, 189-190 694 TI emulation, 189-190 ps command, 381 Xconfig file, 168 xgrab application, 194-195 xgrab application, 194-195 **X** Notebook mini-HOWTO, 694 <br>XENIX (Microsoft), 22-23 *resources*, 195-197 rlogin command, 550 **465 xlock application, 195**  xlock application, 195 **x** option (tar utility), 231 **Device section, 173-174 465 X Windows, 159-163 Files section, 170 xonxoff option (pppd** applications, 161 Keyboard section, 170-171 **command), 516**  Keyboard section, 170-171 nxterm, 183 . **Monitor section, 172-173 .** *x***spread application, 191-192**<br>Red Hat. 181-185 Pointer section, 171-172 **xt.i file, 77** *xt.i* file, 17 Slackware 96, 185-195 Screen section, 174 **:xterm application, 186-188**  xterm application, 186-188 xcalc, 188-191 ServerFlags section, 170 \$TERMCAP entries, 186-187 STERMCAP entries, 186-187 xgrab, 194-195 **XFree86,27,159-160** features, 187 XFree86, 27, 159-160 xlock, 195<br>
chipsets supported by, 165-166 mouse usage, 187-188 xterm, 186-188 **running SuperProbe, Xterminal mini-HOWTO**, 694<br>
xv, 183-185 **168-169**<br>
xv application, **183-185**<br>
xv application, **183-185** 161-162 mode, 175<br>
input capabilities, 163<br>
installing with pkgtool, 166-167 running Xf86Config file,<br>
navigating, 178<br>
XF86Config file, 169-174 **Y-Z**<br>
XF86Config file, 169-174 output capabilities, 162<br>
resource files, 175<br>
resource files, 175<br>
window managers, 178-181<br>
window managers, 178-181<br>
window managers, 178-181<br>
files, 162<br>
window managers, 178-181<br>
files, 162<br>
window managers, 178-181<br> twm, 179-180 removing files, 319-320 **:Z. extension, 561**  removing files, 319-320 X Consortium, 162 installing, 163-167 **Z** option (tar utility), 231 **x! function, 190**<br> **162.165 163.165 163.165 202.165 202.165 202.165 202.165 202.165** *x***<sub>1</sub> include 189 <b>***XFree86 3.1.1, Unaccelerated ZIP Drive mini-HOWTO, 694*<br> *x*<sup>4</sup>2 *function, 189 x***<sup>44</sup><sub>1</sub>** *x*<sup>44</sup><sub>2</sub> *z*<sup>44</sup><sub>2</sub> *z*<sup>4</sup><sub>2</sub> *z*<sup>4</sup><sub>2</sub> *x*<sup>4</sup><sub>2</sub> *x*<sup>4</sup><sub>2</sub> *x*<sup>4</sup><sub>2</sub> *x*<sup>4</sup><sub>2</sub> *x*<sup>4</sup><sub>2</sub> *x*<sup>4</sup><sub>2</sub> **XFree86 HOWI'O, 690**  XFree86 HOWTO, 690 HP emulation, 190-191 Xconfig file, 168 465 XF86Config file, 169-174 Files section, 170 . Monitor section, 172-173 Pointer section, 171-172 running, 174-175 Screen section, 174 ServerFlags section, 170 configuring, 167-175 running SuperProbe, 168-169 running X-in probeonly mode, 175 running Xf86Config file, 174-175 XF86Config file, 169-174 distribution files, 164-165 GUI, 316-320 copying files, 319 displaying files, 318 moving files, 319 naming files, 319 installing, 163-167 hardware support, 165-166 software, 163-165 video cards, 702 XFree86 3.1.2, Accelerated video cards, 701-702

**-xoption Xerox Network Systems (XNS),** ToCommand output option, 195 Xerox Network Systems (XNS), rsh command, 551 **XF86Configfile, 169-174 XNS (Xerox Network Systems),**  XNS (Xerox Network Systems), <sup>465</sup> xspread, 191-192<br> **xterm Title mini-HOWTO, 694**<br>
xterm Title mini-HOWTO, 694 694 resources, 195-197 ToCommand output option, 195 xonxoff option (pppd command), 516 xspread application, 191-192 xt.i file, 77 features, 187 mouse usage, 187-188 Xterminal mini-HOWTO, 694 xv application, 183-185

# Y-Z

**.zip extension, 561**  zip extension, 561yx function, 189 Yahoo! Web site, 558, 682 -z argument(file command), <sup>290</sup> .Z extension, 561 ZIP Drive mini-HOWTO, 694

# Special Edition<br>USING **INUX Third Edition**

*The secrets to unleashing the full power of Linux-at your fingertips!* 

Que's *Special Edition Using Linux, 7hird Edition* is your all-in-one resource for installing, configuring, and working with this powerful operating system. From running Linux applications and backing up data to configuring a TCP/IP network, using email, and creating your own HTML page, you'll find all the information you need to master the power of Linux!

Jack Tackett Jr. is a freelance writer and computer consultant based in RTP, NC. He specializes in  $C/C++$  and client/server applications for various hightech firms. He is also a columnist for Newbridge Communication's Tech Talk newsletter. Currently he is a Linux consultant for Nortel's Information Network group in RTP. Let the specializes in C/C++ and client/server applications for various high-<br>
h firms. He is also a columnist for Newbridge Communication's Tech Talk<br>
work group in RTP.<br>
wid Gunter is an information technology consultant

**David Gunter** is an information technology consultant and computer author based in Cary, NC. In addition to software development, he has been involved with supporting and managing diverse systems and networks for over 10 years. **understan**<br> **understan** 

# **CD-ROMs** include:

Red Hat , Slackware, and Caldera 's Open Linux Lite, three complete distributions of the 32-bit Linux operating system. Plus, the HTML version of Que's<br>Running a Perfect Web Site with Apache.

See inside Gatefold for more detailed information!

User Level

New Casual Accomplished Expert \$59.99 USA / \$84.95 CAN / £56.49 Net UK (inc of VAT) New Gasual Accompushed Expert<br>Category: Operating System **Expert all the information of the information** 

 $\blacksquare$ 

• **Learn how to install Red Hat Linux on various DEC Alpha platforms** 

- **Install and configure the XFree86 windowing system, and get X Wmdows resource files**
- **Learn the Linux file and directory structure and how to move within it**
- **Maneuver through Linux and manage users with basic commands**
- **Learn how to get Apache, the world's most popular Linux Web server, up and running**
- **Make the most of your Internet connection by accessing Usenet news and email**
- **Explore the power of shells;**<br>understand ontimize and **understand, optimize and**  customize your Linux shell<br><sup>Receive</sup> tips for installing at
- **Receive tips for installing and**<br>using the X-based GUT **using the X-based GUI**  using the *X*-based GW included wit

100%<br>Satisfaction<br>Guaranteed

 $\text{User Level}$ <br>  $\text{User Level}$ <br>  $\text{User Level}$ <br>  $\text{Call 1-800-858-7674}$ <br>  $\text{Call 1-800-858-7674}$ 

Covers: Red Hat and Slackware. Caldera. Open Lin ux Seaaettte Poieinac idweteetatomCe , **Visit us on the Internet at: http://www.quecorp.com**  newsletter. Currently <sup>i</sup> <sup>y</sup> : Network group in RTP. connection byaccessi ng Usenet **oeder and a second britting** e roard Ae roard Teilige Nationalizes in the specializer and the specializer  $\Box$ eae ee Goes and New Bridge Communist for New York Make the most of New York Make the most of the most of the m

Petitioners Microsoft Corporation and HP Inc. - Ex. 1012, p. 775 Pennoners ivicroson Corporation and HP inc.  $-EX. 1012, p.$